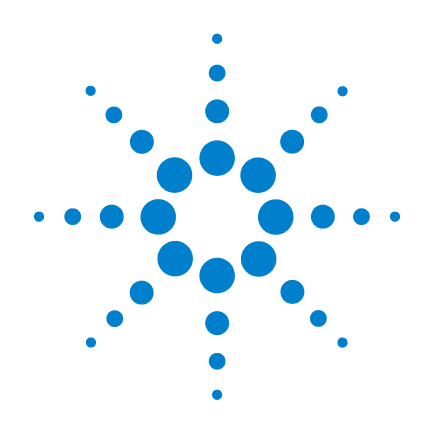

# **Agilent 53,220A/53,230A 350 MHz** 通用频率 计数器/定时器

# 用户指南

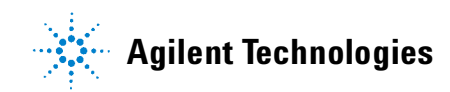

# 声明

© Agilent Technologies, Inc. 2011

根据美国和国际版权法,未经 Agilent Technologies, Inc. 事先许可和书面同意, 不得以任何形式或通过任何方法(包括 电子存储和检索以及翻译成其他语言) 复制本手册的任何部分。

### 手册产品编号

53220-90417

# 版本

第一版, 2011 年 3 月

马来西亚印刷

Agilent Technologies, Inc. 5301 Stevens Creek Blvd. Santa Clara, CA 95052 USA

产品手册采用 CD-ROM 和/或印刷形式 随仪器附带提供。印刷版手册为可选。 手册也可通过 Web 从仪器产品页面中 获得。

### 软件更新/许可

Agilent 定期发行软件更新,以修复已知 缺陷并整合产品增强功能。要搜索产品 的软件更新和最新文档,请转到以下网 址的产品页:

**www.agilent.com/find/53220A www.agilent.com/find/53230A**

此产品中的部分软件依据《通用公用许 可证版本 2》("GPLv2")条款许可。您 可在以下网址中找到许可文本和源 代码:

#### **www.agilent.com/find/GPLV2**

此产品使用 Microsoft Windows CE。 Agilent 强烈建议所有基于 Windows 的、 与 Windows CE 仪器相连的计算机均使 用最新防病毒软件。有关详细信息,请 转到以下网址的产品页:

**www.agilent.com/find/53220A www.agilent.com/find/53230A**

### 技术许可

本文档中所述的硬件和/或软件随附有 许可证。只能按照这些许可证条款的规 定进行使用和复制。

# 遵从有关标准的声明

本产品和其他 Agilent 产品的 "遵从有关 标准的声明"可以从 Web 中下载。请访问 **http://regulations.corporate.agilent.com** , 然后单击 "Declarations of Conformity"。 然后,您可以按产品编号进行搜索,找 到最新的声明版本。

#### 担保

本文档中的材料以 "原样"提供 在以后的版本中内容如有更改,恕 不另行通知。此外,在适用的法律 所允许的最大范围内,**Agilent** 对与 此手册相关的内容及其中所含的信 **息不作任何明示或默示的保证, 包** 括但不限于为特定目的的适销性和 适用性所作的默示保证。**Agilent** 对 与提供、使用本手册及其所含信息 以及与执行手册中的步骤有关的任 **何错误或偶然及继发性损坏不承担** 任何责任。如果 **Agilent** 与用户之 间单独签定的协议中的保证条款涉 及本文档中的内容,并且与本文档 中的条款相抵触,则应以单独协议 中的保证条款为准。

#### 服务支持

本产品提供标准的产品保修服务。此外 还可选择保修方案、扩展支持合同、产 品维修协议和客户支持协议。欲了解有 关 Agilent Technologies 的完整支持计划 方案,请就近联系 Agilent Technologies 销售和服务办事处。

## 认证

Agilent Technologies 保证本产品出厂时 符合其发布的规格。Agilent Technologies 进一步保证其校准测量遵循美国国家标 准和技术研究院的规定,并符合该研究 院及其他国际标准组织成员制定的校准 设备规范。

### 专属保修

此处提供的保修仅限于客户本人,即为 专属保修。对于任意直接、间接、特殊、 意外或连带的伤害,不论基于合同法、 侵权法或其他任何法理, Agilent Technologies 概不承担任何责任。

#### 受限制权利图例

美国政府限制性权利。授予联邦政府的 软件和技术数据权利仅包括正常情况 下提供给最终用户的权利。安捷伦按照 FAR 12.211 (技术数据)和 12.212 (计算 机软件)的规定提供软件和技术数据的 普通商用许可;对于国防部使用,则按 照 DFARS 252.227-7015 (技术数据 — 商 用品)和 DFARS 227.7202-3(商用计算机 软件或计算机软件文档的权利)提供软 件和技术数据的商用许可。

#### 商标

Microsoft 和 Windows 是 Microsoft Corporation 在美国的注册商标。

### 报废电子电气设备指令

**(Waste Electrical and Electronic Equipment, WEEE)** 

# 指令 **2002/96/EC**

本产品符合 WEEE 指令 (2002/96/EC) 标 识的要求。贴附于产品上的标签(请见 下方)表示,不得将此电子/电气设备 随同家庭废弃物一起处理。

产品类别:根据 WEEE 指导法令附录 1 中指定的设备类型,本产品归类为"监 控和控制仪器"产品。

请勿作为家庭废弃物处理。

若要返回废弃的产品,请联系 Agilent 当 地办事处,或请参见 www.agilent.com/environment/product 获取更多详细信息。

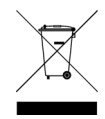

### 锂电池的回收利用

53220A/53230A 计数器采用 3V "纽扣 型"锂电池。Agilent 建议,按仪器一年 一度的校准时间间隔,每年均应更换此 电池。《53220A/53230A 维修指南》中提 供了更换步骤。

选件 300 针对使用 12V 锂电池的 53220A/53230A 提供了电池操作。此电 池的性能作为充电/放电周期数的函 数,将随着时间的推移而逐渐下降。

处理或回收利用电池时,请遵循当地法 规、省/市/自治区法规或联邦法规。

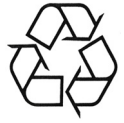

# 安全信息

在操作本仪器的所有阶段,必须遵守下 列一般性安全预防措施。不遵守这些预 防措施或产品手册中的特定警告或操作 说明,将违反该仪器的设计、制造和使 用的安全标准。安捷伦科技公司对客户 不遵守这些规定而导致的故障不承担任 何责任。

#### 一般原则

不要违反制造商的规定使用本产品。如 不按照操作手册使用本产品,其保护功 能可能会失效。

#### 接通电源前

确认已采取了所有的安全措施。请留意 在 "安全符号"下面介绍的仪器外部 标识。

#### 将仪器接地

Agilent 53220A/53230A 随附提供了一个 接地电源插头。要将电击危险减到最低 程度,必须将仪器机箱和外壳接地。接 地针脚必须牢固地连接到电源插座的接 地 (安全接地)端。中断保护 (接地) 导线或接地保护端子的连接,将导致潜 在电击危险,从而造成人身伤害。

#### 熔断器

Agilent 53220A/53230A 随附提供了一根 内部线路保险丝,适用于仪器中列出的 线路电压。用户无法接触到此保险丝。

#### 不要在易爆环境中操作

不要在存在可燃性气体或烟雾的环境中 使用仪器。

#### 不要在靠近可燃性液体的环 境下操作仪器

不要在存在可燃性液体或靠近这类液体 容器的环境下操作仪器。

#### 不要卸下仪器外壳

只能由合格的、经过维修培训且了解潜 在危险的专业人员打开仪器外壳。在卸 下仪器外壳之前,要断开电源电缆和外 部电路的连接。

#### 不要调整仪器

不要在本产品上安装替代零部件或执行 未经授权的任何改装。请将产品返回安 捷伦销售和服务部接受服务和维修以确 保保持其安全特性。

#### 出现损坏时

仪器一旦出现损坏或故障迹象,应立即 停止操作并防止误操作。请等待合格人 员进行修理。

#### 清洁仪器

请使用柔软的无尘布稍稍沾湿后清洁仪 器的外部。切勿使用清洁剂或化学溶剂。

#### 安全注意事项

#### 小心

小心符号表示存在危险。它提请用 户注意某一操作过程、操作方法或 类似情况。如果不能正确执行或遵 守规则,则可能对产品造成损坏或 丢失重要数据。在完全理解和满足 所指出的小心条件之前,不要继续 下一步。

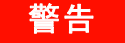

"警告"声明表示存在危险。它提 请用户注意某一操作过程、操作方 法或类似情况。如果不能正确执行 或遵守规则,则可能造成人身伤害 或死亡。在完全理解和满足所指出 的 "警告"声明状况之前,不要继 续下一步。

### 安全符号

机箱接地

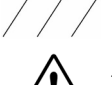

请参见手册的其他安全 信息。

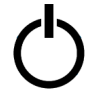

待机电源。当电源开关 处于待机位置时,设备 未与交流电源完全断开 连接。

**CAT I** IEC 测量类别 I。请勿将 输入连接到交流电源干 线或从交流电源干线中 导出的电路。

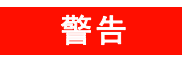

请勿将 **53220A/53230A** 的输入通道 连接到交流线电压电源或从交流电 源中导出的电路。仪器仅可在 **CAT I** (与主电源隔离)的应用场合中使 用。请勿在其他 **IEC** 测量类别(**CAT II**、**CAT III** 或 **CAT IV**)应用场合中使 用。不遵循上述预防措施,可能会 导致电击和严重的人身伤害。

# 警告

输入端子的 **BNC** 外壳与仪器机箱 相连。在对输入端子进行任何连接 之前,请验证信号极性。

#### 保护限值

在不超过保护限值且仪器正常接地的情 况下, Agilent 53220A/53230A 350 MHz RF 计数器提供的保护电路可防止仪器损坏 和电击危险。为确保安全操作仪器,请 勿超过前面板上标示的保护限值:

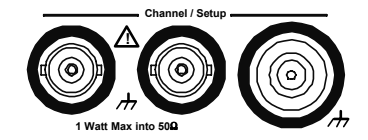

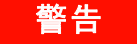

在电池操作期间,用户提供的最大 测量信号为 **+ 42V**。

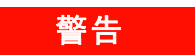

产品选件 **201/202** 在仪器后面板上 添加一个并行的通道 **1** 和通道 **2** 输 入。任一面板通道 **BNC** 的中心导体 内的信号也存在于另一面板 **BNC** 的对应中心导体内。

#### 安装仪器

Agilent 53220A/53230A 在以下线路电压 范围中工作:

100 - 240V, 50-60 Hz 100 - 127V, 440 Hz 最大 90 VA

仪器通过两侧和后面通风。请勿挡住两 侧和后面的通风孔。

#### 电池操作

以电池为电源(选件 300)操作 53220A 或 53230A 时, 如果不遵守以下警告, 可能 会导致仪器损坏、电击和严重人身伤害:

警告

要将电击危险减到最低程度,必须 在电池操作期间将仪器机箱接地。 中断或断开保护接地端子的连接, 将导致潜在电击危险,从而造成人 身伤害。

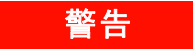

以电池为电源时,仪器机箱可能会浮 动至用户提供的测量信号的电位。

# 目录

**1** [准备使用](#page-10-0) **11** [前面板和后面板概述](#page-12-0) 13 [前面板](#page-12-1) 13 [后面板](#page-13-0) 14 [显示屏](#page-14-0) 15 [关于本仪器](#page-14-1) 15 [随附的材料](#page-14-2) 15 [操作和存储环境](#page-16-0) 17 [电气要求](#page-17-0) 18 [接通电源](#page-17-1) 18 LED [的加电状态](#page-18-0) 19 [待机电源](#page-18-1) 19 [电池操作](#page-19-0) 20 [电池保护](#page-21-0) 22 [使用内置帮助](#page-22-0) 23 [实用程序功能](#page-22-1) 23 [显示配置](#page-22-2) 23 [用户交互](#page-26-0) 27 [参考设置](#page-27-0) 28 [本用户指南的结构](#page-31-0) 32

#### **2 53220A/53230A** [软件安装和接口配置](#page-34-0) **35**

[软件要求](#page-35-0) 36

[使用计数器支持](#page-36-0) Web 的接口 37

[连接计数器并查看其主页](#page-36-1) 37

Web [接口概述](#page-38-0) 39

安装 [Agilent IO Libraries](#page-40-0) 41

[安装仪器驱动程序](#page-42-0) 43

向 PC [接口添加仪器](#page-42-1) 43

配置 [LAN](#page-43-0) 接口 44

配置 [USB](#page-48-0) 接口 49

配置 [GPIB](#page-51-0) 接口 52

使用 [Interactive IO 5](#page-54-0)5

[固件和驱动程序更新](#page-55-0) 56 [禁用校准安全](#page-55-1) 56 SCPI [语言仿真模式](#page-56-0) 57 [下载和安装更新实用程序](#page-56-1) 57 [下载固件更新](#page-57-0) 58 [安装固件更新](#page-57-1) 58 下载 IVI-COM [驱动程序更新](#page-60-0) 61

#### **[3 53220A/53230A](#page-62-0)** 测量 **63**

[计数器测量概述](#page-63-0) 64 [参考振荡器配置](#page-65-0) 66 [参考振荡器源](#page-65-1) 66 [参考振荡器 \(选件](#page-69-0) 010)的待机电源 70 [设置测量模式](#page-70-0) 71 [设置测量超时](#page-73-0) 74 SCPI [语法惯例](#page-74-0) 75 MEASure 和 [CONFigure](#page-76-0) 命令 77

使用 [MEASure](#page-78-0) 79

目录

使用 [CONFigure 7](#page-78-1)9 [频率和周期的测量](#page-80-0) 81 [频率](#page-80-1) 81 [频率比](#page-82-0) 83 [周期](#page-84-0) 85 [时间戳](#page-86-0) 87 [时间间隔测量](#page-89-0) 90 [时间间隔](#page-89-1) 90 [上升时间和下降时间](#page-93-0) 94 [脉冲宽度](#page-96-0) 97 [占空比](#page-99-0) 100 [相位](#page-102-0) 103 [单个周期](#page-104-0) 105 [积算测量](#page-106-0) 107 [门控](#page-106-1) 107 [连续](#page-109-0) 110 [瞬时脉冲测量](#page-111-0) 112 [载波频率](#page-112-0) 113 脉冲 PRI 和 [PRF 1](#page-113-0)14 [正负宽度](#page-116-0) 117

### **[4 53220A/53230A](#page-118-0)** 输入信号调节 **119**

[通道特性](#page-119-0) 120 [信号调节路径](#page-119-1) 120 [输入阻抗](#page-121-0) 122 [输入范围](#page-123-0) 124 [输入耦合](#page-125-0) 126 [带宽限制 \(低通\)滤波器](#page-126-0) 127 [阈值级别和灵敏度](#page-128-0) 129 [瞬时脉冲测量检测器阈值](#page-135-0) 136 [噪声抑制 \(滞后\)](#page-136-0) 137

[阈值斜率](#page-138-0) 139

[测量输入信号电平和信号强度](#page-139-0) 140

### **5** [触发和门控](#page-142-0) **143**

[设置概述](#page-143-0) 144 [触发和门控时间线](#page-144-0) 145 [触发和门控周期](#page-144-1) 145 [系统触发](#page-147-0) 148 [等待触发和已触发状态](#page-153-0) 154 [测量门控](#page-155-0) 156 [门控设置](#page-155-1) 156 [频率测量](#page-157-0) 158 [积算](#page-164-0) 165 [时间间隔测量](#page-169-0) 170 [在 "门控输入/输出"](#page-171-0) BNC 中启用门控信号 172 [瞬间脉冲载波的频率测量](#page-172-0) 173 [高级门控控制](#page-176-0) - 门控启动 177 高级门控控制 - [门控停止延迟和门控停止](#page-181-0) 182 [自动门控扩展](#page-188-0) 189

### **6 53220A/53230A** [数学、图形和数据记录](#page-190-0) **191**

[数学函数](#page-191-0) 192

启用 [CALCulate1](#page-192-0) 子系统 193 [对数据执行平滑处理](#page-193-0) 194 [标定函数](#page-194-0) 195 [统计信息](#page-202-0) 203 [限制检查](#page-207-0) 208

[柱状图](#page-210-0) 211

[查看柱状图](#page-211-0) 212

[柱状图配置](#page-212-0) 213

目录

[趋势图](#page-223-0) 224 [查看趋势图](#page-224-0) 225 [数据记录](#page-229-0) 230 [图形函数和读数存储器](#page-235-0) 236

### **7** [格式和数据流](#page-236-0) **237**

[读数格式和数据流](#page-237-0) 238 [指定格式](#page-238-0) 239 [设置数据块的传输字节顺序](#page-238-1) 239 [数据流](#page-239-0) 240

[计数器文件系统](#page-246-0) 247 在闪存和 USB [驱动器中创建文件夹和文件](#page-248-0) 249 [用户定义的加电状态](#page-257-0) 258 [管理文件夹和文件](#page-260-0) 261

### **8** [仪器状态](#page-266-0) **267**

[Agilent 53220A/53230A](#page-268-0) 状态系统 269 [可疑数据寄存器组](#page-268-1) 269 [标准操作寄存器组](#page-269-0) 270 [标准事件寄存器](#page-271-0) 272 [状态字节寄存器](#page-272-0) 273

**[A 53220A/53230A](#page-274-0)** 错误消息 **275**

#### [索引](#page-288-0) **289**

目录

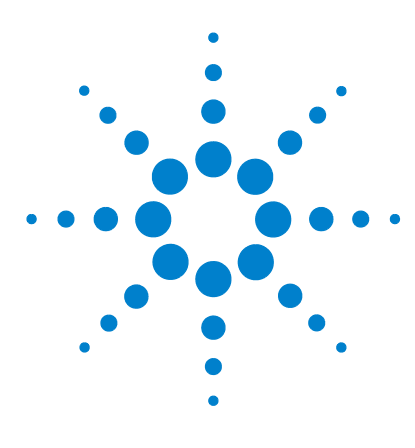

**Agilent 53,220A/53,230A 350 MHz** 通用计数器/定时器 用户指南

<span id="page-10-0"></span>**1** 准备使用

[前面板和后面板概述](#page-12-0) 13 [前面板](#page-12-1) 13 [后面板](#page-13-0) 14 [显示屏](#page-14-0) 15 [关于本仪器](#page-14-1) 15 [随附的材料](#page-14-2) 15 [操作和存储环境](#page-16-0) 17 [电气要求](#page-17-0) 18 [接通电源](#page-17-1) 18 LED [的加电状态](#page-18-0) 19 [待机电源](#page-18-1) 19 [电池操作](#page-19-0) 20 [电池保护](#page-21-0) 22 [使用内置帮助](#page-22-0) 23 [实用程序功能](#page-22-1) 23 [显示配置](#page-22-2) 23 [用户交互](#page-26-0) 27 [参考设置](#page-27-0) 28 [本用户指南的结构](#page-31-0) 32

欢迎使用本仪器。本用户指南包含有关 Agilent 53220A/53230A 350 MHz 通用计 数器/定时器的配置和操作信息。

53220A/53230A 是一个 2U 高、1/2 模块宽的 LXI C 类仪器。2U 高、1/2 模块宽 是指 53220A/53230A 相对于 EIA 标准机柜尺寸的物理大小。 LXI 是 LAN eXtensions for Instrumentation 的缩写,是指使用 Ethernet (LAN) 作为主要远 程通信接口的设备的仪器标准。

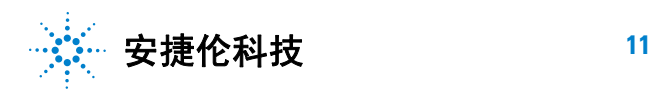

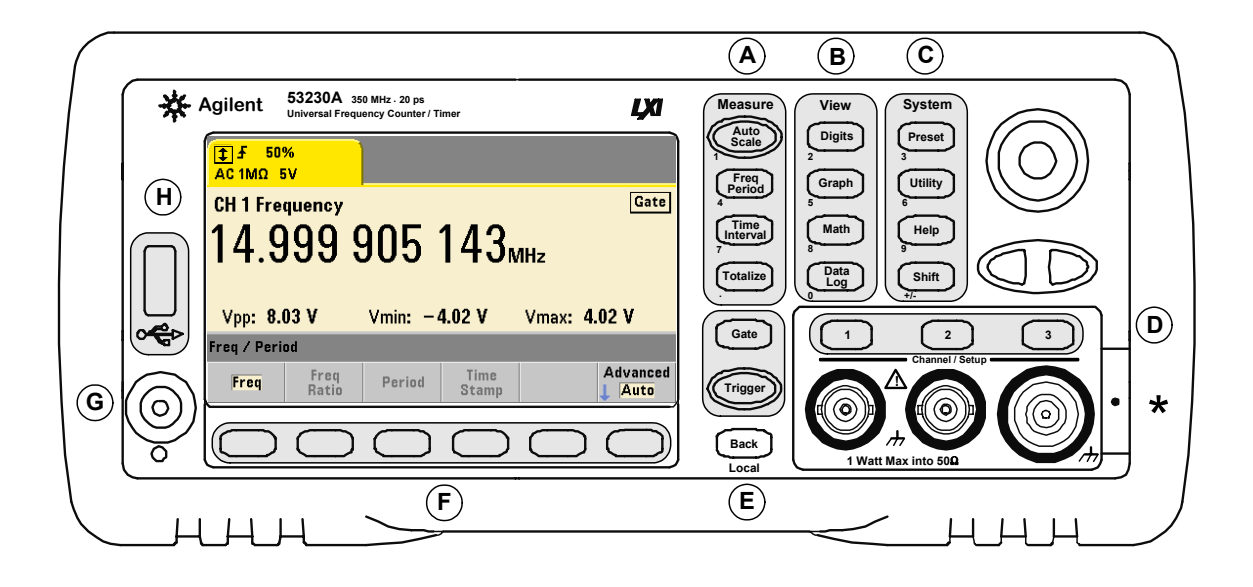

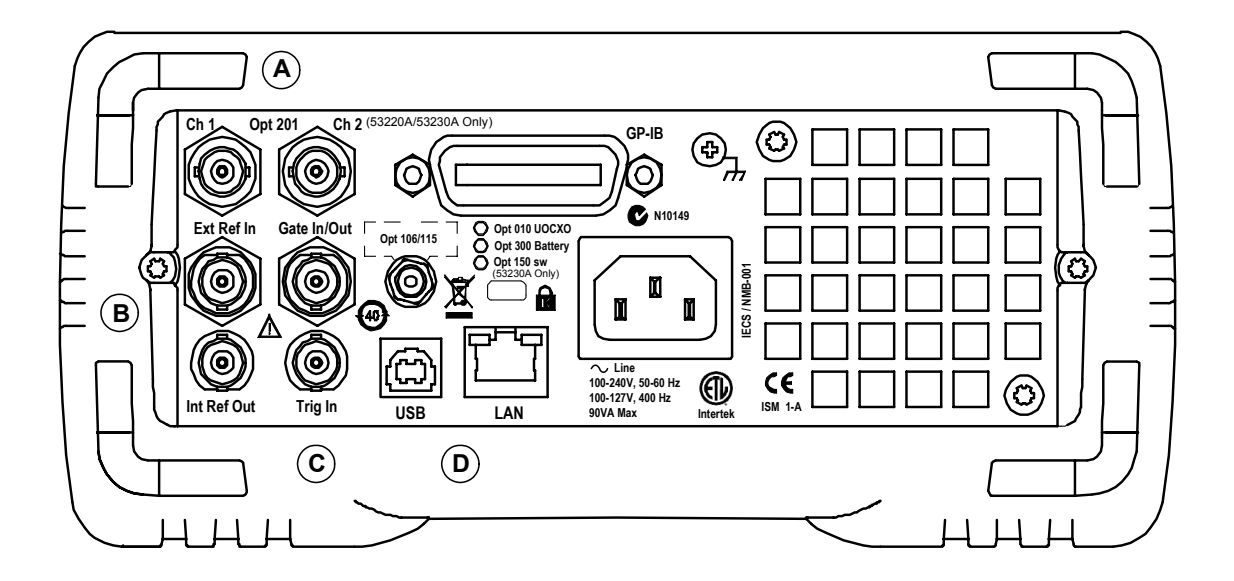

图 **1-1. 53220A/53230A** 通用频率计数器/定时器。

# <span id="page-12-0"></span>前面板和后面板概述

图 1-1 显示了 Agilent 53230A 350 MHz 通用频率计数器/定时器的前面板和后 面板。53220A 和 53230A 尺寸相同,并可用于相同的产品选件,但脉冲测量固件 选件 150 仅可用于 53230A。

# <span id="page-12-1"></span>前面板

前面板的阴影区域表示执行类似功能的键。下面是对这些区域的简要介绍。

**A**.**Measure** 键 - 显示可从中选择测量功能的软键菜单。Auto Scale 可感测输入通道 1、2、3 中大于 100 Hz 的输入信号,并自动设置进行所选测量所需的范围和输入 阈值。计数器测量将在第 **3** 章介绍。

**B**.**View** 键 - 选择前面板中显示测量数据的方式。显示配置将在本章稍后介绍。图 形、数学和数据记录将在第 **6** 章介绍。

**C**.**System** 键 - 提供整个仪器范围内的配置,其中包括设置计数器的预置状态、对 实用程序功能的访问权限,以及对该计数器内置帮助系统的访问权限。对于涉及 到数字输入的测量配置, Shift 可将键定义更改为键左下角的数字。

**D**.**Channel** 键 - 选择输入通道,并显示用来配置输入信号路径的软键菜单。请注 意,图 1-1 中显示了通道 3 选件 106/115。信号路径配置将在第 **4** 章介绍。

**E**.**Gate** 和 **Trigger** 键 - 选择用来控制测量的门控和触发软键菜单。门控和触发将 在第 **5** 章介绍。

**F**. 软键 - 是指可从中配置计数器的菜单。菜单和软键本身由上述"功能"键定义。

**G**.电源/待机按钮 - 在 "打开"和 "关闭",或者 "打开"和 "待机"之间切换 仪器状态。

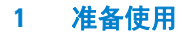

待机电源 (如已启用)是由线路电压或电池选件 300 提供的,可用来保持恒温晶 体振荡器 (OCXO) (选件 010) 的温度。有关详细信息, 请参见本章中的"接通 电源"。

**H**.**USB**"主机"端口 - 可用来在计数器和 USB 存储设备之间传输测量数据和仪器 配置。前面板端口仅可用于传输信息。后面板的 USB 端口可用于仪器 (I/O) 控 制。数据流将在第 **7** 章介绍。

# <span id="page-13-0"></span>后面板

图 1-1 中显示的 53.230A 后面板包括产品选件 201 (并行的后面板输入)和 GPIB 接口选件 400。后面板端子将在下文简单介绍。

**A**. 并行的后面板输入 - 产品选件 201 和 202 在后面板中添加了并行输入。请注意, 这些输入并非独立输入。任一面板通道 BNC 的中心导体内的信号也存在于另一 面板的中心导体内。信号路径配置将在第 **4** 章介绍。

**B**.**Ext Ref In** - 指提供外部参考振荡器信号的连接器。有效的外部参考振荡器(时 基)频率为 1、 5 和 10 MHz。

**Int Ref Out** - 指用来访问计数器内部 10 MHz 参考振荡器的连接器。振荡器信号 为 0.5 Vrms (进入 50Ω)的正弦波。

参考振荡器的使用和配置将在第 **3** 章介绍。

**C**.**Gate In/Out** - 指外部门控信号的输入,以及用来将计数器内部门控发送至其他 设备的输出。此连接器的其他信息将在第 **5** 章的"在'门控输入/输出'BNC 中 启用门控信号"一节中介绍。

**Trig In** - 是用来向计数器提供外部触发信号的连接器。触发将在第 **5** 章介绍。

**D**.**USB** 和 **LAN** - 是标准的输入/输出 (I/O) 端口。这些端口以及可选 GPIB 接口 的配置将在第 **2** 章介绍。

# <span id="page-14-0"></span>显示屏

53220A/53230A 的显示屏布局如图 1-2 所示。

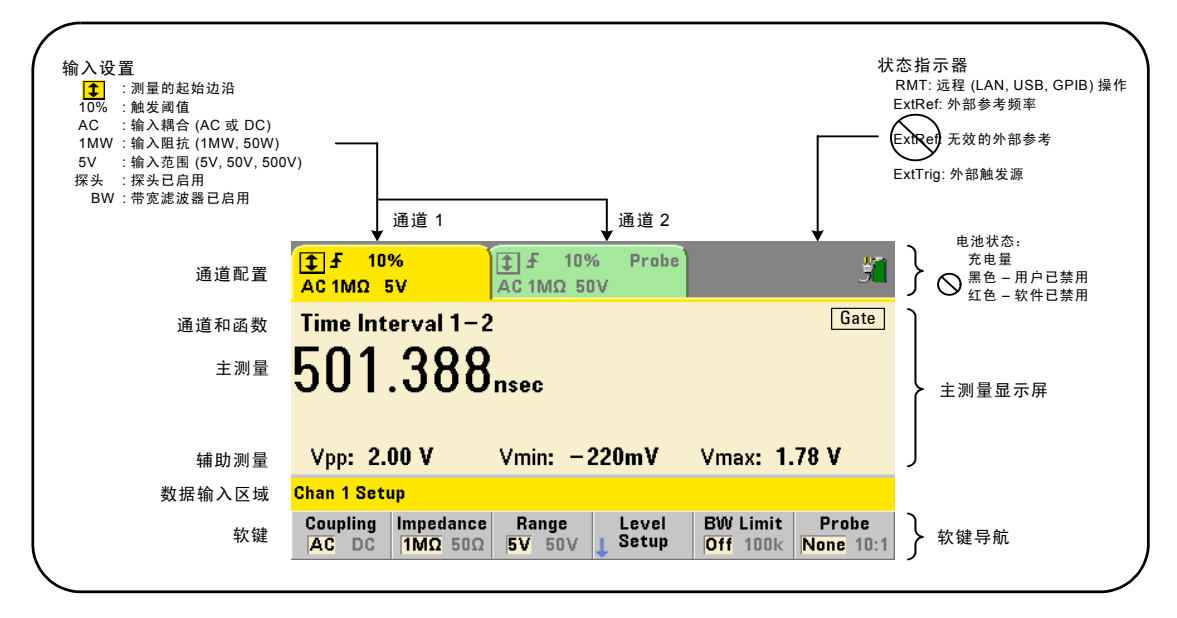

#### 图 **1-2. 53220A/53230A** 显示屏。

# <span id="page-14-1"></span>关于本仪器

本节列出 53220A/53230A 随附的附件,并提供有关指定操作和存储环境以及电 气要求的信息。

# <span id="page-14-2"></span>随附的材料

53220A/53230A 计数器的标准配置随附提供以下附件:

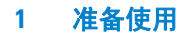

- **1** 电源线
- **2** USB 电缆
- **3** Agilent I/O Libraries Suite CD-ROM
- **4** Agilent 53210A/53220A/53230A 产品参考 CD-ROM

此外,仪器可能已随附提供以下一个或多个已安装的选件。

#### 表 **1-1. 53220A/53230A** 产品选件。

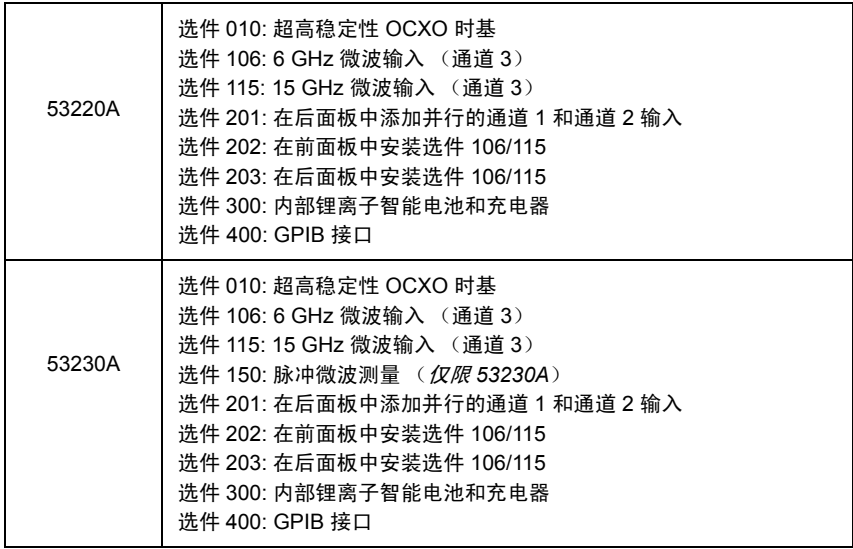

注意 最初购买仪器之后,表 1-1 中列出的每个产品选件均会提供。有关其中每个选件的 安装说明,请参考 《53210A/53220A/53230A 维修指南》(部件号:53220-90010)。

#### 没有手册?

53220A/53230A 随附提供三本印刷版手册:

- **•** 《Agilent 53220A/53230A 快速入门教程》(部件号:53220-90427)
- **•** 《Agilent 53220A/53230A 用户指南》(部件号:53220-90417)
- **•** 《Agilent 53210A/53220A/53230A 维修指南》(部件号:53220-90010)

准备使用 **1**

53220A/53230A 选件 0B0(删除印刷版手册)是默认的产品文档选件。如果已订 购选件 0B0, 则仪器仅会随附提供《快速入门教程》和《53210A/53220A/53230A 产品参考 CD-ROM》。所有手册均以 CD 形式提供。要从安捷伦处获得印刷版手 册,请与安捷伦代表处联系。

#### **53220A** 和 **53230A**

除非另有注明,否则本用户指南所介绍的信息均适用于 53220A 和 53230A。

# <span id="page-16-0"></span>操作和存储环境

操作 53220A/53230A 计数器时, 请注意以下环境规范:

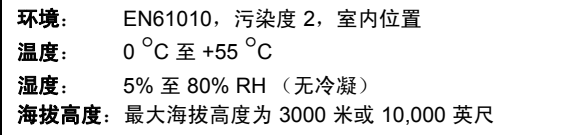

存储 53220A/53230A 计数器时, 请注意以下存储规范:

温度:  $-30\degree$ C 至 +70 $\degree$ C

将计数器从较冷的条件转移到温暖的条件时,由于可能会发生冷凝,因此请多加小 心。在打开仪器前,请确保冷凝的任何水汽均已蒸发,且仪器已达到热稳定状态。

#### **1** 准备使用

# <span id="page-17-0"></span>电气要求

下面总结了 53220A/53230A 的电气 (电源)要求。

- 电源: CAT I (未连接到交流电流) 频率为 50/60 Hz (-5% 至 +10%) 时, 电压为 100 至 240V 频率为 400 Hz (±10%)时, 电压为 100 至 120V 功耗:当接通电源或电池选件正在充电时,
	- 最大功耗为 90 VA。电源关闭或处于待机状态时, 最大功耗为 6 VA。

线路电压和频率是在接通电源时感测的,无需调整输入功率 (例如:更改保险丝 或选择线路电压)。

注意 有关其他信息,请参考本指南开头的 "安全信息"页面。有关 53220A/53230A <sup>产</sup> 品技术参数的完整列表,请参考 《53210A/53220A/53230A 产品参考 CD》(部件号 53220-13601) 随附的或者以下 Web 地址中提供的数据表:

> www.agilent.com/find/53220A www.agilent.com/find/53230A

# <span id="page-17-1"></span>接通电源

连接电源线,并按前面板中的"电源/待机"按钮 (()。在加电期间, 计数器将 执行自动校准和自测试,其中包括:

- **•** 电源验证
- **•** FPGA 测试
- **•** 前面板验证
- **•** 测量板验证
- **•** 通道 3 测试 (如有)
- **•** 选件 300 电池测试 (如有 300)

注意 如果按"电源 / 待机"按钮后, 53220A/53230A 并未打开, 请验证仪器是 否已接通交流电源,且电源线连接是否牢固。如果仪器仍未打开,且冷却 风扇未运转,或者在接通电源时前面板显示屏关闭,请将该设备返回安捷 伦进行维修。

# <span id="page-18-0"></span>**LED** 的加电状态

位于"电源/待机"按钮下方的 LED 将指示仪器的打开/关闭/待机状态。下表 中汇总了不同的状态。"关闭"状态由是否存在 OXCO 选件 010 确定。

|                    |            | 仪器 "关闭"            |                    |           |
|--------------------|------------|--------------------|--------------------|-----------|
| 电源                 | 仪器<br>"打开" | OCXO<br>且已启用<br>待机 | OCXO<br>且已禁用<br>待机 | 无<br>OCXO |
| 交流线路               | 绿色         | 橙色                 | 关闭                 | 关闭        |
| 选件 300 电池<br>(已启用) | 绿色         | 橙色<br>(闪烁)         | 关闭                 | 关闭        |
| 选件 300 电池<br>(已禁用) | 关闭         | 关闭                 | 关闭                 | 关闭        |

表 **1-2. LED** 的加电状态和颜色。

# <span id="page-18-1"></span>待机电源

53220A/53230A 计数器的电源模式为 "打开"、"关闭"和 "待机"。在待机模 式下,如果仪器与线路电压相连,则待机电源可用来保持超高稳定性恒温晶体振 荡器 (OCXO) (选件 010) 内部的温度。

如果 53220A/53230A 未与线路电压相连,则电池选件 300 本身将为 OCXO 提供 待机电源。

有关启用/禁用待机电源的信息,请参见第 **3** 章中的"参考振荡器的待机电源"。

#### **1** 准备使用

#### 重新开机和计数器精度

启用待机电源之后,重复重新开机 (线路或电池)并不会影响标准或超高稳定性 OCXO。

# <span id="page-19-0"></span>电池操作

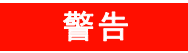

#### 在电池操作期间,用户提供的最大测量信号为 **+ 42V**。

此外,要将电击危险减到最低程度,必须在电池操作期间将仪器机箱接地。中断 或断开保护接地端子的连接,将导致潜在电击危险,从而造成人身伤害。

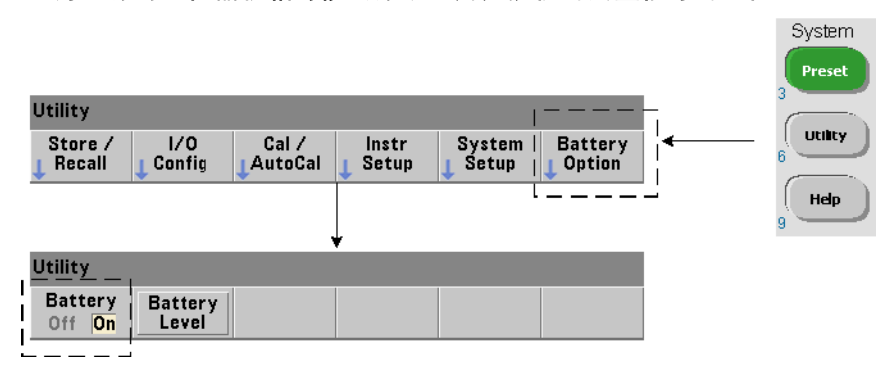

以电池为电源时,仪器机箱可能会浮动至用户提供的测量信号的电位。

安装并启用电池选件 300 之后, 53220A/53230A 计数器使用电池电源最多可以 工作三个小时。

启用电池之后,如果拔下交流电源,则计数器将自动切换至以电池为电源,且不 会中断操作。同样,禁用电池之前,如果连接电源线,则不会中断返回至电源线 的转换过程。

#### 准备使用 **1**

#### 启用和禁用电池

购买后第一次将该仪器与电池选件 300 结合使用时,或者如果仪器长时间未使 用,则电池在使用之前必须充电。在连接电源线的情况下,无论是打开还是关闭 仪器,电池均需四个小时才能达到满电状态。

仪器出厂时已禁用电池选件 300。通过上一页中显示的前面板键或者通过使用以 下命令,可以进行电池控制 (启用/禁用):

#### **SYSTem:BATTery:ENABle {OFF|ON} SYSTem:BATTery:ENABle?** (查询表)

- **ON** 表示启用电池。 **Off** 表示禁用电池。电池状态存储在非易失性存储器中,且 在重新开机或执行重置 (\*RST) 或仪器预设 (SYSTem: PREset 或 Preset 键) 时 不会更改。

当计数器使用交流电源时,电池应始终保持启用状态。仅当仪器长时间不用存放 起来时,才应禁用电池。这将尽可能减少电池漏电量。

**读取电池电量** 按 Battery Level 软键或发送以下命令:

#### **SYSTem:BATTery:LEVel?**

读取电池电量相对于充满电 (100%) 的电池电量的百分比。

电池正在使用 电池的存在和状态(启用或禁用)是由显示屏右上角的电池图标 (图 1-2)指示的。无论仪器当前是在使用交流电源,还是在使用电池电源,均可 远程使用以下命令查询仪器:

#### **SYSTem:BATTery:STATus?**

如果仪器使用线路电源,则该命令将返回 **AC**;如果使用内部电池,则将返回 **BATT**。

**1** 准备使用

下表汇总了电池操作:

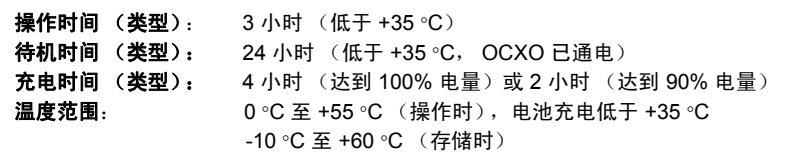

注意 如果电池操作在使用时超出指定的最大操作温度,则电池将关闭该仪器,禁止使 用。对于因这种状况而导致的关闭现象,必须使用交流电源进行恢复。

注意 有关电池和所有 53220A /53230A 产品规格的完整列表,请参考 《53210A/53220A/ 53230A 产品参考 CD》(部件号: 53220-13601) 中提供的数据表, 或者参考以下网 址中提供的数据表:

> www.agilent.com/find/53220A www.agilent.com/find/53230A

# <span id="page-21-0"></span>电池保护

如果电池已启用且仪器未与交流电源相连,则电池每天的放电量为全部电量的 **30%**。如果电池已禁用且仪器未与交流电池相连,则电池每月的放电量为全部电 量的 **10%**。

存放仪器时,如果未接通交流电源,则电池放电量不会低于 **10%**。使用以下等式, 可以确定仪器在不使用交流电源的情况下仍然可以保持满电状态的存放时间:

电池禁用的月数 \* 10% + 电池启用的天数 \* 30% = 90%

完全放电的电池在 6 至 18 个月内如果没有充电,则可能需要更换。

# <span id="page-22-0"></span>使用内置帮助

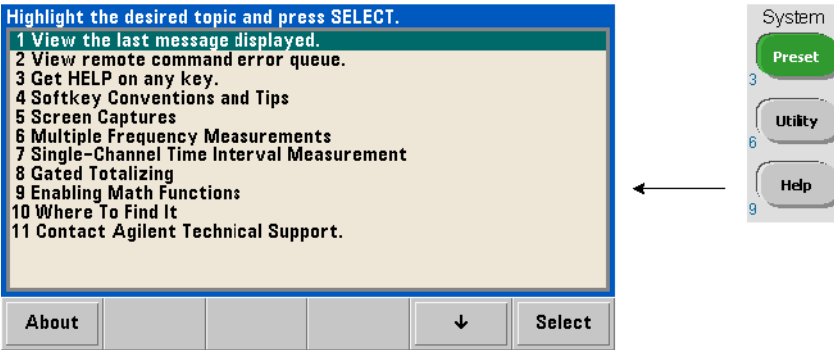

按住任何前面板键或软键,可以获得仪器帮助。按 Help 键, 您可以选择其他帮助 主题,其中包括前面板测量示例。

# <span id="page-22-1"></span>实用程序功能

使用实用程序功能,您可以配置与测量选择和配置间接相关的仪器功能。这些功 能包括:

- **•** 显示配置 显示控制和数字数据格式化
- **•** 用户交互 本地化语言选择和可见的指示灯
- **•** 参考设置 时间/日期、测量超时、时基、自动级别、 53100 系列仿真、 NISPOM 安全性

# <span id="page-22-2"></span>显示配置

使用以下键,能够以数字或图形形式显示测量结果。

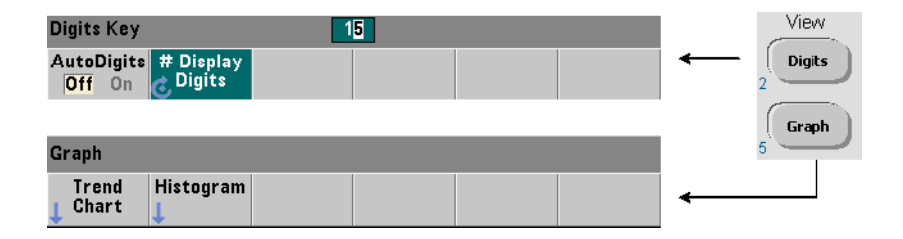

选中 AutoDigits On, 仪器将根据门控时间、测量模式 (AUTO、 CONTinuous、 RECiprocal - 第 3 章)和分辨率增强自动设置显示的数位。选中 Off 时,可以使 用旋钮或数字键 (同时按下 [Shift] 键)来设置数位。有关设置 AutoDigits On 时的 详细信息,请参见第 5 章的 "分辨率和门控时间"。

选中 Graph 之后, 数据将以趋势图或柱状图的形式显示。趋势图和柱状图将在 第 **6** 章介绍。

### 数字格式

使用以下键,可以设置主测量显示屏 (图 1-2)中出现的数字数据的格式 (基数 和小数分组分隔符)。

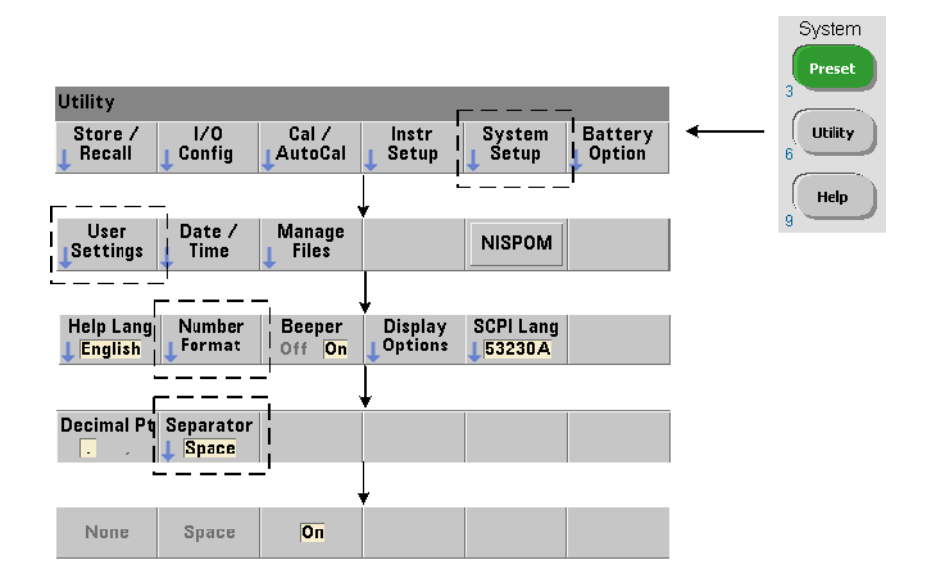

#### 准备使用 **1**

此格式还适用于趋势图、柱状图、限值测试等内的数字读数。

基数 读数的整数部分和小数部分之间的小数分隔符(基数点)可以为小数点 (.) 或逗号 (,)。

**数字分组分隔符** 在小数分隔符(基数)的两侧,每三个数字采用一个数字分组 分隔符,这样更易于查看显示的读数。分隔符可以为以下选项之一:

None - 数字之间没有空格 (如 10.967342515 MHz)

Space - 每三个数字之间插入一个空间 (如 10.967 342 515 MHz)

On - 根据选定的小数分隔符 (基数),每三个数字之间插入一个逗号 (,) 或 小数点 (.)。

小数点基数:10.967,342,515 MHz

逗号基数:10,967.342.515 MHz

#### 屏幕控制

通过下面显示的键,可以进行屏幕控制。

显示屏屏幕可以关闭,以增加读数输出。其屏幕保护模式可用来节省电能。屏幕 亮度可以调整,以便在不同的环境中以最佳方式查看。

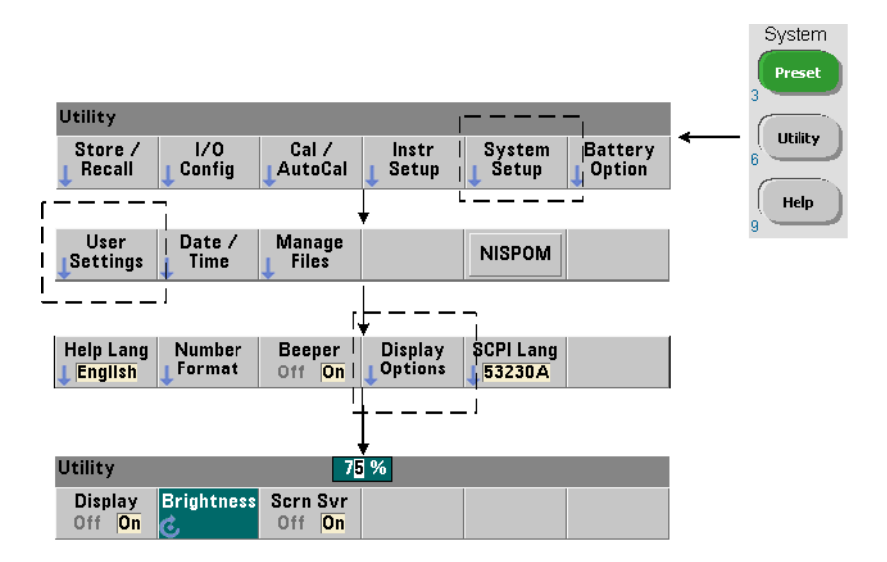

请注意,显示屏关闭的情况下,按任何键时均可重新打开该显示屏。

### 屏幕捕获

若要记录产品测试,或者作为收集数据的一种便利方式,可捕获并保存计数器显 示屏的内容。

下面显示了与此功能相关的键。

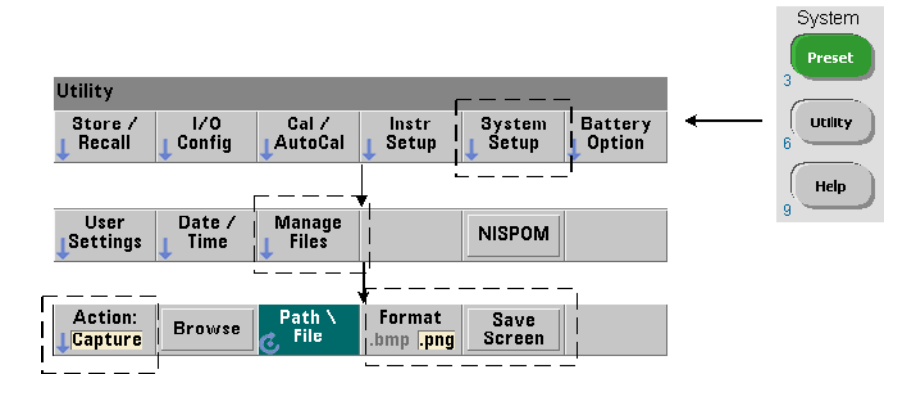

所捕获的内容为按下 [Utility] 键时的显示状态。文件格式可以选择为 bmp (位图文 件格式)或 png (便携网络图形 (位图)格式)。文件可以存储在内部闪存或外 部 USB 设备中。

有关选择路径和创建文件名的信息,请参见第 7 章。

# <span id="page-26-0"></span>用户交互

本节中所述的功能与用户和仪器的实际交互相关。

#### 选择仪器的 "帮助"语言

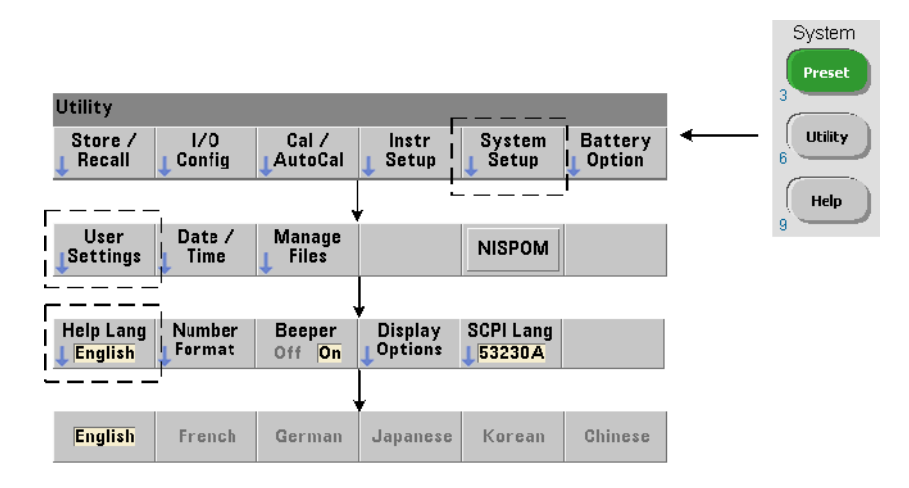

编程消息、上下文相关帮助以及其他帮助主题均可使用六种语言查看。除非使用 显示的键序列加以更改,否则所选语言将始终为"激活"状态。

请注意,菜单软键标签仅以英语显示。

### 蜂鸣器设置

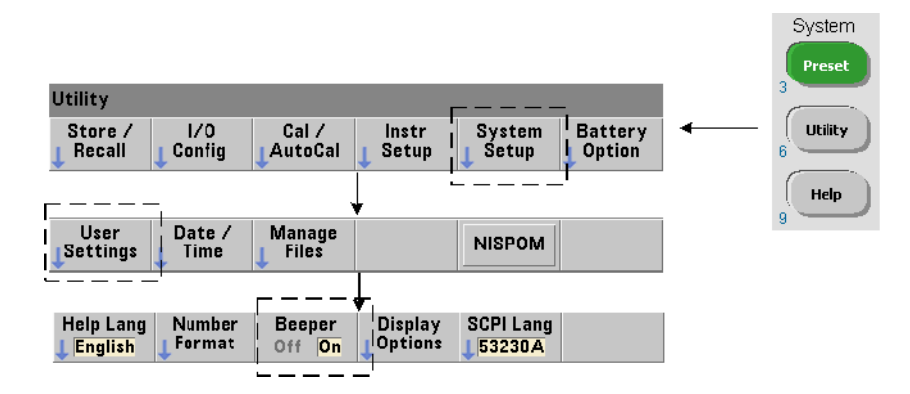

计数器的蜂鸣器表示前面板或远程接口中产生编程错误。关闭蜂鸣器将禁用该音 频指示。

请注意,蜂鸣器设置不会应用于按下前面板按键时发出的声音。

# <span id="page-27-0"></span>参考设置

参考设置是指应用于所有计数器测量的计数器设置。

### 日期和时间

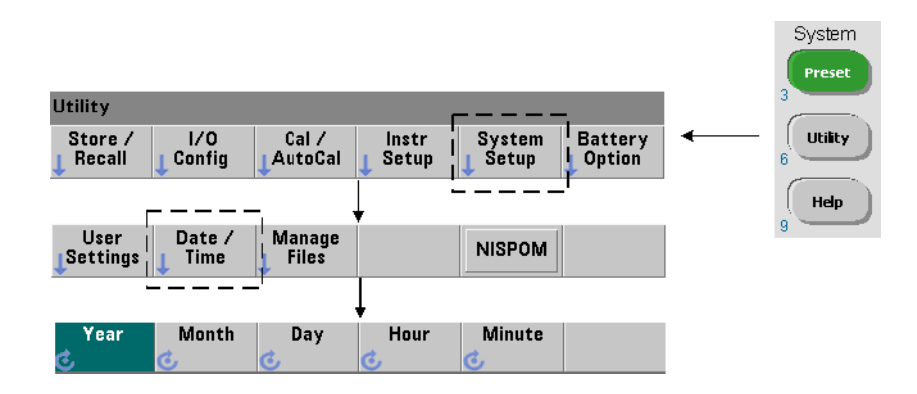

#### 准备使用 **1**

计数器实时时钟的日期和时间设置是使用以下命令设置的:

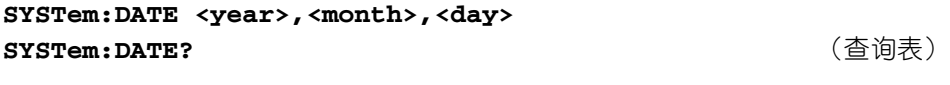

#### **SYSTem:TIME <hour>,<minute>,<second> SYSTem:TIME?** (查询表)

日期和时间范围值为:

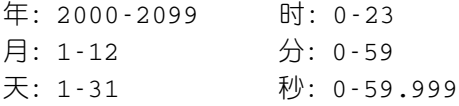

实时时钟由电池供电,并保留关闭电源时的日期和时间。没有对当前日期和时间 的自动设置,也不会自动返回到当前日期和时间。

#### 测量超时

测量超时是完成**每个**测量所允许的时间。如果在超时期满之前未完成测量,则将 返回 9.91E37(不是数字),且显示指示为:- - - - - - -. 该序列将继续显示样本计 数的下一个读数。

如果测量因某种原因无法完成,则指定超时可防止仪器无限制地中断。

默认的出厂设置超时为 **1** 秒。有关详细信息,请参考第 3 章中的 "设置测量 超时"。

#### 时基

53220A 和 53230A 测量结果以参考振荡器 (也称为内 / 外部时钟或**时基**) 为基 础。必须存在有效的参考振荡器信号才能进行测量。

有关选择和配置参考振荡器源的详细信息,请参考第 3 章中的"参考振荡器配置"。

### 自动级别

阈值级别是计数器开始测量的触发 (输入)级别。自动级别是指根据输入信号的 正负峰值自动设置此阈值的过程。

自动级别的最低频率可按如图所示方式进行设置。

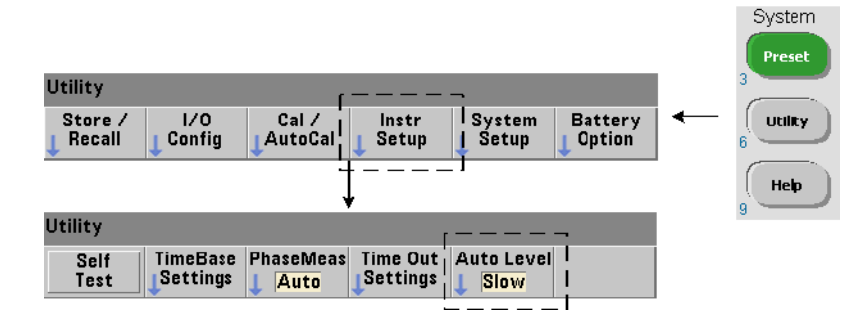

Slow 会将自动级别的最低频率设置为 50 Hz。 Fast 会将自动级别的最低频率设置 为 10 kHz。

有关使用自动级别的其他信息,请参考第 4 章中的 "阈值级别和灵敏度"。

### **Agilent 53100** 系列计数器的仿真模式

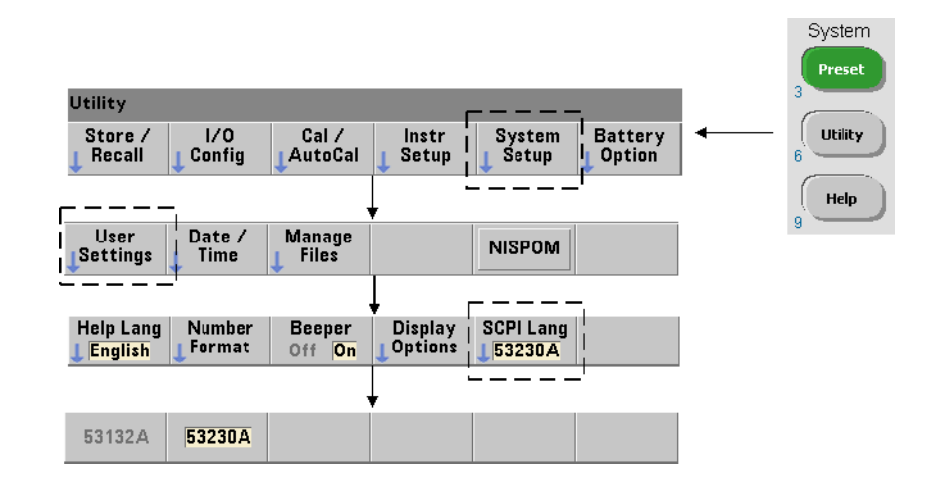

53220A/53230A 的仿真模式支持 Agilent 53181A SCPI 命令集与计数器结合 使用。

仿真模式还可以通过以下命令启用:

#### **SYSTem:LANGuage "<language>" SYSTem:LANGuage?** (查询表)

- **language** 选择使用的 SCPI 命令集。指定 53132A 时将启用仿真模式。指定任 一 53220A 或 53230A 将禁用该模式。

选择 53100 系列兼容性模式后,所有编程都通过计数器的远程接口(LAN、USB、 GPIB)来完成。计数器显示屏根据收到的远程命令进行响应。

在 53100 兼容性模式下,根据提示,按任意前面板键可将计数器返回至 53200 系 列模式。设置或更改为任一模式都需要重新启动仪器。更新仪器固件时,必须设 置 "**53220A** 或 **53230A** 模式"。

53132A 命令集的说明未随本仪器 (53220A/53230A) 附带提供。建议不要在新命令 集中使用此旧 SCPI 命令集,但对于那些需要使用旧命令集的客户来说,仍可使用。

#### 将仪器加密

53220A/53230A 计数器可以按照如下所示进行加密,以符合《国家工业安全程序 操作手册》 (NISPOM) 标准。

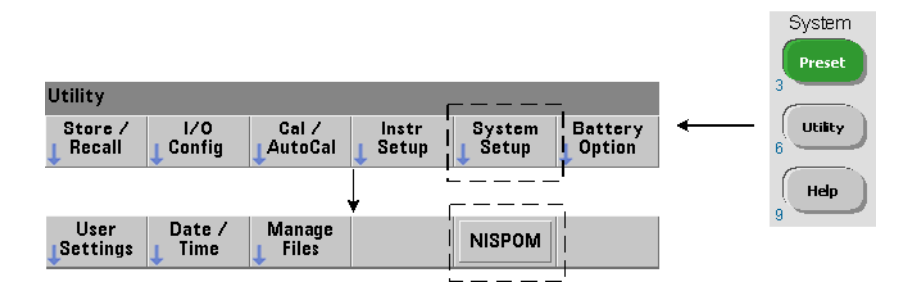

# <span id="page-31-0"></span>本用户指南的结构

本用户指南专门为从前面板中使用仪器的操作员以及从远程(LAN、USB、GPIB) 接口控制计数器的程序员而撰写。同样,大部分主题均包含前面板键序列,随后 紧跟着对应的 SCPI 命令。例如:

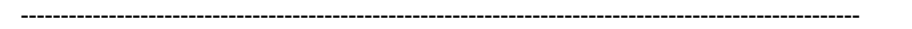

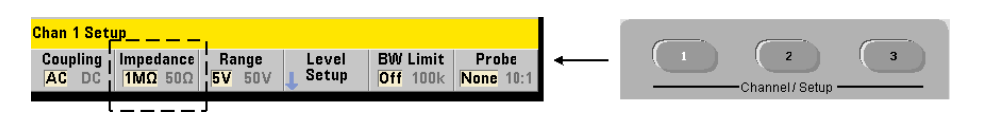

53220A/53230A 计数器的输入阻抗均可使用以下命令设置为 Ω 或 1 MΩ:

**INPut[{1|2}]:IMPedance {<impedance>|MINimum|MAXimum| DEFault}**

**INPut[{1|2}]:IMPedance?[{MINimum|MAXimum|DEFault}]**

(查询表)

----------------------------------------------------------------------------------------------------------

随后的操作说明通常既适用于前面板,又适用于远程使用。 对于一般参考,本手册中的信息结构如图 1-3 所示。

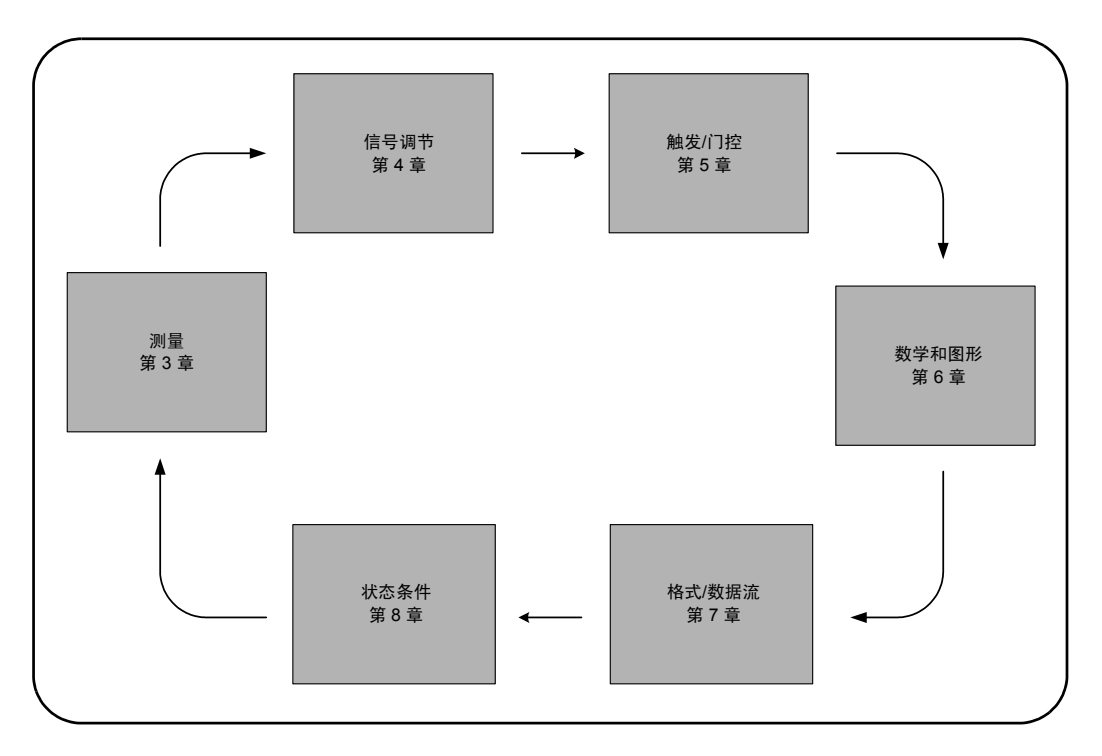

图 **1-3. 53220A/53230A** 用户指南结构图。

### **1** 准备使用

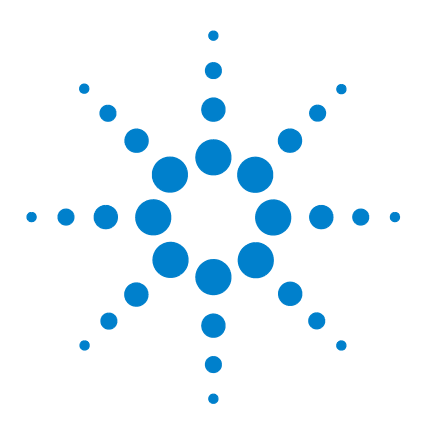

**2**

**Agilent 53,220A/53,230A 350 MHz** 通用计数器/定时器 用户指南

# <span id="page-34-0"></span>**53220A/53230A** 软件安装和接口配置

[软件要求](#page-35-0) 36 [使用计数器支持](#page-36-0) Web 的接口 37 [连接计数器并查看其主页](#page-36-1) 37 Web [接口概述](#page-38-0) 39 安装 [Agilent IO Libraries 41](#page-40-0) [安装仪器驱动程序](#page-42-0) 43 向 PC [接口添加仪器](#page-42-1) 43 配置 [LAN](#page-43-0) 接口 44 配置 [USB](#page-48-0) 接口 49 配置 [GPIB](#page-51-0) 接口 52 使用 [Interactive IO 55](#page-54-0) [固件和驱动程序更新](#page-55-0) 56 [禁用校准安全](#page-55-1) 56 SCPI [语言仿真模式](#page-56-0) 57 [下载和安装更新实用程序](#page-56-1) 57 [下载固件更新](#page-57-0) 58 [安装固件更新](#page-57-1) 58 下载 IVI-COM [驱动程序更新](#page-60-0) 61

本章包含从所选开发环境中对 53220A/53230A 编程时所使用的 IO 程序库、驱动 程序和接口的信息。本章还介绍了如何使用计数器的支持 Web 的接口以及如何更 新仪器固件。

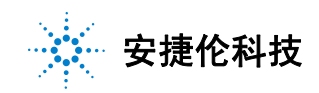

# <span id="page-35-0"></span>软件要求

可用来对 53220A/53230A 编程的环境取决于已安装的 IO 程序库和驱动程序。以 下 CD 中包含 53220A/53230A 随附提供的 IO 软件:

**•** Agilent Automation-Ready CD:**Agilent IO Libraries Suite**

该仪器的 IVI-C 和 IVI-COM 驱动程序可在以下网址中找到:

www.agilent.com/find/53220A 或 www.agilent.com/find/53230A

表 2-1 概述了可在其中找到特定驱动程序和程序库的环境、IO 驱动程序建议和位 置 (介质)。

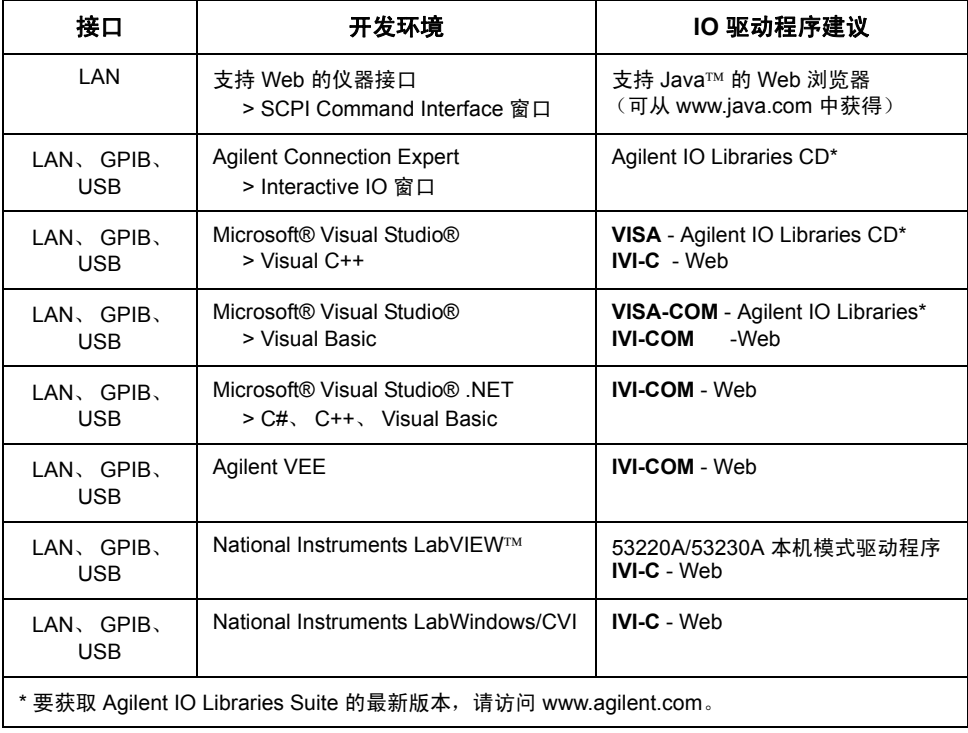

#### 表 **2-1. 53220A/53230A** 开发环境和驱动程序。
# 使用计数器支持 **Web** 的接口

从 53220A/53230A 计数器的 Web 接口中操作该计数器时,需要用到支持 Java™ 的 Web 浏览器, 但无需额外安装(即用户安装)程序库或驱动程序。Web 接口提 供对计数器的 SCPI 命令集的访问权限。

注意 本节介绍对 53220A/53230A 编程时使用的主要网页和窗口。有关本手册未 涉及的功能或页面的其他信息,请参见与每个网页相关的 "Help with this Page".

# 连接计数器并查看其主页

使用标准 LAN 电缆将计数器**直接**连接至 PC, 或者通过网络交换机连接至 PC。

#### 获取 **IP** 地址

打开计数器,并打开 Web 浏览器。耐心等待几分钟,让系统分配计数器的 IP 地 址(通过 DHCP 或 AUTO IP)。IP 地址可从计数器的前面板中读取,如图所示。

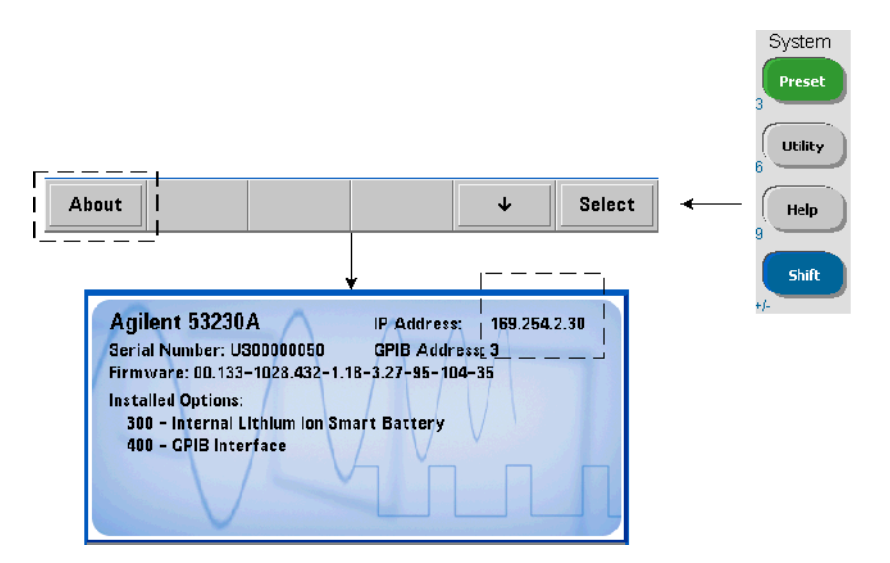

## **2 53220A/53230A** 软件安装和接口配置

在浏览器的地址窗口中输入 IP 地址。选择"Advanced information ..."之后,计 数器的 Web 主页外观应如图 2-1 所示。

# 浏览器配置

在某些网络配置中,输入 IP 地址之后,代理服务器可能会阻止访问该仪器 (即 "page cannot be displayed")。在这种情况下,必须从浏览器中对代理进行配置, 以便不会将代理用于那些可分配给 53220A/53230A 地址范围内的 (IP) 地址。

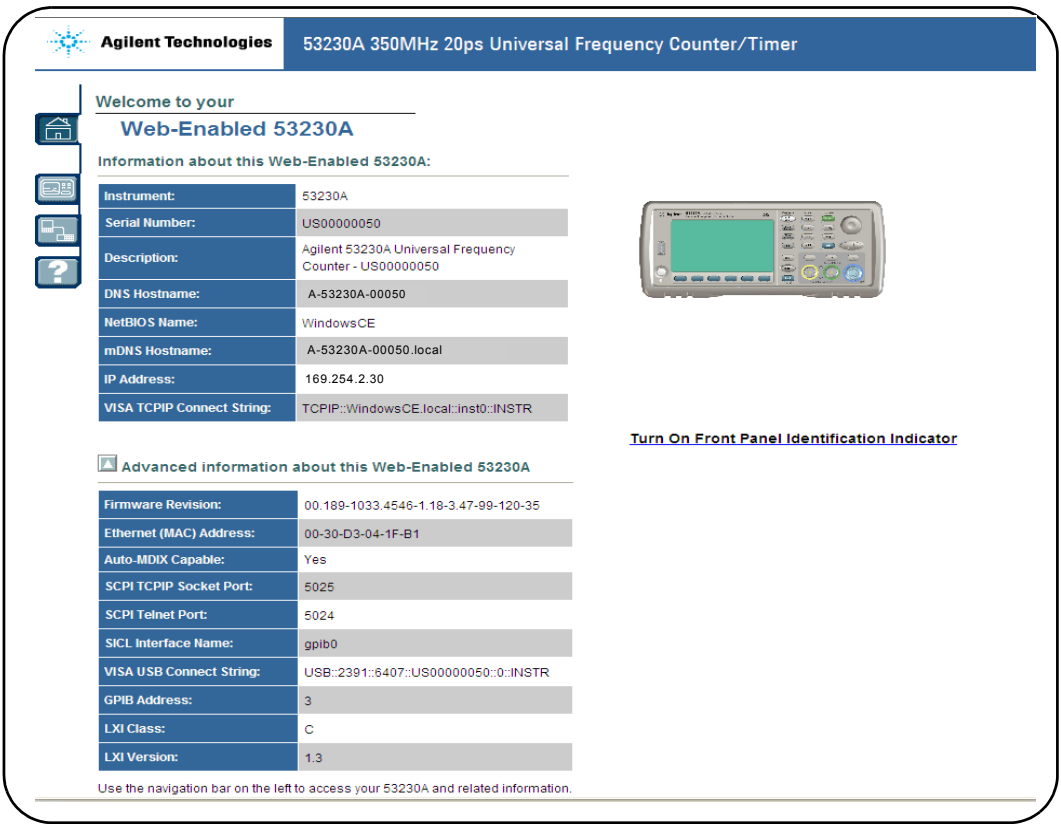

图 **2-1. 53230A** 的支持 **Web** 的接口 "欢迎页面"。

#### 注意 控制多个仪器时,若要在 (Internet) 浏览器中轻松导航,请为每个支持 Web 的仪器 打开一个单独的浏览器会话。

注意 尽管无需其他程序库或驱动程序即可使用 Web 接口,但是该接口也可从 Agilent Connection Expert (ACE) 中访问。有关详细信息,请参见"从 Agilent Connection Expert 中打开 Web 接口"。

# **Web** 接口概述

以下信息简要介绍了计数器的 Web 接口。

计数器的欢迎页面 (图 2-1)显示了 IO 信息,可用于识别已连接的仪器,且包含 用于访问其他计数器功能的菜单选项卡。

要在其他仪器中轻松识别该计数器,请访问其 Web 接口主页,并单击:

#### **Turn On Front Panel Identification Indicator**

可将计数器显示更改为 "**LXI Web Identify**",直到通过单击以下选项关闭指示灯 为止:

#### **Turn Off Front Panel Identification Indicator**

#### 对计数器进行编程

在欢迎页面中选择"Remote Control"图标 (从上数第二个), 可以打开如图 2-2 所示的 Interactive IO 窗口。从此窗口中,可将 SCPI 命令发送至仪器。

## **2 53220A/53230A** 软件安装和接口配置

(LAN Reset) 来清除密码。

## 注意 除"Welcome Page"以外的 Web 接口页面可能受密码保护。出厂时未设置密码, 但可能会显示 "Enter Password"对话框。单击该对话框可继续操作。 如果页面受密码保护,并且密码未知,可按前面板中的 [Utility]、 (I/O Config) 和

Interactive IO Interactive Commands-Command: MEAS:FREQ? (@1)  $\checkmark$ \*IDN? Send Command Read Response Send & Read \*RST  $\rightarrow$  MEAS: FREQ? (01) <- +1.01999692857698E+007 View Errors Clear History

#### 图 **2-2. Web UI SCPI** 命令界面。

计数器 SCPI 命令集中的任何命令均可发送至仪器。语法中含有 "?"的查询命令 将返回数据,并且可在命令输入之后通过选择 Send & Read 来发送。不返回数据的 命令是使用 Send Command 来发送的。

## 更改 **LAN** 设置并使用密码保护

Network Configuration Page 图标支持访问计数器的 LAN 设置,并支持您设置密码, 以防止对 Web 仪器接口进行未经授权的访问。选择 Modify Configuration 以更改并 保存设置。

# 安装 **Agilent IO Libraries**

Agilent IO Libraries 包括用于在 Microsoft® 开发环境中对 53220A/53230A 编程 的 VISA 和 VISA-COM Libraries(表 2-1)。使用 VISA 和 VISA-COM Libraries, 您可以将命令从 53220A/53230A SCPI 命令集发送至仪器。IO Libraries 还包括本 章稍后要介绍和使用的 **Agilent Connection Expert**。

注意 Agilent IO Libraries (VISA 和 VISA-COM) 必须在安装任何其他 I/O 驱动程序 (例如, IVI-C 和 IVI-COM)之前安装。

注意 Agilent IO Libraries 和实用程序经常会更新, 以添加其他功能并提高可用 性。本章中使用的图代表本手册印刷时可获得的最新 IO Libraries 版本。尽 管您的版本可能不同,但仪器配置及其添加至接口的过程基本相同。

> IO Libraries 包含在 Agilent Automation-Ready CD 中, 也可从以下网址的 Electronic Test & Measurement Software 页面中下载:

#### **http://www.agilent.com**

在安装 IO Libraries 之前,请查看表 2-2,验证计算机是否符合该软件最新版本所 需的技术参数。

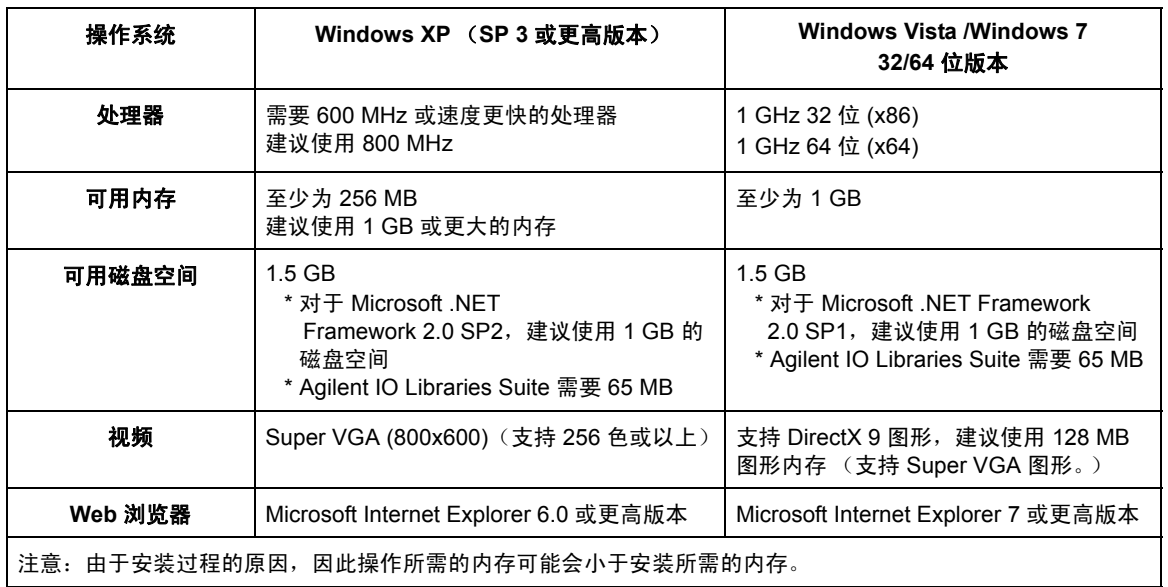

#### 表 **2-2. Agilent IO Libraries Suite** 的系统要求。

## 装入软件

关闭计算机上所有应用程序。将 Agilent Automation-Ready CD 插入 CD 驱动器。 按照提示的说明执行操作,完成典型安装。如果出现提示,请接受指定的所有默 认目录。

如果 IO Libraries 安装未自动启动,请从 Windows **Start** 菜单中选择 **Start** > **Run**,并键入 <drive>:\autorun\auto.exe,其中 <drive> 是 CD 驱动器的指示符。

注意 如果其他供应商的 VISA (虚拟仪器软件结构)实施程序当前已安装在计 算机中,则通过在*并列* 模式下安装 Agilent VISA, 可以继续安装 Agilent IO Libraries。有关*并列* 操作的详细信息, 可在 "Using Agilent's and Other Vendors' Products Together"下的 "IO Libraries Suite Help"(可在安装完成) 之后获得)中找到。

安装 IO libraries 之后,请关闭安装向导。如果适用,请按下面所述方法继续安装 仪器驱动程序。否则,请继续学习本章的"向 PC 接口添加仪器"一节。

# 安装仪器驱动程序

Interchangeable Virtual Instrument (IVI) 驱动程序 (如果可用)可与 Agilent VEE 和 National Instruments® LabVIEW™ 结合起来或在 Microsoft® 开发环境 中用于对 53220A/53230A 进行编程。

请根据您使用的开发环境, 安装适当的驱动程序(表 2-1)。如果出现提示, 请接 受安装过程中指定的所有默认目录。"**Typical**"安装类型适合于大多数用户。

注音 安装 Agilent IO Libraries 时, 将安装 Interchangeable Virtual Instrument (IVI) Shared Components。在安装 IVI 驱动程序(例如, IVI-COM 和 IVI-C) 之前, 必须先安装 IVI Shared Components。

# 向 **PC** 接口添加仪器

在安装 Agilent IO Libraries 的过程中,已配置在 **PC** 中检测的 IO 接口 (LAN、 USB 和 GPIB)。本节介绍如何使用 Agilent IO Libraries "Connection Expert" 实用程序以编程方式将 53220A/53230A 添加到这些接口。

允许同时将多个 LAN/USB/GPIB 连接至仪器。

注意 在章中使用的图代表本手册印刷时可获得的最新 IO Libraries 版本。尽管您 的版本可能不同,但配置和添加仪器的过程基本相同。

## 远程接口配置

以下各节将介绍 LAN、 USB 和 GPIB 接口的前面板配置。这些接口还可使用 SCPI **SYSTem** 子系统中的 "Remote Interface Configuration"命令以编程方式来配 置。此子系统及所有 SCPI 命令的说明均位于《53210A/53220A/53230A Product Reference CD》的 "编程参考"一节中。

# 配置 **LAN** 接口

将计数器连接到 LAN 接口之后,可按以下方法从前面板中读取 IP 地址。

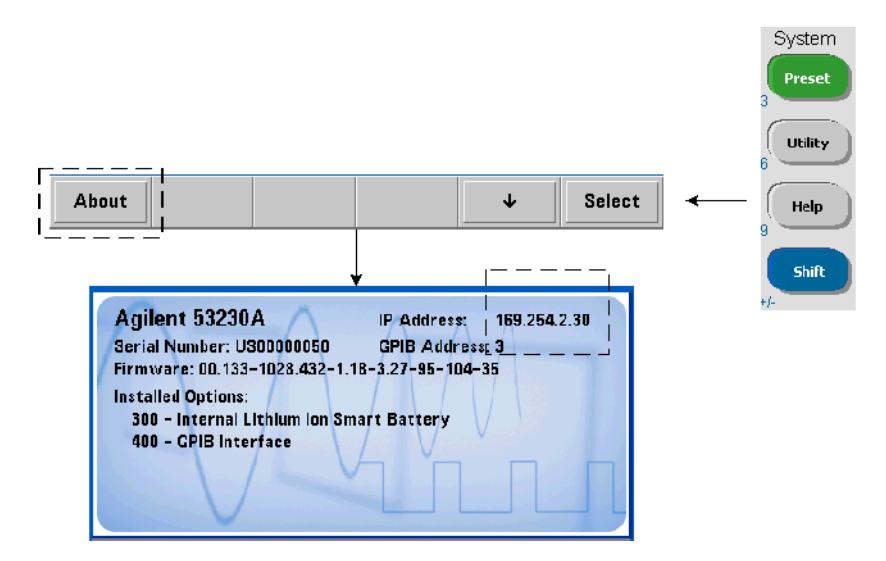

获悉 IP 地址之后, 通过单击 "Agilent IO Control"图标, 并从如图 2-3 所示的 弹出菜单中选择"Agilent Connection Expert", 启动 Connection Expert 实用 程序。

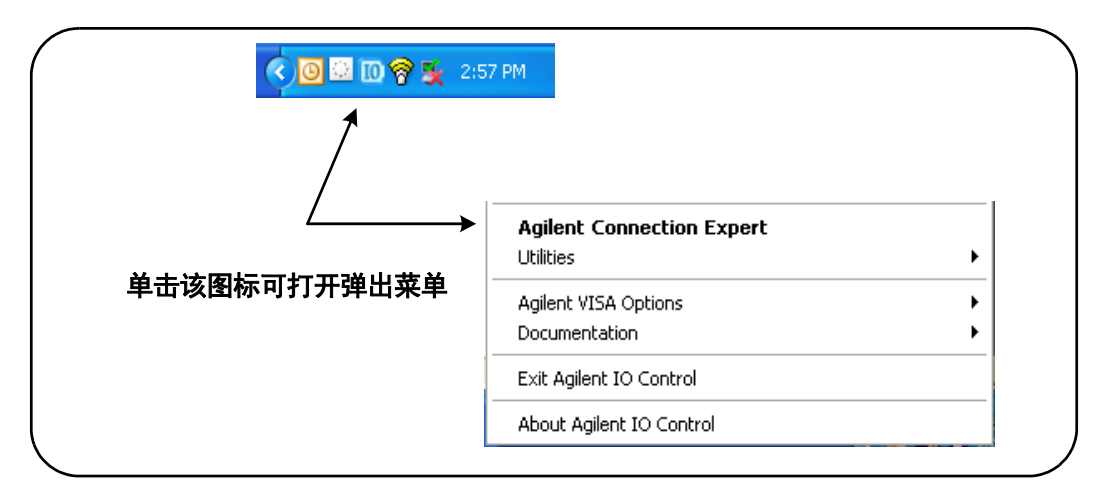

#### 图 **2-3.** 启动 **Agilent Connection Expert**。

#### 查找仪器

Agilent Connection Expert 将打开如图 2-4 所示的类似欢迎屏幕和窗口。安装期 间配置的计算机接口将显示在左列(**Explorer** 窗格),已配置接口的属性将显示 在右列 (**Properties** 窗格)。

要搜索网络中是否存在计数器,请突出显示 LAN 接口 (LAN (TCPIP0)),并选择位 于 Connection Expert 工具栏中的"Add Instrument"。选择"Add Instrument" 之后, Connection Expert 将在计算机所在的同一子网中对所有仪器执行自动查 找 (Auto Find)。

从列表中选择计数器,然后单击"OK"。现在, 仪器的通信路径已经过验证, 且 仪器已添加到配置的接口中。以此方式添加到 LAN 的仪器随后可使用 **VXI-11** 协 议进行编程。

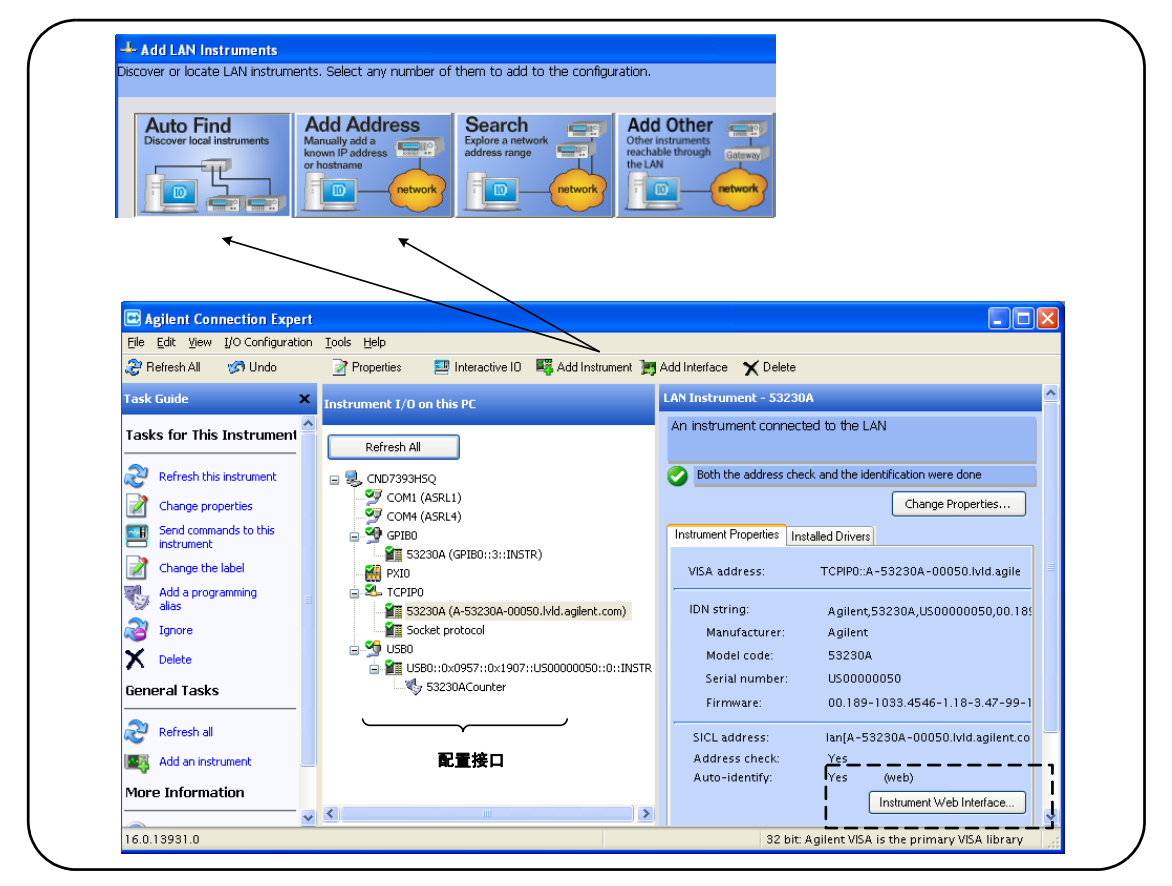

## 图 **2-4. Agilent Connection Expert** 接口窗口。

使用套接字协议 要获得更高的性能,添加到 LAN 配置的仪器还可以使用套接字 协议。要使用此连接,请从"Add Instruments"菜单中选择"Add Address"(图 2-4)。 在此窗口中,输入仪器的主机名或 IP 地址,并在"Optional Socket Connection"下选 择"Use socket connection"(图 2-5)。请注意,仪器在配置中可同时拥有 VXI-11 和 Sockets 连接 (图 2-4)。

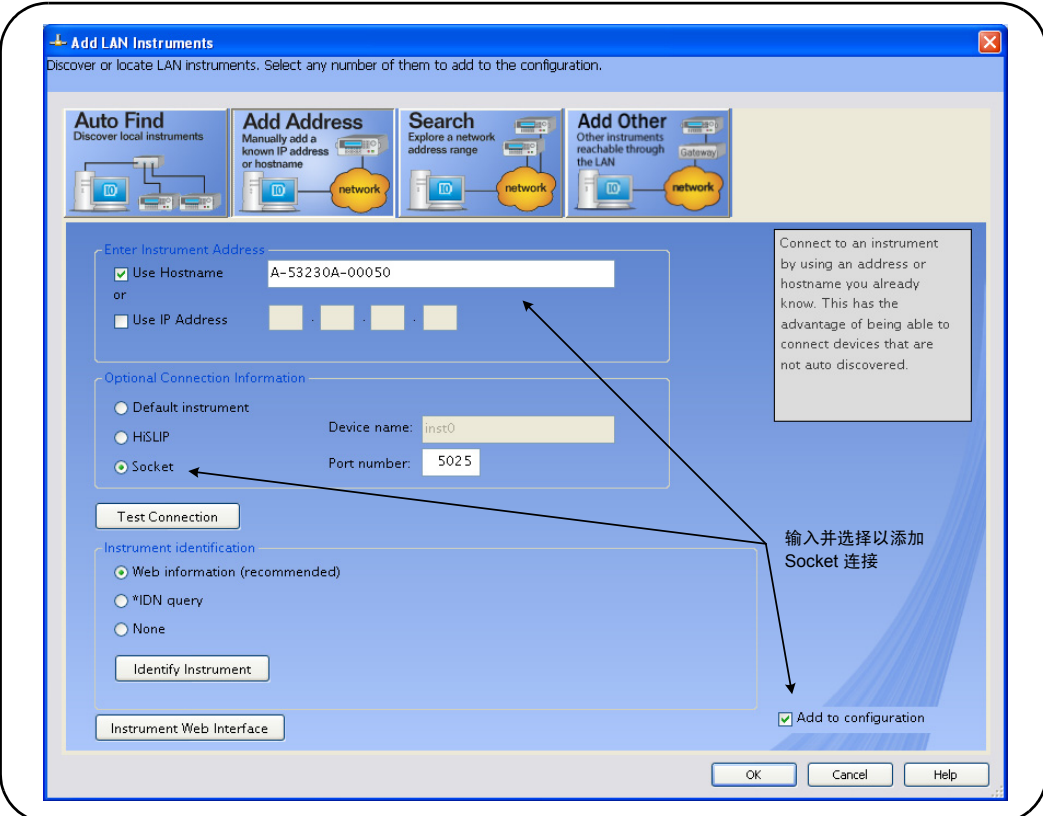

## 图 **2-5.** 添加套接字连接。

## 关于 **IP** 地址和主机名

53220A/53230A 从安捷伦出厂时,已启用动态主机配置协议 (DHCP) 和自动 IP。 这样,该仪器可自动获取网络中的地址。如果网络中有一台 DHCP 服务器, 则服 务器会将地址分配给该仪器。

如果网络中没有 DHCP 服务器, 则 53220A/53230A 将自动确定要使用的地址。 该地址范围介于 169.254.1.1 至 169.254.255.255 之间。

#### **2 53220A/53230A** 软件安装和接口配置

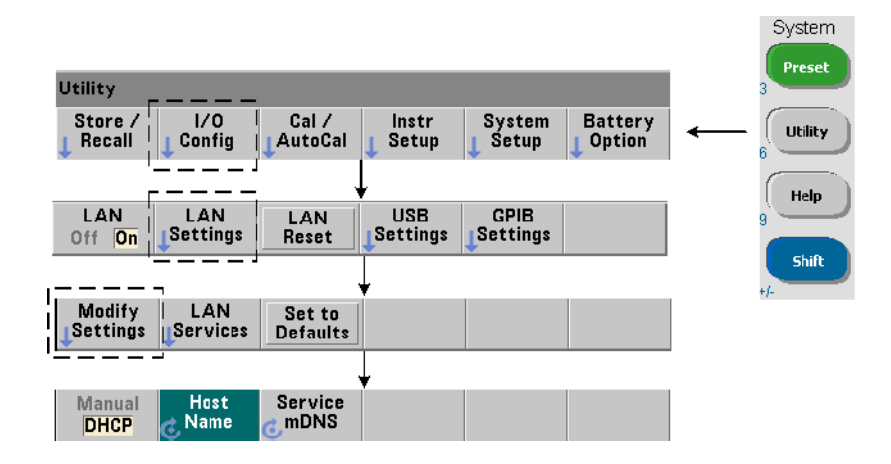

主机名

53220A/53230A 具有默认主机名。主机名的格式如下所示:

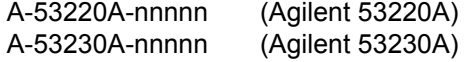

其中,"nnnnn"是仪器序列号的后五位。

仪器主机名由支持动态域名服务 (DNS) 的网络服务器的 Connection Expert 报 告。对于不支持动态 DNS 的网络服务器,仅报告 IP 地址。

仪器寻址 在编程期间, 53220A/53230A 是通过其由 IP 地址组成的地址字符串 来访问的:

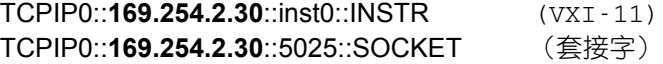

或主机名:

TCPIP0::**A-53,230A-00050**.agilent.com::inst0::INSTR

## 禁用 **LAN** 接口

依次选择 I/O Config 和 LAN Off,并将仪器重新开机后,可从前面板中禁用 LAN 接 口。当接口禁用时,将无法通过 Connection Expert 实用程序对其进行配置。

## 从 **Agilent Connection Expert** 中打开 **Web** 接口

LAN 接口是唯一可从中访问计数器支持 Web 用户界面的 IO 接口。要打开 Web UI,请突出显示已配置的 LAN 仪器 (图 2-4),并从 Connection Expert 窗口中 选择 "Instrument Web Interface..."。

# 配置 **USB** 接口

53220A/53230A 是一款高速 USB 2.0 设备。仪器的连接是通过其后面板中的 B 型 USB 连接器来实现的。

注意 第一次通过 USB 电缆将 53220A/53230A 连接至 PC 时,PC 内的"硬件向导" 实用程序可能会启动,并提示您为该产品安装软件。除了 53220A/53230A 随 附提供的 Agilent Automation-Ready CD 中的程序库以外,USB 接口没有任何 其他安装软件。无需搜索软件和使用默认选择,即可继续执行"向导"应 用程序。

## 向 **USB** 配置添加仪器

通过 USB 电缆连接 53220A/53230A 和 PC 后, 启动 Agilent Connection Expert (图 2-4)(如果尚未打开)。 PC 应检测是否存在 USB 设备。如有必要,请右键 单击 USB 接口 (USB0), 然后选择 "Refresh This Interface"。

Connection Expert 将尝试建立与仪器的通信路径。如果成功,则仪器将被添加 到配置了 USB 的仪器的列表(图 2-4)。USB 地址可从前面板中读取,如下所示。

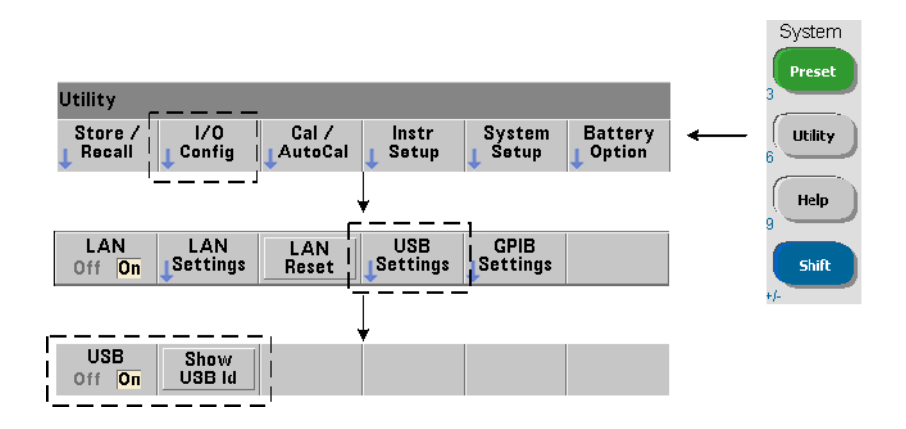

## **USB** 地址字符串

通过 USB 对 53220A/53230A 编程时, 仪器的 USB 地址将包括在如下所示的地 址字符串中:

## USB0**::2391::1287::0123456789::0::**INSTR

要在编程期间简化寻址,则可以分配并使用 VISA 别名,以此代替完整的地址。要 从 Connection Expert 中分配别名, 请右键单击默认的别名, 然后选择"Change Properties"。输入别名,然后选择 "OK"(图 2-6)。

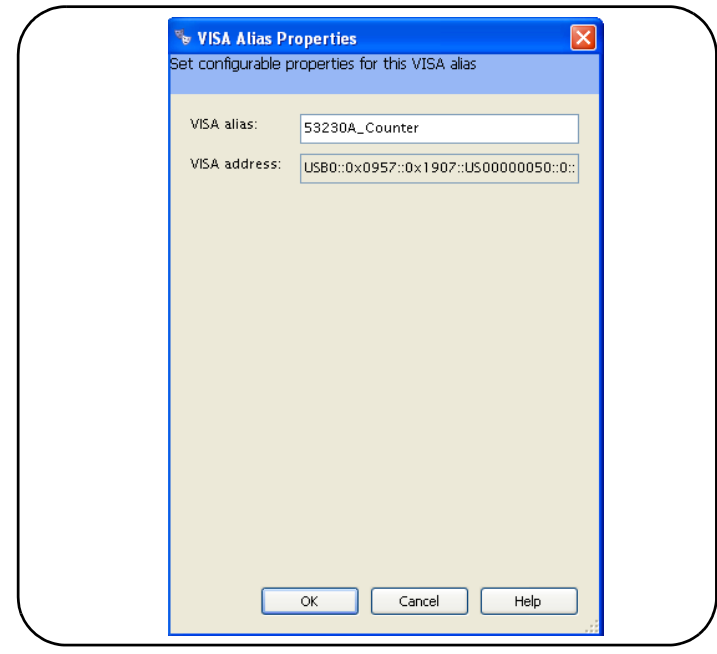

图 **2-6.** 为 **USB** 地址字符串设置 **VISA** 别名。

## 禁用 **USB** 接口

依次选择 I/O Config、USB Settings 和 USB Off,可从前面板中禁用 USB 接口。禁用 或启用 USB 接口后,必须将仪器重新开机,以使更改生效。当接口禁用时,将无 法通过 Connection Expert 实用程序对其进行配置。

## 通过 **Interactive IO** 使用 **USB** 接口

支持 Web 的仪器接口不可在 USB 接口中使用。备用的编程方法是使用 Connection Expert "Interactive IO"实用程序 (请参见 "使用 Interactive IO")。

**2 53220A/53230A** 软件安装和接口配置

配置 **GPIB** 接口

注意 以下信息假定计算机中存在 GPIB 卡或 USB/GPIB 接口。

对 53220A/53230A 的编程访问也可通过 GPIB 接口 (选件 400)来实现。 GPIB 电缆可以采用"星形"(所有电缆直接与计算机相连)或"线性"(仪器与仪器 相连)配置与 PC 相连。

## 向 **GPIB** 配置添加仪器

要将仪器添加到 GPIB 接口,请突出显示 GPIB0,并选择 Connection Expert 工具 栏中的 "Add Instrument"(图 2-4)。在显示的 "New GPIB Instrument"窗 口 (图 2-7)中,选择计数器的 GPIB 地址 (注意:出厂设置地址 **= 3**),并选择 "OK" $\cdot$ 

Connection Expert 将尝试建立与仪器的通信路径。如果计数器位于指定的地址, 则仪器将添加到配置了 GPIB 的仪器的列表。

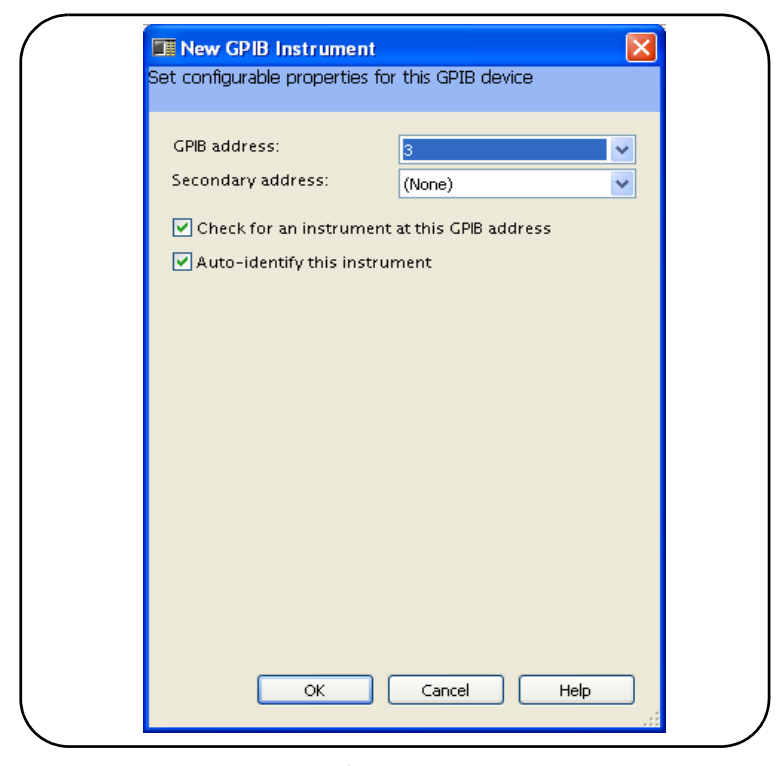

图 **2-7.** 选择 **GPIB** 地址。

计数器的 GPIB 地址可从前面板中读取,如下所示。

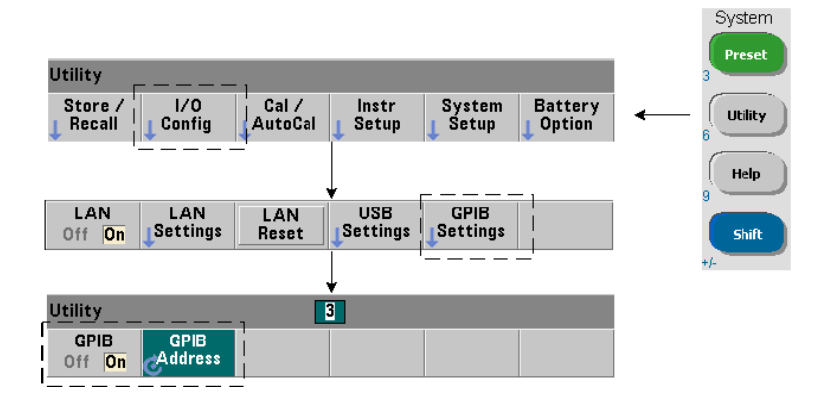

#### **GPIB** 地址字符串

通过 GPIB 对计数器编程时, 仪器的 GPIB 地址将包括在加下所示的地址字符 串中:

GPIB0::**3**::INSTR

## 更改 **GPIB** 地址

要更改 GPIB 地址,请选择 GPIB Address,并使用旋钮或数字键 (同时按下 Shift 键)设置所需的地址。更改地址后,您必须将仪器重新开机,才能使更改生效。

如果 GPIB 地址已更改,则新地址将不会在 Connection Expert 接口窗口 (图 2-4)中更新。

从 (Connection Expert) 窗口中, 突出显示 GPIB 仪器, 然后选择"Change Properties ..."。在可配置的属性窗口 (图 2-7)中,将地址更改为新地址设置, 并选择 "OK"。

## 禁用 **GPIB** 接口

依次选择 I/O Config、GPIB Settings 和 GPIB Off,可从前面板中禁用 GPIB 接口。禁 用或启用该接口后,必须将仪器重新开机,以使更改生效。当接口禁用时,将无 法通过 Connection Expert 实用程序对其进行配置。

## 通过 **Interactive IO** 使用 **GPIB** 接口

支持 Web 的仪器接口不可在 GPIB 接口中使用。备用的编程方法是使用 Connection Expert "Interactive IO"实用程序 (请参见 "使用 Interactive IO")。

# 使用 **Interactive IO**

Connection Expert "Interactive IO"实用程序支持使用另一种方法将命令发送 至 53220A/53230A (表 2-1)。 Interactive IO 可从任何 PC 的 IO 接口中访问, 并支持您将 53220A/53230A SCPI 命令集中的任何命令发送至该仪器。您也可以 从 IEEE-488 通用命令 (例如, \*IDN?、 \*RST 和 \*TST?)菜单中进行选择。

Interactive IO 可用来执行以下操作:

- **•** 排除通信问题产生的故障
- **•** 发出 "设备清除"指令
- **•** 感知仪器的命令集

图 2-8 显示如何为所选的接口启动 Interactive IO。

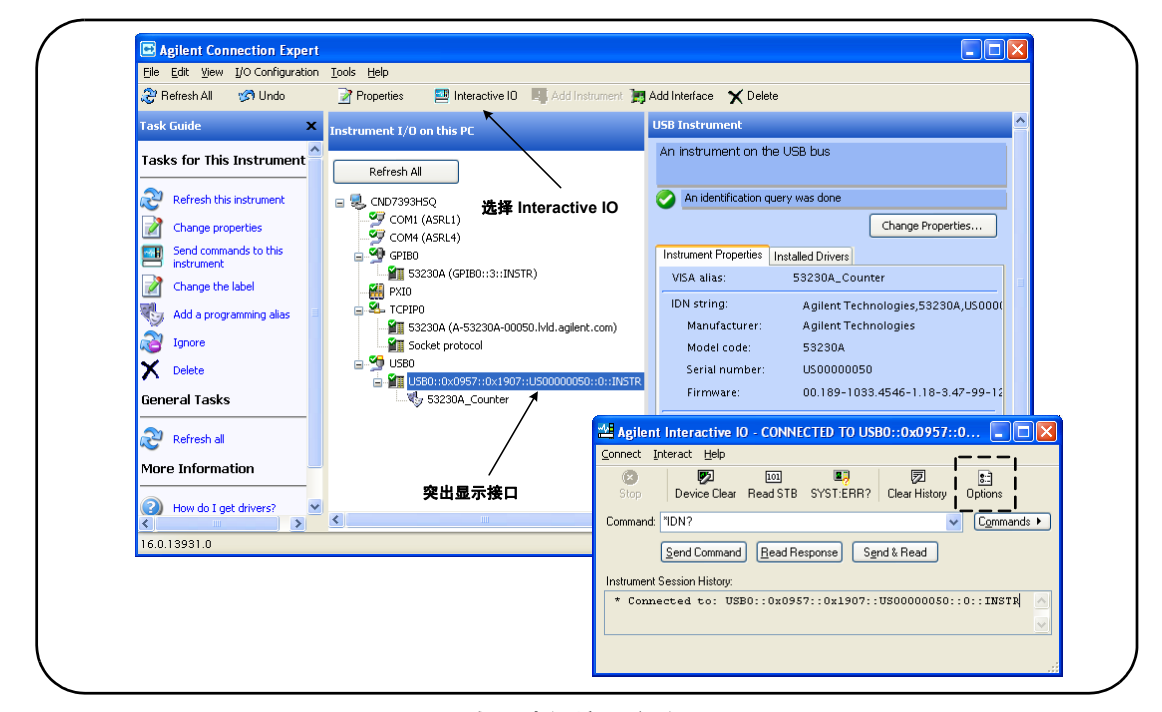

图 **2-8.** 为所选的接口启动 **Interactive IO**。

注意 如果使用 Interactive IO 窗口将自测试 (\*TST?) 命令发送至 53220A/53230A, 则"超时"期间可能必须增加,以支持返回结果。为此,可使用 Interactive I0 窗口中的"Options"选项卡。53220A/53230A 自测试大约需要七秒钟便 可完成。

# 固件和驱动程序更新

53220A/53230A 的固件和驱动程序更新 (如可用)可通过 Web 获得。本节介绍 如何查找更新并将更新下载至计算机,以及如何在仪器中安装更新。

# 禁用校准安全

在安装固件更新之前,计数器的校准安全功能必须已禁用。这是通过使用以下命 令来执行的:

## **CALibration:SECurity:STATe {OFF|ON}, <code> CALibration:SECurity:STATe?** (查询表)

要对仪器进行解密,除了将仪器状态设置为 **OFF** 之外,还必须提供安全代码。仪器 刚出厂时,安全代码设置为 AT53220A (Agilent 53220A) 或 AT53230A (Agilent 53230A)。但请注意,计数器一旦投入使用,安全代码可能会立即更改。

固件更新完成之后,通过将状态设置为 **ON** 并提供安全代码,可将计数器重新加 密。更改安全状态或者通过固件更新之后,校准计数将不受影响。

校准计数可使用以下命令来读取:

#### **CALibration:COUNt?**

# **SCPI** 语言仿真模式

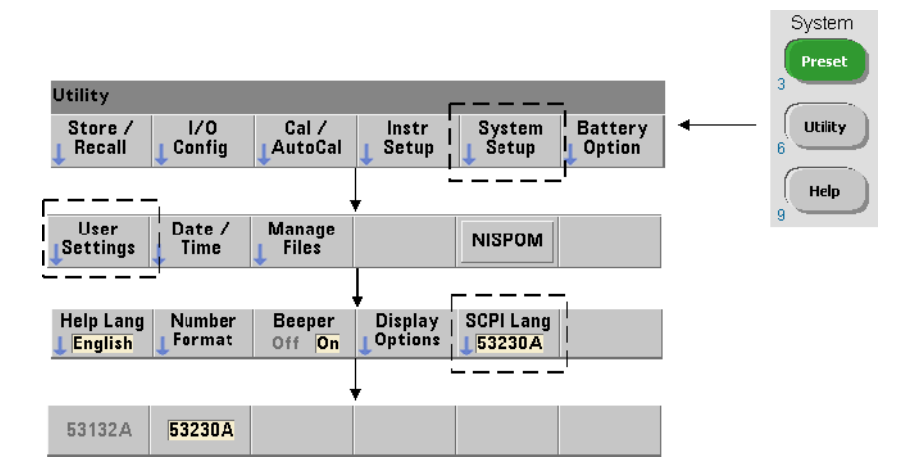

如果 53220A/53230A 有时在 53181A SCPI 语言(仿真)模式中使用, 则在固件 更新之前,该仪器必须返回到其原始 (53220A/53230A) 模式。

# 下载和安装更新实用程序

53220A/53230A 固件更新使用 Agilent 更新实用程序安装在仪器中。实用程序和 固件更新可在以下网址中找到:

#### **www.agilent.com/find/53220A www.agilent.com/find/53230A**

显示此页面之后,请选择 "**Technical Support**"选项卡,然后选择 "Drivers and Software"。单击 "532x0A Firmware Update",并在 "Documents & Downloads"下选择以下实用程序:

#### **53210A/53220A/53230A** 固件更新实用程序

出现提示后,请选择 "Run"来安装该实用程序。默认安装目录为 C:\Program Files\Agilent\Firmware Update Utility Type 2。该实用程序还会添 加到 "Agilent"下的 "Start"菜单中。

# 下载固件更新

返回到相应网页,并在 "Documents & Downloads"下选择:

#### **532x0A Firmware Update Revision <***revision number***>**

出现提示后,请选择"Run"将文件下载(保存)至 PC。请记录此目录位置,因 为当您运行更新实用程序时,您需要指定固件文件的路径。

注意 固件更新仅可从 LAN 接口中使用。在启动实用程序之前, 请记录 IP 地址。

# 安装固件更新

从网站中下载更新文件之后,可以安装更新文件。

1. 从安装目录或 "start"菜单中,启动该实用程序。随即将显示如图 2-9 中所示 的类似窗口。

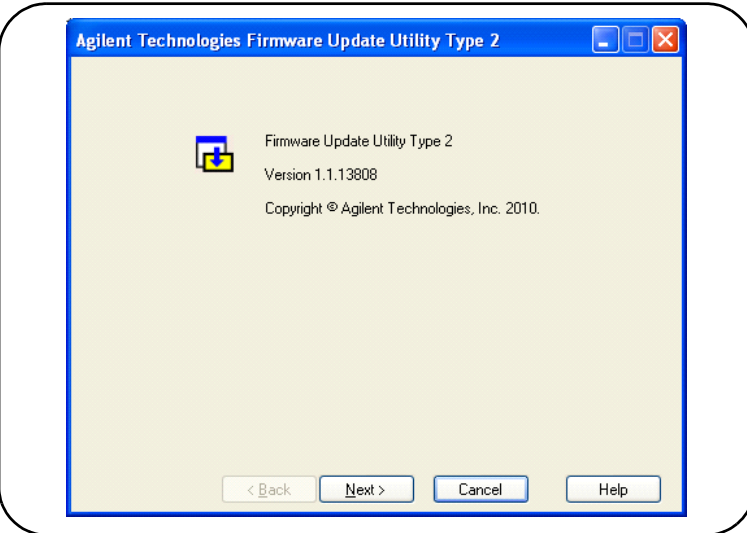

图 **2-9.** 固件更新实用程序的文件选择窗口。

#### **53220A/53230A** 软件安装和接口配置 **2**

2. 按 Next 并使用 Browse 按钮, 指定固件文件的路径 (图 2-10)。指定之后, 仪 器型号、版本和仪器说明将显示在 "Applicable Models"窗口中。选择 Next。

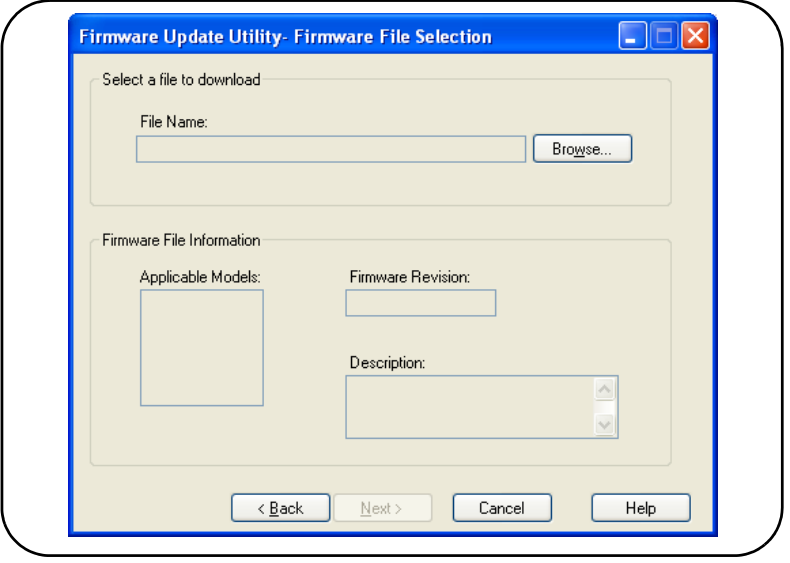

图 **2-10.** 选择更新文件路径。

3. 输入计数器的 IP 地址或主机名 (图 2-11)。选择 "Update"启动更新过程。

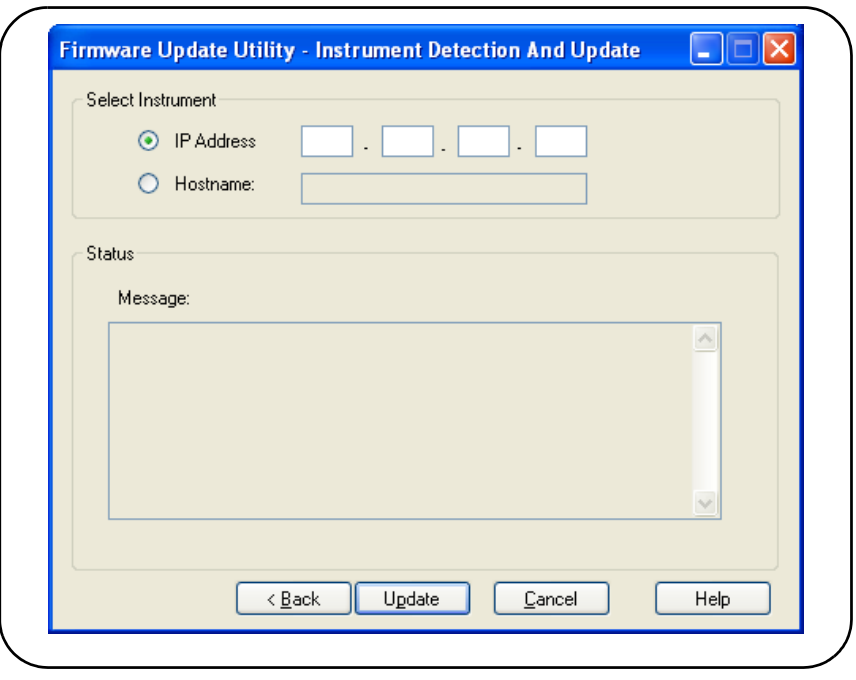

图 **2-11.** 指定地址或主机名。

固件更新需要几分钟才能完成。 53220A/53230A 将在更新完成之后立即重启。

**注意 在固件更新之后, Agilent Connection Expert** (如果在运行)可能会报告: 53220A/53230A 配置已更改。此信息以已更新仪器的旁边的黄三角和感叹 号 (!) 表示。选中该仪器名称,依次选择 "Change Properties"、"Test Connection"或 "Identify Instrument", 以更新 Connection Expert。

# 下载 **IVI-COM** 驱动程序更新

53220A/53230A 的 IVI-COM 和 LabVIEW 驱动程序 (如可用)可通过以下任一 网址获得:

**www.agilent.com/find/53220A www.agilent.com/find/53230A**

显示此页面之后,请选择 "**Technical Support**"选项卡,然后选择 "Drivers and Software"。驱动程序及其相关的 "readme"文件位于此列表中。

**2 53220A/53230A** 软件安装和接口配置

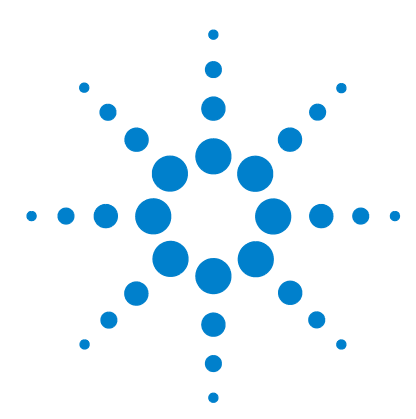

**Agilent 53,220A/53,230A 350 MHz** 通用计数器/定时器 用户指南

# **53220A/53230A** 测量

**3**

[计数器测量概述](#page-63-0) 64 [参考振荡器配置](#page-65-0) 66 [参考振荡器源](#page-65-1) 66 [参考振荡器 \(选件](#page-69-0) 010) 的待机电源 70 [设置测量模式](#page-70-0) 71 [设置测量超时](#page-73-0) 74 SCPI [语法惯例](#page-74-0) 75 MEASure 和 [CONFigure](#page-76-0) 命令 77 使用 [MEASure 79](#page-78-0) 使用 [CONFigure 79](#page-78-1) [频率和周期的测量](#page-80-0) 81 [频率](#page-80-1) 81 [频率比](#page-82-0) 83 [周期](#page-84-0) 85 [时间戳](#page-86-0) 87 [时间间隔测量](#page-89-0) 90 [上升时间和下降时间](#page-93-0) 94 [脉冲宽度](#page-96-0) 97 [占空比](#page-99-0) 100 相位 [103](#page-102-0) [单个周期](#page-104-0) 105 [积算测量](#page-106-0) 107 门控 [107](#page-106-1) 连续 [110](#page-109-0) [瞬时脉冲测量](#page-111-0) 112

本章介绍使用 53220A 和 53230A 计数器编程的常规信息及其执行测量的示例。

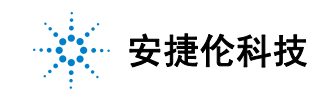

# <span id="page-63-0"></span>计数器测量概述

表 3-1 概述了 Agilent 53220A 和 53230A 计数器的测量。该表列出了通过软键选 中特定测量后出现的前面板键。此外,它还列出了等效的 SCPI 命令以及通道限制。

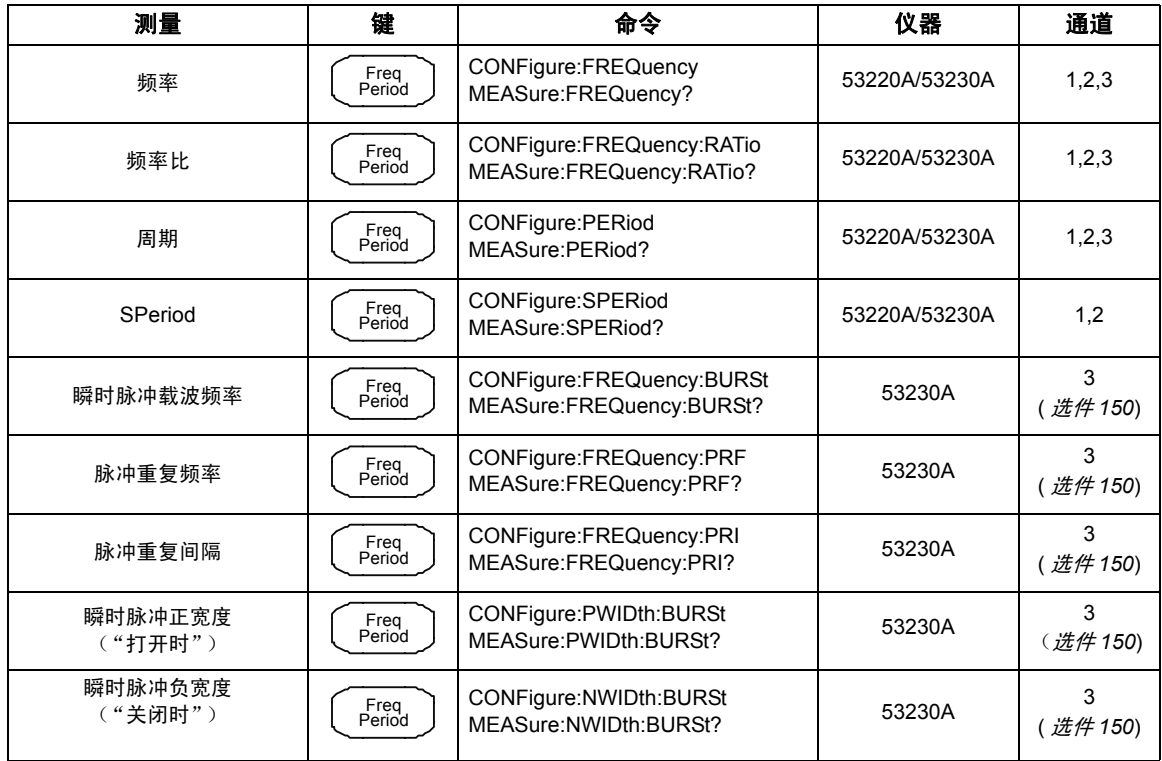

## 表 **3-1. Agilent 53220A/53230A** 测量概述

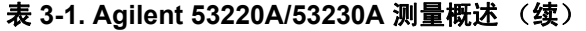

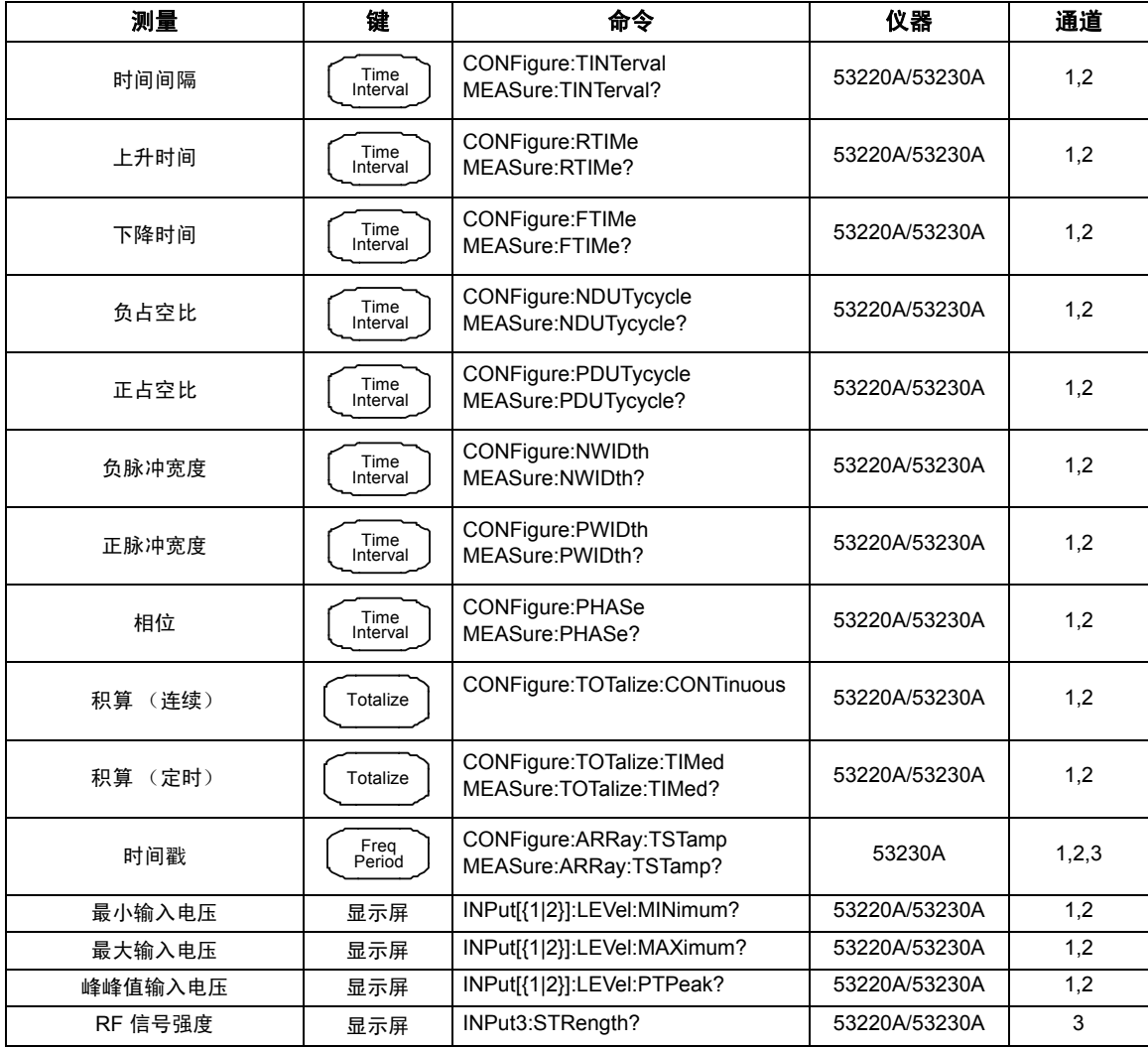

# <span id="page-65-0"></span>参考振荡器配置

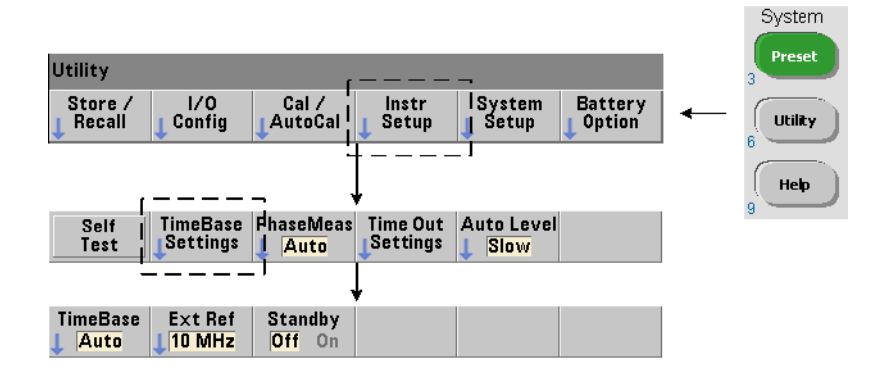

53220A 和 53230A 测量结果以参考振荡器 (也称为内/外部时钟或时基)为基 础。必须存在有效的参考振荡器信号才能进行测量。

以下信息可用作计数器标准温度补偿晶体振荡器 (TCXO) 和选件 010 超高稳定性 恒温晶体振荡器 (OCXO) 的参考资料。

# <span id="page-65-1"></span>参考振荡器源

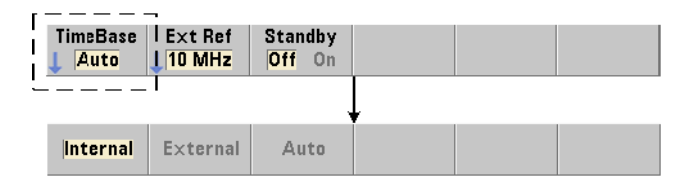

参考振荡器 (时基)既可以是计数器的内部振荡器,也可以是调节为外部参考的 内部振荡器。源命令为:

**[SENSe:]ROSCillator:SOURce {INTernal|EXTernal} [SENSe:]ROSCillator:SOURce?** (查询表)

#### **[SENSe:]ROSCillator:SOURce:AUTO {OFF|ON} [SENSe:]ROSCillator:SOURce:AUTO?** (查询表)

**- INTernal** 选择计数器的内部 10 MHz 振荡器。信号是一个 0.5 Vrms(进入 50Ω) 的正弦波。内部振荡器信号也有可能出现在计数器后面板的 Int Ref Out 连接器中。

- **EXTernal** 选择应用于后面板 Ext Ref In 连接器的外部参考信号。信号必须为:

- **•** 1 MHz、 5 MHz 或 10 MHz
- **•** 100 mVrms 到 2.5 Vrms
- **•** 正弦波

且频率必须由 SENSe:ROSCillator:EXTernal:FREQuency 命令指定。

- **:AUTO ON** 支持自动选择参考振荡器源。如果计数器的 Ext Ref In 连接器中存在 1、5 或 10 MHz 的信号,请选中源 EXTernal。如果有效信号不存在或已丢失, 则该源将自动切换为 INTernal。

请注意:使用 [SENSe:]ROSCillator:SOURce 指定振荡器源 (INTernal 或 EXTernal)时, 将禁用自动选择。

- **:AUTO Off** 禁用自动选择振荡器源。源稍后将由 [SENSe:]ROSCillator: SOURce 命令设置。

计数器出厂时,或在您使用 SYSTem:SECure:IMMediate 命令之后,如果已启 用自动选择 (On),则参考振荡器源将设置为 INTernal。设置将存储在非易失性 存储器中,并在重置 (\*RST) 或预设仪器 (SYSTem:PREset 或 Preset 键)之后 不会更改。

指定外部参考频率

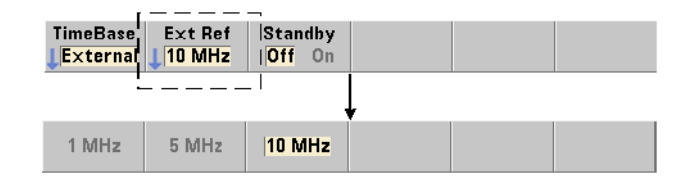

如果参考振荡器源为 EXTernal (由 SENSe:ROSCillator:SOURce 或 SENSe:ROSCillator:SOURce:AUTO 设置),则外部信号(内部振荡器将调节 为的外部信号)的锁定频率必须使用以下命令指出:

#### **[SENSe:]ROSCillator:EXTernal:FREQuency {1E6|5E6|10E6| MINimum|MAXimum|DEFault}**

## **[SENSe:]ROSCillator:EXTernal:FREQuency?[{MINimum|MAXimum| DEFault}]** (查询表)

计数器出厂时,或者在您使用以下 SYSTem:SECure:IMMediate 命令之后,外 部参考频率将设置为 10 MHz。该设置存储在非易失性存储器中,且在重置 (\*RST) 或预设仪器 (SYSTem:PREset 或 Preset 键)之后不会更改。

## 外部参考示例

以下示例将对计数器进行配置,使其调节为外部参考 (如有),且预期的外部频 率为 10 MHz。

SENS:ROSC:SOUR:AUTO ON // 调谐到外部参考 (如有) SENS:ROSC:EXT:FREQ 10E6 // 信号将为 10 MHz

#### 检测有效的外部参考信号

如果存在有效的 (外部)参考,则显示屏的右上角将显示 ExtRef。如果有效频率 不存在或者未指定,则将显示消息 "No valid external timebase"。该错误还会记录 在错误队列中。

是否存在有效的外部参考,这可以使用下列命令以编程方式来确定:

#### **[SENSe:]ROSCillator:EXTernal:CHECk ONCE**

在发送命令之前,必须设置 SENSe:ROSCillator:SOURce EXTernal 和 SENSe:ROSCillator:SOURce:AUTO OFF。

以下示例将检查应用至 Ext Ref In 连接器的外部参考信号。

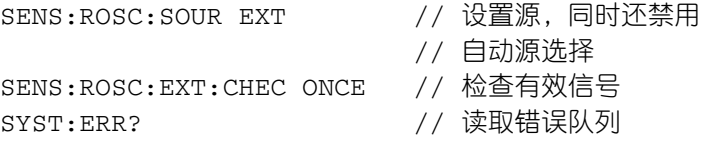

错误队列可按以下方法从前面板中读取:

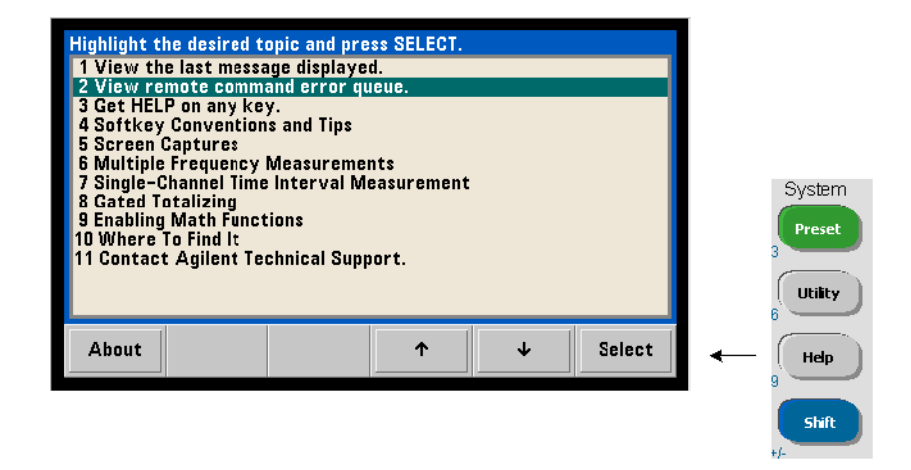

外部参考(时基)的状态还由计数器的可疑数据寄存器进行监控。该寄存器可使 用以下命令查询:

#### **STATus:QUEStionable:EVENt?**

值 +1024 (10 位)表示频率 (时基)无效错误。读取寄存器时,将**清除寄存器** 中的所有位。有关计数器状态系统的信息,请参见第 8 章。

# <span id="page-69-0"></span>**参考振荡器 (选件 010) 的待机电源**

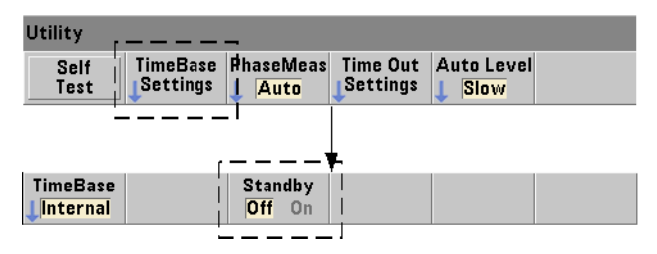

用来保持计数器内部 OCXO 参考振荡器(选件 010)的操作温度的待机电源是由线 路电压提供的,也可以由电池选件 300 提供。待机电源使用以下命令启用或禁用:

#### **[SENSe:]ROSCillator:INTernal:POWer:STANdby {OFF|ON} [SENSe:]ROSCillator:INTernal:POWer:STANdby?** (查询表)

- **On** 启用待机电源, 这可在当前面板电源按钮 "关闭"(待机)时保持 OCXO 的 温度。如果从仪器上断开线路电源,并且已安装和启用电池选件 300, 则待机电 源由电池提供。电池提供的待机电源可持续使用 24 小时。

**-Off** 当前面板电源按钮 "关闭"时,禁用从线路电压或电池向内部振荡器提供 待机电源。

待机电源关闭之后, 对仪器重新开机时, 还会将振荡器重新开机。 **这可能会影响** 振荡器的校准精度,它只有在达到指定的预热时间 (**45** 分钟)后才会稳定。

请注意,在安装电池选件 300 并断开线路电压之后,如果禁用待机电源,则会延 长电池保持电量的时间。

计数器出厂时,或者在您使用以下 SYSTem:SECure:IMMediate 命令之后,待 机电源将禁用 (Off)。当前设置存储在非易失性存储器中,且在重置 (\*RST) 或预 设仪器 (SYSTem:PREset 或 Preset 键)之后不会更改。

# <span id="page-70-0"></span>设置测量模式

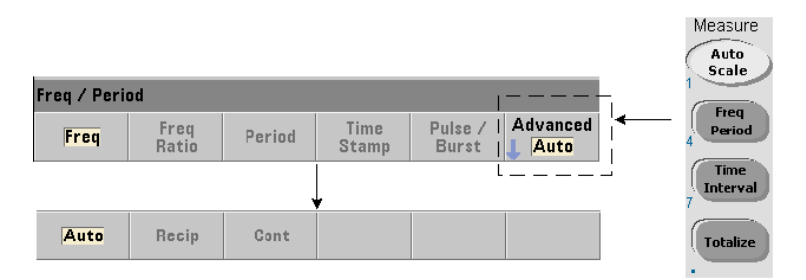

有三种测量模式可用于频率、频率比和平均周期测量。测量模式使用以下命令来 设置:

## **[SENSe:]FREQuency:MODE {AUTO|RECiprocal|CONTinuous} [SENSe:]FREQuency:MODE?** (查询表)

**AUTO** - 配置计数器,以在可能时进行增强分辨率的测量,或者根据输入信号情况 进行倒数测量。通道 3 宽度模式的瞬时脉冲频率测量 (PRF/PRI) 仅使用增强分辨 率 (AUTO) 模式来执行。

**RECiprocal** - 配置计数器以进行仅倒数测量。在倒数模式下,测量的是输入信 号的周期,所有频率读数都是从此周期测量中得出 (它们互为倒数)。

RECiprocal 模式在可选通道 3 中不可用。

**CONTinuous** - 配置计数器,以进行连续、增强分辨率和无间隙测量。估算稳定 性时,这些测量由计数器的艾伦偏差功能使用。

在 CONTinuous 模式中, 触发计数"1"是唯一允许的值, 且将在单个(硬件) 门控打开/门控关闭序列和已计算的后端到后端中获取每个触发的所有样本 (读 数)。以其他方式随附 AUTO 和 RECiprocal 模式的每个样本门控打开/门控关 闭序列出现的读数之间不存在任何延迟 (停滞时间)。

图 3-1 和以下部分以一秒的门控时间为例,介绍连续的无间隙测量。

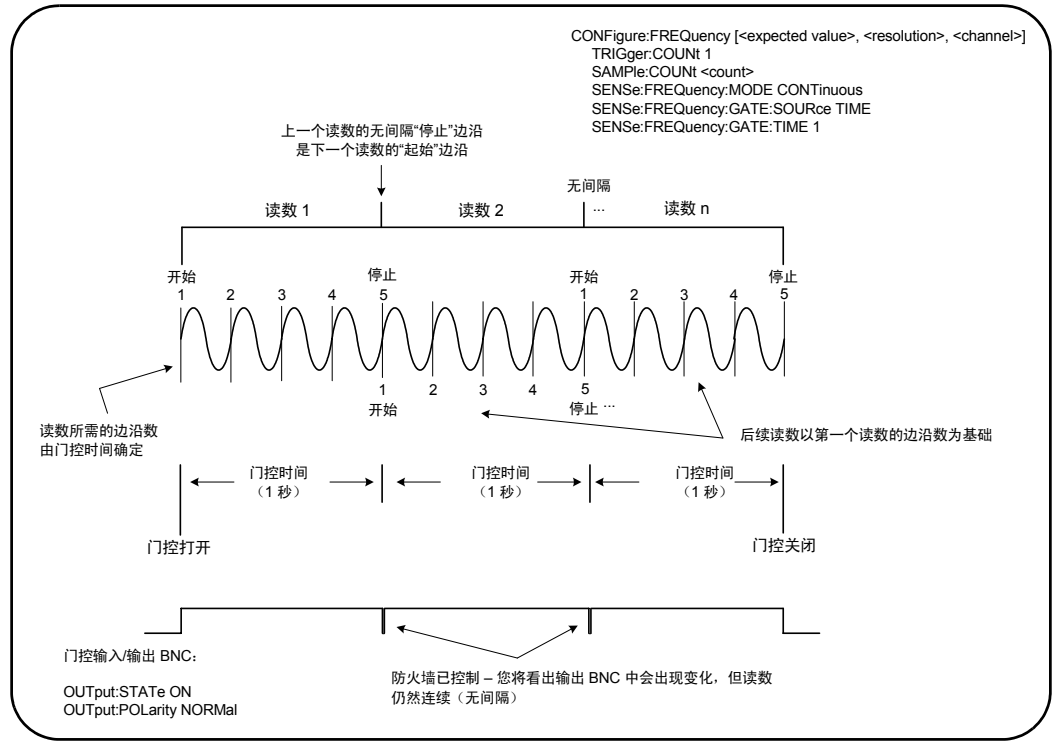

图 **3-1. 53230A** 连续无间隙的测量序列。
门控时间 / 边沿计数 指定的 (或默认的) 门控时间和输入信号频率将确定在样 本计数中产生第一个读数所需的边沿数。计数中的所有序列读数均以第一个读数 使用的相同边沿数为基础。门控时间根据读数确定。

开始 / 停止边沿 结束上一个读数门控时间的边沿是启动下一个读数门控时间 (边沿计数)的同一边沿。由于同一边沿用作开始/停止沿,因此 CONTinous 模 式中的读数之间没有间隙/延迟/停滞时间。

**输入信号的稳定性** 输入信号频率在测量期间的稳定性将明显影响计数器的连续 性 (无间隙) 特性。如先前所述, 当前读数计数中的所有读数均以完成第一个读 数所需的边沿数为基础,反过来,边沿数以指定或默认的门控时间为基础。在测量 期间,如果输入频率在达到样本计数之前更改,则计数器将根据频率来调制序列读 数的门控时间。原来确定的每个读数的边沿计数将保持不变,且读数无间隙。

CONTinuous 模式仅适用于 **53230A** 的通道 1 和 2 和可选通道 3,并且仅适用于 频率和平均周期测量。

重置 (\*RST) 或预设仪器 (SYSTem:PREset 或 Preset 键)之后,测量模式将设 置为 AUTO。 CONFigure 和 MEASure 不会更改该模式。

# 设置测量超时

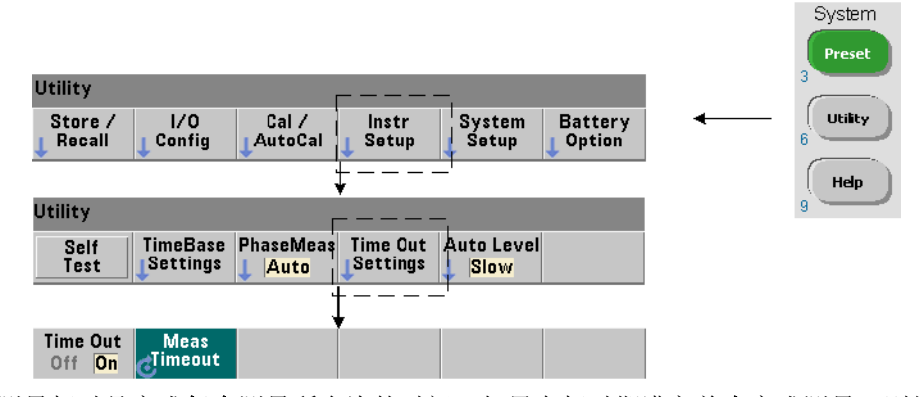

测量超时是完成每个测量所允许的时间。如果在超时期满之前未完成测量,则将 返回 9.91E37(不是数字),且显示指示为:- - - - - - -. 该序列将继续显示样本计 数的下一个读数。

如果测量因某种原因无法完成,则指定超时可防止仪器无限制地中断。 测量超时是通过以下命令设置的:

### **SYSTem:TIMeout {<time>|MINimum|MAXimum|INFinity|DEFault} SYSTem:TIMeout?[{MINimum|MAXimum|DEFault}]**

(查询表)

- **time** 是指分辨率为 1 ms 时指定的超时,其范围为 10 ms 到 2,000s。在触发周 期期间提取多个读数时,超时设置将影响读数输出。设置最佳超时值时,应考虑触 发延迟、门控时间和门控延迟 (第 5 章)。

超时设置存储在非易失性存储器中,且在重置 (\*RST) 或预设仪器 (SYSTem:PREset 或 Preset 键)之后不会更改。

出厂时,测量超时设置为 1 秒。指定时间为 9.9E+37 或者发送 SYSTem:SECurity:IMMediate 命令时, 将禁用超时。如果禁用超时, 此仪器 将无限期等待测量完成。

## **SCPI** 语法惯例

通过 LAN、USB 和 GPIB 接口对计数器进行编程,这一点是通过使用可编程仪器的 标准命令 (SCPI) 控制语言来实现的。SCPI 语言语法的典型示例如以下 MEASure 命令所示:

MEASure:FREQuency?[{<expected>|MINimum|MAXimum|DEFault} [,{<resolution>|MINimum|MAXimum|DEFault}]][,<channel>]]

编程惯例如下所示。

## 命令关键字和缩写命令

命令关键字(例如,MEASure 和 FREQuency?)以冒号 (:) 分隔。大写字母表示 关键字或参数的缩写。必须使用缩写格式或整个命令/参数。

### 可选关键字和参数

可选(默示)关键字和参数由方括号来表示(例如,[,<channel>]),且发送 命令时不会包括方括号。如果未指定可选参数,则将使用默认值。

## 分隔命令和参数并链接 **SCPI** 命令

必须使用空格分隔最后一个关键字和第一个参数。使用逗号 (,) 分隔多个参数。必 须在每个计数器通道号前使用"@"符号,并使用圆括号将每个通道括起来:

MEAS:FREQ:RAT?5E6,(@2),(@1)

多个子系统 要在单个字符串中发送多个 SCPI 命令, 则不同子系统 (根节点) 内的命令必须由分号 (;) 和冒号 (:) 分隔。例如,字符串:

INP:COUP AC**;:**TRIG:SOUR EXT

需要使用分号和冒号, 原因在于子系统 / 根节点 (INPut 和 TRIGger) 不同。

**相同的子系统** 对于共享相同子系统的命令,也可以在单个字符串中发送多个命 令。第一个命令将参考根节点,分号分隔的后续命令参与上一命令相同的级别。 例如,以下是表示 CALCulate2 子系统的命令序列:

CALC2:TRAN:HIST:STAT ON CALC2:TRAN:HIST:POIN 15 CALC2:TRAN:HIST:RANG:AUTO ON CALC2:TRAN:HIST:RANGe:AUTO:COUNt 300

它可采用字符串形式发送为:

CALC2:TRAN:HIST:STAT ON**;**POIN 15**;**RANG:AUTO ON**;**AUTO:COUN 300

单独的命令行或字符串? 使用单独的字符串、而不是单独的命令行发送命令 时,可以消除 "设置冲突"错误。使用单独行发送时,计数器将在解析每个命令 (行)时检查是否存在错误。作为字符串发送时,将在检查错误条件之前解析整个 字符串。

#### 链接 **IEEE 488-2** 通用命令和 **SCPI** 命令

在同时含有 IEEE 488.2 通用命令 (例如, \*RST、 \*WAI 和 \*OPC?)的命令和 SCPI 仪器命令的字符串中,通用命令与 SCPI 命令通常使用分号 (;) 分隔。如以下 字符串所示:

CALC:STAT ON**;**AVER:STAT ON**;:**INIT**;**\*WAI**;**CALC:AVER:AVER?

# **MEASure** 和 **CONFigure** 命令

计数器每次进行测量时,是根据多个参数从配置中执行的。以编程方式设置这些 参数的最简便、最常用的方法是使用 CONFigure 和 MEASure 子系统内的命令。 这些命令视为 "高级"命令,因为它们可从单个命令中设置或默认多个计数器参 数。"低级"命令是指其他子系统(即 INPut、TRIGger 和 SENSe)内的命令, 支持您使用 CONFigure 或 MEASure 更改已设置或默认的参数值。

从 CONFigure 和 MEASure 子系统中执行命令,相当于使用命令/子系统分别设 置参数,如表 3-2 所示。

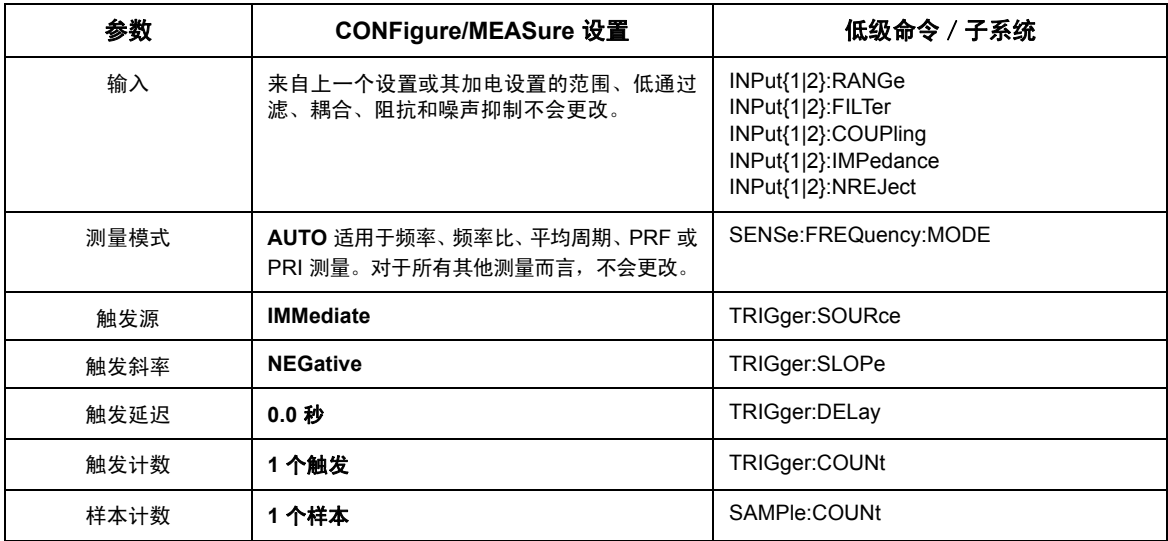

### 表 **3-2.** 使用 **CONFigure** 和 **MEASure** 的计数器配置

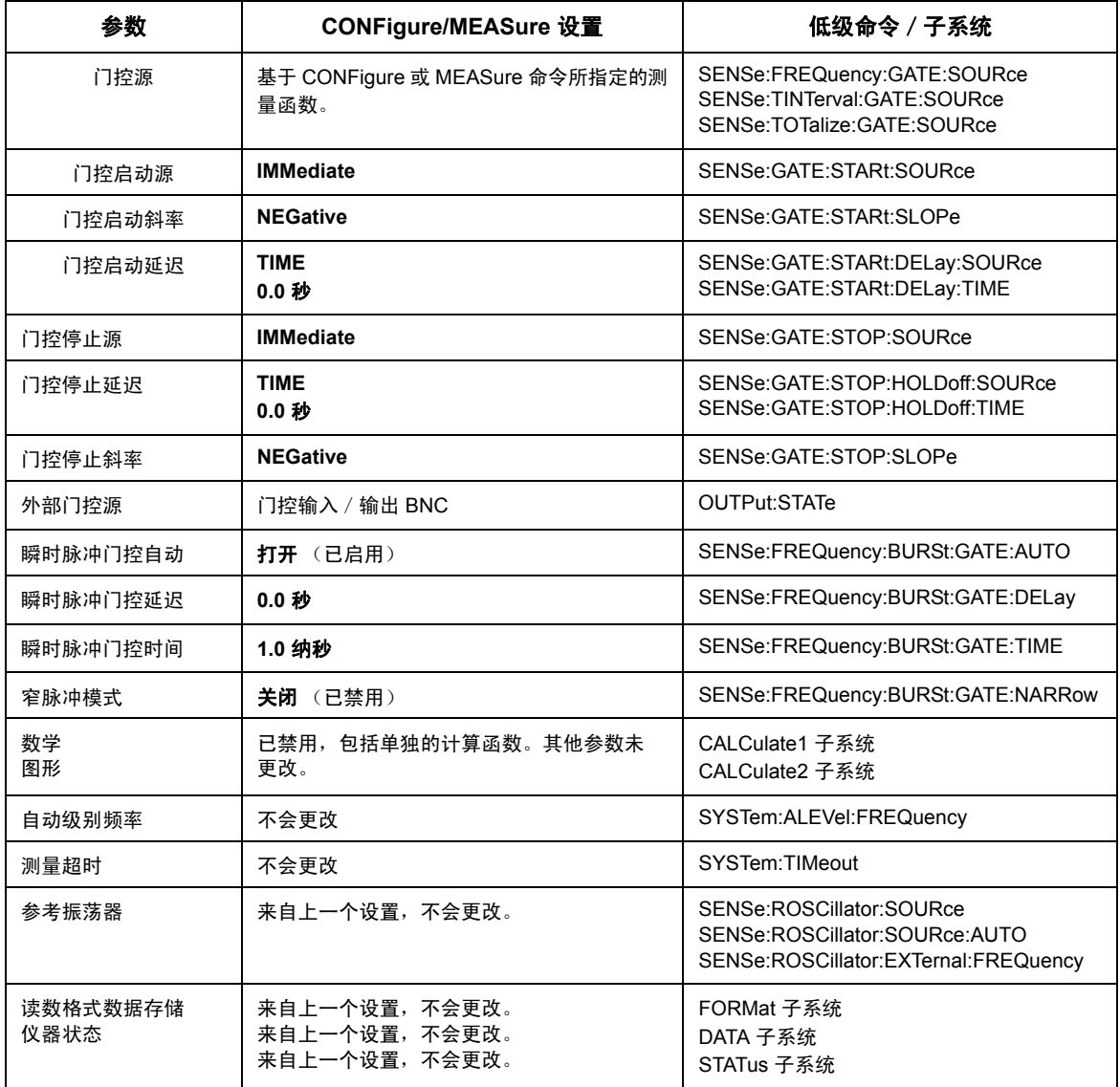

## 使用 **MEASure**

使用 MEASure 子系统中的命令进行测量,这是在该命令执行时同步发生的,并且 根据语法内指定的参数来进行。执行结果将发送至仪器的输出缓冲区。

例如, MEASure 命令:

MEAS:FREQ?60.0, 1e-3, (@1)

以通道 1 中预计信号为 60 Hz 的五位 (1 mHz) 分辨率进行单个测量。所有其他计 数器参数 (输入配置和触发源等)将设置成为指定 MEASure 命令预定义的值, 或者保留先前编程的值,而不会更改。

由于测量将立即执行,因此对计数器配置的更改仅限于命令内的参数。

## 使用 **CONFigure**

通过使用 CONFigure 子系统中的命令进行测量时, 您可以在测量之前使用低级 命令更改计数器参数。例如,假定需要以下配置:

- **•** 频率测量
- **•** 外部触发 正斜率
- **•** 触发计数 = 2
- **•** 样本计数 (每个触发的读数) = 5
- **•** 门控时间 = 5 ms

将触发源、触发计数和样本计数分别设置为 "内部"、"1"和 "1"之后,由于 MEASure:FREQuency? 命令将立即触发测量,因此无法使用该命令。门控时间 设置为 0.1 秒。

使用 CONFigure 和适当的低级命令,可以在启动测量之前更改配置(SCPI 命令 的缩写格式如下所示):

// 针对频率测量配置计数器 // 根据 CONFigure 设置的值更改参数值 CONF:FREQ 1.0E6, (@2) **TRIG:SOUR EXT**

```
TRIG:SLOP POS
  TRIG:COUN 2
  SAMP:COUN 5
  SENS:FREQ:GATE:TIME 0.005
  SENS:FREQ:GATE:SOUR TIME
INIT
```
### 使用 **CONFigure?**

以下命令:

### **CONFigure?**

将返回由*最后一个* 发送至仪器的 CONFigure 或 MEASure? 命令所配置的测量 函数。如果在重新开机之后发送 CONFigure?,除非发送 CONFigure 或 MEASure?,否则将始终生成设置冲突错误。

例如:

CONF:FREQ 1.0E6, (@2) CONF?

将返回 (包括引号):

"FREQ +1.00000000000000E+006,+1.00000000000000E-004,(@2)"

其中包括函数、期望值、(计算得出的)分辨率和通道。如果在 CONFigure 或 MEASure 命令中未指定通道号,则返回字符串中将不包括任何通道。

# 频率和周期的测量

本节中介绍的 53220A/53230A 测量包括频率、频率比和周期。

主 意 《 以下示例中列出的 SCPI 命令将为您展示如何测量频率。即使这些命令指 定了默认值,但在根据实际使用情况对示例进行修改时,也应考虑如何灵 活使用命令。有关其他信息,请参见有关《Agilent 53210A/53220A/53230A 产品参考 CD》的 "程序员参考"。

频率

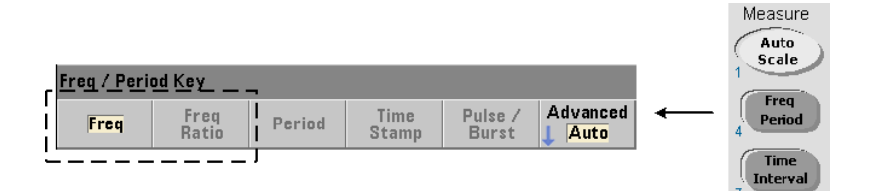

标准的频率测量如图 3-2 所示。

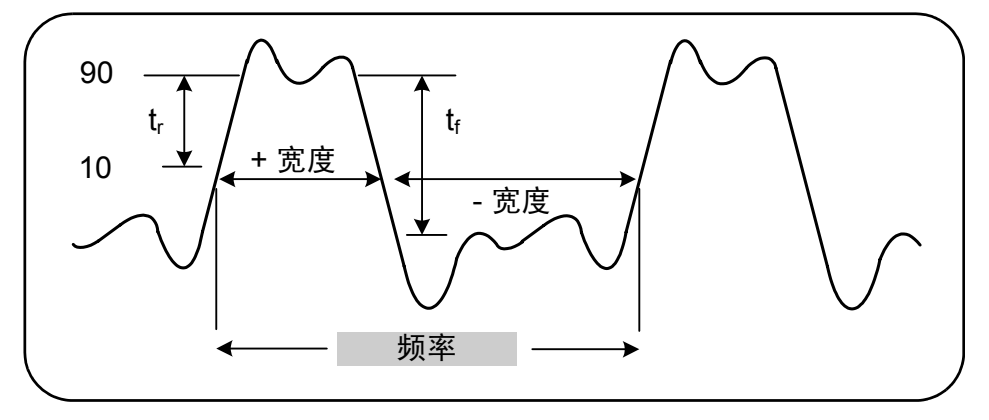

图 **3-2.** 标准的频率测量。

可用来测量频率的命令如下所示:

**MEASure:FREQuency?[{<expected>|MINimum|MAXimum|DEFault} [,{<resolution>|MINimum|MAXimum|DEFault}]][,<channel>]**

**CONFigure:FREQuency [{<expected>|MINimum|MAXimum|DEFault} [,{<resolution>|MINimum|MAXimum|DEFault}]][,<channel>]**

- **expected** 是预期的输入信号频率。**resolution** 是所需的测量分辨率(以赫 兹为计量单位)。该参数的范围为:

expected  $(\n\text{H} \ddot{\mathbb{Z}} \, 1 \n\text{H} \, 2)$ : 0.1 Hz - 350 MHz  $(\n\text{H} \ddot{\mathbb{X}} \, \ddot{\mathbb{Z}} \, 1 \, 0 \n\text{H} \ddot{\mathbb{Z}})$ expected (通道 3 选件 106): 100 MHz - 6.0 GHz (默认值 = 500 MHz) expected (通道 3 选件 115): 300 MHz - 15 GHz (默认值 = 500 MHz)

resolution (所有通道):1.0E-15 \* expected 到 1.0E-5\* expected (默认 分辨率对应于 0.1 秒的门控时间)

- **channel** 是指定为 (@1)、 (@2) 或 (@3) 的计数器通道 1、 2 或 3。

### 频率测量示例

// 是否使用 MEASure? - 以 0.1 Hz 的分辨率测量 20 MHz // 分辨率 \*RST // 重置为从已知状态启动 MEAS:FREQ? 20E6, 0.1, (@1) ------------------------------------------------------ // 使用 CONFigure - 以 0.1 Hz 的分辨率测量 20 MHz 信号, // 获取 10 个读数 \*RST // 重置为从已知状态启动 CONF:FREQ 20E6, 0.1, (@1) SAMP:COUN 10 // 获取 10 个读数 READ?

### 备注

1. 有关触发和每个触发的读数数量 (样本计数)的信息,请参见第 5 章。

## 频率比

频率比测量是对两个信号的测量,其中一个信号通常用作参考信号(图 3-3)。信 号可以是不同的波形,并且可应用至计数器中的任一两个通道的组合。

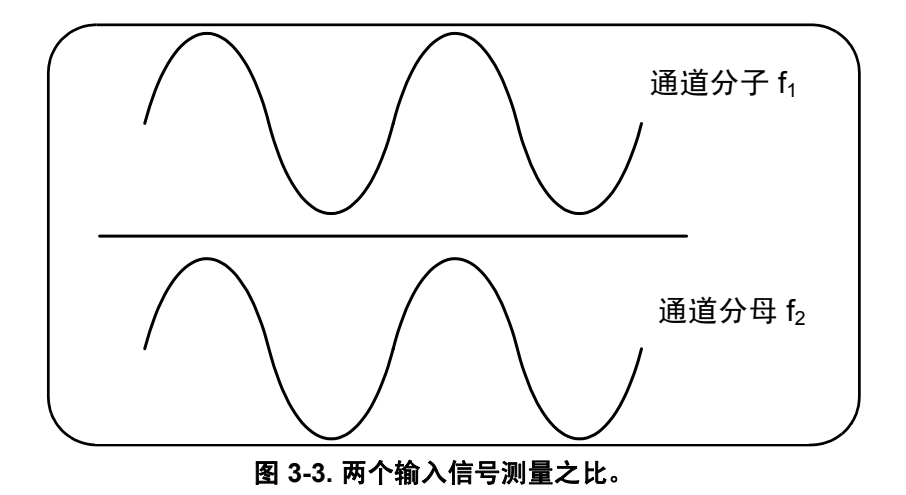

可用来测量频率比的命令如下所示:

```
MEASure:FREQuency:RATio?[{<expected>|MINimum|MAXimum| 
DEFault} [,{<resolution>|MINimum|MAXimum|DEFault}]] 
[,<channel_pair>]
```

```
CONFigure:FREQuency:RATio 
[{<expected>|MINimum|MAXimum|DEFault} 
[,{<resolution>|MINimum|MAXimum|DEFault}]] 
[,<channel_pair>]
```
- **expected** 是两个输入信号的预期比率。**resolution** 是所需的比率测量分辨 率。该参数的范围为:

```
expected (Ch1/Ch2, Ch2/Ch1): 2.8E-10 \text{ } \frac{3.5E+9}{2}expected (Ch1/Ch3, Ch2/Ch3 - 选件 106): 1.6E-11 到 3.5
expected (Ch1/Ch3, Ch2/Ch3 - 选件 115): 6.6E-12 到 1.2
```
expected (Ch3/Ch1, Ch3/Ch2 - 选件 106): 0.28 到 6.0E10 expected (Ch3/Ch1, Ch3/Ch2 - 选件 115): 0.85 到 15.0E10

resolution (所有通道):1.0E-15 \* expected 到 1.0E-5\* expected (默认 分辨率对应于 0.1 秒的门控时间)

- **channel\_pair** 设置为 (@1),(@2)|(@2),(@1)|(@1),(@3)| (@3),(@1)|(@2),(@3)|(@3),(@2)。在该对之内,第一个通道表示比率的分 子,第二个通道表示比率的分母。默认值 channel\_pair 为 (@1),(@2)。

### 频率比示例

// 是否使用 MEASure? - 比例测量预计结果为 1:1, // 设置 6 位比例测量分辨率 \*RST // 重置为从已知状态启动 MEAS:FREQ:RAT?1, 1.0E-6, (@1),(@2) ------------------------------------------------------- // 使用 CONFigure - 比例测量预计结果为 1:1 // 设置 9 位比例分辨率 \*RST // 重置为从已知状态启动 CONF:FREQ:RAT 1, 1.0E-9, (@1),(@2) INP:LEV 1.5 // 设置 1.5V 阈值级别 (通道 1) INP2:LEV 1.5 // 设置 1.5V 阈值级别 (通道 2)

READ?

### 备注

1. 在上述比率测量中,分辨率的位数是由分辨率参数 (1.0E-6 和 1.0E-9)设 置的。结果,该指数与位数相对应。有关门控时间和读数分辨率之间的关系的信 息,请参见第 5 章中的 "频率测量"。

2. 有关计数器阈值级别和配置输入信号路径的其他信息,请参见第 4 章。

## 周期

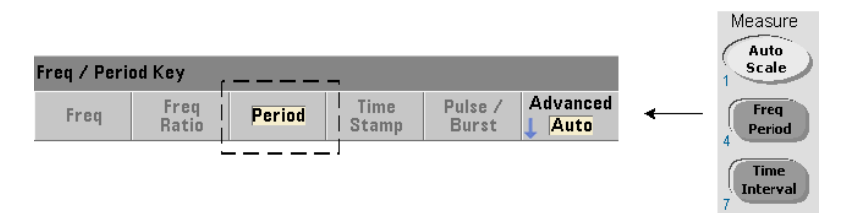

标准的周期测量如图 3-4 所示。

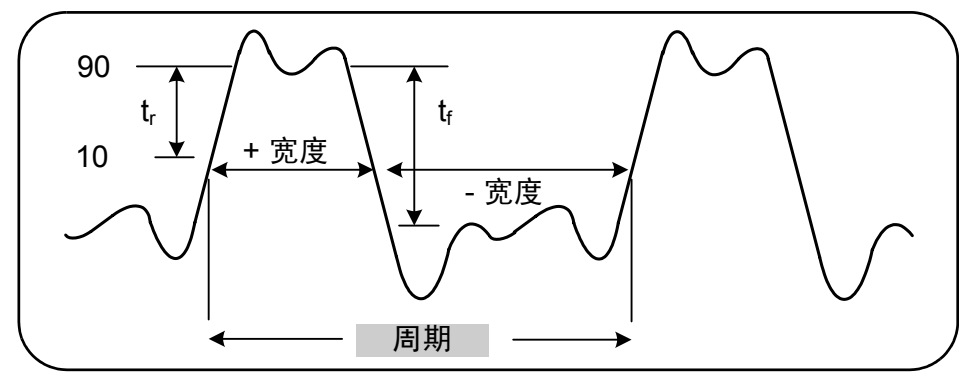

图 **3-4.** 标准的周期测量。

可用来测量周期的命令如下所示:

**MEASure:PERiod?[{<expected>|MINimum|MAXimum|DEFault} [,{<resolution>|MINimum|MAXimum|DEFault}]][,<channel>]**

**CONFigure:PERiod [{<expected>|MINimum|MAXimum|DEFault} [,{<resolution>|MINimum|MAXimum|DEFault}]][,<channel>]**

- **expected** 是预期的输入信号周期。**resolution** 是所需的测量分辨率(以秒 为计量单位)。该参数的范围为:

expected (通道 1 和 2): 2.8 纳秒到 10 秒 (默认值 = 100 纳秒) expected (通道 3 选件 106): 160 皮秒到 10 纳秒 (默认值 = 2 纳秒) expected (通道 3 选件 115): 66 皮秒到 3.33 纳秒 (默认值 = 2 psec)

resolution (所有通道):1.0E-15 \* expected 到 1.0E-5\* expected (默认 分辨率对应于 0.1 秒的门控时间)

- **channel** 是指定为 (@1)、 (@2) 或 (@3) 的计数器通道 1、 2 或 3。

### 周期测量示例

// 是否使用 MEASure? - 以 12 位分辨率测量 100 纳秒 (10 MHz) 信号 // 的周期 \*RST // 重置为从已知状态启动 MEAS:PER?100E-9, 1E-12, (@1) ---------------------------------------------------------- // 使用 CONFigure - 以 12 位分辨率测量 100 纳秒 (10 MHz) 信号 // 的周期 \*RST // 重置为从已知状态启动 SYST:TIM 1.0 // 1s 测量超时 (周期测量) CONF:FREQ 100E-9, 1E-12, (@1) SAMP:COUN 10 // 获取 10 个读数 READ?

### 备注

1. 有关触发和每个触发的读数数量 (样本计数)的信息,请参见第 5 章。

2. 有关计数器阈值级别和配置输入信号路径的其他信息,请参见第 4 章。

## 时间戳

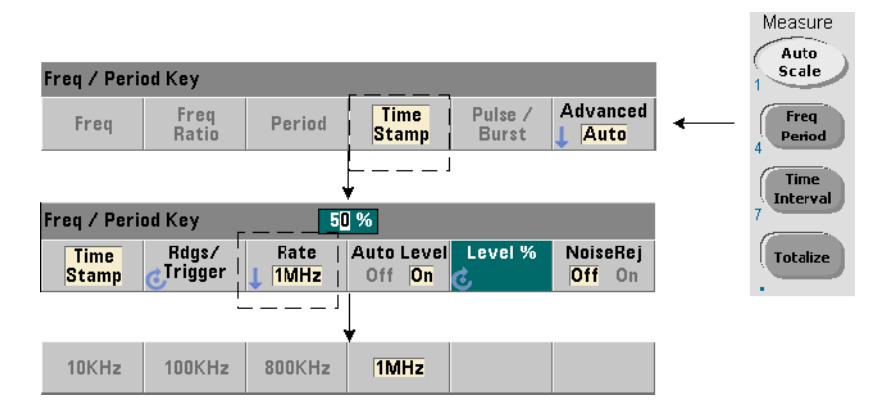

时间戳测量将会在计数器的输入通道上发生事件(边沿)时记录这些事件。输入波 形边沿之间的时间戳测量示例如图 3-5 所示。(只有 **53230A** 提供时间戳测量。)

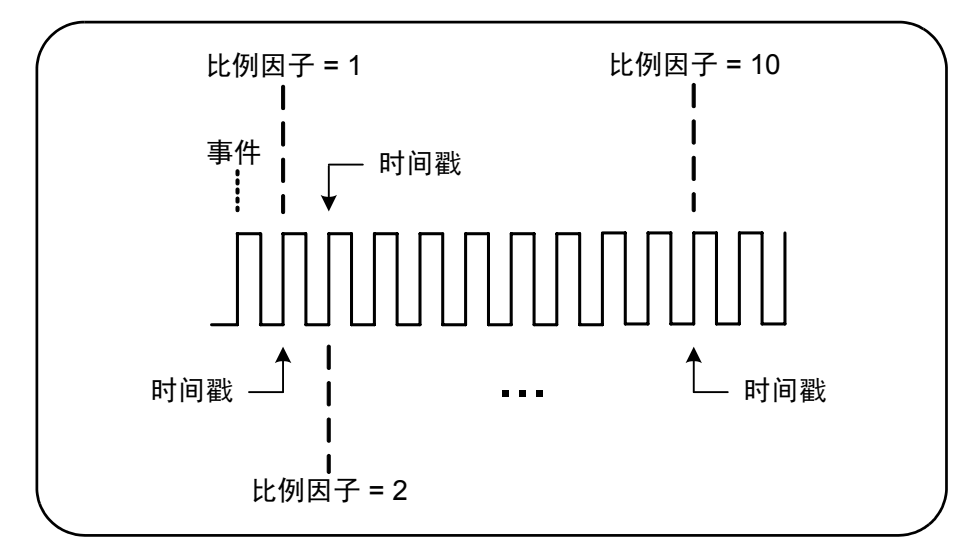

### 图 **3-5.** 计数器通道中的时间戳事件。

可用来测量时间戳的命令如下所示:

**MEASure:ARRay:TSTamp?[(<count>) [,<channel>]]**

**CONFigure:ARRay:TSTamp [(<count>) [,<channel>]]**

**[SENSe:]TSTamp:RATE {<rate>|MINimum|MAXimum|DEFault} [SENSe:]TSTamp:RATE?[{MINimum| MAXimum|DEFault}]**

(查询表)

- **(count)** 是返回的时间戳测量数 (读数 / 触发)。该读数必须使用圆括号括起 来。由于该数据附带比例因子,因此实际上将返回 count+1 个元素。请注意,对于 发出的每个 READ? 或 INITiate 命令而言, TRIGger:COUNt 将始终为 "1"。

- **channel** 是指定为 (@1)、 (@2) 或 (@3) 的计数器通道 1、 2 或 3。

- **rate** 是生成时间戳读数时的速率。rate 值为 10.0E3、100E3、800E3 和 1.0E6。 实际速率取决于输入信号的频率。重置 (\*RST) 或预设仪器(SYSTem:PREset 或 Preset 键)之后,该速率将设置为 1.0E6。

## 时间戳测量示例

```
// 为 200 个时间戳测量配置计数器
*RST // 重置为从已知状态启动
SYST:TIM 1.0 // 1s 测量超时
CONF:ARR:TST (200), (@1)
   INP:COUP DC // 设置 DC 耦合
   INP:IMP 50 // 将阻抗设置为 50 ohm
  INP:LEV 1 // 设置 1V 阈值级别
   INP:SLOP POS // 时间戳正向沿
   SENS:TST:RATE 1E6 // 1 MHz 时间戳速率
INIT // 启动并获取读数
*WAI // 等待读数完成
// 将读数从读数存储器传输至
// USB 存储设备的根文件夹中的文件
```
MMEM: STOR: DATA RDG STORE, "USB: \ts\_data.csv"

## 备注

1. 在该示例中,200 个时间戳读数将以 1 MHz 的速率读取,并存储在计数器的读 数存储器中。然后,读数将作为逗号分隔值 (CSV) 存储在与计数器前面板 "主 机"端口相连的 USB 驱动器中, 其中每行 ASCII 对应一个测量值。

2. 使用时间戳测量返回的数据包括 比例因子 及其时间戳值 (以秒为计量单位)。 比例因子是每个时间戳的输入周期数,当输入信号的频率大于指定的时间戳速率 时,该比例因子将会增加。时间戳值将等于信号周期本身 (输入频率<时间戳速 率时,比例因子 = 1),或者等于信号周期与比例因子的乘积。

例如,假设输入信号为 10 MHz,时间戳速率为 1 MHz 的时间,且比例因子为 11。 此测量的数据可以表示为:

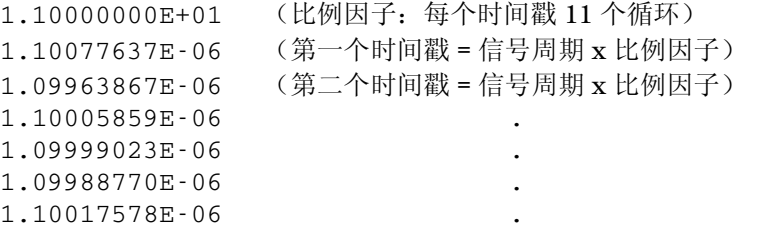

时间戳值*除以*比例因子等于**输入信号周期**(例如, 1.10077637E-06 / 11 = 1.00070579E-7)。

3. 有关计数器阈值级别和配置输入信号路径的其他信息,请参见第 4 章。

4. 有关数据流、读数存储器和创建数据文件的信息,请参见第7章。

# 时间间隔测量

本节中介绍的 53220A/53230A 时间间隔测量包括一个和两个通道的时间间隔、 上升/下降时间、脉冲宽度、占空比、相位和单个周期。

主 意 以下示例中列出的 SCPI 命令将为您展示如何测量时间间隔。即使这些命令 指定了默认值,但在根据实际使用情况对示例进行修改时,也应考虑如何 灵活使用命令。有关其他信息,请参见有关《Agilent 53210A/53220A/53230A 产品参考 CD》的 "程序员参考"。

> 有关时间间隔测量的详细信息,请参见应用注释 200-3 "时间间隔测量的 基本知识"(CD 中也提供了这些信息)。

## 时间间隔

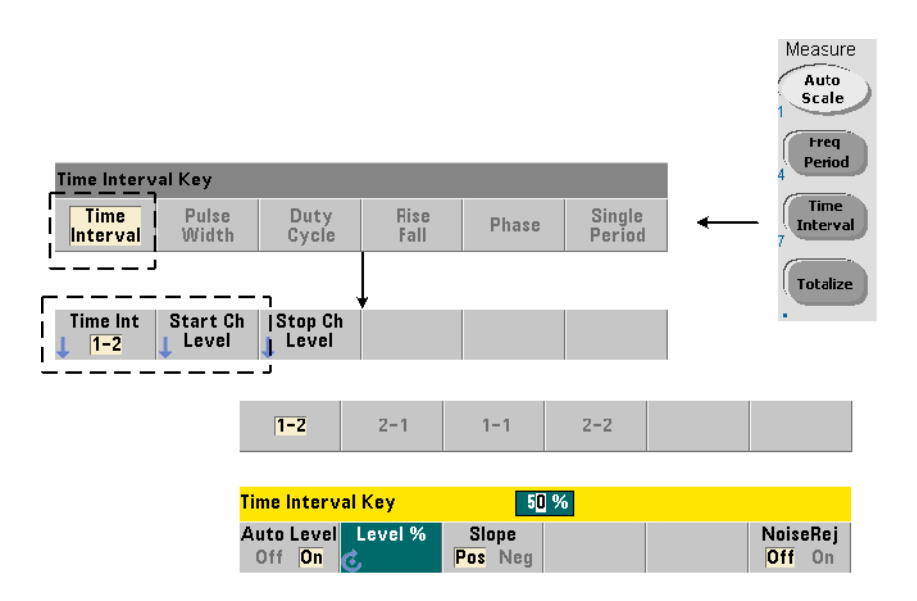

时间间隔测量是对不同波形或相同波形上两个事件 (或边沿)之间的时间差的测 量。典型的双通道时间间隔测量如图 3-6 所示。

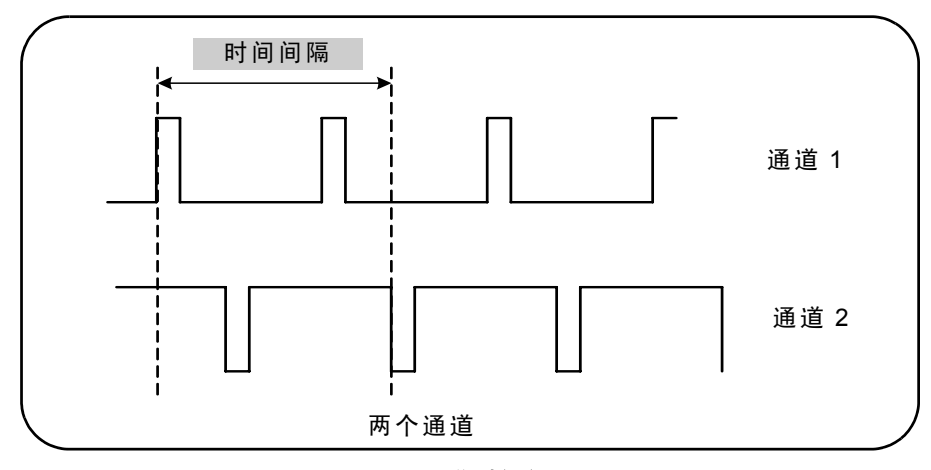

图 **3-6.** 双通道时间间隔测量。

可用来测量时间间隔的命令如下所示:

#### **MEASure:TINTerval?[<channel\_pair>]**

#### **CONFigure:TINTerval [<channel(s)>]**

- **channel\_pair** 是采用以下格式的通道:(@1),(@2)|(@2),(@1)

- **channel(s)** 可以是采用以下格式的通道对或单个通道:

(@1),(@2) | (@2),(@1) | (@1)|(@2)

输入通道已使用正斜率 50% (默认)配置为自动级别。

配置时间间隔测量时,请考虑以下开始或停止输入阈值、输入斜率或门控停止延 迟设置:

```
INPut{1|2}:LEVel{1|2} 或 INPut{1|2}:LEVel{1|2}:RELative
```
**INPut{1|2}:SLOPe{1|2}**

#### **SENSe:GATE:STOP:HOLDoff:SOURce**

如果在不更改上述任一设置的情况下进行测量,则由于测量大约在同一时间在相 同边沿 (斜率)中开始和停止,因此会导致时间间隔值大约为 0 秒。

### 双通道时间间隔测量示例

// 使用 CONFigure 设置双通道时间间隔 // 测量 - 在通道 1 中开始,在通道 2 中停止 \*RST // 重置为从已知状态启动 SYST:TIM 5.0 // 设置 5s 测量超时 CONF:TINT (@1), (@2) // 配置双通道测量 INP1:LEV:AUTO ON // 在通道 1 中启用自动级别 INP2:LEV:AUTO ON // 在通道 2 中启用自动级别 INP1:LEV1:REL 10 // 将通道 1 的阈值级别设置为 10% INP2:LEV1:REL 10 // 将通道 2 的阈值级别设置为 10% INP1:SLOP POS // 在通道 1 的上升沿开始测量 INP2:SLOP POS // 在通道 2 的上升沿停止测量 SENS:GATE:STOP:HOLD:SOUR TIME // 延迟门控关闭 SENS:GATE:STOP:HOLD:TIME 200E-9 // 延迟 200 ns SENS:GATE:STAR:SOUR IMM // 在识别门控时开始测量 SENS:GATE:STOP:SOUR IMM // 在延迟完成时停止测量 SENS: TINT: GATE: SOUR ADV // 启用门控设置 READ?

### 备注

1. 两个通道中均已启用自动级别,以便将峰峰值信号级别的相对阈值级别指定为 10%。测量将在通道 1 中的正向(上升)沿中启动,并在通道 2 的正向沿中停止。

2. 已指定门控停止延迟,以便在通道 2 中选择所需的上升沿和要测量的时间间隔。

3. 有关输入阈值级别和斜率的信息以及高级门控信息,请分别参见第 4 章和第 5 章。

### 单通道时间间隔测量

以下示例显示了具有如图 3-7 所示特性的信号中的单通道时间间隔测量。

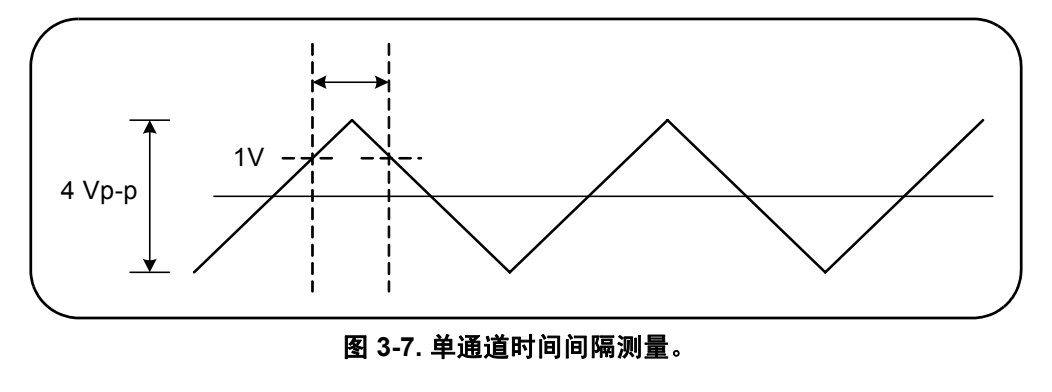

```
// 在通道 1 中配置时间间隔测量。
// 使用 CONFigure 设置的默认值,
// 但已显示的设置除外
*RST // 重置为从已知状态启动
CONF:TINT (@1)
  INP:COUP AC // 设置 AC 耦合
  INP:IMP 50 // 将输入阻抗设置为 50 ohm
  INP:LEV1 1.0 // 将起始阈值设置为 1V
  INP:LEV2 1.0 // 将停止阈值设置为 1V
  INP:SLOP1 POS // 将启动斜率设置为正向 (上升)
  INP:SLOP2 NEG // 将停止斜率设置为负向 (下降)
READ? // 启动计数器并提取读取
```
### 备注

1. 输入耦合和阻抗已设置,确保需要作为阈值的起始和停止触发阈值指定为绝对 值。测量在通道 1 中的正向 (上升)沿中开始,并在负向 (下降)沿中停止。

# 上升时间和下降时间

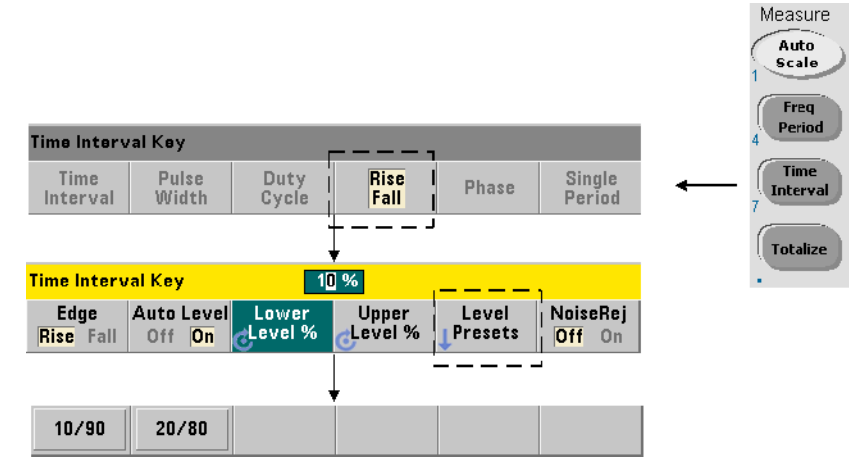

3-8 显示了输入信号中的上升和下降时间示例。

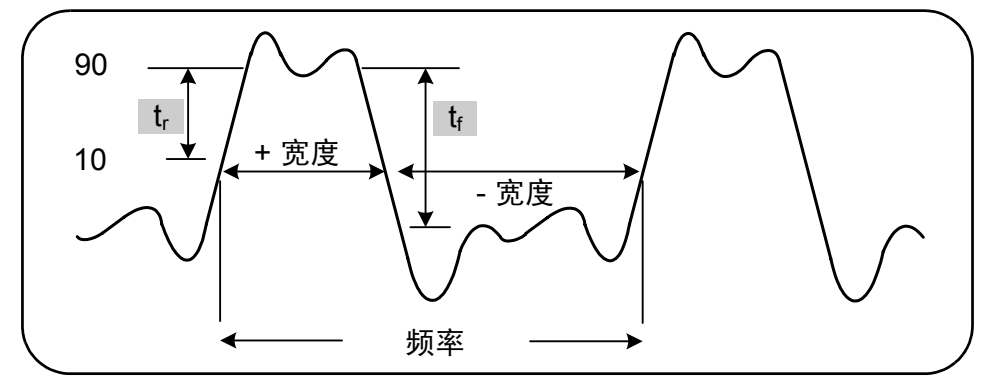

图 **3-8.** 上升时间和下降时间测量。

可用来测量上升和下降时间的命令如下所示:

**MEASure:RTIMe?[{<lower\_ref>|MINimum|MAXimum|DEFault} [,{<upper\_ref>|MINimum|MAXimum|DEFault}]] [,<channel>]**

```
CONFigure:RTIMe [{<lower_ref>|MINimum|MAXimum|DEFault} 
[,{<upper_ref>|MINimum|MAXimum| DEFault}]] [,<channel>]
```

```
MEASure:FTIMe?[{<lower_ref>|MINimum|MAXimum|DEFault} 
[,{<upper_ref>|MINimum|MAXimum|DEFault}]] [,<channel>]
```
**CONFigure:FTIMe [{<lower\_ref>|MINimum|MAXimum|DEFault} [,{<upper\_ref>|MINimum|MAXimum| DEFault}]] [,<channel>]**

**- lower\_ref** 和 **upper\_ref** 以峰峰值电压的百分比或绝对电压的形式指定输入 信号的参考电平。要将上升或下降时间百分比级别指定为 10% 到 90%, 请使用不 含/或含后缀 PCT 的数值 (例如, 30 或 30 PCT)。

要在以下范围内指定绝对电压的上升或下降时间级别,请执行以下操作:

5.125V 范围:-5.125V 到 +5.125V 51.25V 范围:-51.25V 到 +51.25V

请使用含 V 或 MV (毫伏)后缀的数值:100 MV 或 .1V (允许使用空格)。

如果 lower\_ref 或 upper\_ref 已忽略或者以百分比形式指定, 则将启用自动 级别。如果已绝对电压形式指定,则将禁用自动级别

- **channel** 是指定为 (@1) 或 (@2) 的计数器通道 1 或 2。

### 上升和下降时间测量示例

// 是否使用 MEASure? - 使用 20% 和 80% 作为参考测量上升时间 // \*RST // 重置为从已知状态启动 MEAS:RTIM?20, 80, (@2)

// 使用 CONFigure - 测量 -1.75V 到 +750 mV 波段中的上升时间 // \*RST // 重置为从已知状态启动 CONF:RTIM -1.75 V, 750 MV, (@1) INP:COUP DC // 设置 DC 耦合 INP:IMP 50 // 将输入阻抗设置为 50 ohm READ? ---------------------------------------------------------- // 是否使用 MEASure? - 使用 15% 和 65% 作为参考测量下降时间 // \*RST // 重置为从已知状态启动 MEAS:FTIM?15PCT, 65PCT, (@2) ---------------------------------------------------------- // 使用 CONFigure - 测量 +1.25V 到 -1.4V 波段中的下降时间 // \*RST // 重置为从已知状态启动 CONF:FTIM -1.4V, 1.25V, (@1) INP:COUP DC // 设置 DC 耦合 INP:IMP 50 // 将输入阻抗设置为 50 ohm READ?

## 备注

1. 下限和上限参考可以在 CONFigure 或 MEASure? 命令中指定为百分比或绝对 级别。对于上升时间或下降时间测量,将先指定下限参考。

2. 绝对参考是信号幅度的相对数,必须考虑计数器的输入耦合和阻抗设置。

3. 有关配置输入信号路径 (包括耦合和阻抗)的信息,请参见第 4 章。

## 脉冲宽度

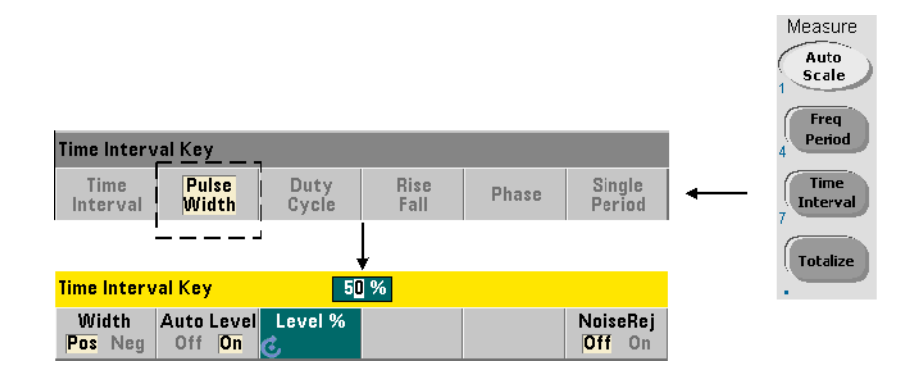

图 3-9 显示了正负脉冲宽度示例。

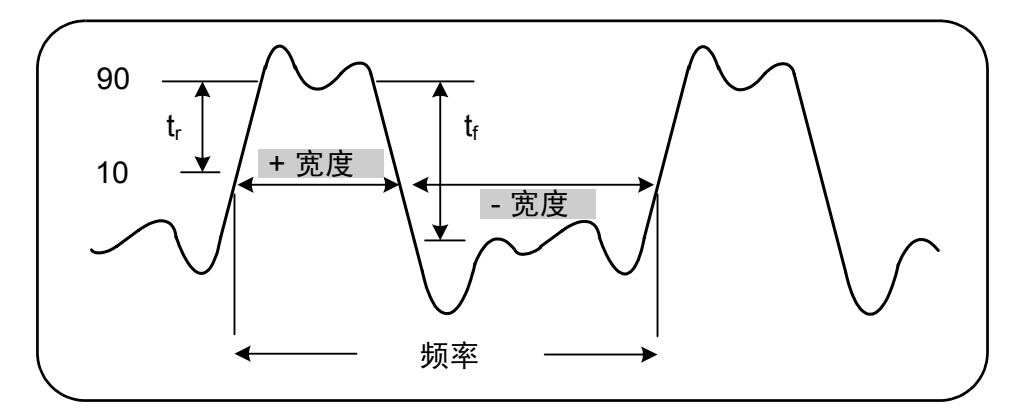

图 **3-9.** 正负脉冲宽度测量。

用来测量正负脉冲宽度的命令如下所示:

**MEASure:PWIDth?[{<reference>|MINimum|MAXimum|DEFault}] [,<channel>]**

**CONFigure:PWIDth [{<reference>|MINimum|MAXimum|DEFault}] [,<channel>]**

**MEASure:NWIDth?[{<reference>|MINimum|MAXimum|DEFault}] [,<channel>]**

**CONFigure:NWIDth [{<reference>|MINimum|MAXimum|DEFault}] [,<channel>]**

- **reference** 指定宽度测量开始时的阈值级别。对于正宽度测量,信号沿正(上 升)方向并再沿负 (下降)方向通过阈值时的级别将定义正宽度。同样,信号沿 负 (下降)方向并再沿正 (上升)方向通过阈值时的级别将定义负宽度。

要将峰峰值输入电压的阈值级别指定为 10% 到 90%, 请使用不含或含后缀 PCT 的数值 (例如, 30 或 30 PCT)。

要在以下范围内指定绝对电压的阈值级别,请执行以下操作:

5.125V 范围:-5.125V 到 +5.125V 51.25V 范围:-51.25V 到 +51.25V

请使用含 V 或 MV (毫伏)后缀的数值:100 MV 或 .1V (允许使用空格)。

如果 reference 已忽略或者以百分比形式指定,则将启用自动级别。如果已绝 对电压形式指定,则将禁用自动级别

- **channel** 是指定为 (@1) 或 (@2) 的计数器通道 1 或 2。

### 正负脉冲宽度测量示例

// 是否使用 MEASure? - 以 50% (0V) 作为参考测量**正宽度** // \*RST // 重置为从已知状态启动 MEAS:PWID?50, (@1)

```
// 使用 CONFigure - 以 1.0V 作为参考测量正宽度
//
*RST // 重置为从已知状态启动
CONF:PWID 1.0V, (@1)
   INP:COUP DC // 设置 DC 耦合
  INP:IMP 50 // 将输入阻抗设置为 50 ohm
READ?
---------------------------------------------------------
// 使用 CONFigure - 以 -500 mV 作为参考测量负宽度
//
*RST // 重置为从已知状态启动
CONF:NWID -500 MV, (@1)
   INP:COUP DC // 设置 DC 耦合
  INP:IMP 50 // 将输入阻抗设置为 50 ohm
READ?
```
## 备注

1. 参考 (阈值)可以指定为峰 - 峰幅度的百分比, 也可以使用 CONFigure 或 MEASure? 命令指定为绝对级别。

2. 绝对参考是信号幅度的相对数,必须考虑计数器的输入耦合和阻抗设置。

3. 有关配置输入信号路径 (包括耦合和阻抗)的信息,请参见第 4 章。

# 占空比

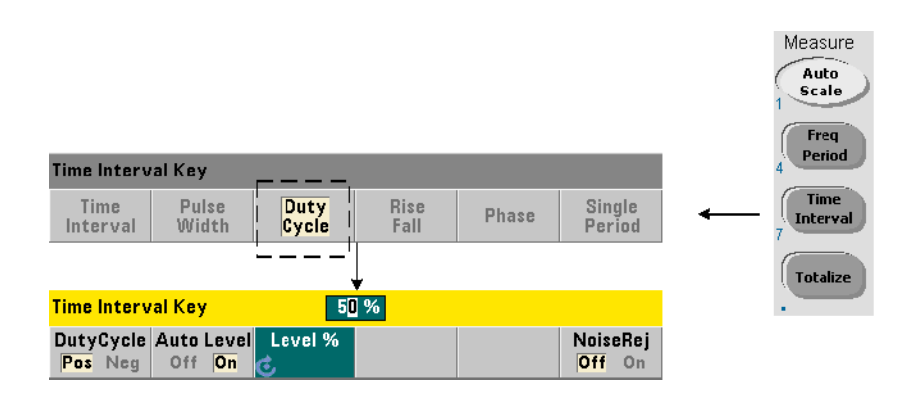

正负占空比测量是队信号正负宽度与周期的比值的测量 (图 3-10)。

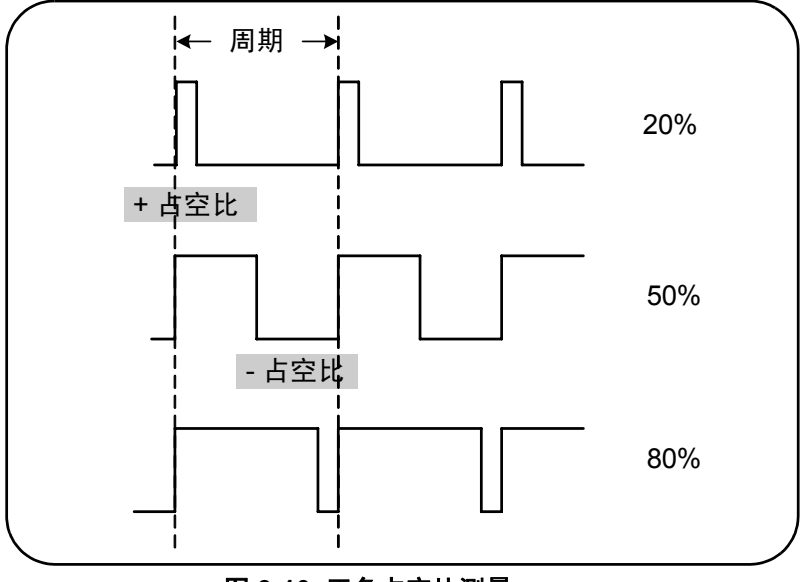

图 **3-10.** 正负占空比测量。

用来测量正负占空比的命令如下所示:

```
MEASure:PDUTycycle?[{<reference>|MINimum|MAXimum| 
DEFault}] [,<channel>]
```

```
CONFigure:PDUTycycle [{<reference>|MINimum|MAXimum| 
DEFault}] [,<channel>]
```

```
MEASure:NDUTycycle?[{<reference>|MINimum|MAXimum| 
DEFault}] [,<channel>]
```

```
CONFigure:NDUTycycle [{<reference>|MINimum|MAXimum| 
DEFault}] [,<channel>]
```
- **reference** 指定占空比测量开始时的阈值级别。对于正占空比测量,信号沿正 (上升)方向并再沿负 (下降)方向通过阈值时的级别将定义正占空比。同样, 信号沿负(下降)方向并再沿正(上升)方向通过阈值时的级别将定义负占空比。

要将峰峰值输入电压的阈值级别指定为 10% 到 90%, 请使用不含或含后缀 PCT 的数值 (如 30 或 30 PCT)。

要在以下范围内指定绝对电压的阈值级别,请执行以下操作:

5.125V 范围:-5.125V 到 +5.125V 51.25V 范围:-51.25V 到 +51.25V

请使用含 V 或 MV (毫伏)后缀的数值:100 MV 或 .1V (允许使用空格)。

如果 reference 已忽略或者以百分比形式指定,则将启用自动级别。如果已绝 对电压形式指定,则将禁用自动级别

- **channel** 是指定为 (@1) 或 (@2) 的计数器通道 1 或 2。

### 正负占空比测量示例

```
// 是否使用 MEASure? - 以 50% (0V) 为参考测量正占空比
//
*RST // 重置为从已知状态启动
MEAS:PDUT?50, (@1)
// 使用 CONFigure - 以 -1.0V 为参考测量正占空比
//
*RST // 重置为从已知状态启动
CONF:PDUT -1.0V, (@1)
   INP:COUP DC // 设置 DC 耦合
  INP:IMP 50 // 将输入阻抗设置为 50 ohm
READ?
---------------------------------------------------------
// 使用 CONFigure - 以 50% (0V) 为参考
// 测量负占空比
*RST // 重置为从已知状态启动
CONF:NDUT 50 PCT, (@1)
  TRIG:SOUR EXT // 设置外部触发源
TNTT
```
### 备注

1. 参考(阈值)可以指定为峰 - 峰幅度的百分比,也可以使用 CONFigure 或 MEASure? 命令指定为绝对级别。

2. 绝对参考是信号幅度的相对数,必须考虑计数器的输入耦合和阻抗设置。

3. 测量的占空比是比值的十进制表示法。例如,5% 的占空比读数可能会在计数器 输出缓冲区中显示为:

+5.105095730909666E-002

同一读数将在显示屏中显示为:5.1 Pct。

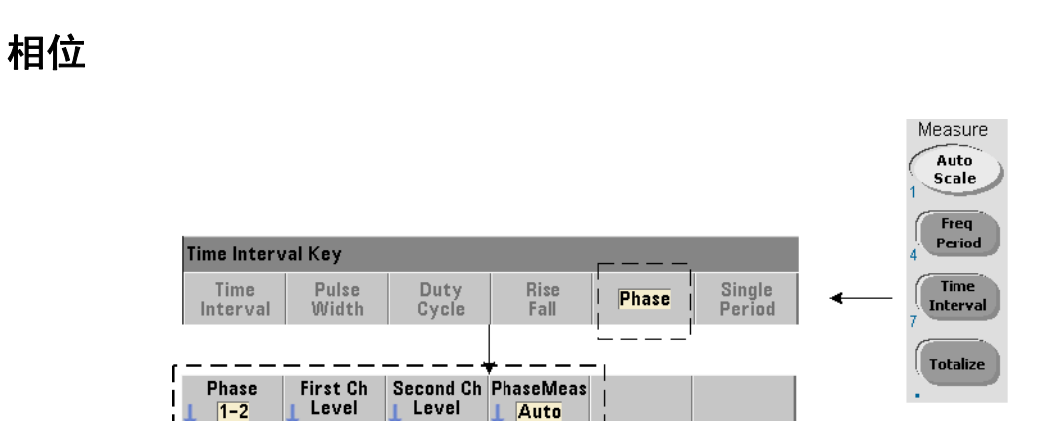

 $1 - 2$ 

Time Interval Key Auto Level Level %

À

Off  $\boxed{On}$ 

Auto

4. 有关配置输入信号路径和触发的信息, 请分别参见第 4 章和第 5 章。

相位测量将指出计数器通道 1 和 2 中信号之间的相位差或移位 (图 3-11)。

 $0 - 360$ 

 $2 - 1$ 

50 %

Slope

 $Pos$  Neg

 $±180$ 

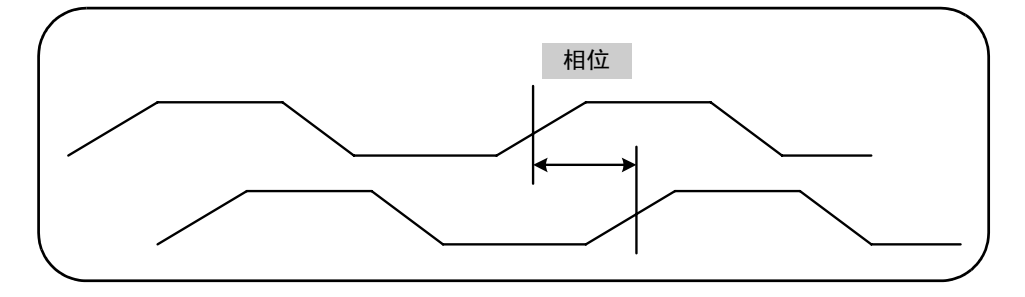

图 **3-11.** 两个通道之间的相位测量。

NoiseRej

 $Off$  On

可用来测量相位的命令如下所示:

**MEASure:PHASe?[<channel\_pair>]**

**CONFigure:PHASe [<channel\_pair>]**

**FORMat:PHASe {AUTO|POSitive|CENTered} FORMat:PHASe?** (查询表)

- **channel pair** 设置为 (@1),(@2) 和 (@2),(@1)。通道对的*第一个* 通道与 第二个 通道相关。

- AUTO 将自动选择相位差是返回 0° 和 360° 之间的正值, 还是返回 +180° 之间的 正值或负值。

- **POSitive** 将测量的相位差返回为 0° 和 360° 之间的正值。

- **CENTered** 将测量的相位差返回为 +180° 之间的正值或负值。

### 相位测量示例

// 是否使用 MEASure? - 测量 // 通道 1 和通道 2 之间的相位差 \*RST // 重置为从已知状态启动 FORM:PHAS CENT // 将结果显示为正值或负值 MEAS:PHAS?(@1), (@2) ---------------------------------------------------------------------------------------------------- // 使用 CONFigure - 测量 // 通道 1 和通道 2 之间的相位差,将结果显示为 0 和 // 360 度之间的值 \*RST // 重置为从已知状态启动 CONF:PHAS (@1), (@2) FORM:PHAS POS // 将结果显示为正值 READ?

## 备注

1. 如果相位格式为 CENTered, 则超出相位的信号 270° 的典型相位测量可能为 -9.10799485574691E+001。如果格式为 POSitive,则测量的相位差可能通 常为 +2.68904450044343E+002。

2. 相位测量表示**通道对**中第一个通道相对于第二个通道的信号相位。例如,如果 相位格式为 CENTered, 且通道 2 中的信号已延迟相当于 90° 的周期, 则对于通 道对 (@1),(@2) 而言,测量将为 90°。如果在相同的信号情况下,将通道对指定 为 (@2),(@1),则该测量将为 -90 度。

## 单个周期

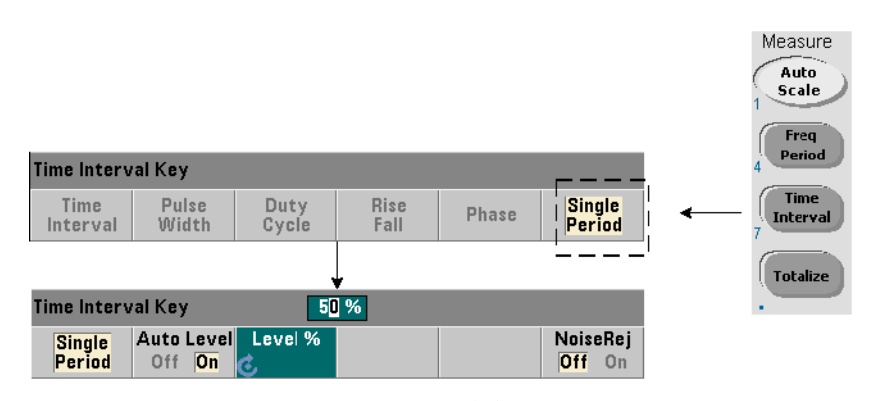

时间间隔测量 (单个周期测量)的格式以单个波形周期为基础。单个周期测量提 供"单冲"或一个周期事件的测量,并支持分析使用标准(平均)期间测量加以 平均的信号特性 (如抖动)。

可用来测量单个周期的命令如下所示:

```
MEASure:SPERiod?[<channel>]
```

```
CONFigure:SPERiod [<channel>]
```
- **channel** 是指定为 (@1) 或 (@2) 的计数器通道 1 或 2。

## 单个周期测量示例

// 是否使用 MEASure? - 在通道 1 中 // 进行单个周期测量 \*RST // 重置为从已知状态启动 MEAS:SPER?(@1) --------------------------------------------------------- // 使用 CONFigure - 在通道 1 中

// 进行单个周期测量;在信号达到 1.5V 时开始测量 // 阈值 \*RST // 重置为从已知状态启动 CONF:SPER (@1) INP:LEV 1.5 // 设置 1.5V 阈值级别 READ?

### 备注

1. 对于平均周期测量、而不是单个周期测量,请使用 MEASure:PERiod? 或 CONFigure:PERiod 命令。

2. 设置绝对阈值级别将禁用计数器的自动级别功能。CONFigure 和 MEASure 在 50% (0V) 时将启用自动级别。

3. 有关输入信号调节 (其中包括阈值级别和灵敏度)的信息,请参见第 4 章。

积算测量

本节中介绍的 53220A/53230A 测量包括门控和连续积算测量。

注意 以下示例中列出的 SCPI 命令将为您展示如何测量积算。即使这些命令指 定了默认值,但在根据实际使用情况对示例进行修改时,也应考虑如何灵 活使用命令。有关其他信息,请参见有关《Agilent 53210A/53220A/53230A 产品参考 CD》的 "程序员参考"。

门控

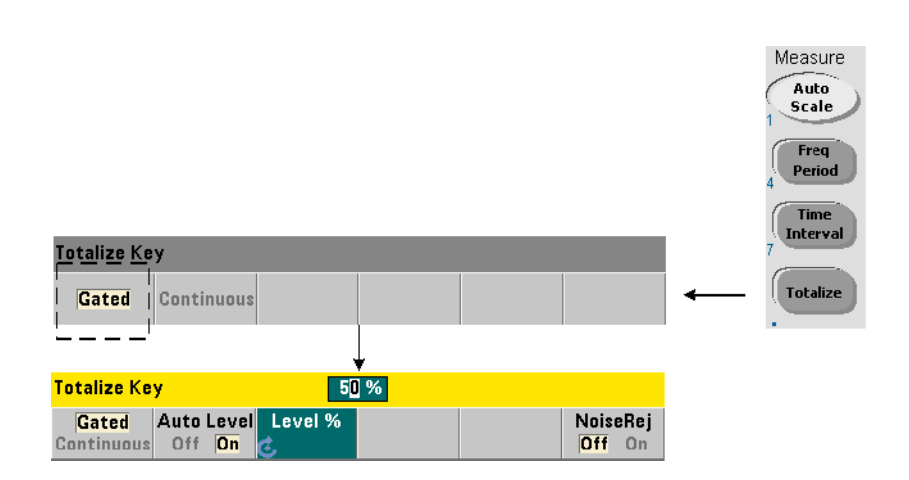

门控(定时)积算测量将对指定的周期内出现在通道中的事件(边沿)进行计数。

门控和周期输入事件关系的积算如图 3-12 所示。

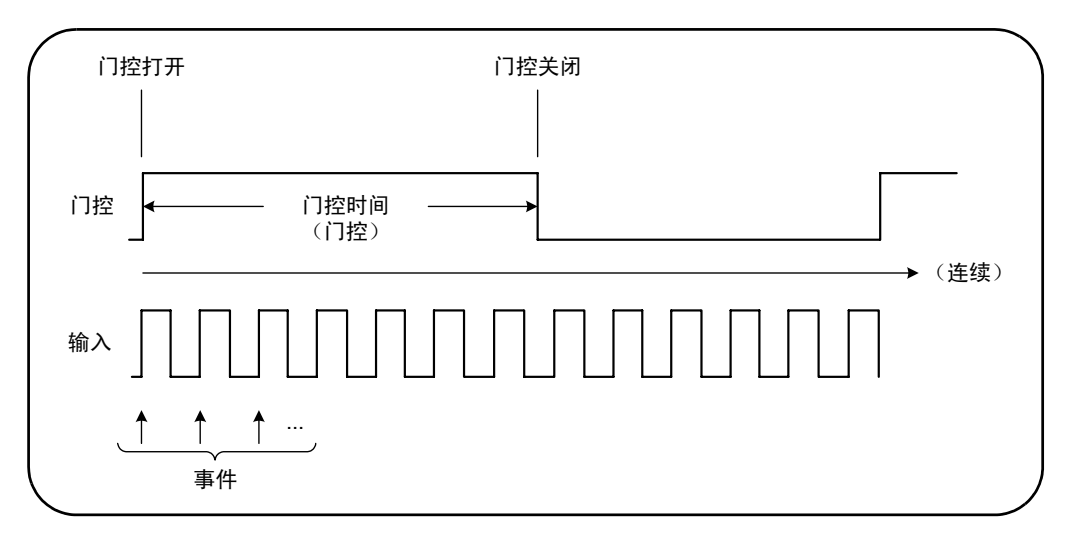

### 图 **3-12.** 门控和连续积算。

可用来测量门控 (定时)积算的命令如下所示:

**MEASure:TOTalize:TIMed?[{<gate\_time>|MINimum|MAXimum| DEFault}] [,<channel>]**

**CONFigure:TOTalize:TIMed [{<gate\_time>|MINimum|MAXimum| DEFault}] [,<channel>]**

- gate time 指定积算计数器通道中输入事件的时间。 gate time 的范围为:

53220A: 100μs 到 1000s (10 μs 分辨率) 或者 +9.9E+37 (INFinity) 53230A: 1μ 到 1000s (1 μs 分辨率) 或者 +9.9E+37 (INFinity)

两个仪器的默认 gate\_time 均为 0.100s。

- **channel** 是指定为 (@1) 或 (@2) 的计数器通道 1 或 2。
### 门控积算测量示例

// 是否使用 MEASure? - 积算通道 1 中 10 纳秒内的输入 \*RST // 重置为从已知状态启动 MEAS:TOT:TIM?10e-6, (@1) ------------------------------------------------------ // 使用 CONFigure - 积算通道 1 中 1 秒内的输入; // 使用与门控信号相同的信号 (应用至通道 2) \*RST // 将计数器重置为从已知状态启动 SYST:TIM 3 // 3 秒测量超时 CONF:TOT:TIM (@1) INP1:LEV 0.0 // 将计数阈值设置为 0V INP1:SLOP POS // 计数正向沿 INP2:LEV 0.0 // 将门控阈值设置为 0V SENS:GATE:STAR:SOUR EXT // 使用外部门控信号 SENS:GATE:EXT:SOUR INP2 // 门控为通道 2 中的外部信号 SENS:GATE:STAR:SLOP POS // 在上升沿启动门控 SENS:GATE:STOP:HOLD:SOUR TIME // 延迟门控关闭 SENS:GATE:STOP:HOLD:TIME 1.0 // 延迟关闭 1 秒 SENS:TOT:GATE:SOUR ADV // 启用门控设置 **TNTT?** 

### 备注

1. 在以上程序 (使用 CONFigure)中, 已积算事件 (边沿)的通道 1 中的输入 信号还可以作为门控信号应用至通道 2。

积算正向沿将在打开门控的同一边沿开始。门控停止延迟将设置,以延长门控。对 于积算测量,延迟将在门控打开时启动。设置 1 秒的延迟生效之后,将设置 1 秒 的门控时间。如果门控停止未延迟,则门控将在 1 事件之后关闭。

2. 有关触发和门控的其他信息,请参见第 5 章。

#### **3 53220A/53230A** 测量

连续

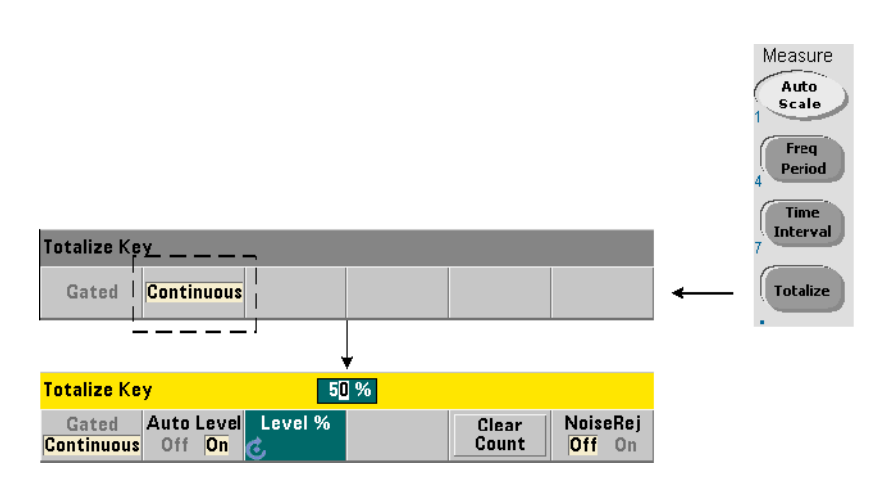

连续积算测量会对输入通道上出现的事件 (边沿)进行计数。

与门控 (定时)积算测量类似,连续测量将在测量门控打开时开始 (图 3-12)。 连续积算不是在指定的门控时间内积算,而是无限制地继续进行,直到从前面板 中终止、清除和重新启动该测量为止。

可用来测量连续积算的命令如下所示:

#### **CONFigure:TOTalize:CONTinuous [<channel>]**

- **channel** 是指定为 (@1) 或 (@2) 的计数器通道 1 或 2。(对于连续积算测量, 没有任何等效的 MEASure? 命令。)

命令:

#### **[SENSe:]TOTalize:DATA?**

可在连续积算期间使用,也可与较长的门控时间一起使用,以读取当前计数。

发送以下命令:

#### **ABORt**

时将终止该测量。

### 连续积算测量

// 设置连续积算,在 10 秒之后 // 查询计数,在另一 10 秒之后 // 终止测量 \*RST // 将计数器重置为从已知状态启动 CONF:TOT:CONT (@1) INP1:LEV 1.0 // 将级别阈值设置为 1V INP1:SLOP NEG // 积算负向沿 INIT // 开始测量 (等待 *10* 秒) SENS:TOT:DATA? // 在 10 秒之后查询计数 (等待 *10* 秒) SENS:TOT:DATA? // 在 20 秒之后查询计数 ABOR 7/ 停止测量 FETC? // 检索最终计数

### 备注

1. 按前面板中的 Clear Count 时,不会清除或终止从 LAN、USB 或 GPIB 接口中开 始的连续测量。但是,如果按 Back/Local 键, 则会在仪器从远程传输至本地模式 时清除计数。

2. 在可以使用 FETCh?、DATA:LAST?、DATA:REMove? 或 R? 命令(第 7 章) 从输出缓冲区中检索计数之前,必须终止(停止)连续积算。

3. 从远程接口中发送 ABORt 命令时, 或者从前面板中更改计数器功能时, 将停止 连续积算。

## 瞬时脉冲测量

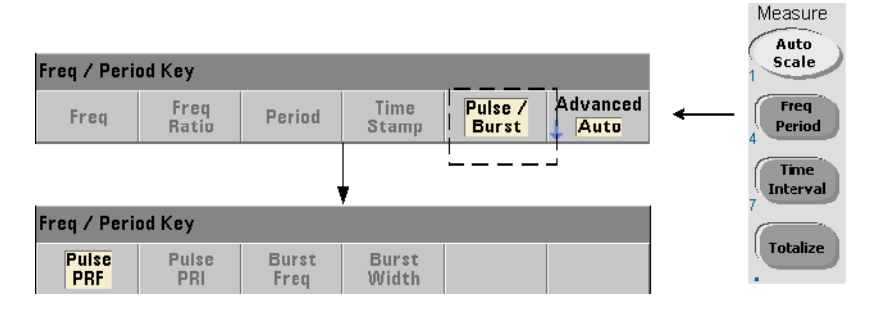

在通道 3 选件 **106** (6 GHz 微波输入)中,或者在与脉冲测量选件 **150** 结合使用 的选件 **115** (15 GHz 微波输入)中,均支持微波 (瞬时)脉冲测量。

本节介绍的脉冲测量包括:瞬时脉冲的载波频率、脉冲重复间隔 (PRI)、脉冲重复 频率 (PRF)、正 (打开)宽度和负 (关闭)宽度。图 3-13 显示了瞬时脉冲信号 内的这些测量。

注 意 网络卡尔尔阿尔利出的 SCPI 命令将为您展示如何进行含微波脉冲的测量。即 使这些命令指定了默认值,但在根据实际使用情况对示例进行修改时,也 应考虑如何灵活使用命令。有关其他信息,请参见有关 《Agilent 53210A/ 53220A/53230A 产品参考 CD》的 "程序员参考"。

> 有关微波测量的详细信息,请参见应用注释 200-1 "微波频率计数器的基 本知识"(CD 中也提供了这些信息)。

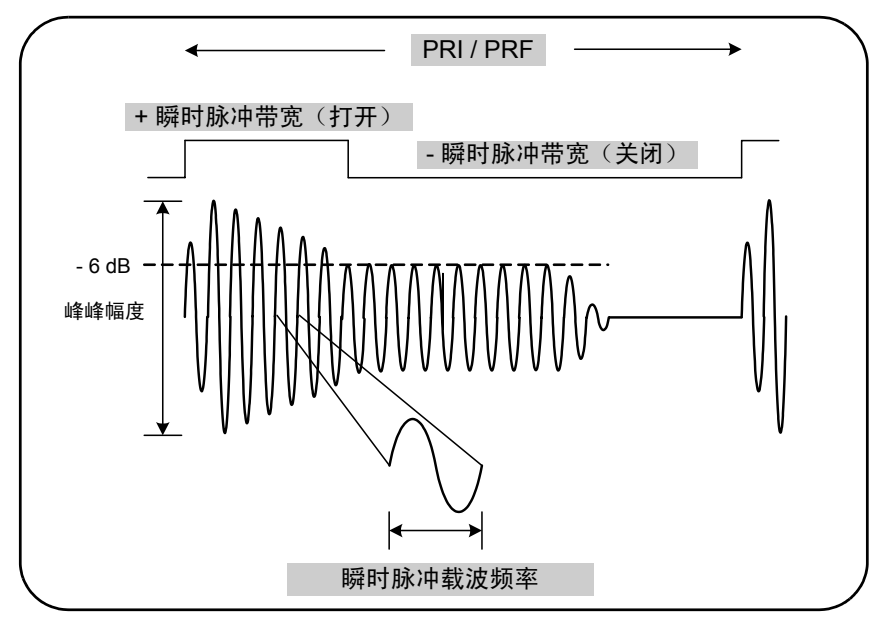

图 **3-13. 53230A** 微波脉冲测量。

### 载波频率

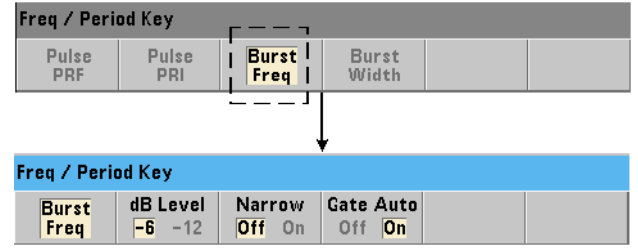

可用来测量瞬时脉冲载波频率的命令如下所示:

### **MEASure:FREQuency:BURSt?[<channel>]**

### **CONFigure:FREQuency:BURSt [<channel>]**

- **channel** 是指定为 (@3) 的可选通道 3。

载波频率测量示例

```
// 使用 MEASure? 及其默认设置
// 测量载波频率
*RST // 重置为从已知状态启动
MEAS:FREQ:BURS?(@3)
-----------------------------------------------------
// 使用 CONFigure 测量载波频率,设置
// 自动门控配置
*RST // 重置为从已知状态启动
CONF:FREQ:BURS (@3)
  INP3:BURS:LEV -6 // 将检测器阈值设置为 -6 dB
  SENS:FREQ:BURS:GATE:NARR OFF // 窄脉冲模式已关闭
  SENS:FREQ:BURS:GATE:AUTO ON // 自动门控设置
READ?
```
### 备注

1. 有关设置脉冲测量阈值的信息, 请参见第4 章中的"瞬时脉冲测量检测器阈值"。

2. 有关窄脉冲模式和载波测量的自动与手动门控的信息,请参见第5 章中的"瞬时 脉冲载波频率测量"。

### 脉冲 **PRI** 和 **PRF**

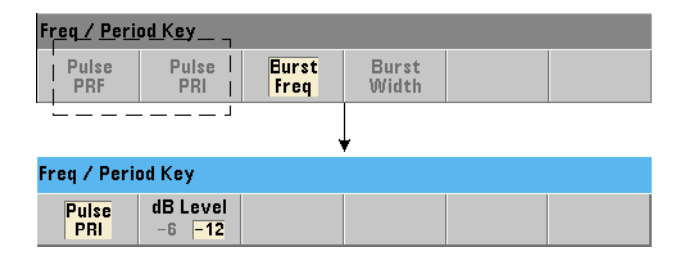

可用来测量瞬时脉冲信号的脉冲重复时间间隔 (PRI) 和脉冲重复频率 (PRF) (图 3-13) 的命令如下所示:

**MEASure:FREQuency:PRI?[{<expected> | MINimum | MAXimum | DEFault} [,{<resolution> | MINimum | MAXimum | DEFault}]] [,<channel>]**

**CONFigure:FREQuency:PRI [{<expected> | MINimum | MAXimum | DEFault} [,{<resolution> | MINimum | MAXimum | DEFault}]] [,<channel>]**

**- expected** 是预期的时间间隔。**resolution** 是所需的测量分辨率(以秒为计 量单位)。该参数的范围为:

expected:  $100 \text{ ns } 41.0 \text{ s}$  (默认值 =  $0.001 \text{ s}$ ) resolution:  $1.0E-15$  \* expected  $\overline{4}$  1.0E-5 \* expected (默认分辨率对应于 0.1 秒的门控时间)

- **channel** 是指定为 (@3) 的计数器通道 3。

**MEASure:FREQuency:PRF?[{<expected> | MINimum | MAXimum | DEFault} [,{<resolution> | MINimum | MAXimum | DEFault}]] [,<channel>]**

**CONFigure:FREQuency:PRF [{<expected> | MINimum | MAXimum | DEFault} [,{<resolution> | MINimum | MAXimum | DEFault}]] [,<channel>]**

- **expected** 是预期的重复频率。 **resolution** 是所需的测量分辨率 (以赫兹为 计量单位)。该参数的范围为:

expected:  $1 Hz - 10 MHz$  (默认值 =  $1 kHz$ ) resolution:  $1.0E-15$  \* expected  $\overline{2}$  |  $1.0E-5$  \* expected (默认分辨率对应于 0.1 秒的门控时间)

- **channel** 是指定为 (@3) 的计数器通道 3。

#### **3 53220A/53230A** 测量

### **PRI** 和 **PRF** 示例

// 测量预期 1 ms 的脉冲重复时间间隔 // 使用 6 位 (μs) 分辨率 \*RST // 重置为从已知状态启动 MEAS:FREQ:PRI?1E-3, .001, (@3) ---------------------------------------------------------

// 使用 CONFigure 测量**脉冲重复时间间隔,** // 将检测器阈值设置为 -6 dB \*RST // 重置为从已知状态启动 CONF:FREQ:PRI 1E-3, .001, (@3) INP3:BURS:LEV -6 // 将检测器阈值设置为 -6 dB READ?

// 测量预期的 1 kHz **脉冲重复频率** // 使用 6 位 (mHz) 分辨率 \*RST // 重置为从已知状态启动 MEAS:FREQ:PRF?1E3, .001, (@3)  $-$ // 使用 CONFigure 测量脉冲重复频率, // 将检测器阈值设置为 -6 dB \*RST // 重置为从已知状态启动 CONF:FREQ:PRI 1E3, .001, (@3) INP3:BURS:LEV -6 // 将检测器阈值设置为 -6 dB READ?

### 备注

1. 有关基于预期值和分辨率参数设置的分辨率位数的信息,请参见第 5 章中的"测 量门控"。

2. 有关设置脉冲测量阈值的信息, 请参见第 4 章中的"瞬时脉冲测量检测器阈值"。

### 正负宽度

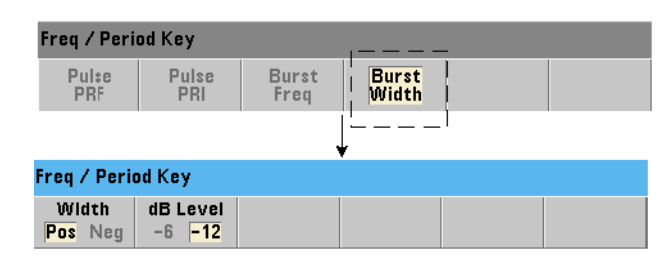

可用来测量瞬时脉冲的正 (打开)宽度和负 (关闭)宽度 (图 3-13) 的命令如 下所示:

**MEASure:PWIDth:BURSt?[<channel>] CONFigure:PWIDth:BURSt [<channel>]**

```
MEASure:NWIDth:BURSt?[<channel>]
CONFigure:NWIDth:BURSt [<channel>]
```
- **channel** 是指定为 (@3) 的计数器通道 3。

### 正宽度和负宽度示例

```
// 测量瞬时脉冲信号的正 (打开)宽度
*RST // 重置为从已知状态启动
MEAS:PWID:BURS?(@3)
```

```
// 使用 CONFigure 测量正 (打开)宽度, 将检测器阈值设置为
// -12 dB
*RST // 重置为从已知状态启动
CONF:PWID:BURS (@3)
  INP3:BURS:LEV -12 // 将检测器阈值设置为 -12 dB
READ?
```
--------------------------------------------------------

#### **3 53220A/53230A** 测量

// 测量瞬时脉冲信号的负 (关闭)宽度

\*RST // 重置为从已知状态 MEAS:NWID:BURS? 中启动 (@3)

// 使用 CONFigure 测量负 (关闭)宽度, 将检测器阈值设置为

// -12 dB

\*RST // 重置为从已知状态启动

CONF:NWID:BURS (@3)

INP3:BURS:LEV -12 // 将检测器阈值设置为 -12 dB READ?

### 备注

1. 有关阈值设置及其与正负宽度测量的关系的信息, 请参见第 4 章中的" 瞬时脉 冲测量检测器阈值 "。

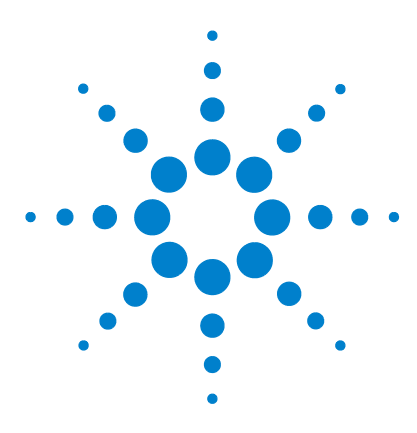

**4**

**Agilent 53,220A/53,230A 350 MHz** 通用计数器/定时器 用户指南

# **53220A/53230A** 输入信号调节

[通道特性](#page-119-0) 120 [信号调节路径](#page-119-1) 120 [输入阻抗](#page-121-0) 122 [输入范围](#page-123-0) 124 [输入耦合](#page-125-0) 126 [带宽限制 \(低通\)滤波器](#page-126-0) 127 [阈值级别和灵敏度](#page-128-0) 129 [瞬时脉冲测量检测器阈值](#page-135-0) 136 [噪声抑制 \(滞后\)](#page-136-0) 137 [阈值斜率](#page-138-0) 139 [测量输入信号电平和信号强度](#page-139-0) 140

本章介绍有关配置与预期输入信号特性相对的输入通道的信息。配置包括通道的 阻抗、范围/探头因子、耦合、过滤和阈值级别/灵敏度设置。

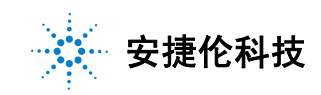

#### **4 53220A/53230A** 输入信号调节

### <span id="page-119-0"></span>通道特性

53220A/53230A 计数器中有两个输入通道,还有另一可选的输入通道。产品选件 **201** 向通道 1 和 2 添加了并行(另一)后面板访问。而产品选件 **106** 和 **115** 则添 加了另一 6 GHz 或 15 GHz 的通道。选件 **202** 将第三个通道 (选件 106/115)放 在前面板中,而选件 **203** 则将第三个通道选件放在后面板中。

### 注意 如果后面板(选件 **201**)中存在并行通道 1 和通道 2 输入,则所有输入技术参数仅 适用于后端子,并且对应于 50Ω 的输入阻抗。在此实例中,未指定前面板输入的 性能。此外,校准仪器时,需使用后面板输入端子。

从 I/O 接口中对计数器进行编程时,配置将由 SCPI **INPut** 子系统内的命令提 供。在 SCPI 命令内, 语法中的 INPut [{1|2}] 是指通道 1 和 2。因此, 这些命 令不适用于第三个通道 (选件 106 或选件 115)。

除了频率比和所选的时间间隔测量之外,计数器的其余通道均是独立的,并且可 以单独配置。但是,通道中的测量不会同时发生。通道之间的切换将保留通道配 置,但会结束当前测量。新选定的通道将重新启动,并在满足编程触发条件时开 始测量。

### <span id="page-119-1"></span>信号调节路径

图 4-1 显示了计数器的信号调节路径。

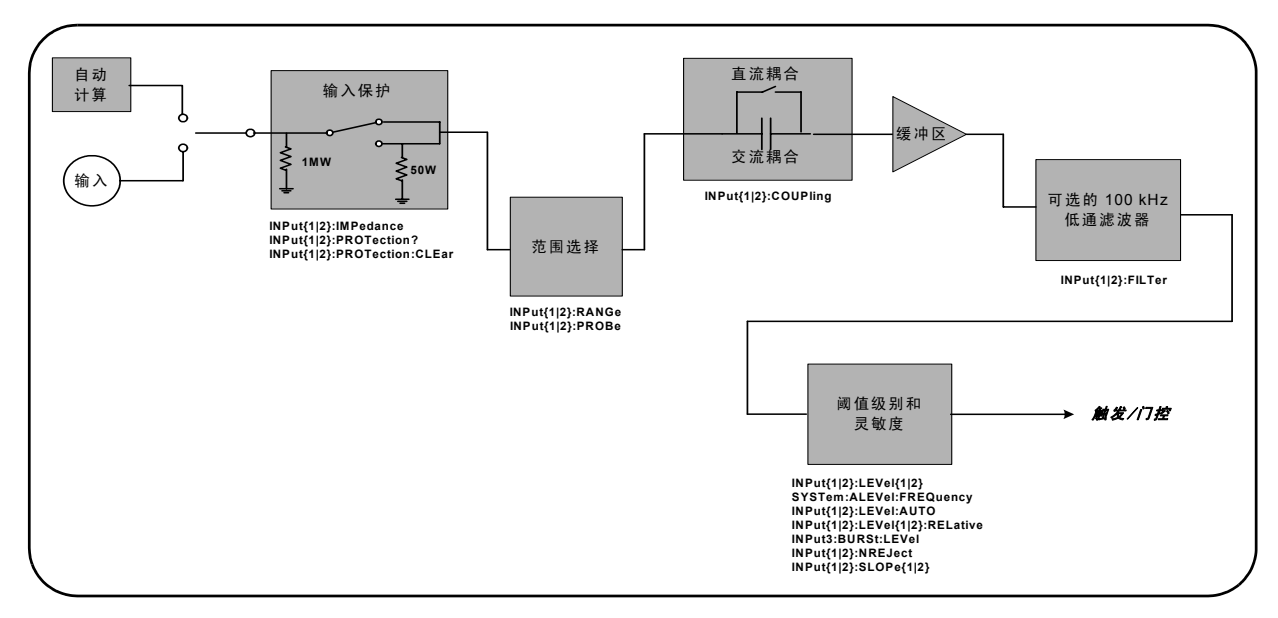

### 图 **4-1. 53220A/53230A** 输入信号调节。

表 4-1 概述了信号调节的加电/重置值参数。

### 表 **4-1.** 输入通道的重置/预设设置摘要。

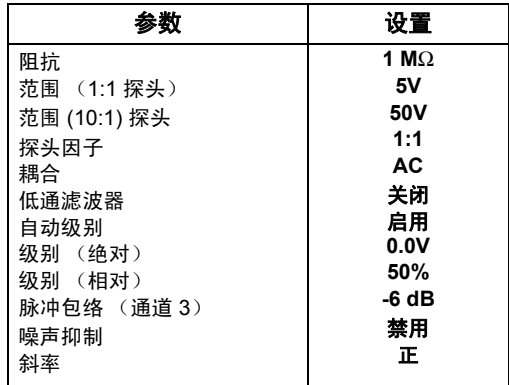

### <span id="page-121-0"></span>输入阻抗

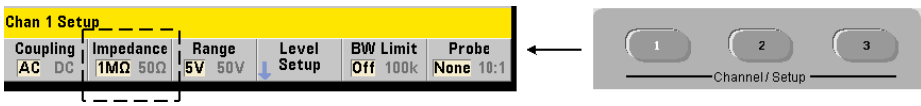

53220A/53230A 计数器的输入阻抗均可使用以下命令设置为 Ω 或 1 MΩ:

**INPut[{1|2}]:IMPedance {<impedance>|MINimum|MAXimum| DEFault}**

**INPut[{1|2}]:IMPedance?[{MINimum|MAXimum|DEFault}]**

(查询表)

50Ω 和 1 MΩ 的阻抗分别支持阻抗匹配 (终端)和桥接应用。

使用探头 在使用 1:1 或 10:1 探头时, 应将计数器的输入阻抗设置为与探头的兼 容性(例如, 50Ω、1 MΩ、high Z)相匹配。有关详细信息,请参见"设置探头 因子"。

重置 (\*RST) 或预设前面板 (Preset) 之后,该阻抗将设置为 1 MΩ。CONFigure 和 MEASure 不会更改输入阻抗设置。

### 阻抗示例

// 预期 10 MHz 信号的周期测量, // 最大分辨率,使用通道 1 CONF:FREQ 0.1E6,MAX,(@1) **INP:IMP 1.0E6 //** 将阻抗设置为 **1 Mohm**

### 输入保护

对于 **50**Ω 这一最大输入电压(其中包括任何 DC 偏移),输入阻抗为 ± 5.125 Vp。 如果输入电压超过~±10.0 Vp, 则输入保护继电器将打开, 并将输入阻抗更改为  $1 MΩ$  (但是, 显示屏和 Impedance 软键仍指出电压设置为 50Ω )

继电器打开后,除非输入电压切断或降低至低于损坏阈值,并且已按该键,否则 对应的通道键将一直闪烁。这会阻抗设置回 50Ω。

要以编程方式确定保护继电器是否已打开,请使用以下命令:

#### **INPut[{1|2}]:PROTection?**

查询继电器状态 (0 = 继电器已关闭, 1 = 继电器已打开)。如果输入电压切断或 降低至低于损坏阈值,则可使用以下命令将保护继电器重置 (关闭):

#### I**NPut[{1|2}]:PROTection:CLEar**

将输入阻抗设置回 50Ω。

电压过载位 输入保护继电器的开口对应于在计数器的可疑条件和可疑事件寄 存器中设置的 "电压过载"位 (位 0)。条件寄存器中的位通过 INPut:PROTection:CLEar 命令来清除,或者通过将输入阻抗更改为 1 MΩ 来 清除。事件寄存器中的位通过读取寄存器来清除。有关详细信息,请参见第 8 章 "状态条件"。

### <span id="page-123-0"></span>输入范围

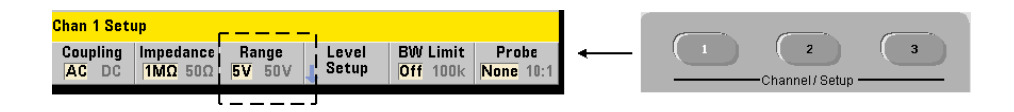

53220A/53230A 计数器的信号操作范围(输入范围)为 ± 5.0V、± 50V 和 ± 500V, 具体取决于探头因子。该范围使用以下命令来设置:

**INPut[{1|2}]:RANGe {<range>|MINimum|MAXimum|DEFault} INPut[{1|2}]:RANGe?[{MINimum|MAXimum|DEFault}]** (查询表)

如果选择 1:1 探头因子(请参见"设置探头因子),则可用范围为 5.0V 和 50.0V。 如果选择 10:1 探头因子, 则可用范围为 50.0V 和 500.0V。

CONFigure 和 MEASure 不会更改输入范围设置。重置 (\*RST) 或预设前面板  $(P$ reset) 之后, 该范围将设置为  $5.0V<sub>e</sub>$ 

### 使用 **Auto Scale**

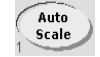

对于大于 100 Hz 的输入信号, Auto Scale 将检测输入通道中的信号,并将范围设 置为 5V 或 50V,具体取决于幅度。 Auto Scale 与设置为 5V 的默认范围的仪器预 设不同。

### 范围示例

// 预期 10 MHz 信号的周期测量, // 最大分辨率,使用通道 1 CONF:PER 0.1E-6,MAX,(@1) INP:IMP 1E6 // 将阻抗设置为 1 Mohm **INP:RANG 50 //** 设置 **50V** 范围

### 设置探头因子

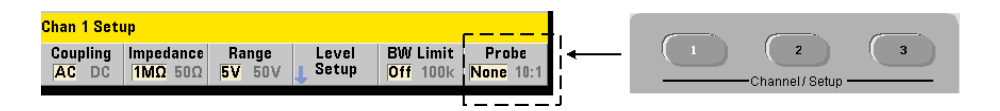

为了更好地访问待测设备 (DUT) 中的测试点,安捷伦建议将其 **N2870A**、 **N2873A** 和 **N2874A** 无源探头与 53220A/ 53230A 计数器配合使用。35 MHz (BW) N2870A 1:1 探头和 500 MHz N2873A 和 1.5 GHz N2874A 10:1 探头是与安捷伦示波器配 合使用的常见附件。

探头与计数器配合使用时,如果指定探头因子,则将相对于 DUT 中的实际级别、 而不是通道输入中的级别来参考和显示阈值级别和 **p-p** 级别。探头因子可使用以 下命令设置:

### **INPut[{1|2}]:PROBe {<factor>|MINimum|MAXimum|DEFault} INPut[{1|2}]:PROBe?[{MINimum|MAXimum|DEFault}]**

(查询表)

对于 1:1 探头 (N2870A) 和 10:1 探头 (N2873A 或 N2874A),探头因子设置分 别为 1 和 10。如果设置为 1, 则计数器范围为 5V 和 50V。如果设置为 10, 则计 数器范围为 50V 和 500V。

 $\mathbb{R}$ 头输入的兼容性 N2870A 和 N2873A 探头输入的兼容性分别为 1 MΩ 。 N2874A 的兼容性为 50Ω。它们均与计数器的 20 pF 输入电容兼容。使用探头时, 应相应地设置计数器输入阻抗 (1MΩ 和 50Ω)。

CONFigure 和 MEASure 不会更改探头因子设置。重置 (\*RST) 或预设仪器 (SYSTem:PRESet 或 Preset 键)之后,探头因子将设置为 1。

### <span id="page-125-0"></span>输入耦合

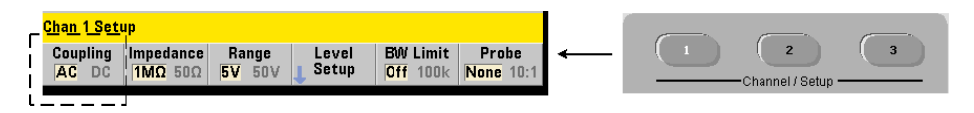

53220A/53230A 计数器的输入可以是 DC (直接) 耦合或 AC (电容) 耦合, 它 可使用以下命令来设置:

### **INPut[{1|2}]:COUPling {AC|DC} INPut[{1|2}]:COUPling?** (查询表)

**AC** 耦合删除信号的直流分量并使信号集中位于 0V 处。使用 AC 耦合时可测量的 频率范围 (通道1和2)是:

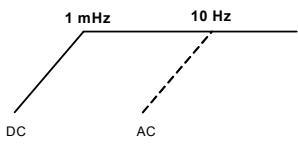

- **•** AC = 10 Hz 350 MHz
- **•** DC = 1 mHz 350 MHz

**DC** 耦合在仪器的整个带宽范围内扩展频率范围 (1 mHz - 350 MHz)。CONFigure 和 MEASure 不会更改耦合设置。重置 (\*RST) 或预设前面板 (Preset) 之后, 该耦 合将设置为 ΑC。

在选择 AC 或 DC 耦合时,还必须考虑输入信号的振幅。DC 耦合适用于大多数测 量,特别是需要特定触发级别的测量。不是通过更改计数器范围来减小信号幅度, 而是使用 AC 耦合使信号与触发电平定义的滞后窗口相联系。图 4-2 中展示了这 一点 (另请参见 "阈值级别和灵敏度")。

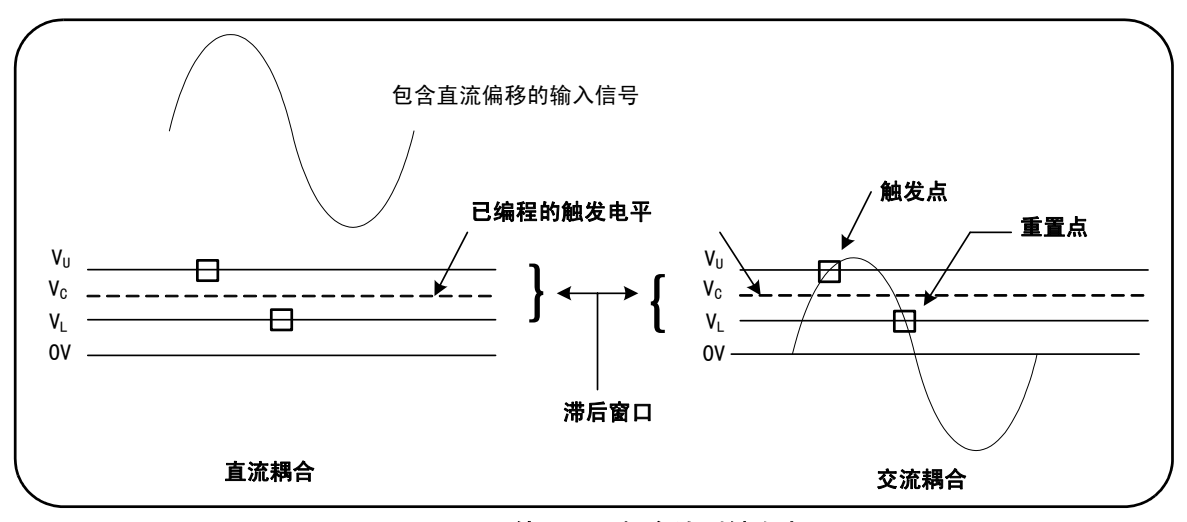

图 **4-2.** 使用 **AC** 耦合达到触发点。

### **DC** 和 **AC** 耦合之间的稳定时间

从 DC 更改为 AC 耦合时,存在固有稳定时间。作为此时的测量,分量为 5V DC 的 信号 (DC 耦合) 在一秒内通常将集中于 OV (AC 耦合) 处。

### 耦合示例

// 预期 10 MHz 信号的周期测量, // 最大分辨率,使用通道 1 CONF:PER 0.1E-6,MAX,(@1)

**INP:COUP AC //** 设置 **AC** 耦合

### <span id="page-126-0"></span>带宽限制 (低通)滤波器

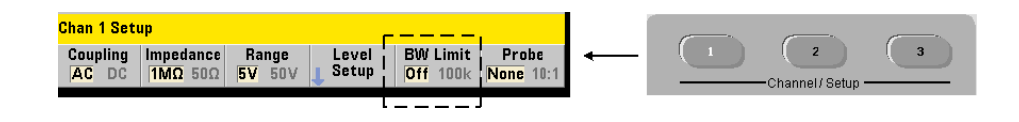

### **4 53220A/53230A** 输入信号调节

对于 100 kHz 或频率更低的测量应用,可在信号路径内启用 100 kHz 低通滤波 器,以消除由输入信号的高频率分量引入的噪声。

带宽滤波器将使用以下命令切换为信号路径:

```
INPut[{1|2}]:FILTer[:LPASs][:STATe] {OFF|ON}
INPut[{1|2}]:FILTer[:LPASs][:STATe]? (查询表)
```
**On** - 启用滤波器。 **OFF** - 禁用滤波器。

图 4-3 显示了启用滤波器之后对仪器的可测量频率范围的影响。

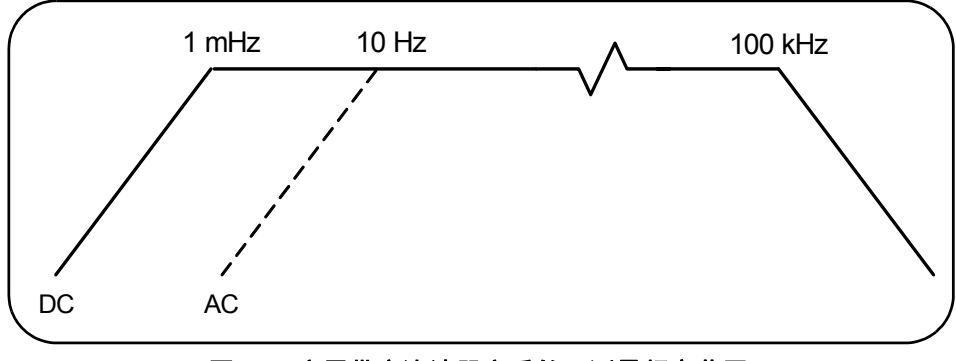

图 **4-3.** 启用带宽滤波器之后的可测量频率范围。

从上图中,我们可以看出:

- **•** DC 耦合 = 1 mHz 100 kHz
- **•** AC 耦合 = 10 Hz 100 kHz

CONFigure 和 MEASure 不会更改滤波器设置。重置 (\*RST) 或预设前面板 (Preset) 之后,低通滤波器将禁用 (关闭)。

### <span id="page-128-0"></span>阈值级别和灵敏度

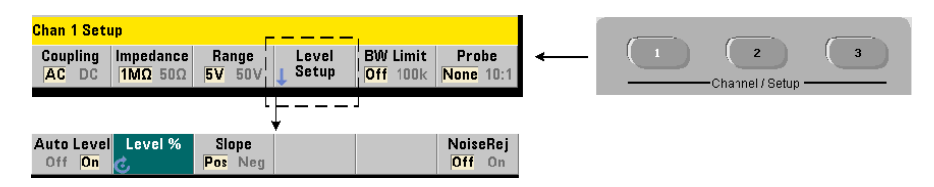

阈值级别是计数器开始信号计数 (即测量)的触发 (输入)级别。此级别位于表 示计数器灵敏度的滞后范围的中心。若要开始计数,信号必须以相反方向(极性) 跨越该范围的上限和下限。图 4-4 显示了输入信号的这些特性和条件。输入信号 的动态范围将显示在前面板上。

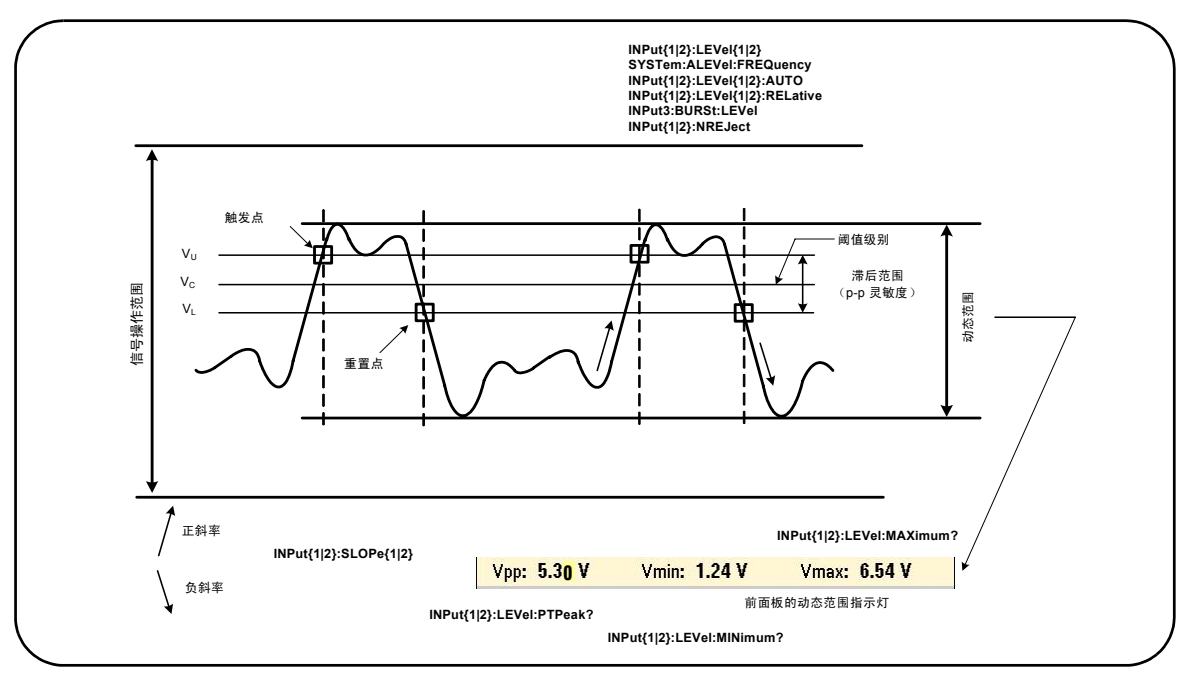

图 **4-4.** 输入信号的阈值级别和灵敏度。

### 指定绝对阈值级别

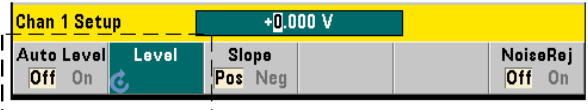

输入阈值级别可指定为绝对值。绝对级别可使用以下命令来设置:

**INPut[{1|2}]:LEVel[{1|2}][:ABSolute] {<volts>|MINimum| MAXimum|DEFault}**

**INPut[{1|2}]:LEVel[{1|2}][:ABSolute]? [{MINimum|MAXimum| DEFault}]** (查询表)

输入范围的 **Absolute** 阈值级别如下所示:

- **•** 5V 范围:± 5.125V (2.5 mV 分辨率)
- **•** 50V 范围:± 51.25V (25 mV 分辨率)
- **•** 500V 范围 (w/10:1 探头):± 512.5V (250 mV 分辨率)

除了上升/下降时间和单通道时间间隔以外,LEVel/LEVel1 将为所有其他测量 设置绝对阈值。对于上升 / 下降时间测量, LEVel/LEVel1 将设置下限参考, LEVe12 将设置上限参考。对于单通道时间间隔, LEVe1/LEVe11 将设置开始事 件的绝对阈值, LEVel2 将设置停止事件的阈值。

设置绝对级别将禁用计数器的自动级别功能。CONFigure 和 MEASure 将启用自 动级别,并将阈值设置为 50%。 重置 (\*RST) 或预设前面板 (Preset) 之后, 也可启 用自动级别,并将阈值设置为 50%。

#### 注 意 到 如果已启用自动级别,则查询当前测量通道中的绝对级别时,将返回对应的阈值 电压。如果该通道不是测量通道,则将返回 9.91E+37 (不是数字) 。只有对于上 升/下降时间和单通道时间间隔测量,才可以查询 Level2。在其他测量功能期间, 查询 Level2 时将返回 9.91E+37 (不是数字)。

### 使用自动级别

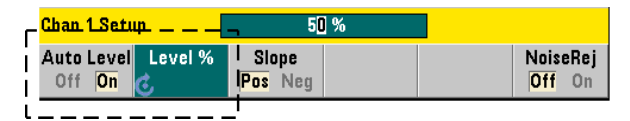

输入阈值级别的自动设置以输入信号的正负峰值为基础。自动级别可使用以下命 令启用:

**INPut[{1|2}]:LEVel[{1|2}]:AUTO {OFF|ON|ONCE} INPut[{1|2}]:LEVel[{1|2}]:AUTO?** (查询表)

**OFF** 将禁用自动级别; **ON** 将启用自动级别。自动级别 **ONCE** 将立即设置自动级 别,然后禁用自动级别。

如果已启用自动级别,则阈值级别将指定为峰 - 峰输入电压的百分比 (%)(请参见 "设置相对阈值级别")。

CONFigure 和 MEASure 命令将启用自动级别,并将阈值级别设置为 50%。重置 (\*RST) 或前面板预设 (Preset) 功能还可以在阈值级别为 50% 时启用自动级别。

### 设置相对阈值级别

相对阈值级别是峰 - 峰值输入信号幅度的百分比。相对阈值可使用以下命令来设置:

#### **4 53220A/53230A** 输入信号调节

**INPut[{1|2}]:LEVel[{1|2}]:RELative {<percent>|MINimum| MAXimum|DEFault}**

**INPut[{1|2}]:LEVel[{1|2}]:RELative?[{MINimum|MAXimum| DEFault}]** (查询表)

当分辨率为 5% 时, 阈值为 10% 至 90%。要指定相对阈值级别, 则必须启用自动 级别。

除了上升/下降时间和单通道时间间隔以外,LEVel/LEVel1 将为所有测量设置 相对阈值。对于上升/下降时间测量, LEVel/LEVel1 将设置下限参考, LEVel2 将设置上限参考。对于单通道时间间隔, LEVel/LEVel1 将设置开始事件的相对 阈值, LEVel2 将设置停止事件的阈值。

CONFigure 和 MEASure 将阈值设置为 50%,并启用自动级别。重置 (\*RST) 或 预设前面板 (Preset) 之后,也可将阈值设置为 50%,并启用自动级别。

### 相对阈值示例

// 设置相对触发阈值

```
CONF:FREQ 1E6, 0.1, (@1) // 测量 1 MHz 信号
  INP:IMP 50 // 将阻抗设置为 50 ohm
  INP:RANG 5 // 将范围设置为 5V
  INP:COUP AC // 设置 AC 耦合
 INP:LEV:REL 30 // 30% 的阈值级别
```
### 测量低频信号

对于所有计数器功能, 频率为 50 Hz 时不得使用<自动级别。阈值级别应使用绝 对值来设置 (请参见 "指定绝对阈值级别")。

由于 MEASure 命令将配置计数器(其中包括启用自动级别),并执行立即测量, 因此该命令不得与小于 50 Hz 的频率一起使用。

对于小于 50 Hz 这一范围的频率,请使用 CONFigure 命令,并通过指定绝对阈值 级别关闭自动级别。例如:

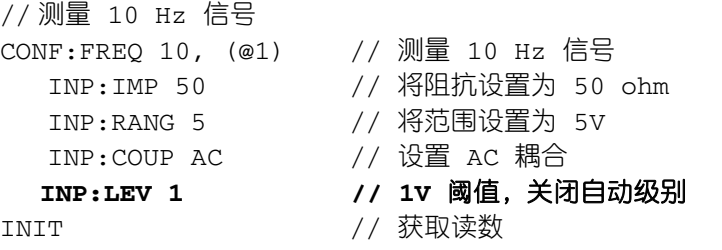

### 输入耦合和阈值级别

图 4-5 显示如何将相对阈值应用至输入信号的刻度。如果信号包括 DC 偏移, 则 相对阈值的绝对值是输入耦合 (AC 或 DC)的函数。

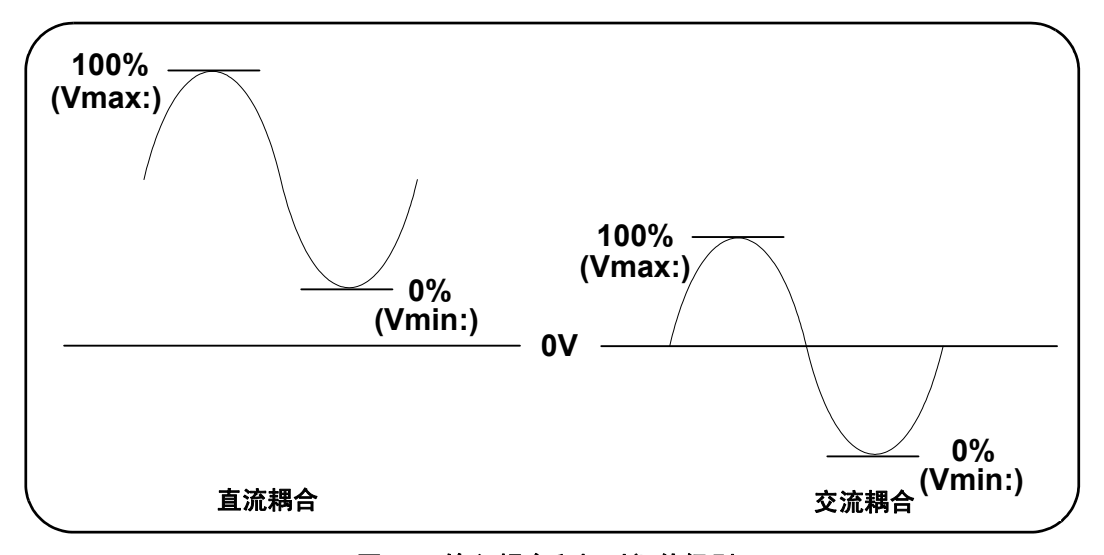

图 **4-5.** 输入耦合和相对阈值级别。

例如, 对于 2 VDC 偏移和 DC 耦合的 3 Vpp 输入信号来说, 其 Vmax 值为: 3.5V, 且 Vmin 值为 0.5V(Vmax、Vmin 和 Vpp 可在前面板中看到)。如果为 AC 耦合, 则 Vmax 和 Vmin 分别为  $\pm$  1.5V。

### **4 53220A/53230A** 输入信号调节

如果已为上述 DC 耦合信号指定 30% 作为相对阈值,则相应的 (绝对)值为 1.4V。 AC 耦合信号的同一相对阈值的绝对值为 -0.6V。

任何相对阈值级别的绝对值均可使用以下命令来查询:

INPut[{1|2}]:LEVel[{1|2}][:ABSolute]?

或者, 也可以计算为:

Vmin + (% threshold x Vpp) level  $w/DC$  coupling:  $5 + (0.30 \times 3) = 1.4V$ level w/AC coupling:  $-1.5 + (0.30 \times 3) = -0.6V$ 

### 系统自动级别范围

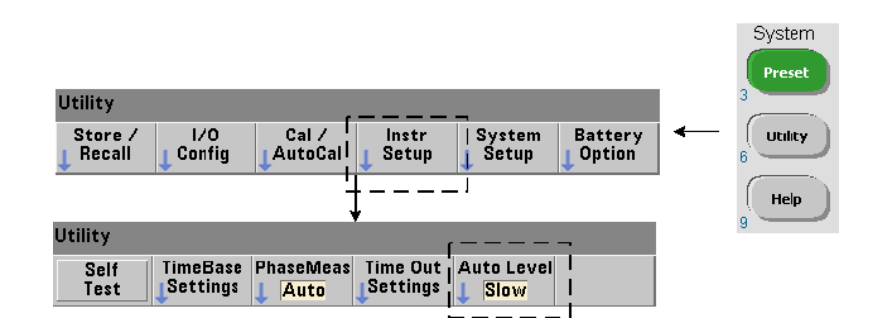

自动级别适用于以下两种输入频率范围: 50 Hz 到 < 10 kHz, >10 kHz。如果从前 面板中设置或者通过命令指定 >(自动级别)频率范围,则频率为 10 kHz 的自动 级别周期将会缩短:

### **SYSTem:ALEVel:FREQuency {<frequency>|MINimum|MAXimum| DEFault}**

### **SYSTem:ALEVel:FREQuency?[{MINimum|MAXimum|DEFault}]**

(查询表)

**frequency** 参数值为:

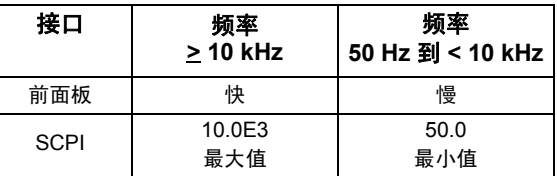

frequency 设置为 10 kHz 时, 将缩短所有  $\geq$  10 kHz 的频率的自动级别周期。 frequency 设置为 50 Hz 时,系统将为下降至 50 Hz 的频率提供自动级别。所选 的 frequency 应根据测量中的**最低**预期频率而定。

自动级别频率是应用于所有计数器通道的系统设置,应在进行双通道测量时加以 记录。

默认设置为 50 Hz。该值存储在非易失性存储器中,且在重新开机或重置 (\*RST) 或预设前面板 (Preset) 时不会更改。 CONFigure 和 MEASure 将启用自动级别, 并将相对阈值设置为 50%,但不会更改自动级别频率。

### 系统自动级别范围的示例

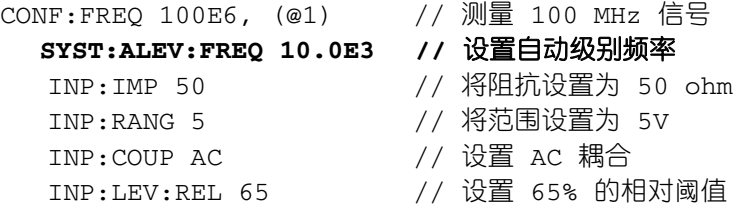

### <span id="page-135-0"></span>瞬时脉冲测量检测器阈值

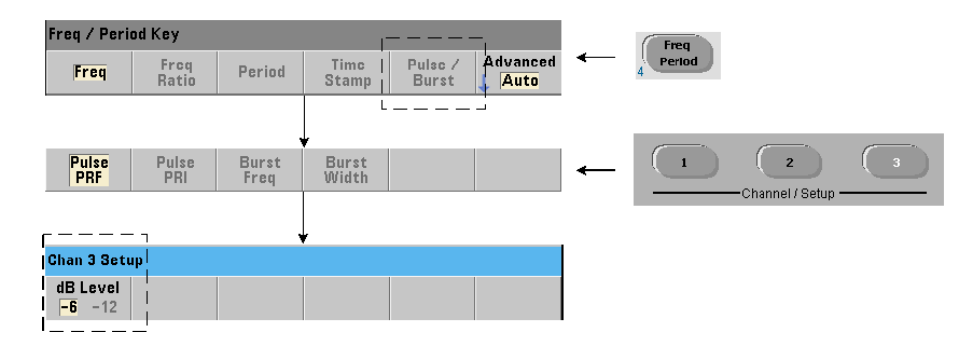

所有 **53230A** 瞬时脉冲测量均与脉冲宽度相关。脉冲宽度的 "打开"部分由 -6 dB 和 -12 dB 检测器阈值确定。图 4-6 是与瞬时脉冲信号的峰值幅度相关的阈值示例。

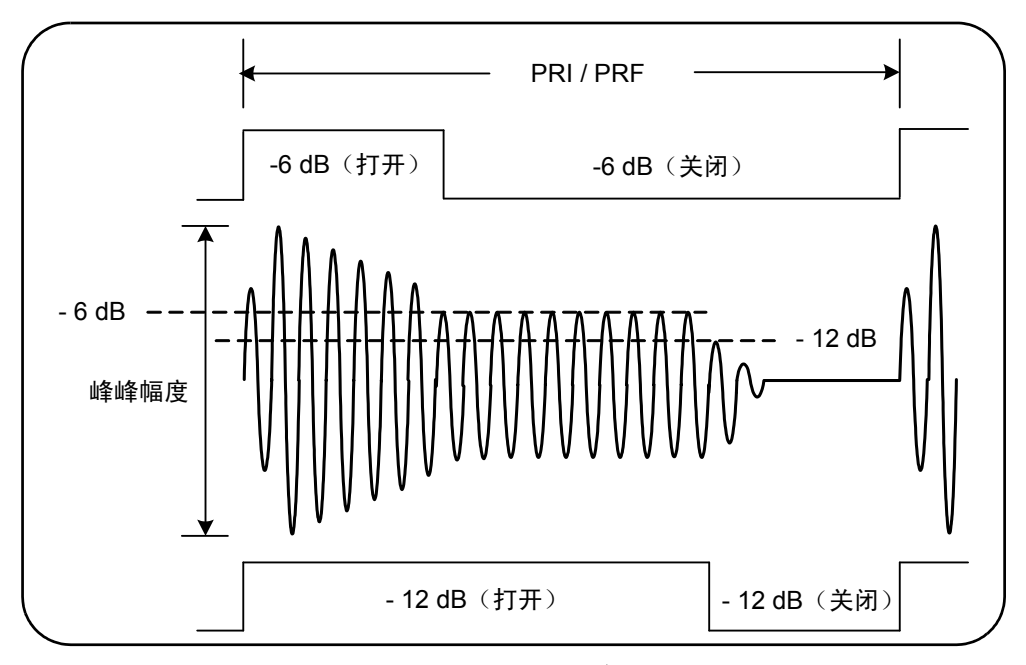

图 **4-6. -6 dB** 和 **/-12 dB** 检测器阈值。

#### **53220A/53230A** 输入信号调节 **4**

因此,进行瞬时脉冲测量 (例如,正 (打开)宽度和负 (关闭)宽度)时,必须 考虑检测器阈值和脉冲的 "打开"部分。此阈值可使用以下命令来设置:

#### **INPut3:BURSt:LEVel {<dB>|MINimum|MAXimum|DEFault} INPut3:BURSt:LEVel?[{MINimum|MAXimum|DEFault}]**

(查询表)

dB 级别为 -6 和 -12, 并且是额定 (即非指定值) 值。

CONFigure 和 MEASure 不会更改检测器的阈值设置。重置 (\*RST) 或预设前面 板 (Preset) 之后,该阈值将设置为 **-6 dB**。

只有使用通道 **3** 选件 **106** 或 **115** (6 GHz 或 15 GHz 微波输入)和脉冲微波测量 选件 **150** 的 **53230A** 计数器,才支持此命令和瞬时脉冲测量功能。

### 检测器阈值示例

// 在通道 3 中配置正 (打开)宽度测量 CONFigure:PWIDth:BURSt (@3) **INP3:BURS:LEV -12 //** 设置 **-12 dB** 检测器阈值

### <span id="page-136-0"></span>噪声抑制 (滞后)

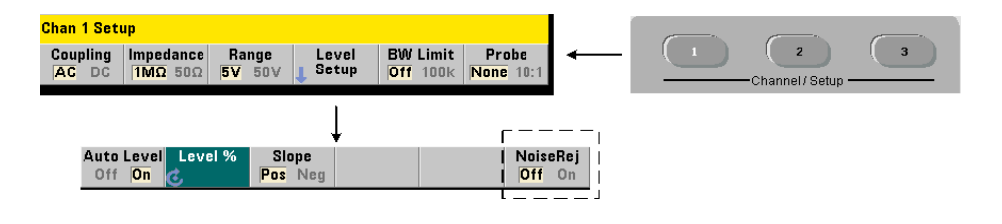

#### **4 53220A/53230A** 输入信号调节

输入信号的阈值灵敏度 (图 4-4)是噪声抑制或滞后量的函数。计数器输入中的 噪声抑制 (滞后范围)可以通过以下命令增加或减少:

### **INPut[{1|2}]:NREJection {OFF|ON} INPut[{1|2}]:NREJection?** (查询表)

**ON** 将启用噪声抑制,因此可增加滞后,并将灵敏度降低 50%。当信号环境中存在 噪音时,应使用此设置。但是,如果阈值级别接近峰值幅度(正峰值或负峰值), 且如果因滞后范围增加而导致信号未穿过两种滞后级别,则不会计数。 **OFF** 禁用 可减小滞后和增大灵敏度的噪声抑制。

CONFigure 和 MEASure 不会更改噪声抑制设置。重置 (\*RST) 或预设仪器 (Preset) 之后,噪声抑制将禁用 (关闭)。

带宽限制中的噪声抑制 对于频率低于 100 kHz 的输入信号, 将计数器带宽由 350 MHz 减小到 100 kHz (请参见"带宽限制滤波器")也可抑制噪声。然后, 通过 INPut:NREJection ON, 还可在此频率范围内进一步抑制噪声。

时间间隔错误 结合使用噪声抑制和时间间隔测量时,将导致出现时间间隔错误, 这是因为设置阈值级别时出错,目将对触发器和重置点产生滞后影响 (图 4-4)。 这些错误取决于每个触发点中的输入信号变化率。

#### 噪声抑制示例

// 预期 10 MHz 信号的周期测量, // 使用通道 1 CONF:PER 0.1E-6,.001,(@1) INP:IMP 1.0E6 // 将阻抗设置为 1 Mohm INP:RANG 50 // 将范围设置为 50 INP:COUP AC // 设置 AC 耦合 INP:LEV 3 // 设置 3V 阈值级别 (绝对) **INP:NREJ ON //** 启用噪声抑制

### <span id="page-138-0"></span>阈值斜率

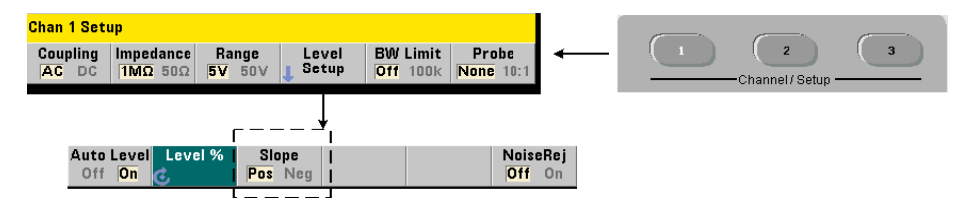

阈值级别所在输入信号的斜率 (沿)可使用以下命令指定:

**INPut[{1|2}]:SLOPe[{1|2}] {POSitive|NEGative} INPut[{1|2}]:SLOPe{1|2}]?** (查询表)

**POSitive** - 触发点出现在正向 (上升沿)。重置点出现在负向 (下降沿) (图 4-4)。

**NEGative** - 触发点出现在负沿,重置点出现在正沿。

斜率设置不适用于脉冲宽度、占空比、上升/下降测量 (即:具有预定义斜率的 测量)。

对于单通道时间间隔测量, SLOPe/SLOPe1 将设置开始事件的边沿, SLOPe2 将 设置停止事件的边沿。

CONFigure 和 MEASure 不会更改斜率设置。重置 (\*RST) 或预设仪器 (Preset) 之后,将选中正向 (上升)斜率。

### **4 53220A/53230A** 输入信号调节

### 输入斜率示例

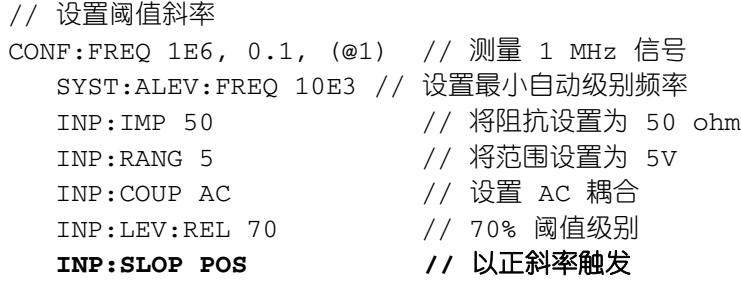

### <span id="page-139-0"></span>测量输入信号电平和信号强度

输入信号的最小值、最大值和峰-峰值级别显示在计数器的主测量显示区域的底部, 且图 4-4 中显示了一个示例。这些峰 - 峰值信号的特性还可使用以下命令来测量:

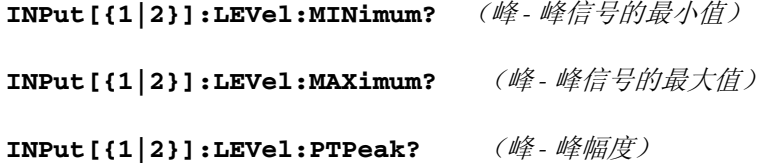

最小值和最大值包括信号中存在的任何 DC 级别 (偏移)。计数器的输入阻抗还 可在输入时影响幅度。

### 通道 **3** 的信号强度

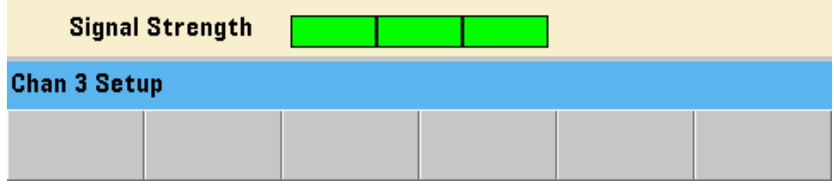

通道 3 的选件 106 或 115 (6 GHz 或 15 GHz 微波输入)的相对信号强度显示在 计数器中,并且还可以使用以下命令来测量:

### **INPut3:STRength?**

该命令返回的颜色和相对强度提供以下信息:

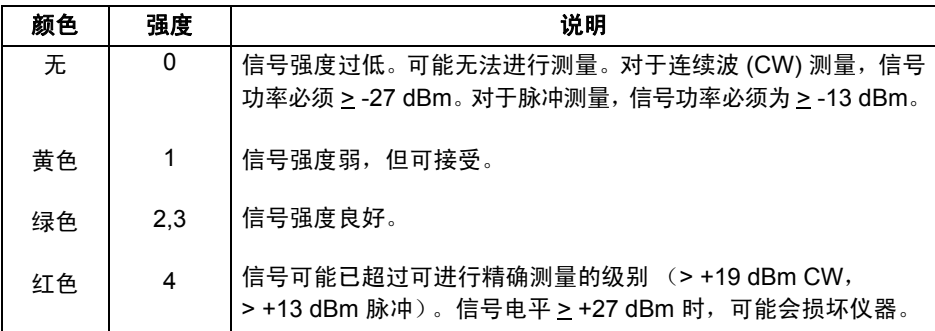

### **4 53220A/53230A** 输入信号调节

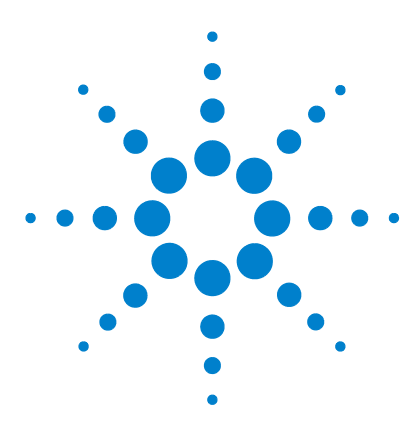

**Agilent 53,220A/53,230A 350 MHz** 通用计数器/定时器 用户指南

触发和门控

**5**

[设置概述](#page-143-0) 144 [触发和门控时间线](#page-144-0) 145 [触发和门控周期](#page-144-1) 145 [系统触发](#page-147-0) 148 [等待触发和已触发状态](#page-153-0) 154 [测量门控](#page-155-0) 156 [门控设置](#page-155-1) 156 [频率测量](#page-157-0) 158 积算 [165](#page-164-0) [时间间隔测量](#page-169-0) 170 [在 "门控输入/输出"](#page-171-0) BNC 中启用门控信号 172 [瞬间脉冲载波的频率测量](#page-172-0) 173 [高级门控控制](#page-176-0) - 门控启动 177 高级门控控制 - [门控停止延迟和门控停止](#page-181-0) 182 [自动门控扩展](#page-188-0) 189

53220A/53230A 计数器测量是通过触发仪器和门控输入信号来执行的,以此选择 测量输入信号的部分期间或持续时间。

本章介绍与计数器测量相关的计数器触发和门控周期。

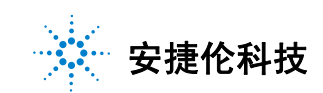

### **5** 触发和门控

### <span id="page-143-0"></span>设置概述

表 5-1 汇总列出了本节介绍的触发和门控参数的加电/重置设置。

#### 参数 设置 参数 设置 触发 しゅうしゃ しゅうしゃ しゅうしゅん しゅうしゅう しゅうしゅう しゅうしょく 触发源 触发斜率 触发延迟 触发计数 样本计数 **Immediate Negative 0.0s 1 1** 门控启动源 外部门控源 门控启动斜率 门控启动延迟源 门控启动延迟事件 门控启动延迟时间 门控停止源 门控停止斜率 门控停止延迟源 门控停止延迟事件 门控停止延迟时间 外部 外部 负 立即 **1 0.0s** 外部 正 立即 **1 0.0s** 频率 频率门控源 频率门控时间 频率门控极性 频率模式 自动门控的频率瞬间脉冲 门控延迟的频率瞬间脉冲 窄门控的频率瞬间脉冲 频率瞬间脉冲门控时间 时间 **0.1s** 负 自动 开启 **0.0s** 关闭 **1 us** 时间间隔 时间间隔门控源 时间间隔门控极性 立即 负 积算 积算门控源 积算门控时间 积算门控极性 时间 **0.1s** 负

### 表 **5-1.** 触发和门控概述。
# 触发和门控时间线

触发和门控是每个计数器测量的一部分。图 5-1 的时间线中显示了与测量相关操 作之间的关系。

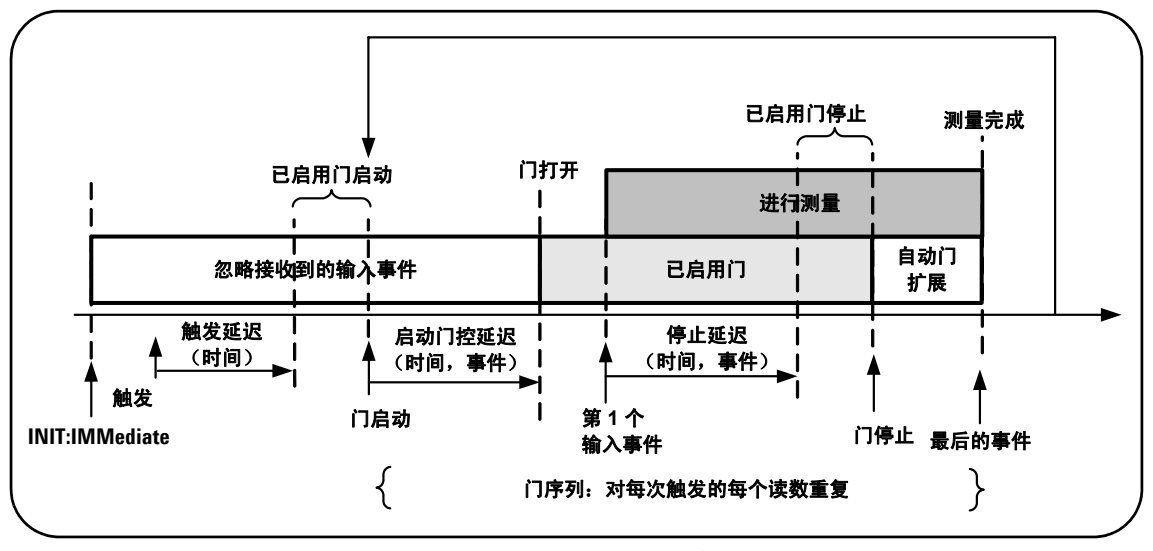

图 **5-1.** 触发和门控时间线。

# 触发和门控周期

图 5-2 的编程周期中详细介绍了图 5-1 中汇总的触发和门控元素。以下各节将分 别介绍周期中每个步骤的说明和示例。

注 意 计数器的指 本章中列出的 SCPI 命令和参数可用作如何以编程方式操作计数器的指 南。这些命令将在《Agilent 53210A/53220A/ 53230A 产品参考 CD》的"程 序员参考"一节中详细介绍。

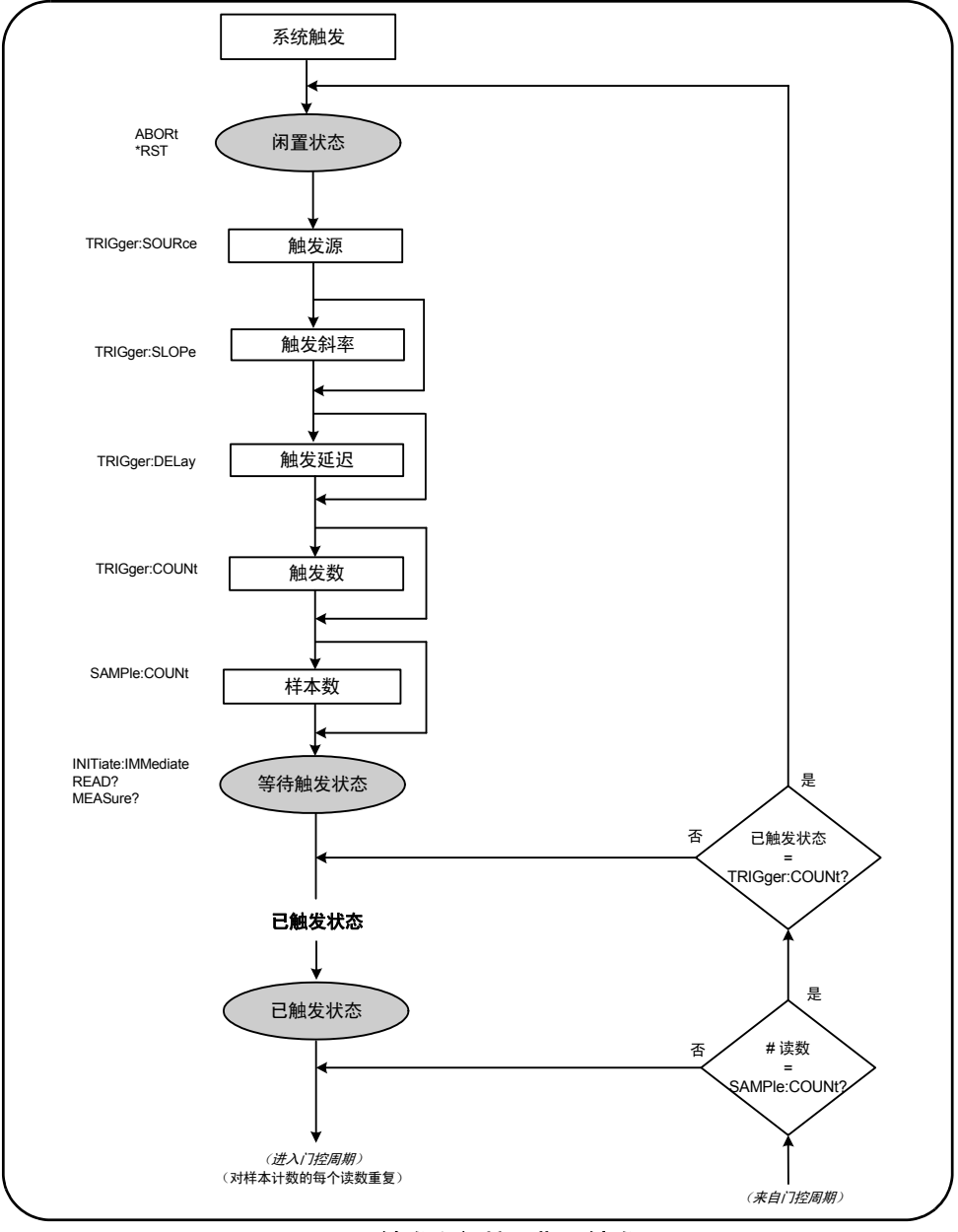

图 **5-2.** 触发和门控周期 **-** 触发。

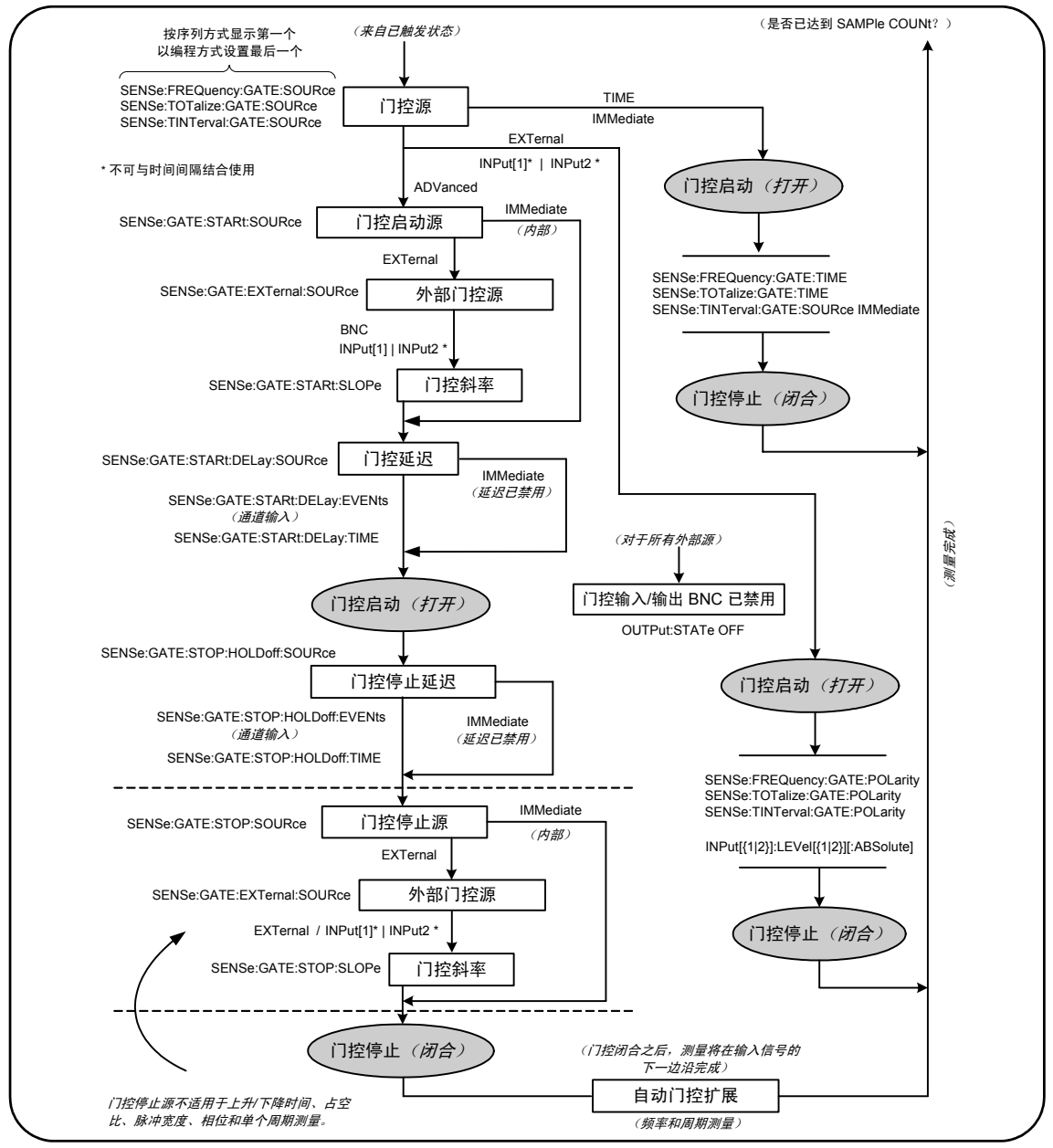

图 **5-2** (续)触发和门控周期 **-** 门控。

# 系统触发

计数器可在以下三种状态中运行,具体状态取决于系统触发的状态: 闲置、等待 触发 和已触发。

# 闲置状态

当仪器处于闭置状态 (图 5-3)时,通常会发生计数器配置。其中包括系统触发 配置。

如下所示,计数器可由以下两种命令之一指定为闲置状态:

**ABORt** - 终止进行中的测量。

**\*RST** - 将计数器重置到出厂默认值。

当由 TRIGger:COUNt 和 SAMPle:COUNt 确定的测量总数设置完成之后 (即测 量总数 = TRIGger: COUNt x SAMPle: COUNt), 计数器也会返回*闲置*状态。

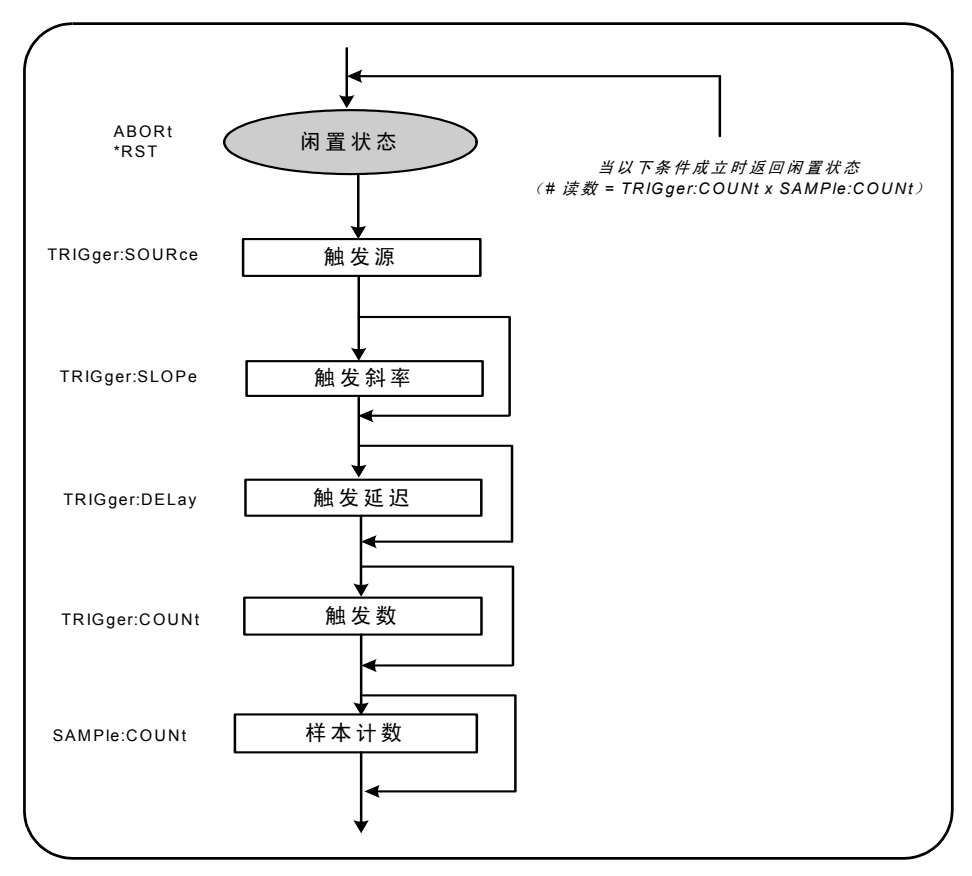

图 **5-3.** 系统触发器序列

# 系统触发源

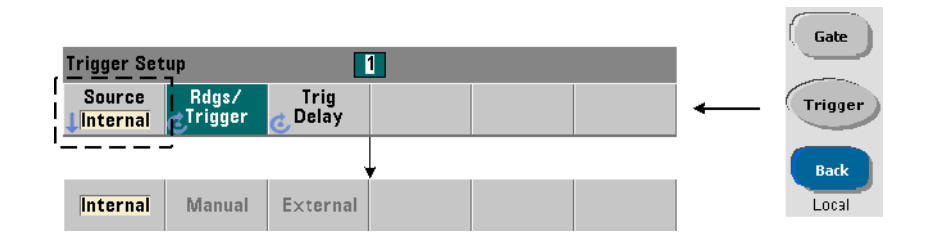

系统触发器是通过使用 TRIGger 和 SAMPle 子系统内的命令进行配置的。图 5-3 显示了命令通常使用的顺序。

用来启动触发/门控周期的系统触发源可使用以下命令进行设置:

#### **TRIGger:SOURce {IMMediate|EXTernal|BUS} TRIGger:SOURce?** (查询表)

- 触发源 **IMMediate** 设置一个连续的触发信号。默认情况下, CONFigure 将触 发源设置为 IMMEDiate。

- 触发源 **EXTernal** 将触发源设置为应用于后面板上的 "Trig In" BNC 连接 器的外部触发。

- 触发源 **BUS** 使仪器由通过 IO 接口收到的 \*TRG 命令加以触发。

### 触发源示例

// 针对频率配置,设置系统触发参数 CONF:FREQ 5E6,0.1,(@2)

**TRIG:SOUR EXT //** 触发外部源

# 系统触发斜率

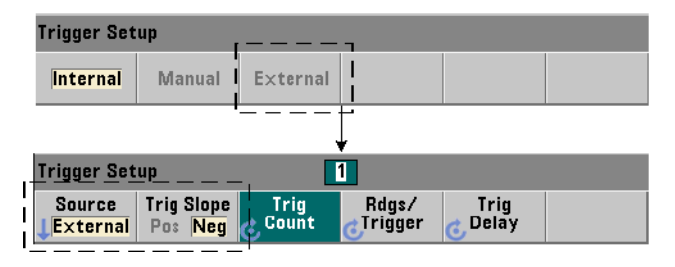

当系统触发源设置为 EXTernal 时,可使用如下命令设置信号触发斜率(边沿):

## **TRIGger:SLOPe {POSitive|NEGative} TRIGger:SLOPe?** (查询表)

- 触发斜率 **POSitive** 选择信号上升沿,触发斜率 **NEGative** 选择信号下降沿。 该信号将应用于 'Trig In' BNC。默认情况下, CONFigure 将触发斜率设置为 NEGative。

# 触发斜率示例

// 针对频率配置,设置系统触发参数 CONF:FREQ 5E6,0.1,(@2) TRIG:SOUR EXT // 触发外部源 **TRIG:SLOP POS //** 触发斜率 **-** 正

# 系统触发延迟

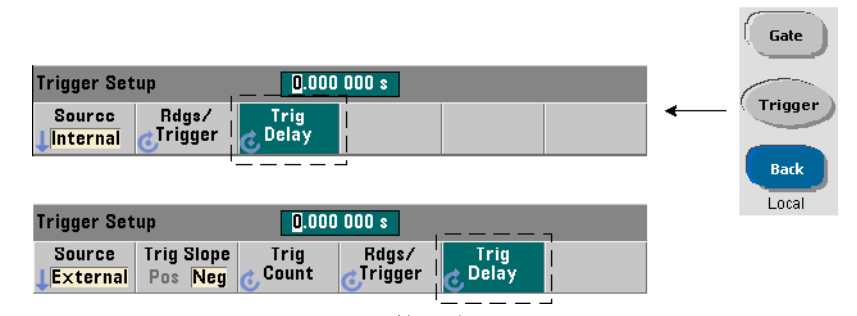

接收内部或外部系统触发信号与启动第一次测量(图 5-1)之间的延迟可使用以 下命令进行设置:

# **TRIGger:DELay {<time>|MINimum|MAXimum|DEFault} TRIGger:DELay?[{MINimum|MAXimum|DEFault}]** (查询表)

- 以秒为单位指定延迟时间。后续测量 (即每个计数器的多个读数 - 请参见 SAMPle:COUNt)之间的延迟可使用 SENSe:GATE:STARt:DELay 命令进行设 置。 CONFigure 和 MEASure 将默认延迟设置为 0.0 秒。

# 触发延迟示例

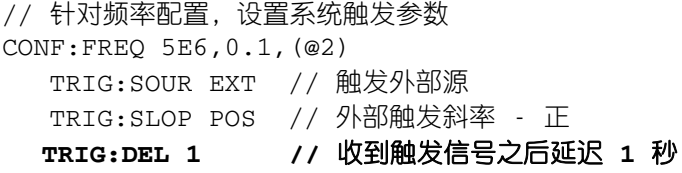

# 系统触发计数

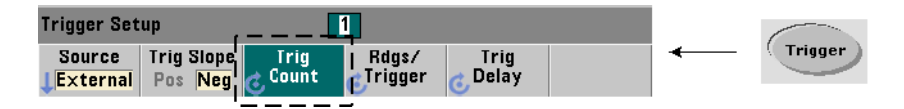

读数器从*等待触发* 状态返回到*闲置* 状态之前收到的系统触发数可使用以下命令 进行设置:

```
TRIGger:COUNt {<count>|MINimum|MAXImum|DEFault}
TRIGger:COUNt?[{MINimum|MAXimum|DEFault}] (查询表)
```
触发器 **count** 的范围为 1 到 1,000,000。CONFigure 和 MEASure 将默认触发计 数设置为 "1"。

# 触发计数示例

// 针对频率配置,设置系统触发参数 CONF:FREQ 5E6,0.1,(@2) TRIG:SOUR EXT // 触发外部源 TRIG:SLOP POS // 外部触发斜率 - 正 TRIG:DEL 1 // 收到触发信号之后延迟 1 秒 **TRIG:COUN 2 //** 接受 **2** 个系统触发

# 样本计数

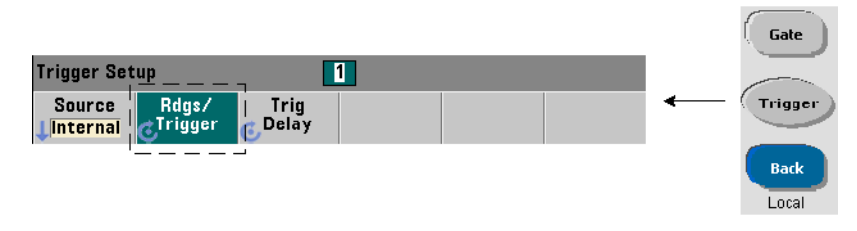

触发计数乘以样本计数 (TRIG:COUN x SAMP:COUN) 的结果将确定计数器返回到 闲置 状态之前已提取的读数数量。样本计数可使用以下命令设置:

# **SAMPle:COUNt {<count>| MINimum|MAXImum|DEFault} SAMPle:COUNt?[{MINimum|MAXimum|DEFault}]** (查询表)

**count** 的范围为 1 到 1,000,000。CONFigure 和 MEASure 将默认样本计数设置 为 "1"。

读数存储器可存储多达 1,000,000 个读数。如果触发计数和样本计数的乘积超过 1,000,000 个读数,则数据必须以足够快的方式从读数存储器中,防止存储器溢 出。如果存储器溢出,则新读数将会覆盖存储的第一个 (即最旧的)读数,始终 会保留最新获取的读数。有关监控读数存储器计数的信息,请参见第八章 - "状 态条件"。

# 样本计数示例

// 针对频率配置,设置系统触发和采样 // 计数参数,获取 2 组读数 (每组 100 个) CONF:FREQ 5E6,0.1,(@2) TRIG:SOUR EXT // 触发外部源 TRIG:SLOP POS // 外部触发斜率 - 正 TRIG:DEL 1 // 收到触发信号之后延迟 1 秒 **TRIG:COUN 2 //** 接受 **2** 个系统触发 SAMP:COUN 100 // 针对每个触发获取 100 个读数 注意 进行连续的积算测量时,触发计数和样本计数将会忽略。进行连续无间隙 的频率或周期测量时,触发计数也会忽略。使用这些函数时,仅接受一个 触发。有关详细信息,请参见 《Agilent 53210A/53220A/53230A 产品参考 CD》中的 "程序员参考"一节。

# 等待触发和已触发状态

若要让计数器接受启动触发和门控周期的触发器,则必须启动该计数器。启动计 数器时,会将仪器置于等待触发状态(图 5-4)。

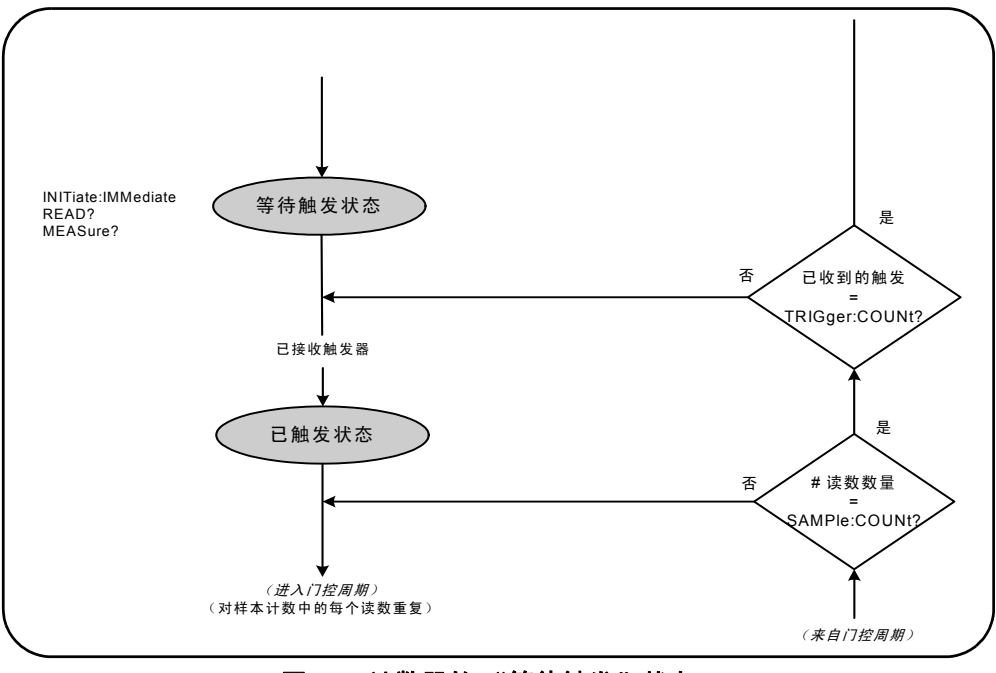

图 **5-4.** 计数器的 "等待触发"状态。

计数器可使用以下命令来启动:

#### **INITiate[:IMMediate]**

- 将计数器置于等待触发状态。在此状态下,计数器将识别并接受触发信号。计数 器由 INITiate[:IMMediate] 启动之后所提取的读数均会显示并存储在计数 器的读数存储器中 (有关详细信息,请参见第 7 章 "格式和数据流")。

### 启动示例

// 针对频率配置,设置系统触发参数 CONF:FREQ 5E6,0.1,(@2) TRIG:SOUR EXT // 触发外部源 TRIG:SLOP POS // 外部触发斜率 - 正 TRIG:DEL 1 // 收到触发信号之后延迟 1 秒 TRIG:COUN 2 // 接受 2 个系统触发 SAMP:COUN 100 // 针对每个系统触发获取 100 个读数 **INIT //** 启动计数器 **-** 等待触发状态 **FETc? //** 从读数存储器中检索测量结果

#### **READ?**

- 相当于在执行 INITiate:IMMediate 之后直接执行 FETCh?。使用 READ? 之 后,读数将显示、存储在读数存储器中,并即时读入到输出缓冲区中 (有关详细 信息,请参见第7章"格式和数据流")。

#### **READ?** 示例

// 针对频率配置,设置系统触发参数

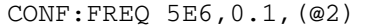

- TRIG:SOUR EXT // 触发外部源
- TRIG:SLOP POS // 外部触发斜率 正
- TRIG:DEL 1 // 收到触发信号之后延迟 1 秒
- TRIG:COUN 2 // 接受 2 个系统触发
- SAMP:COUN 100 // 针对每个系统触发获取 100 个读数

# **READ?//** 启动计数器 **-** 从存储器中获取读数

启动之后,有效的触发信号和满足的延迟区间 (如已指定)会将计数器移到已触 发 状态以及门控周期的开头。计数器将始终保持已触发 状态,直到达到样本计数

(每次触发的读数)为止。达到之后,计数器返回到等待触发 状态,直到收到下 一个系统触发为止。达到触发计数乘以样本计数的乘积值之后,计数器将返回闲 置 状态。

# 测量门控

通过控制测量门控,您可以选择测量的持续时间。触发/门控周期的门控序列在 收到系统触发信号之后开始,并对样本计数中指定的**每次**测量重复该序列。

注 意 当计数器处于*已触发* 状态(图 5-2 )时,通常会发生门控序列。尽管大部 分情况如图中所示, 但在计数器启动之后, 当计数器处于*闲置* 状态之时, 通常会发生类似于系统触发**配置**等门控配置。

注意 计数器测量以由多个参数组成的配置为基础。以编程方式设置这些参数 的最简便、最常见的方法是使用 CONFigure 和 MEASure 子系统内的命令 (第 3 章)。这些子系统命令视为 "高级"命令,因为它们可从单个命令 中设置或默认多个计数器参数。"低级"命令(例如:此处所述的门控命 令)可支持您更改选定的门控参数,而不更改计数器配置的其他区域。

# 门控设置

计数器的门**控源**确定从门控周期到必须考虑在内的相关参数的路径。所有频率、 积算和时间间隔测量都需要门控源。

尽管门控源的选择在周期开始时 (图 5-2 和 5-5 ) 便已显示, 但它应在其他门控 参数设置完成之后以编程方式进行。这样,可以防止 SENSe 子系统命令之间出现 "设置冲突"错误 。有关这一点,我们将在使用这些命令的示例和程序段中加以 说明。

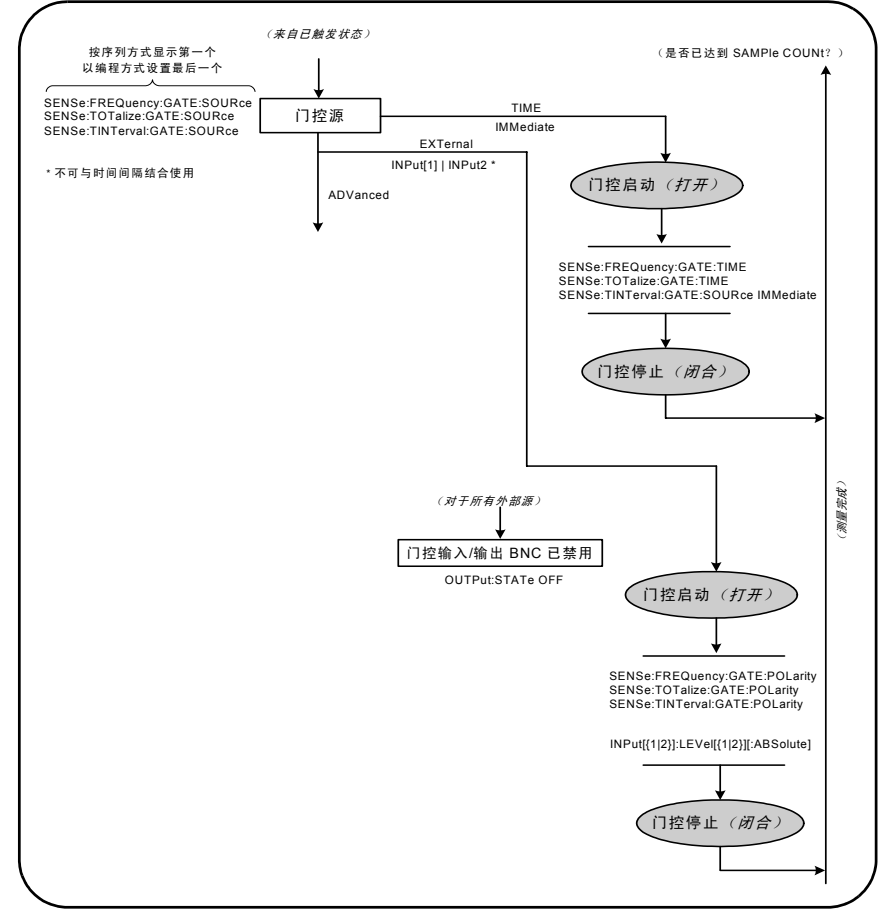

图 **5-5.** 门控源序列

典型的计数器测量和大多数应用程序均使用内部信号作为门控源,以此控制指定 (或默认)时间段的门控。如果某些应用场合需要将外部事件同步,或者需要更精 确的门控,请使用外部门控动机的,外部门控信号应用于计数器的后面板"门 控输入/输出" BNC,或者应用于通道 1 或通道 2 的输入。

# 频率测

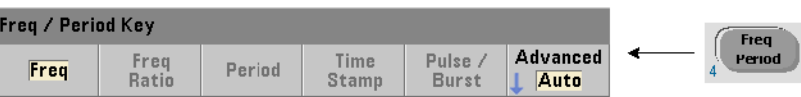

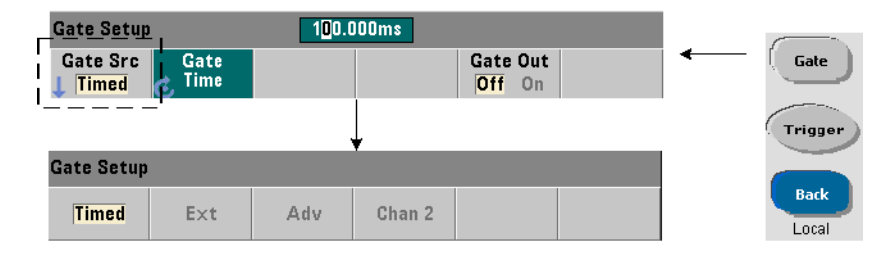

对于频率和周期测量,用来设置/更改门控源的命令是:

# **[SENSe:]FREQuency:GATE:SOURce {TIME|EXTernal|INPut[1]| INPut2|ADVanced}**

#### **[SENSe:]FREQuency:GATE:SOURce?** (查询表)

- 门控源 **TIME** 可以位数形式获得所需的分辨率。它将使用内部门控信号。它是默 认 门控源。使用它之后,测量输入信号时,门控可在指定的期间内始终保持打开 状态。门控时间越长,分辨率越大。

# 分辨率和门控时间

读数的分辨率(以位数表示)是计数器门控时间、测量模式(AUTO、CONTinuous、 RECiprocal - 第 3 章)和分辨率增强算法的函数。53220A/53230A 数据表中定 义的分辨率增强 (RF) 可进一步扩展分辨率, 使其超过使用基本倒数测量技术时所 达到的分辨率。分辨率增强适用于计数器的 AUTO 或 CONTinuous 模式,且门控 时间需 > 10 毫秒。

表 5-2 显示了 53230A 和 53220A 在指定门控时间内达到的分辨率位数。该表还 显示了以门控时间或期望值函数形式估算位数的公式,以及以位数函数形式估算 门控时间的公式。

| 门控时间<br>(53230A)<br>$(T_{ss} = 20 \text{ ps})$  | 分辨率<br>(位数)<br>自动 / 连续 | 分辨率<br>(位数)<br>倒数 | 计算位数和门控时间<br>(倒数模式)                                               |
|-------------------------------------------------|------------------------|-------------------|-------------------------------------------------------------------|
| 1 微秒                                            | 4.7                    | 4.7               |                                                                   |
| 10 微秒                                           | 5.7                    | 5.7               |                                                                   |
| 100 微秒                                          | 6.7                    | 6.7               | 作为门控时间函数的位数:                                                      |
| 1毫秒                                             | 7.7                    | 7.7               | 位数 = Log <sub>10</sub> (门控时间 / T <sub>ss</sub> )                  |
| 10 毫秒                                           | 不超过 10*                | 8.7               |                                                                   |
| 100 毫秒                                          | 不超过 11*                | 9.7               |                                                                   |
| 1秒                                              | 不超过 12*                | 10.7              |                                                                   |
| 10 秒                                            | 不超过 13*                | 11.7              |                                                                   |
| 100 秒                                           | 不超过 14*                | 12.7              | 作为期望值函数的位数                                                        |
| 1000秒                                           | 不超过 15*                | 13.7 微秒           | (CONFigure, MEASure)                                              |
| 门控时间<br>(53220A)<br>$(T_{ss} = 100 \text{ ps})$ | 分辨率<br>(位数)<br>自动      | 分辨率<br>(位数)<br>倒数 | 位数 = Log <sub>10</sub> ( <i>期望值)</i> - Log <sub>10</sub><br>(分辨率) |
| 100 微秒                                          | 6                      | 6                 |                                                                   |
| 1毫秒                                             | $\overline{7}$         | $\overline{7}$    |                                                                   |
| 10 毫秒                                           | 不超过 10*                | 8                 |                                                                   |
| 100 毫秒                                          | 不超过 11*                | 9                 | 作为位数函数的门控时间:                                                      |
| 1 秒                                             | 不超过 12*                | 10                | 门控时间 = (10^ 位数) * Tss                                             |
| 10 秒                                            | 不超过 13*                | 11                |                                                                   |
| 100秒                                            | 不超过 14*                | 12                |                                                                   |
| 1000秒                                           | 不超过 15*                | 13                |                                                                   |
| *分辨率已增强                                         |                        |                   |                                                                   |

表 **5-2.** 分辨率和门控时间。

# 设置门控时间

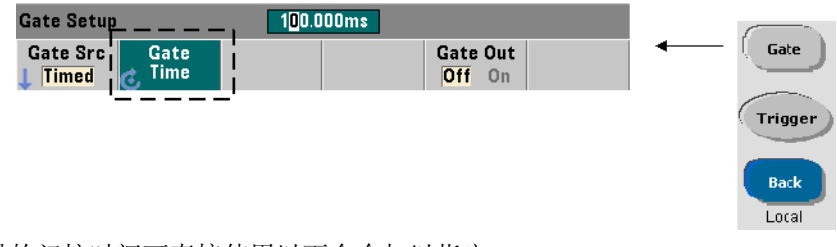

测量的门控时间可直接使用以下命令加以指定:

#### **[SENSe:]FREQuency:GATE:TIME {<time>|MINimum|MAXimum| DEFault}**

## **[SENSe:]FREQuency:GATE:TIME?{MINimum|MAXimum|DEFault}** (查询表)

CONFigure 和 MEASure 将门控源自动设置为 TIME, 并根据可选的*期望值* 和 分 辨率 参数设置门控时间。指定这些参数或者使用这些命令的默认值时,可以显著 简化计数器的编程过程。但是,设置/更改门控时间与 CONFigure/MEASure 命 令不同,它仅支持您更改门控时间,并会保留其他配置设置。

查询门控时间 在执行以下命令之后,可以确定由*期望值和分辨率参*数设置的 门控时间:CONFigure 或 MEASure 命令。

例如,假定某测量要求使用信号为 5 MHZ 的 10 位 (mHz) 分辨率。由于分辨率的 位数约等于 Log10 (期望值) - Log10 (分辨率),因此,此测量可以配置为:

MEAS:FREQ?5e6, 5E-4, (@1) // 预期频率,分辨率

使用此配置的典型测量可能会返回:

+4.99998458333282E+006

使用计数器显示寄存时,将返回:

4.999 984 583 3MHz (11 位 - 分辨率已增强)

发送此命令之后、查询门控时间时将返回:

SENS:FREQ:GATE:TIME?

+1.00000000000000E-001 (100 ms)

假定使用 53230A 计数器且测量模式为 Auto。从表 5-2 中, 我们可以看出, 它对 应于 11 位分辨率。从门控时间方面来说,若要达到所需的分辨率(位数),请在 表 5-2 中找到相应位数,并选择对应的门控时间:

# **SENS:FREQ:GATE:TIME 100e-3 //** 设置门控时间 **= 100 ms SENS:FREQ:GATE:SOUR TIME //** 设置门控源

我们再举一个示例。假定某测量要求使用信号为 5 ns (200 MHZ) 的 6 位分辨率。 刚才,我们已提到 Log<sub>10</sub> (*期望值*) - Log<sub>10</sub> (分辨率)约等于分辨率的位数。因 此,该测量可以配置为:

MEAS:PER?5E-9, 5E-15, (@1) // 200 MHz 信号的预定义测量

使用此配置的典型测量可能会返回:

+5.00010899135045E-009

使用计数器显示寄存时,将返回:

5.000 10nsec  $(6 \text{ ft})$ 

发送此命令之后、查询门控时间时将返回:

SENS:FREQ:GATE:TIME?

+1.00000000000000E-005 (10 us - 分辨率未增强)

我们再查一下表 5-2。如果要求分辨率为 6 位数, 则可以找到对应的门控时间, 并 将其直接发送为:

**SENS:FREQ:GATE:TIME 10e-6 //** 设置门控时间 **= 10 us**

#### 外部门控源

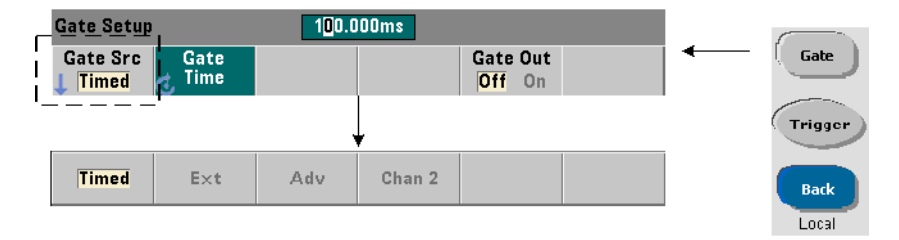

门控源 **EXTernal, INPut[1]** 和 **INPut2** 是外部门控源。EXTernal 是计数器 后面板的 "门控输入/输出" BNC, INPut[1]/INPut2 (以软键 Chan 1 和 Chan 2 表示)是计数器通道 1 和通道 2 的输入。

注意 OUTput:STATe **OFF** 在使用门控源 **EXTernal** 时必须选中。有关详细信息 以及使用门控信号与其他仪器同步的信息,请参见 "在 '门控输入/输 出' BNC 中启用门控信号"。

# 外部门控信号的极性

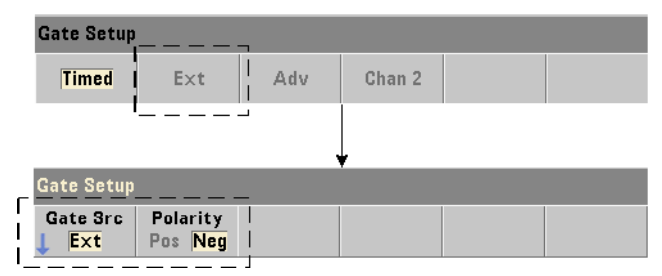

使用任何外部门控源时,门控信号的极性以及门控的持续时间均可使用以下命令 设置或更改:

# **[SENSe:]FREQuency:GATE:POLarity {POSitive|NEGative} [SENSe:]FREQuency:GATE:POLarity?** (查询表)

POSitive 在门控输入/输出 BNC 或通道 1 /通道 2 输入的正向沿处启动测量, 在下一个负向沿处停止测量。NEGative 在门控输入/输出 BNC 或通道 1 /通道 2 输入的负向沿处启动测量, 在下一个正向沿处停止测量。

CONFigure 和 MEASure 不会更改极性设置。重置 (\*RST) 或预设仪器(SYSTem: PRESet 或 Preset 键)之后,将选定负向沿。

要设置外部门控信号的极性,请执行以下操作:

// 选择门控极性和源

CONF:PER

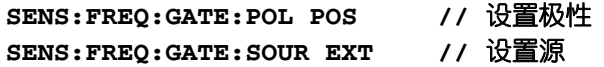

# 外部门控信号的阈值

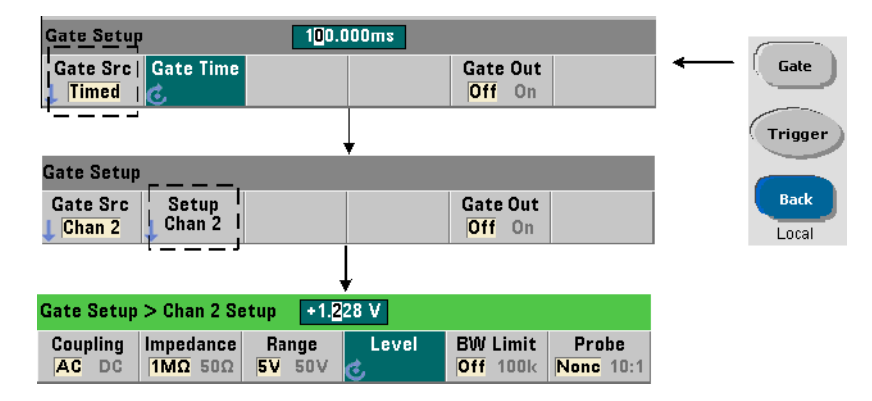

对于外部源 INPut [1] 和 INPut2 (Chan 1 和 Chan 2 软键),除了指定门控信号 极性,还必须指定固定的输入阈值电压。这是通过使用以下命令来执行的:

### **INPut[{1|2}]:LEVel[{1|2}][:ABSolute]{<volts>|MINimum| MAXimum|DEFault}**

**INPut[{1|2}]:LEVel[{1|2}][:ABSolute]?[{MINimum|MAXimum| DEFault}]** (查询表)

与阈值交叉的门控信号的指定边沿 (极性)将打开门控。与阈值交叉的门控信号 的反边沿 (极性)将关闭门控。(有关 INPut 子系统的详细信息,请参见第 4 章 -"53220A/53230A 输入信号调节"。)

使用外部源 INPut [1] 和 INPut2 时, 选择作为门控源的通道不能是应用测量信 号的同一通道。即:门控源通道不得用于测量。

要设置外部门控源的极性和级别,请执行以下操作:

// 选择门控极性、源和阈值级别 CONF:FREQ

> **SENS:FREQ:GATE:POL POS //** 设置极性 **SENS:FREQ:GATE:SOUR INP //** 设置源 **-** 通道 **1 INP:LEV 4 //** 设置阈值 **- 4V**

# 门控源 **ADVanced**

通过使用计数器的 SENSe:GATE 命令,门控源 **ADVanced** 可对门控信号启用延 长控制 (请参见本章稍后介绍的 "高级门控控制")。

# 积算

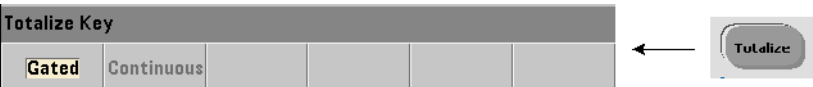

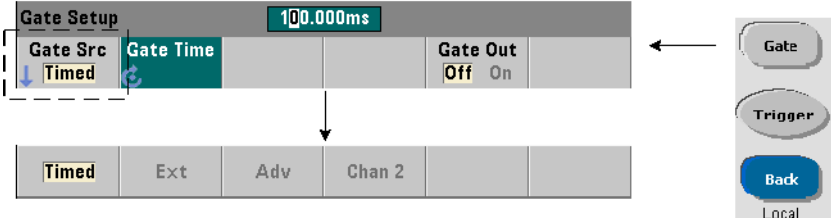

# 设置门控源

对于输入通道中的事件(边沿)的门控计数,可使用以下命令配置:

CONFigure:TOTalize:TIMed

用来设置或更改门控源的命令是 :

**[SENSe:]TOTalize:GATE:SOURce {TIME|EXTernal|INPut[1]| INPut2|ADVanced}**

**[SENSe:]TOTalize:GATE:SOURce?** (查询表)

- 门控源 **TIME** 启用指定周期内输入通道的积算。

# 设置门控时间

门控时间可使用以下命令设置:

**[SENSe:]TOTalize:GATE:TIME {<time>|MINimum|MAXimum|**

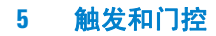

**INFinity|DEFault}**

**[SENSe:]TOTalize:GATE:TIME?{MINimum|MAXimum|DEFault}** (查询表)

CONFigure 和 MEASure 将门控源自动设置为 TIME,并将门控时间设置为其 *gate\_time* 参数值。

要直接指定积算的门控时间和门控源,请执行以下操作:

// 设置门控时间和源

**SENS:TOT:GATE:TIME 10 //** 设置门控时间 **= 10 s SENS:TOT:GATE:SOUR TIME //** 设置门控源

# 外部门控源

门控源 **EXTernal, INPut[1]** 和 **INPut2** 是外部门控源。EXTernal 是计数器 后面板的"门控输入 / 输出"BNC, INPut [1] / INPut2 (以软键 Chan 1 和 Chan 2 表示)是计数器通道 1 和通道 2 的输入。

注意 OUTput:STATe **OFF** 在使用门控源 **EXTernal** 时必须选中。有关详细信息以 及使用门控信号与其他仪器同步的信息,请参见"在'门控输入 / 输出' BNC 中启用门控信号"。

# 外部门控信号的极性

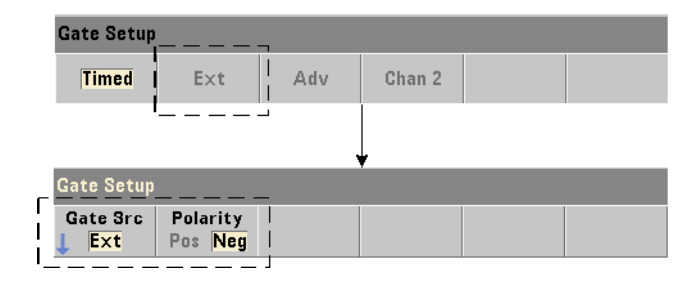

使用任何外部门控源时,门控信号的极性以及门控的持续时间均可使用以下命令 设置或更改:

**[SENSe:]TOTalize:GATE:POLarity {POSitive|NEGative} [SENSe:]TOTalize:GATE:POLarity?** (查询表)

POSitive 在"门控输入/输出"BNC 或通道 1 /通道 2 输入的正向沿处开始积 算,在下一负向沿处停止积算。NEGative 在"门控输入/输出"BNC 或通道 1 / 通道 2 输入的负向沿处开始积算, 在下一正向沿处停止积算。

CONFigure 和 MEASure 不会更改极性设置。重置 (\*RST) 或预设仪器(SYSTem: PRESet 或 Preset 键)之后,将选定负向沿。

要设置外部门控信号的极性,请执行以下操作:

// 选择门控极性和源

CONF:TOT:TIM

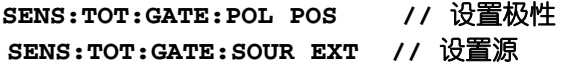

# 外部门控信号的阈值

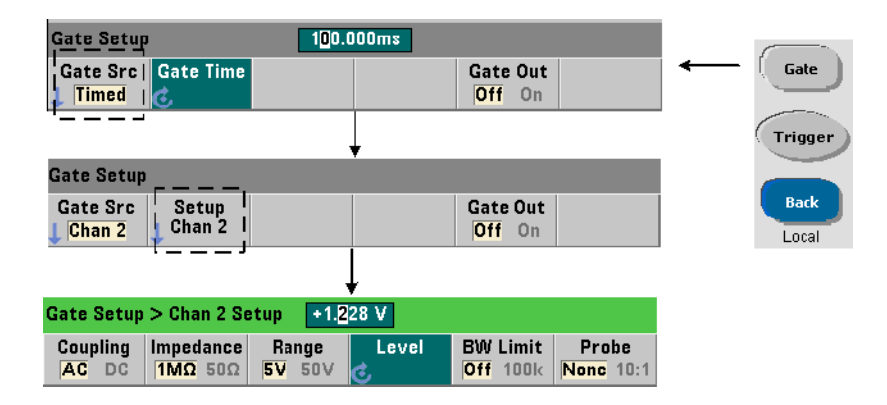

对于外部源 INPut[1] 和 INPut2 (Chan 1 和 Chan 2 软键), 除了指定门控信号 极性,还必须指定固定的输入阈值电压。这些参数可使用以下命令来设置:

#### **INPut[{1|2}]:LEVel[{1|2}][:ABSolute]{<volts>|MINimum| MAXimum|DEFault}**

**INPut[{1|2}]:LEVel[{1|2}][:ABSolute]?[{MINimum|MAXimum| DEFault}]** (查询表)

与阈值交叉的门控信号的指定边沿 (极性)将打开门控。与阈值交叉的门控信号 的反边沿 (极性)将关闭门控。

使用外部源 INPut[1] 和 INPut2 时,选择作为门控源的通道不能是积算输入事 件的同一通道。即:门控源通道不得用于测量。

使用输入通道作为门控源时,若要设置极性和级别,请执行以下操作 :

// 选择门控极性、源和阈值级别 CONF:TOT:TIM

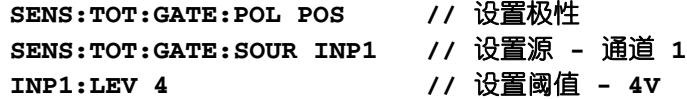

# 门控源 **ADVanced**

通过使用计数器的 SENSe:GATE 命令,门控源 **ADVanced** 可对门控信号启用延 长控制 (请参见 "高级门控控制")。

# 连续积算

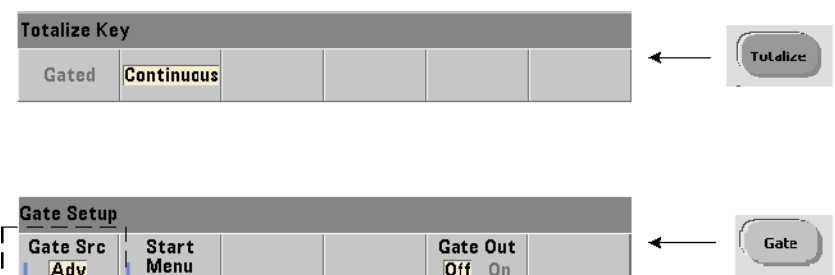

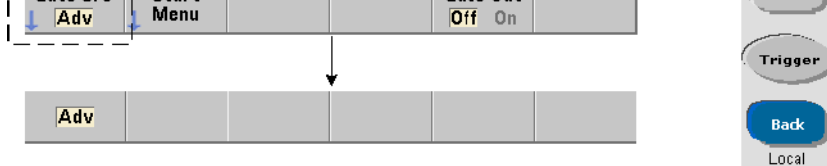

命令

CONFigure:TOTalize:CONTinuous

配置的连续积算会将门控源设置为 TIME,将门控时间设置为 INFinity。此命令 还会将输入阈值设置为 0.0V,并将边沿 (已积算的事件)设置为正向。有关 INPut 子系统内用于更改这些参数的命令的信息,请参考第 4 章 - "53220A/ 53230A 输入信号调节"。

该取当前计数 在门控时间较长的连续积算或定时积算过程中,当前计数可使用 以下命令读取:

**[SENSe:]TOTalize:DATA?**

例如:

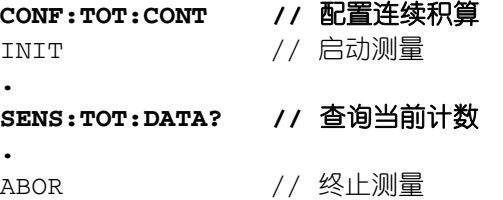

# 时间间隔测量

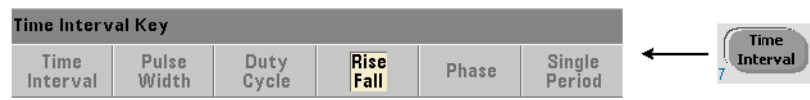

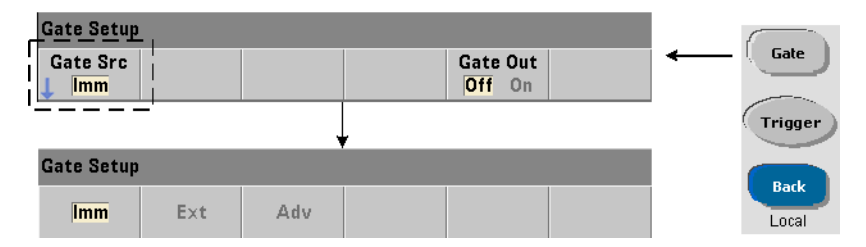

对于时间间隔测量,用来设置/更改门控源的命令是:

### **[SENSe:]TINTerval:GATE:SOURce {IMMediate|EXTernal| ADVanced}**

#### **[SENSe:]TINTerval:GATE:SOURce?** (查询表)

- 门控源 **IMMediate** 将使用外部门控信号,此信号在 INPut 子系统定义的第一 个事件(边沿/级别)中启动测量 , 并在定义的下一个(停止)事件中结束测量。 CONFigure 命令将时间间隔的门控源设置为 IMMediate。

- 门控源 **EXTernal** 是计数器的后面板 "门控输入/输出" BNC。使用外部门控 时,仪器将在收到外部门控之后从第一个开始事件处开始测量。测量将在停止事 件之后结束。开始事件和停止事件 (边沿/级别)由 INPut 子系统定义。

注意 OUTput:STATe **OFF** 在使用门控源 **EXTernal** 时必须选中。有关详细信息 以及使用门控信号与其他仪器同步的信息,请参见 "在 '门控输入/输 出' BNC 中启用门控信号"。

# 外部门控信号的极性

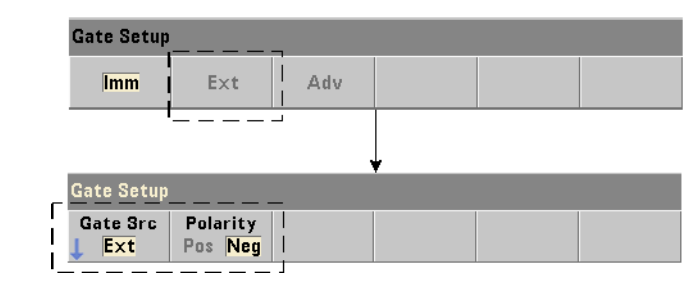

使用外部门控源时,门控信号的极性可使用以下命令更改:

# **[SENSe:]TINTerval:GATE:POLarity {POSitive|NEGative} [SENSe:]TINterval:GATE:POLarity?** (查询表)

POSitive 在 "门控输入/输出" BNC 的正向沿后启用时间间隔测量。 NEGative 在 "门控输入/输出" BNC 的负向沿后启用时间间隔测量。对于任 何一种边沿,均在收到边沿后的第一个开始事件处**开始**测量。

重置 (\*RST) 或预设仪器 (SYSTem:PRESet 或 Preset 键)之后,将选定负向沿 (极性)。

## 门控源 **ADVanced**

通过使用计数器的 SENSe:GATE 命令,门控源 **ADVanced** 可对门控信号启用延 长控制 (请参见本章稍后介绍的 "高级门控控制")。

以下示例显示了一个时间间隔测量的配置,它从设置计数器的高级配置开始,然 后设置开始事件和停止事件,并更改极性和门控信号。

// 为时间间隔测量配置计数器

// 使用外部门控启动测量

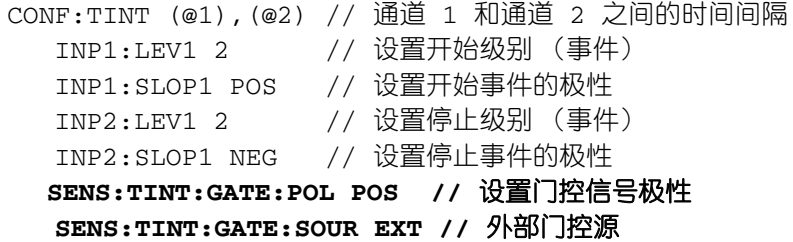

# 在 "门控输入/输出" **BNC** 中启用门控信号

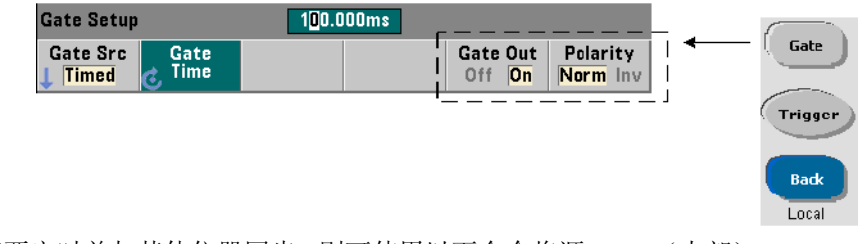

若要定时并与其他仪器同步,则可使用以下命令将源 Time(内部),IMMediate (内部),和 INPut[1]/INPut2

(Chan 1 和 Chan 2 软键)中的门控信号发送到后面板的 "门控输入/ 输出"连接 器,并分配极性:

**OUTPut[:STATe] {OFF|ON} OUTPut[:STATe]?** (查询表)

```
OUTPut:POLarity {NORMal | INVerted}
OUTPut:POLarity? (查询表)
```
**ON** 启用 "门控输出",即:门控信号将发送到后面板 BNC。 **OFF** 禁用 "门控输 出",即:BNC 是外部("门控输入")源。因此,OUTput:STATe **OFF** 在使用 门控源 EXTernal 时必须选中。

**NORMal** - "门控输出" BNC 中的门控信号输出的极性是上升 (正向)沿。 **INVerted** - 门控信号的极性为下降 (负)沿。

# 瞬间脉冲载波的频率测量

**53230A** 计数器在含有通道 **3** 选件 **106** 或 **115** (6 GHz 或 15 GHz 微波输入)和 瞬时脉冲微波测量选件 **150** 时,可启用瞬时脉冲载波的频率测量。载波频率如图 5-6 所示。

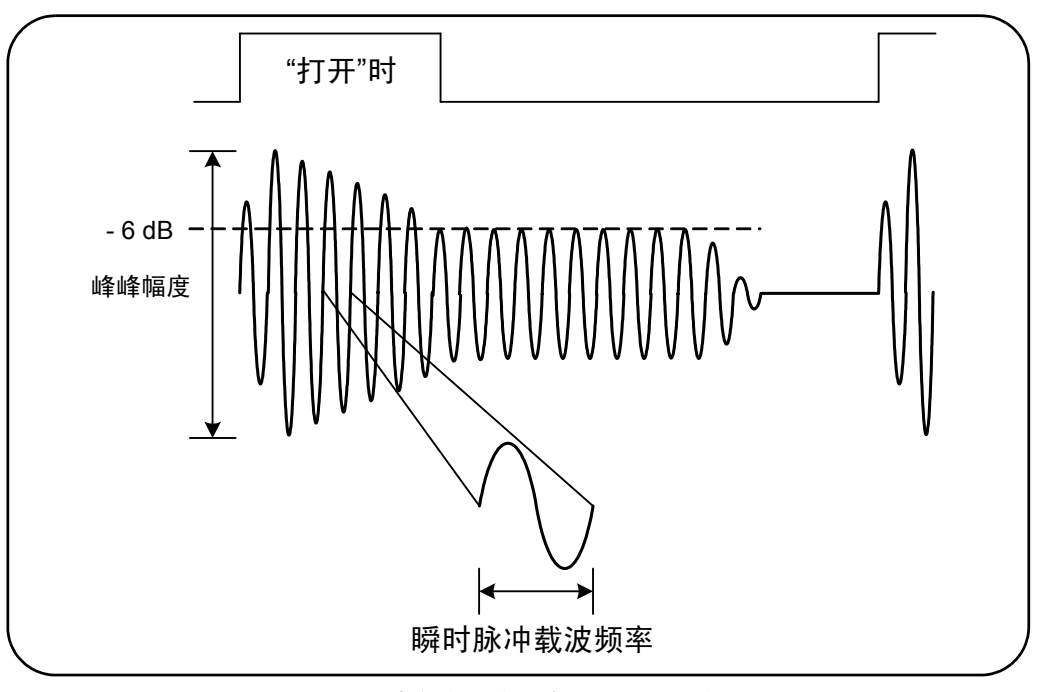

图 **5-6.** 瞬时脉冲载波频率 (**-6 dB** 阈值)。

注意 有关瞬时脉冲特性的详细信息,请参见第四章"瞬时脉冲测量检测器 阈值"。

# 设置窄脉冲模式

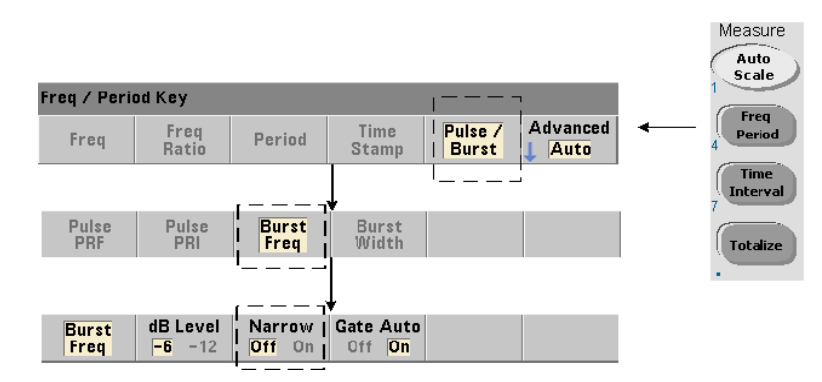

对于"持续时间"(图 5-6)少于 10 μs 的载波频率测量, 必须使用以下命令设置 窄脉冲模式:

## **[SENSe:]FREQuency:BURSt:GATE:NARRow {OFF|ON} [SENSe:]FREQuency:BURSt:GATE:NARRow?** (查询表)

**ON** - 为 "持续时间"少于 10 μs 的测量启用窄脉冲模式。窄脉冲模式启用后,将 始终使用自动门控设置 (SENSe:FREQuency:BURSt:GATE:AUTO ON)。

**OFF** - 禁用窄脉冲模式。如果 "持续时间"大于 20 μs,则必须禁用窄脉冲模式。

重置 (\*RST) 或预设仪器 (SYSTem:PRESet 或 Preset 键)之后,将禁用窄脉冲 模式。

### 载波频率的门控控制

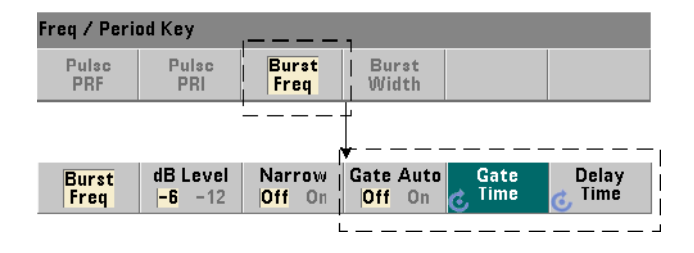

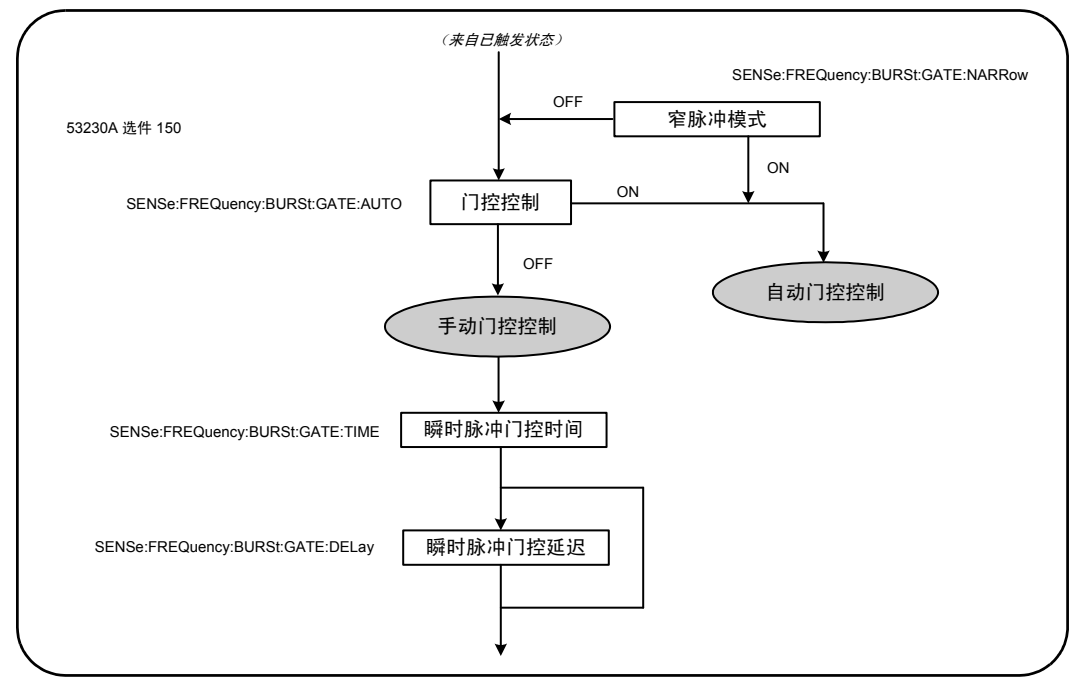

在测量过程中,测量载波频率的门控控制可以自动进行,也可以手动进行,如图 5-7 所示。

#### 图 **5-7.** 载波频率测量的门控控制。

门控控制方法可使用以下命令设置:

**[SENSe:]FREQuency:BURSt:GATE:AUTO {OFF|ON} [SENSe:]FREQuency:BURSt:GATE:AUTO?** (查询表)

如果使用 **ON**,则门控时间和延迟是根据脉冲信号的特性自动配置的。重置 (\*RST) 或预设仪器 (SYSTem:PRESet 或 Preset 键)之后,将启用自动门控控制 (ON)。

如果使用 OFF, 则门控时间和延迟可使用以下命令手动设置:

**[SENSe:]FREQuency:BURSt:GATE:TIME {<time>|MINimum| MAXimum|DEFault}**

**[SENSe:]FREQuency:BURSt:GATE:TIME?[{MINimum|MAXimum| DEFault } 1** (查询表)

**[SENSe:]FREQuency:BURSt:GATE:DELay {<delay>|MINimum| MAXimum DEFault}**

**[SENSe:]FREQuency:BURSt:GATE:DELay?[{MINimum|MAXimum| DEFault}]** (查询表)

- **time** 将设置用于测量瞬时脉冲载波频率的门控时间。为获得准确结果,门控窗 口 (开/关)必须介于阈值检测器的 (-6 dB, -12 dB) 灵敏度范围中。对于 10 ns 的分辨率, time 的范围为 1 μs 至 100s。

重置 (\*RST) 或预设仪器 (SYSTem:PRESet 或 Preset 键)之后,门控时间将设 置为 $1 \text{ us}$ 。

- **delay** 设置测量开始时的门控延迟。当输入电平达到 INPut3:BURSt:LEVel 命令设置的检测器阈值 (-6 dB, -12 dB) 时,延迟将会启动。对于 10 ns 的分辨率, delay 的范围为 0s 至 10s。

重置 (\*RST) 或预设仪器 (SYSTem:PRESet 或 Preset 键)之后,延迟将设置为  $0.0s<sub>o</sub>$ 

## 载波频率配置示例

以下示例显示了瞬时脉冲载波频率测量的典型配置。在此示例中,门控延迟和门 控时间是以手动方式设置的。如果该脉冲的特性未知,则可单独测量 "打开时 间",确保延迟和时间均位于阈值探测器的灵敏度范围之内 (有关脉冲测量的详 细示例,请参见第 3 章)。

// 测量要确定的瞬时脉冲的打开时间

```
// 相应的延迟和门控时间
CONF:PWID:BURS (@3)
  INP3:BURS:LEV -6
READ?
.
.
// 测量瞬时脉冲的载波频率
CONF:FREQ:BURS (@3)
  INP3:BURS:LEV -6 // 设置检测器阈值级别
  SENS:FREQ:BURS:GATE:NARR OFF // 关闭窄模式
  SENS:FREQ:BURS:GATE:AUTO OFF // 手动设置延迟/时间
  SENS:FREQ:BURS:GATE:DEL 5E-6 // 设置门控延迟
  SENS: FREQ: BURS: GATE: TIME 10E-6 // 设置门控时间
READ?
```
# 高级门控控制 **-** 门控启动

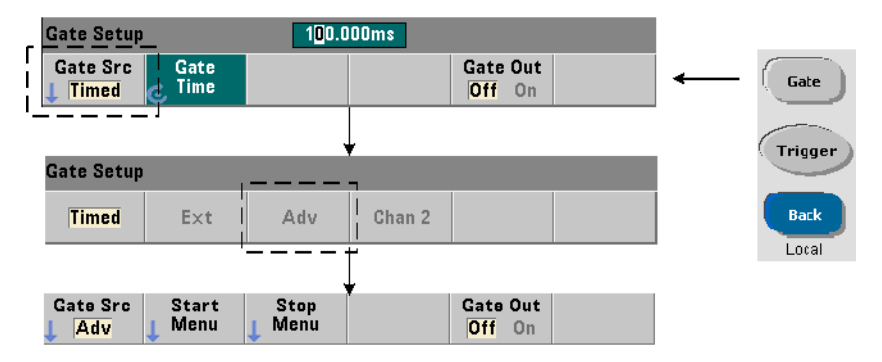

在频率、积算和时间间隔测量的配置过程中,如果将门控源设置为 ADVanced, 则会启用测量门控的**其他** (开始 / 停止) 控制。图 5-8 重复显示了图 5-2 中显示 的完整触发/门控周期的门控启动源部分。

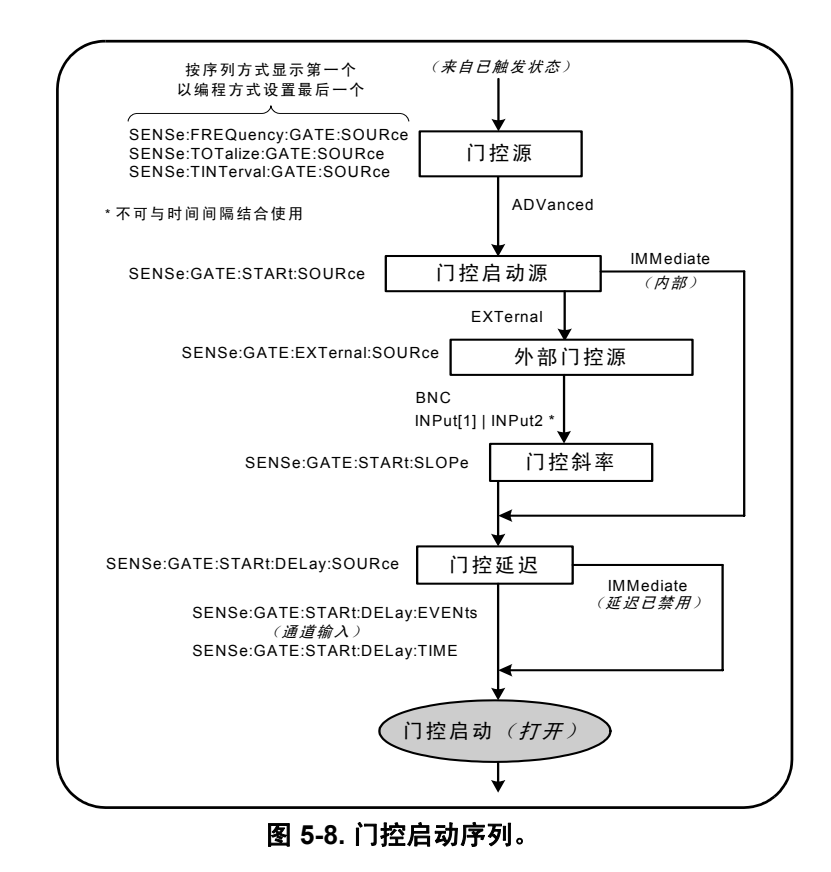

门控启动源

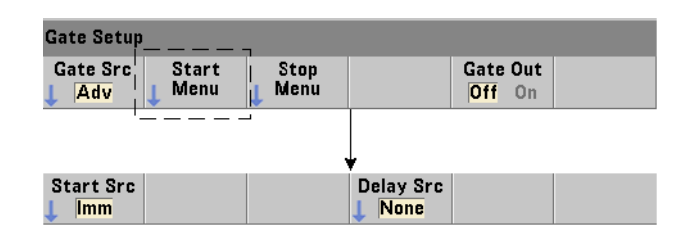

设置门控启动 (打开)源的特定命令是:

**[SENSe:]GATE:STARt:SOURce {IMMediate|EXTernal} [SENSe:]GATE:STARt:SOURce?** (查询表)

- 收到系统触发并经过任何编程的系统触发延迟和门控启动延迟后,门控源 **IMMediate** 立即启动 (打开)测量门控。

- 门控源 **EXTernal** 将设置以下命令指定的门控源:

**[SENSe:]GATE:EXTernal:SOURce {BNC|INPut[1]|INPut2} [SENSe:]GATE:EXTernal:SOURce?** (查询表)

- 门控源 **BNC** 是计数器的后面板 "门控输入/输出" BNC。

- 门控源 **INPut[1]** 和 **INPut2**(以 Chan 1 和 Chan 2 软键表示)是计数器的通道 1 和通道 2 输入。这些源不能用于时间间隔、脉冲宽度、占空比、上升/下降时 间或相位测量。

注意 OUTput:STATe **OFF** 在使用门控源 **BNC** 时必须选中。有关详细信息以及 使用门控信号与其他仪器同步的信息,请参见 "在 '门控输入/输出' BNC 中启用门控信号"。

### 外部门控启动信号的极性

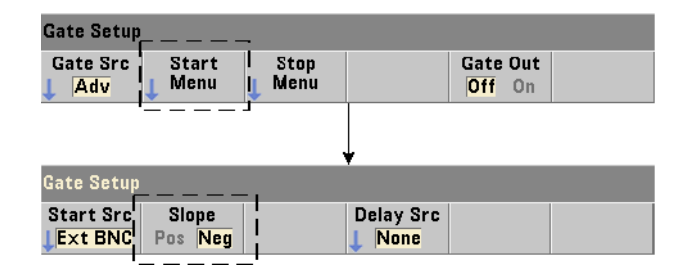

使用列出的外部门控源时,启动门控信号的极性可使用以下命令设置 (更改):

### **[SENSe:]GATE:STARt:SLOPe {POSitive|NEGative} [SENSe:]:GATE:START:SLOPe?** (查询表)

**POSitive** 在门控输入/输出 BNC 或通道 1 /通道 2 输入的正向沿启动(打开) 门控。**NEGative** 在门控输入/输出 BNC 或通道 1/通道 2 输入的负向沿启动测 量。门控将根据对应的停止门控设置停止 (关闭)。

重置 (\*RST) 或预设仪器 (SYSTem:PRESet 或 Preset 键)之后,将选定负向 斜率。

# 外部门控启动信号的阈值

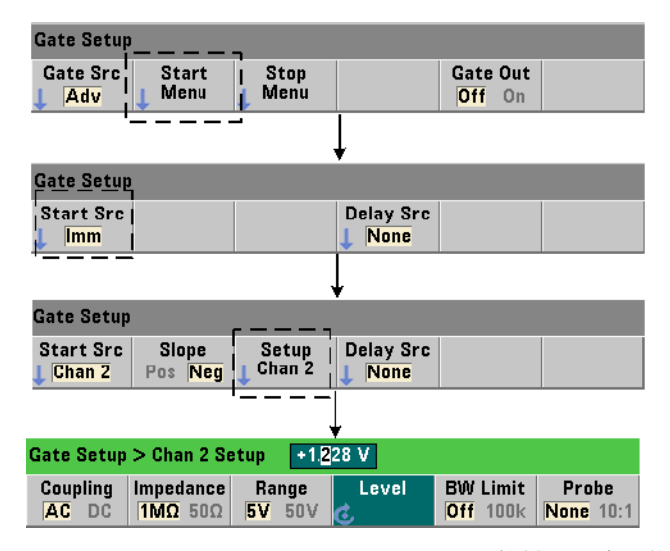

对于外部源 INPut [1] 和 INPut2 (Chan 1 和 Chan 2 软键),除了指定门控信号 斜率,还必须指定固定的输入阈值电压。这是通过使用以下命令来执行的:

**INPut[{1|2}]:LEVel[{1|2}][:ABSolute]{<volts>|MINimum| MAXimum|DEFault}**

**INPut[{1|2}]:LEVel[{1|2}][:ABSolute]?[{MINimum|MAXimum| DEFault}]** (查询表)
### 触发和门控 **5**

与阈值交叉的门控信号的指定边沿 (斜率)将启动门控。(有关 INPut 子系统的 详细信息,请参见第 4 章 - "53220A/53230A 输入信号调节"。)

使用外部源 INPut [1] 和 INPut2 时, 选择作为门控源的通道不能是应用测量信 号的同一通道。即:门控启动源通道不得用于测量。

### 门控启动配置示例

以下示例显示低级用户如何通过设置多个参数来控制启动门控。

- // 为外部门控频率测量
- // 配置计数器。门控启动信号应用于后 // 面板的 "门控输入" BNC CONF:FREQ (@2) // 通道 2 中的频率测量 TRIG:SOUR INT // 使用内部触发源 SAMP:COUN 3 // 设置三个读数 (门控周期) SENS:GATE:STAR:SOUR EXT // 设置外部门控源 SENS:GATE:EXT:SOUR EXT // 选择后面板 "门控输入" BNC OUTP:STAT OFF // 禁用 BNC 作为输出 SENS:GATE:STAR:SLOP POS // 设置正向沿启动门控斜率 SENS:FREQ:GATE SOUR ADV // 低级门控控制

## 设置门控启动延迟

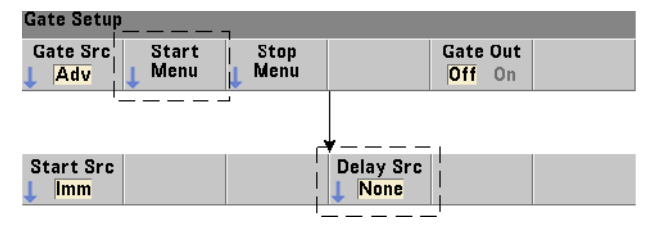

使用内部 (立即)信号或外部信号启动 (打开)门控时,可以指定在启动 (打 开)门控的情况下收到信号时的延迟。延迟源及其参数使用以下命令设置:

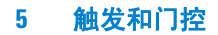

## **[SENSe:]GATE:STARt:DELay:SOURce {IMMediate|EVENts|TIME} [SENSe:]GATE:STARt:DELay:SOURce?** (查询表)

- 延迟源 **IMMediate** 将禁用延迟设置,且不会出现门控延迟现象。 CONFigure 和 MEASure 不会更改延迟源设置。重置 (\*RST) 或预设仪器 (SYSTem:PRESet 或 Preset 键)之后,将选定延迟源 IMMediate。

- 延迟源 **EVENts** 将延迟门控启动 (打开),直到输入通道中出现 INPut 子系统 配置的指定数量事件 (边沿)为止。对于双通道时间间隔测量,在 "开始"通道 中对延迟事件计数。对于频率比测量,在 "分母"通道中对延迟事件计数。

事件数可使用以下命令指定:

#### **[SENSe:]GATE:STARt:DELay:EVENts {<count>|MINimum| MAXimum|DEFault}**

**[SENSe:]GATE:STARt:DELay:EVENts?** (查询表)

- 延迟源 TIME 可将门控启动 (打开) 延迟以下命令所设置的一段时间:

**[SENSe:]GATE:STARt:DELay:TIME {<time>|MINimum|MAXimum| DEFault}**

**[SENSe:]GATE:STARt:DELay:TIME?** (查询表)

## 高级门控控制 **-** 门控停止延迟和门控停止

高级门控控制还包括启用门控停止延迟和设置门控停止 (关闭)参数。图 5-9 重 复显示了图 5-2 中显示的完整触发/门控周期的门控停止延迟和门控停止部分。

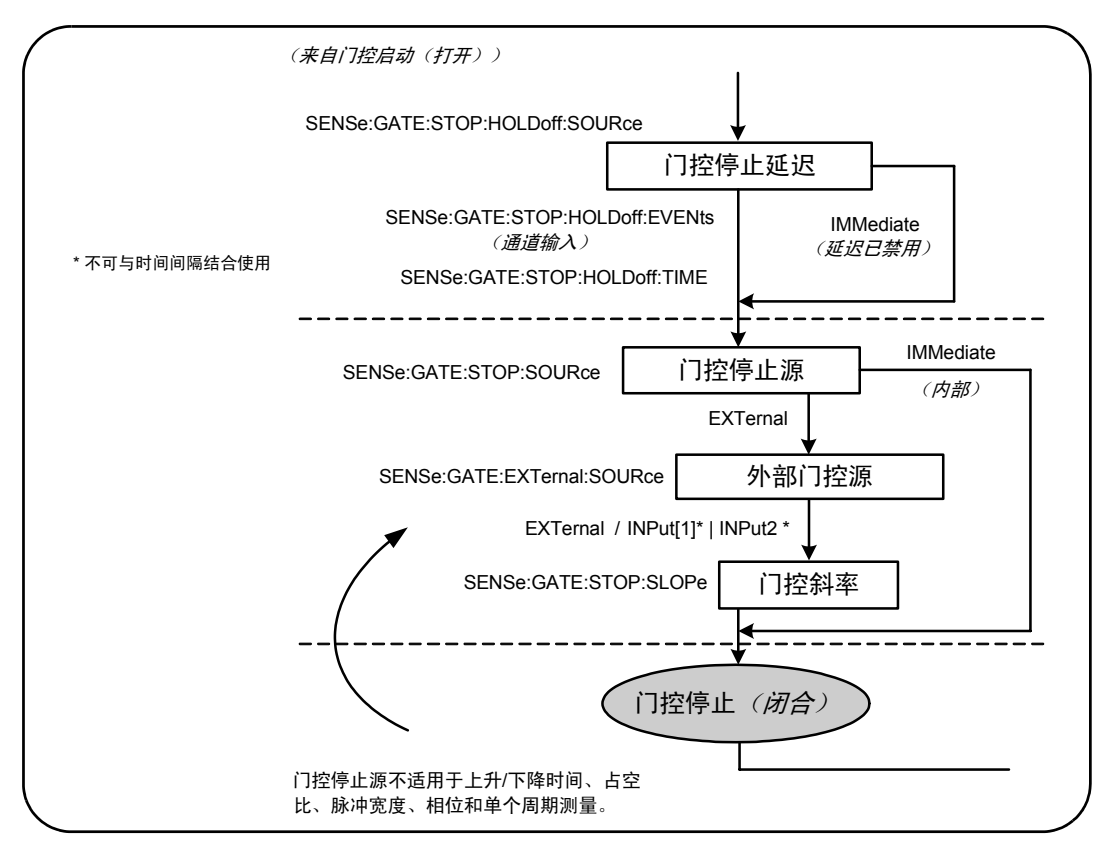

#### 图 **5-9.** 门控停止延迟和门控停止序列。

## 门控停止延迟

门控停止延迟可延迟门控,直到指定时间段内停止 (关闭),或直到**输入通道**中 已发生指定数量的事件 (边沿)为止。

对于积算测量,或者从时间角度指定延迟,延迟将在门控打开时开始。对于所有 其他测量,或为大量输入事件指定延迟,则延迟将在门控打开之后、第一次事件 时开始 (图 5-1)。

## 门控停止延迟源

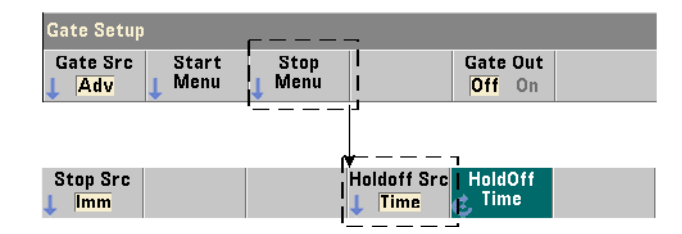

门控停止延迟源及其参数可使用以下命令设置:

**[SENSe:]GATE:STOP:HOLDoff:SOURce {IMMediate|EVENts|TIME} [SENSe:]GATE:STOP:HOLDoff:SOURce?** (查询表)

- 延迟源 **IMMediate** 将禁用延迟设置,且不会出现门控延迟现象。门控将在满足 门控停止参数之后立即关闭。

CONFigure 和 MEASure 不会更改延迟源设置。重置 (\*RST) 或预设仪器 (SYSTem:PRESet 或 Preset 键)之后,将选定 (禁用)延迟源 IMMediate。

- 延迟源 **EVENts** 将延迟门控停止 (关闭),直到输入通道中出现 INPut 子系统 配置的指定数量事件 (边沿)为止。对于双通道时间间隔测量,在 "停止"通道 中对延迟事件计数。对于频率比测量,在 "分母"通道中对延迟事件计数。

事件数可使用以下命令指定:

**[SENSe:]GATE:STOP:HOLDoff:EVENts {<count>|MINimum| MAXimum|DEFault}**

**[SENSe:]GATE:STOP:HOLDoff:EVENts?** (查询表)

- 延迟源 TIME 可将门控停止 (关闭) 延迟由以下命令设置的一段时间:

**[SENSe:]GATE:STOP:HOLDoff:TIME {<time>|MINimum|MAXimum| INFinity|DEFault}**

**[SENSe:]GATE:STOP:HOLDoff:TIME?** (查询表)

请注意:对于频率、频率比、平均周期、 PRF 和 PRI 测量, 53220A 的最短门控 停止 (关闭) 延迟时间为 100 微秒, 53230A 的最短门控停止 (关闭) 延迟时间 为 1 微秒。

只有积算测量功能才会接受 **INFinity** 或 **+9.9E+37**。选中该功能之后,门控将 始终打开,直至收到 ABORt 或 \*RST 命令或设备清除指令为止。

## 门控停止源

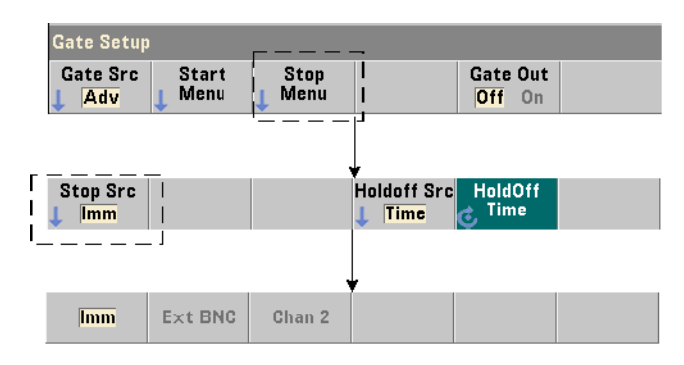

门控停止源确定停止延迟之后何时关闭测量门控。

注意 设置门控停止源不适用于上升 / 下降时间、占空比、脉冲宽度、相位和单 个周期测量。这些测量将在输入通道的下一个相应边沿自动完成。

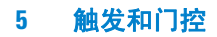

设置门控停止源的特定命令是:

**[SENSe:]GATE:STOP:SOURce {IMMediate|EXTernal} [SENSe:]GATE:STOP:SOURce?** (查询表)

- 门控源 **IMMediate** 在任何门控停止延迟后立即停止 (关闭)测量门控。

- 门控源 **EXTernal** 将设置以下命令指定的门控停止源:

**[SENSe:]GATE:EXTernal:SOURce {EXTernal|INPut[1]|INPut2} [SENSe:]GATE:EXTernal:SOURce?** (查询表)

- 门控源 **EXTernal** 是计数器的后面板 "门控输入/输出" BNC。

- 门控源 **INPut[1]** 和 **INPut2** (时间间隔测量不可用)是计数器的通道 1 和通 道 2 输入 (前面板或后面板 - 选件 201)。

注意 OUTput:STATe **OFF** 在使用门控源 **EXTernal** 时必须选中。有关详细信息 以及使用门控信号与其他仪器同步的信息,请参见 "在 '门控输入/输 出' BNC 中启用门控信号"。

> CONFigure 和 MEASure 不会更改门控停止源设置。重置 (\*RST) 或预设仪器 (SYSTem:PRESet 或 Preset 键)之后,将选定门控停止源 EXTernal。

## 外部门控停止信号的极性

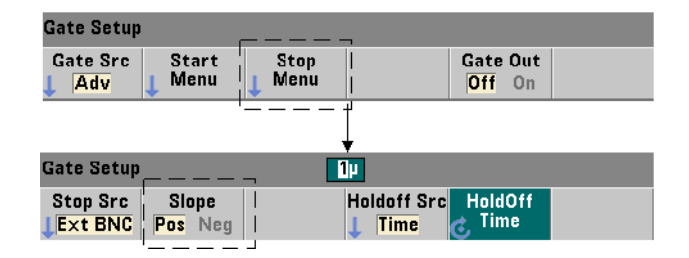

使用以上列出的外部门控源时,停止门控信号的极性可使用以下命令设置 (更改):

## **[SENSe:]GATE:STOP:SLOPe {POSitive|NEGative} [SENSe:]:GATE:STOP:SLOPe?** (查询表)

**POSitive** 在门控输入/输出 BNC 或通道 1 /通道 2 输入的正向沿停止(关闭) 门控。**NEGative** 在门控输入/输出 BNC 或通道 1 /通道 2 输入的负向沿停止 测量。

CONFigure 和 MEASure 不会更改斜率设置。重置 (\*RST) 或预设仪器 (SYSTem:PRESet 或 Preset 键)之后,将选定正向斜率。

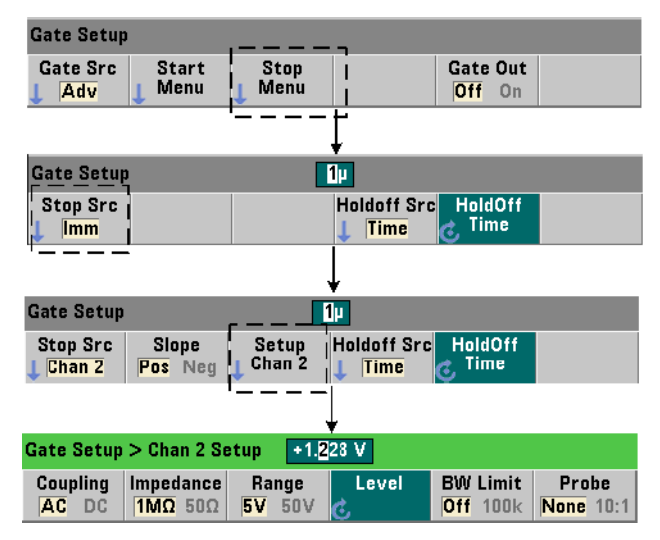

## 外部门控停止信号的阈值

对于外部源 INPut [1] 和 INPut2 (Chan 1 和 Chan 2 软键),除了指定门控信号 斜率, 还必须指定固定的输入阈值电压。这是通过使用以下命令来执行的:

## **INPut[{1|2}]:LEVel[{1|2}][:ABSolute]{<volts>|MINimum| MAXimum|DEFault}**

### **INPut[{1|2}]:LEVel[{1|2}][:ABSolute]?[{MINimum|MAXimum| DEFault}]** (查询表)

与阈值交叉的门控信号的指定边沿(斜率)将停止门控。(有关 INPut 子系统的 详细信息,请参见第 4 章 - "53220A/53230A 输入信号条件"。)

使用外部源 INPut [1] 和 INPut2 时, 选择作为门控源的通道不能是应用测量信 号的同一通道。即:门控启动源通道不得用于测量。

## 门控延迟和停止配置示例

以下示例显示了使用低级命令配置停止门控延迟和停止门控时常用的序列。

// 为外部门控时间间隔测量 // 配置计数器。门控启动信号和停止信号 // 应用于后面板的 "门控输入" BNC 中。门控关闭是指 // 收到停止门控信号之后延迟 // 1 秒。 // CONF:TINT (@1),(@2) // 通道 1 和通道 2 的时间间隔平均值 TRIG:SOUR INT // 使用内部触发源 TRIG: COUN 1 // 指定一个触发 SAMP: COUN 2 // 设置两个读数 (门控周期) SENS:GATE:STAR:SOUR EXT // 设置外部门控源 SENS:GATE:EXT:SOUR EXT // 选择后面板 "门控输入" BNC SENS:GATE:STAR:SLOP POS // 设置正向沿启动门控斜率 OUTP:STAT OFF // 禁用 BNC 作为输出 // // 配置延迟和停止门控 // SENS:GATE:STOP:HOLD:SOUR TIME // 延迟源 SENS:GATE:STOP:HOLD:TIME 1 // 延迟门控关闭 1s SENS:GATE:STOP:SOUR EXT // 外部停止门控源 SENS:GATE:EXT:SOUR EXT // 选择后面板 "门控输入" BNC SENS:GATE:STOP:SLOP POS // 选择正向沿停止门控源 SENS:FREQ:GATE SOUR ADV // 低级门控控制

## READ? // 启动计数器并提取读取

## 自动门控扩展

53220A/53230A 固有的频率和周期测量是自动门控的扩展测量。该测量将在门控 关闭 (停止) 之后结束输入信号的一个边沿 (事件)。因此, 样本计数 (SAMPle:COUNt) 不会增加并导致触发/门控周期(图 5-2)中的潜在状态更改, 直到该门控扩展完成为止。

## 触发和门控

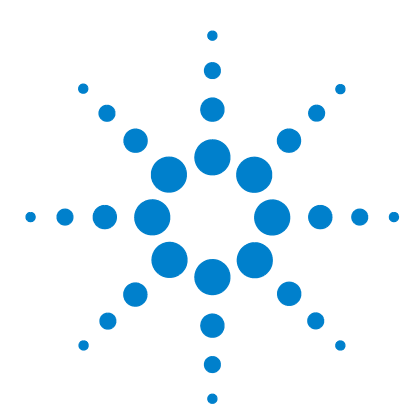

**6**

**Agilent 53,220A/53,230A 350 MHz** 通用计数器/定时器 用户指南

# **53220A/53230A** 数学、图形和 数据记录

[数学函数](#page-191-0) 192 启用 [CALCulate1](#page-192-0) 子系统 193 [对数据执行平滑处理](#page-193-0) 194 [标定函数](#page-194-0) 195 [统计信息](#page-202-0) 203 [限制检查](#page-207-0) 208 [柱状图](#page-210-0) 211 [趋势图](#page-223-0) 224 [数据记录](#page-229-0) 230 [图形函数和读数存储器](#page-235-0) 236

Agilent 53220A/53230A 计数器提供了许多数学运算函数,支持您标定读数、测 试限制并以统计方式分析数据。其图形函数可以计算并显示实时测量数据的柱状 图和趋势图。

本章介绍如何通过 SCPI CALCulate 子系统以及前面板的 Math、 Graph 和 Data Log 键使用这些功能。

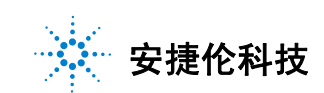

## <span id="page-191-0"></span>数学函数

53220A/53230A 计数器的数学函数包括平滑处理、无效/标定、统计、限制检 查。图 6-1 说明了如何启用这些函数。

数学函数的启用分为两个级别:1) 作为整体启用 CALCulate[1] 子系统; 2) 分 别启用单个数学运算。一旦通过 INITiate:IMMediate 或 READ? 启动测量,或 者从前面板中选择数学运算 (使用内部触发)后,数学运算便开始执行。读数将 会实时处理并显示,存储在读数存储器中,并发送至输出缓冲区 (它们不会从读 数存储器中进行后处理)。

对于指定的触发周期 (第 5 章 "触发和门控")来说,处理的读数数量由触发计 数 (TRIGger:COUNt) 以及每个触发器的读数数量 (SAMPle:COUNt) 确定。 每个 命令设置的默认触发计数和样本计数均为"**1**"。每次启动计数器时,都会清除读 数存储器,并生成一组已进行数学处理的新数据。如果触发源始终采用默认的 INTernal 设置,则读数可持续从前面板中处理。

本章介绍的数学和图形函数是分别启用的(图 6-1)。但是,可以同时启用多个运 算,也可以对同一组读数执行多个运算。

注 意 计 高 本章中列出的 SCPI 命令和参数可用作如何以编程方式操作计数器的指 南。这些命令将在《Agilent 53210A/53220A/ 53230A 产品参考 CD》的"程 序员参考"一节中详细介绍。

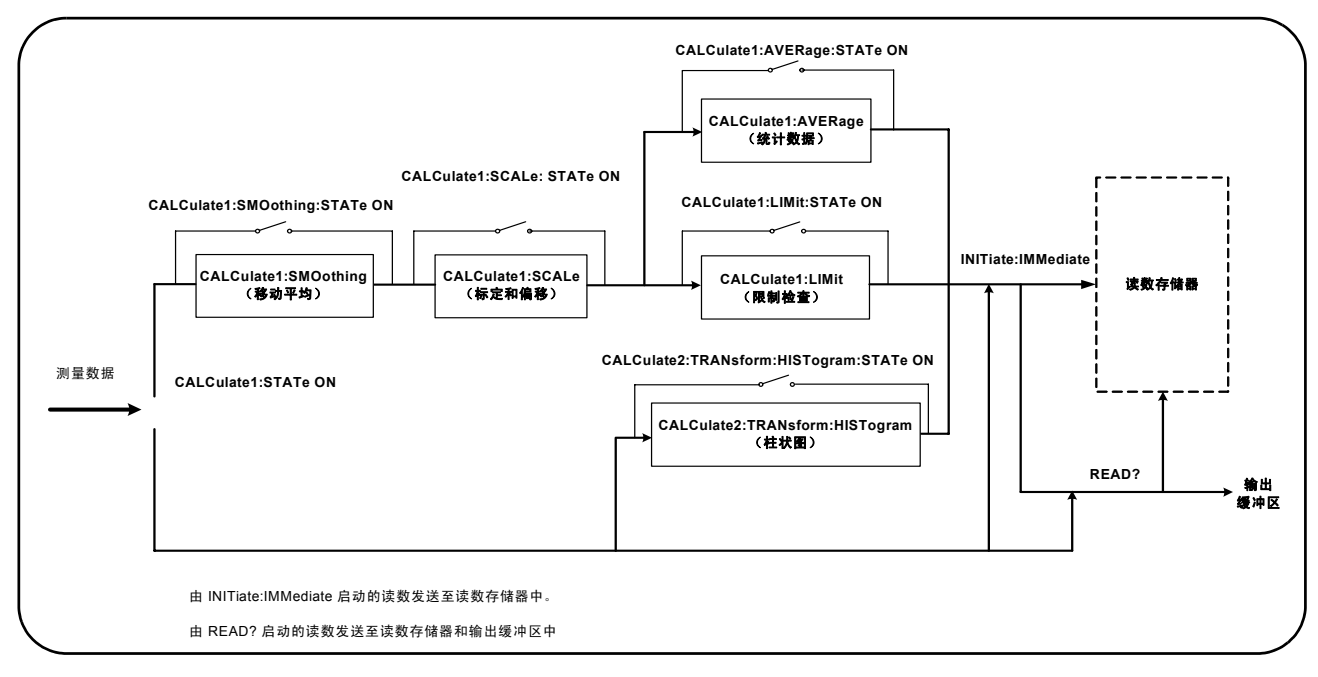

图 **6-1.** 启用数学运算。

## <span id="page-192-0"></span>启用 **CALCulate1** 子系统

在执行单个数学运算之前,必须启用 CALCculate1 子系统和特定的数学运算。 用来启用 CALCulate1 子系统的命令是:

```
CALCulate[1][:STATe] {OFF|ON}
CALCulate[1][:STATe]? (查询表)
```
**ON** 启用子系统, **OFF** 禁用子系统。禁用子系统后,无论是否已启用任何数据运 算,测量数据均会在不执行数学运算的情况下直接发送到输出缓冲区和/或读数 存储器。

重置 (\*RST)、仪器预设 (SYSTem:PRESet) 或更改测量功能均会禁用 CALCulate1 子系统。

## <span id="page-193-0"></span>对数据执行平滑处理

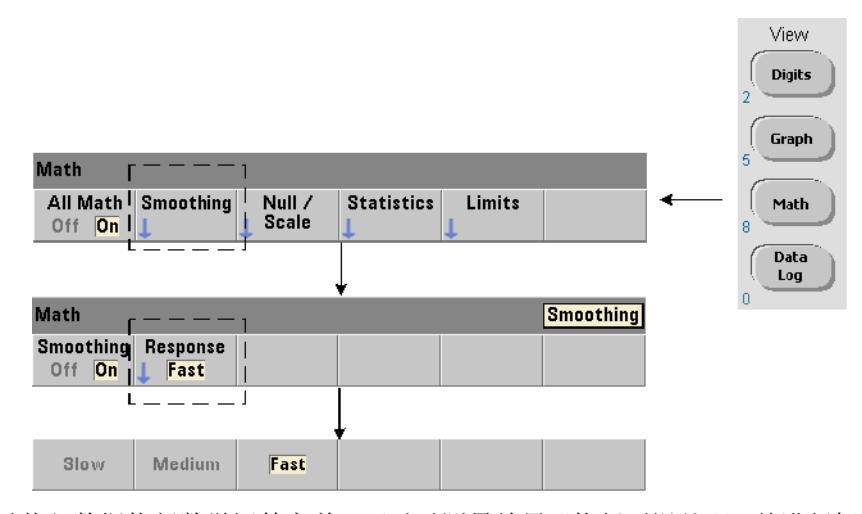

在对传入数据执行数学运算之前,可以对测量结果"执行平滑处理"并进行标定。

要减少随机噪声,则可在数据路径中插入移动平均(箱式)滤波器(图 6-1)。要 启用滤波器并指定要平均的读数 (子集) 数量, 请使用以下命令:

```
CALCulate[1]:SMOothing[:STATe] {OFF|ON}
CALCulate[1]:SMOothing[:STATe]? (查询表)
```
**CALCulate[1]:SMOothing:RESPonse {SLOW|MEDium|FAST} CALCulate[1]:SMOothing:RESPonse?** (查询表)

**ON** 表示启用移动平均滤波器,即:将它放置在数据路径中。 **OFF** 表示禁用滤波 器。重置 (\*RST) 或预设仪器 (SYSTem:PRESet) 均会禁用该滤波器。

要平均的读数数量可指定为:

**SLOW** - 100 个读数: 重置滤波器需要进行 + 100 ppm 的更改 **MEDium** - 50 个读数: 重置滤波器需要进行 + 300 ppm 的更改 **FAST** - 10 个读数:重置滤波器需要进行 + 1000 ppm 的更改

如果测量功能或通道已更改、如果启动另一组读数,或者如果测量结果不在与指 定读数数量对应的范围 (SLOW、 MEDium、 FAST)之内,则会重置滤波器。

滤波器重置之后,其读数将为小于指定响应(10、50、100 个)的所有读数的平 均值。此时,读数为最后 10 个、 50 个或 100 个测量结果的移动平均值。对于求 平均的所有测量值应用相等加权。

重置 (\*RST) 或预设仪器 (SYSTem:PRESet) 会将响应设置为 FAST。

#### 平滑处理示例

// 预期 1 kHz 信号的频率测量 - 通道 1 // 降低 5,000 读数的噪声 CONF:FREQ 1E3,(@1) SAMP:COUN 5000 // 获取 5000 个读数 **CALC:STAT ON //** 启用 **CALCulate1** 子系统 **CALC:SMO:STAT ON //** 启用移动平均滤波器  **CALC:SMO:RESP SLOW //** 对 **100** 个读数求平均值 INIT

## <span id="page-194-0"></span>标定函数

启用标定时,统计分析、限制检查、柱状图和趋势图会使用标定的数据。图 6-2 展示了启用标定函数的显示屏。

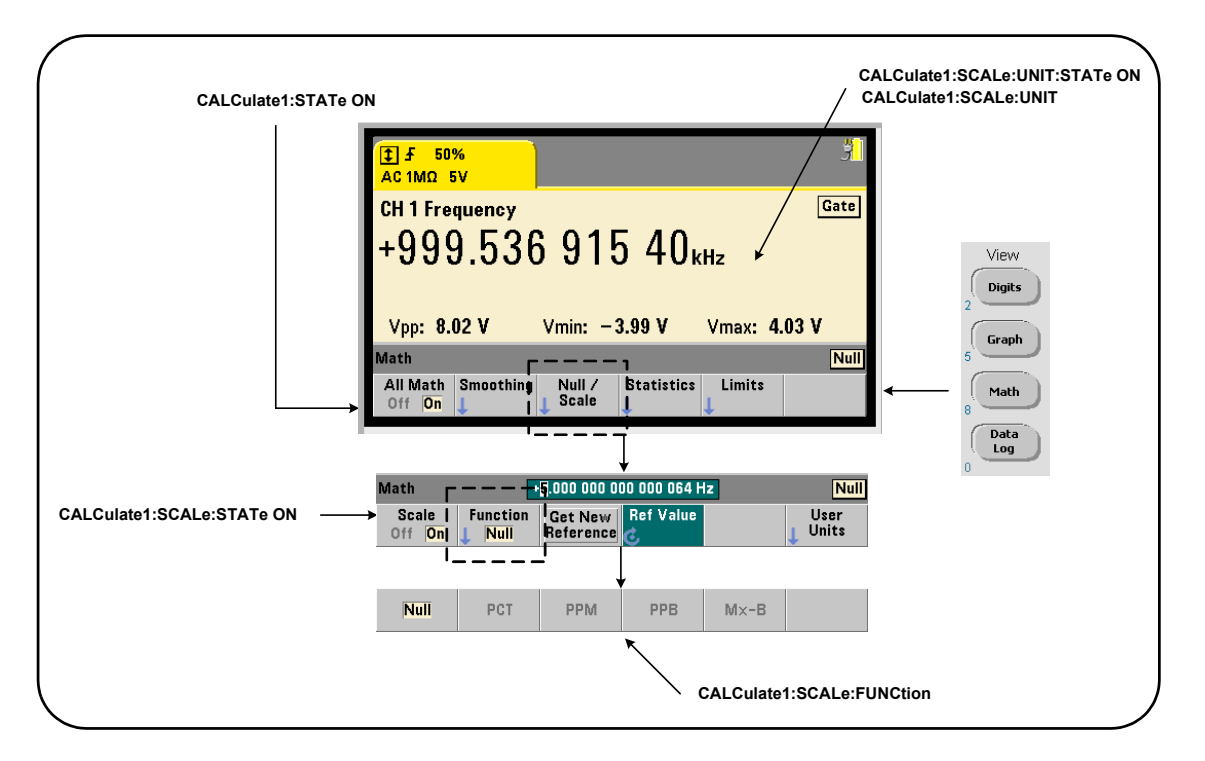

## 图 **6-2.** 启用标定函数的 **53220A/53230A** 显示屏。

## 启用标定函数

所有 53220A/53230A 标定函数均可使用以下命令启用:

```
CALCulate[1]:SCALe[:STATe] {OFF|ON}
CALCulate[1]:SCALe[:STATe]? (查询表)
```
**ON** 表示启用标定。 **OFF** 表示禁用标定。

重置 (\*RST) 或预设仪器 (SYSTem:PRESet) 之后,均会禁用标定。

#### **53220A/53230A** 数学、图形和数据记录 **6**

## 使用标定函数

计数器标定函数包括 NULL、百分比更改 (PCT)、百万分之一更改 (PPM)、十亿分 之一更改 (PPB) 和标定 (Mx-B)。这些函数可通过以下命令选中:

**CALCulate[1]:SCALe:FUNCtion {NULL|PCT|PPM|PPB|SCALe} CALCulate[1]:SCALe:FUNCtion?** (查询表)

**NULL** - 执行空运算。结果是测量值减去参考值。(有关设置参考的信息,请参见 "标定参考值")。

**PCT** - 执行百分比更改运算。结果是以百分比的形式表示测量值与参考值之间的 差别。

**PPM** - 执行百万分之一更改运算。结果是以百万分之一的形式表示测量值与参考 值之间的差别。

**PPB** - 执行十亿分之一更改运算。结果是以十亿分之一的形式表示测量值与参考 值之间的差别。

**SCALe -** 执行 Mx-B 运算。结果是测量值 (x) 乘以增益值 M (CALCulate1: SCALe:GAIN 命令) ,再减去偏移值 B (CALCulate1:SCALe:OFFSet)。如果 CALCulate1:SCALe:INVert 已启用 (On),则测量会先反转 (1/x),导致 M/x-B 运算。

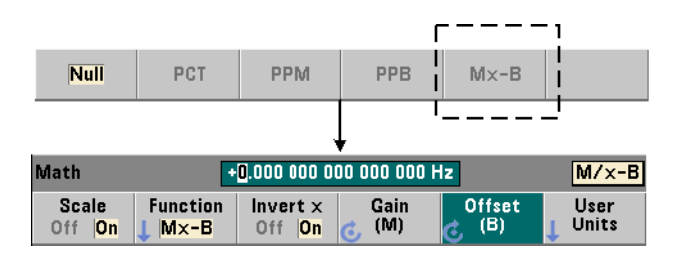

## **6 53220A/53230A** 数学、图形和数据记录

标定函数的结果必须位于 -1.0E+24 至 -1.0E-24、 0.0 或 +1.0E-24 至 1.0E+24 范围之内。任何超出这些限制的结果均会替换为 -9.9E+37 (负无穷 大)、 0 或 +9.9E+37 (正无穷大)。

重置 (\*RST) 或预设仪器 (SYSTem:PRESet) 之后,标定函数将设置为 NULL。

## 标定参考值

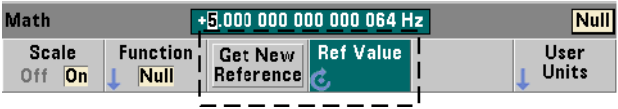

NULL、PCT、PPM 和 PPB 标定函数要求提供参考值。对于 PCT、PPM 和 PPB,该 值不可为 "0"。参考值可以自动获得,也可以通过以下命令直接指定:

**CALCulate[1]:SCALe:REFerence:AUTO {OFF|ON} CALCulate[1]:SCALe:REFerence:AUTO?** (查询表)

**CALCulate[1]:SCALe:REFerence {<reference>|MINimum|MAXimum| DEFault}**

**CALCulate[1]:SCALe:REFerence?[{MINimum|MAXimum|DEFault}]** (查询表)

**ON** - 自动选择第一个测量值作为读数计数(触发计数 x 样本计数)中所有后续读 数的参考。 **OFF** 禁用自动选择,并要求直接指定参考值。

重置 (\*RST) 或预设仪器 (SYSTem:PRESet) 之后,均会启用自动选择参考值 (ON)。

<**reference**> - 直接指定参考值。该参考值用于读数计数中的所有读数。

重置 (\*RST) 或预设仪器 (SYSTem:PRESet) 之后,参考值将设置为 0.0,且启用 自动参考。

从前面板中按 Get New Reference 时,参考测量将在按下该键后收到第一个触发时 进行。通过选择 Ref Value 并使用旋钮或数字键(同时按下 Shift 键),可以手动输 入参考值。

## 参考示例

```
// 确定 100 个频率测量值与参考值 50000.000 之间的
// 的百分比差别
CONF:FREQ 50E3,(@1)
    SAMP:COUN 100 // 获取 100 个读数
  CALC:STAT ON // 启用 CALCulate1 子系统
  CALC:SCAL:STAT ON // 启用标定
  CALC:SCAL:FUNC PCT // 选择标定函数 (PCT)
  CALC:SCAL:REF 50.000E3 // 设置参考值
TNTT
```
#### 标定增益和偏移

函数 CALCulate[1]:SCALe:FUNCtion SCALe 对每个读数执行 **Mx-B** 运算, 其中 **M** 是增益值,**x** 是读数,**B** 是偏移值。等式中使用的增益值是通过以下命令 设置的:

```
CALCulate[1]:SCALe:GAIN {<gain>|MINimum|MAXimum|DEFault}
CALCulate[1]:SCALe:GAIN?[{MINimum|MAXimum|DEFault}]
```
(查询表)

**gain** 值的范围为:

-1.0E+15 到 -1.0E-15、 0.0、 +1.0E-15 到 +1.0E+15

gain 的默认值为 1.0,是在重置 (\*RST) 或预设仪器 (SYSTem:PRESet) 之后设 置的值。

#### **6 53220A/53230A** 数学、图形和数据记录

偏移值 (**B**) 是使用以下命令设置的:

**CALCulate[1]:SCALe:OFFSet {<offset>|MINimum|MAXimum| DEFault}**

**CALCulate[1]:SCALe:OFFSet?[{MINimum|MAXimum|DEFault}]**

(查询表)

**offset** 值的范围为:

-1.0E+15 到 -1.0E-15、 0.0、 +1.0E-15 到 +1.0E+15

offset 的默认值为 0.0,是在重置 (\*RST) 或预设仪器 (SYSTem:PRESet) 之后 设置的值。

反转读数 **(1/x)** 每个读数在提取之后、在 Mx-B 等式中使用之前均可反转,因此 将变为 **M/x-B** 的形式。反转可使用以下命令启用:

```
CALCulate[1]:SCALe:INVert {OFF|ON}
CALCulate[1]:SCALe:INVert? (查询表)
```
**ON** - 反转读数。 **OFF** 禁用读数反转。

重置 (\*RST) 或预设仪器 (SYSTem:PRESet) 之后,均会禁用读数反转。

\_\_\_\_\_\_\_\_\_\_\_\_\_\_\_\_\_\_启用 (0n) Invert x 之后,前面板的读数单位 (Hz、秒)将会关闭。如果需 要保留显示的单位,请参见 "分配读数单位"。

## 分配读数单位

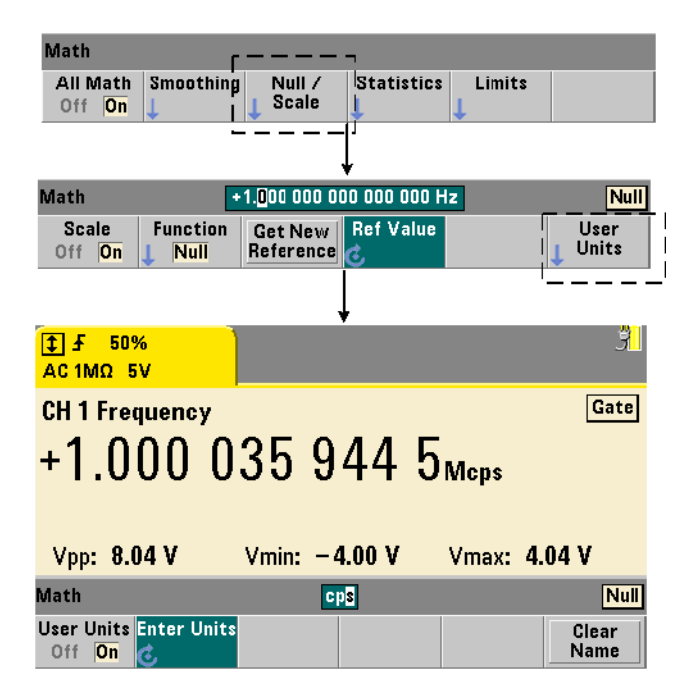

为了便于从前面板中识别读数,可以将用户定义的 "单位字符串"分配给任何标 定函数。用户字符串将替换仪器分配的测量单位(Hz、pct、ppm...)。单位前缀  $(\mu, m, k, M)$  仍会保留。

单位字符串将显示在计数器中,并可使用以下命令加以定义:

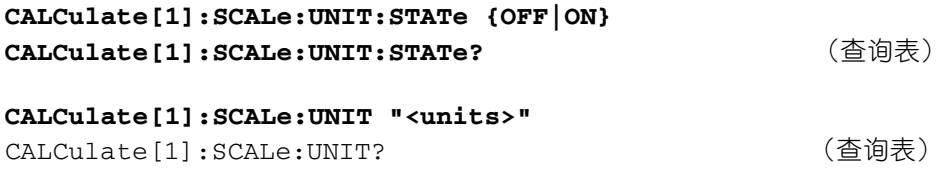

**ON** - 在前面板中显示用户定义的单位。 **OFF** - 关闭用户定义的单位。

**units** 是指一至四个字符。在此命令中,双引号括住了该字符串。分配的单位仅 出现在计数器的显示屏中。

重置 (\*RST) 或预设仪器 (SYSTem:PRESet) 之后,均会禁用用户定义的单位。

从前面板中,通过按 User Units 软键、启用单位 (On)、使用旋钮和箭头输入并选择 字符位置,可以输入单位。

## 标定示例

以下示例是 SCPI CALCulate[1] 子系统中标定命令的典型序列。

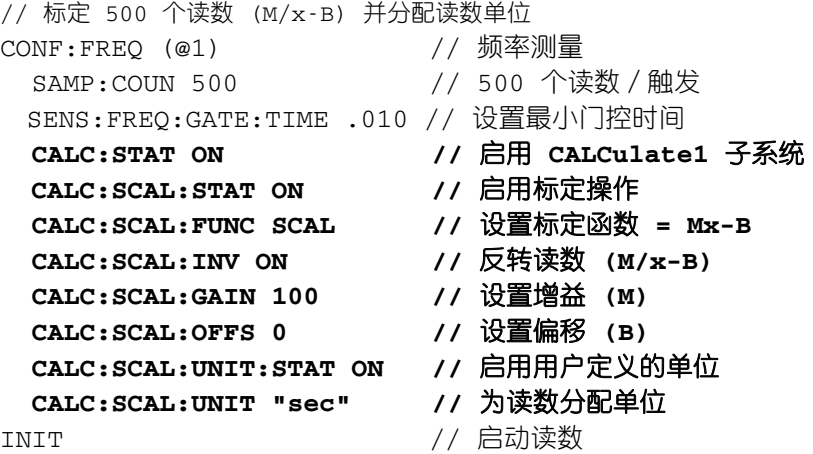

如果输入频率为 1 MHz, 则计数器应显示约为 +100.00... usec 的读数。

## <span id="page-202-0"></span>统计信息

提取读数时, 或者在达到 (TRIGger:COUNt x SAMPle:COUNt) 读数总计数时, 系 统将持续对读数执行统计计算。在本节中,我们将介绍用来生成统计数据的命令。

顺便提醒一下,您可同时启用多个操作。图 6-3 是一个已启用统计和限制检查的 示例。

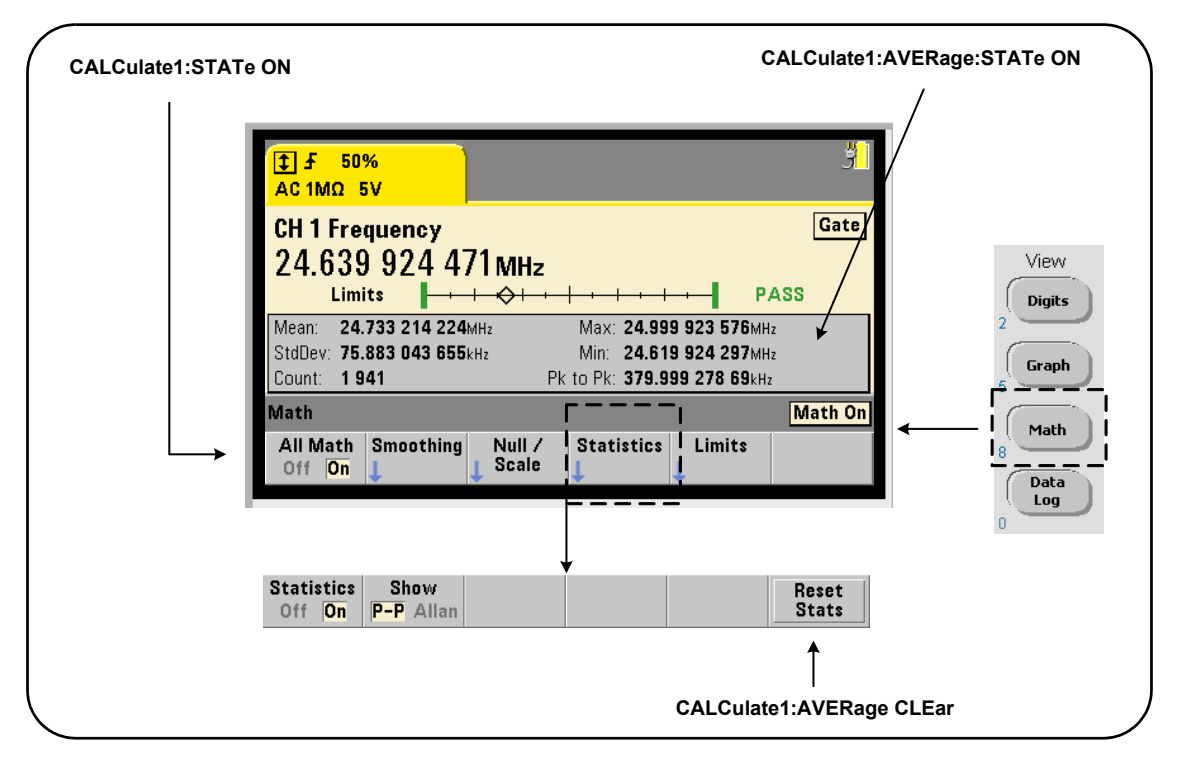

## 图 **6-3.** 已启用限制检查和统计的计数器显示屏。

## 启用统计

在执行统计计算之前,必须使用以下命令加以启用:

#### **6 53220A/53230A** 数学、图形和数据记录

## **CALCulate[1]:AVERage:STATe {OFF|ON} CALCulate[1]:AVERage[:STATe]?** (查询表)

**ON** - 在进行读数时对读数启用统计计算。统计数据包括:平均值、标准偏差、艾 伦偏差、最大值、最小值、峰 - 峰平均值。

**OFF** - 禁用统计计算。

重置 (\*RST) 或预设仪器 (SYSTem:PRESet) 之后,均会禁用统计计算。

### 读数计数

启用 Math 和 Statistics 函数时,将启动统计计算。以指定的统计集合为基础得出 的读数数量显示为 Count 值 (图 6-3)。此计数也可以使用以下命令查询:

#### **CALCulate[1]:AVERage:COUNt:CURRent?**

启动测量 (即 INITiate:IMMediate、 READ?、 MEASure?)之后,可以随时 读取计数。

重置 (\*RST) 或预设仪器 (SYSTem:PRESet) 之后,该计数将设置为 "1"。

## 平均值、标准偏差、最大值、最小值

当前读数计数的平均值、标准偏差、最小值和最大值可以使用以下命令确定:

#### **CALCulate[1]:AVERage:ALL?**

如果读数已标定 (请参见 "标定函数",则统计数据将以标定读数为基础。

## 例如:启用和计算统计数据

以下示例将为 500 个读数返回平均值、标准偏差、最小值和最大值。尽管触发计 数的默认值设置为"1",但触发计数的设置仍会显示为完整。其中的"wait"语 句将延迟分析,直到所有读数均完成为止。

CONF:FREQ (@1) // 通道 1 上的频率测量 TRIG: COUN 1 // 触发计数为 1 SAMP:COUN 500 // 500 个读数/触发 SENS: FREQ: GATE: TIME 10e-3 // 10 ms 门控时间 **CALC:STAT ON //** 启用 **CALCulate1** 子系统 **CALC:AVER:STAT ON //** 启用统计数据 INIT // 已启动测量 \*WAI \*\*\*\* // 等待所有读数完成 **CALC:AVER:ALL? //** 计算统计数据 此命令返回的常见数据是: 平均值 标准偏差

+5.50020355962701E+006 +2.59738014535884E+006

最小值 最大值 +1.04179550991303E+006, +9.94903904473447E+006

## 平均值、最小值、最大值、峰 **-** 峰平均值

使用以下命令,可以确定一组指定读数的单个特性。在使用任何命令之前,必须 先使用 CALCulate[1]:AVERage:STATe ON 启用统计。

#### **CALCulate[1]:AVERage:AVERage?**

- 返回读数计数中所有读数的平均值。

#### **CALCulate[1]:AVERage:MINimum?**

- 返回当前读数计数中所有读数的最小值。

#### **CALCulate[1]:AVERage:MAXimum?**

- 返回当前读数计数中所有读数的最大值。

#### **CALCulate[1]:AVERage:PTPeak?**

- 返回读数计数中所有读数的峰 - 峰平均值 (平均最大值 - 平均最小值)。

#### 例如:计算单个统计数据

以下示例显示如何分别查询这些读数参数。

CONF:PER (@1) // 配置周期测量 TRIG: COUN 2 // 触发计数 = 2 SAMP: COUN 100 (/ 100 个读数 / 触发 SENS: FREO: GATE: TIME 10e-3 // 10 ms 门控时间 **CALC:STAT ON //** 启用 **CALCulate1** 子系统 **CALC:AVER:STAT ON //** 启用统计数据 INIT // 启动测量 \*WAI // 等待所有读数完成 **CALC:AVER:MIN? //** 查询各个参数 **CALC:AVER:MAX? CALC:AVER:AVER? CALC:AVER:PTP?**

## 艾伦偏差

艾伦偏差用来估计稳定性,可从前面板中选择(图 6-3),也可使用以下命令启用:

#### **CALCulate[1]:AVERage:ADEViation?**

艾伦偏差仅用于 **frequency** 和 **period** 测量,且要求持续(无间隙)测量 (SENSe: FREQuency:MODE CONTinuous),才能实现最准确的测量结果。只有 53230A 支持持续模式。

53220A 也附带提供艾伦偏差, 但 53220A 不支持持续 (无间隙) 测量。

## 例如:设置艾伦偏差测量 **(53230A)**

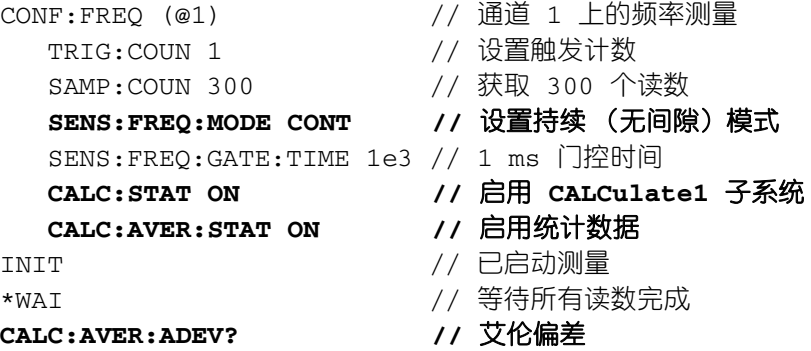

#### 标准偏差

计数器的标准偏差可通过使用以下命令获得:

**CALCulate[1]:AVERage:SDEViation?**

CALCulate1 子系统和统计数据也必须先启用,才能确定标准偏差。

## 清除/重置统计数据

当前这一组读数统计数据可以使用以下任一方式清除:

- **•** 启用统计函数 CALCulate[1]:AVERage[:STATe] ON
- **•** 新的测量周期 INITiate:IMMediate、 READ?、 MEASure?
- **•** 发送新的 SCPI 命令或更改当前的 SCPI 参数
- **•** 重置或预设仪器 \*RST、 SYSTem:PRESet

这些步骤也会清除读数存储器中的所有读数。要在不清除读取存储器的情况下清 除统计数据,请使用以下命令:

#### **CALCulate[1]:AVERage:CLEar[:IMMediate]**

## <span id="page-207-0"></span>限制检查

通过限制检查,可以在逐个读数的基础之上将计数器测量结果与上限和下限进行 比较。

计数器的可疑数据寄存器 (11 位和 12 位)中将报告已超出的限制。寄存器的定 义将在第 8 章介绍。

启用之后,限制检查将出现在计数器显示屏中,如图 6-4 所示。

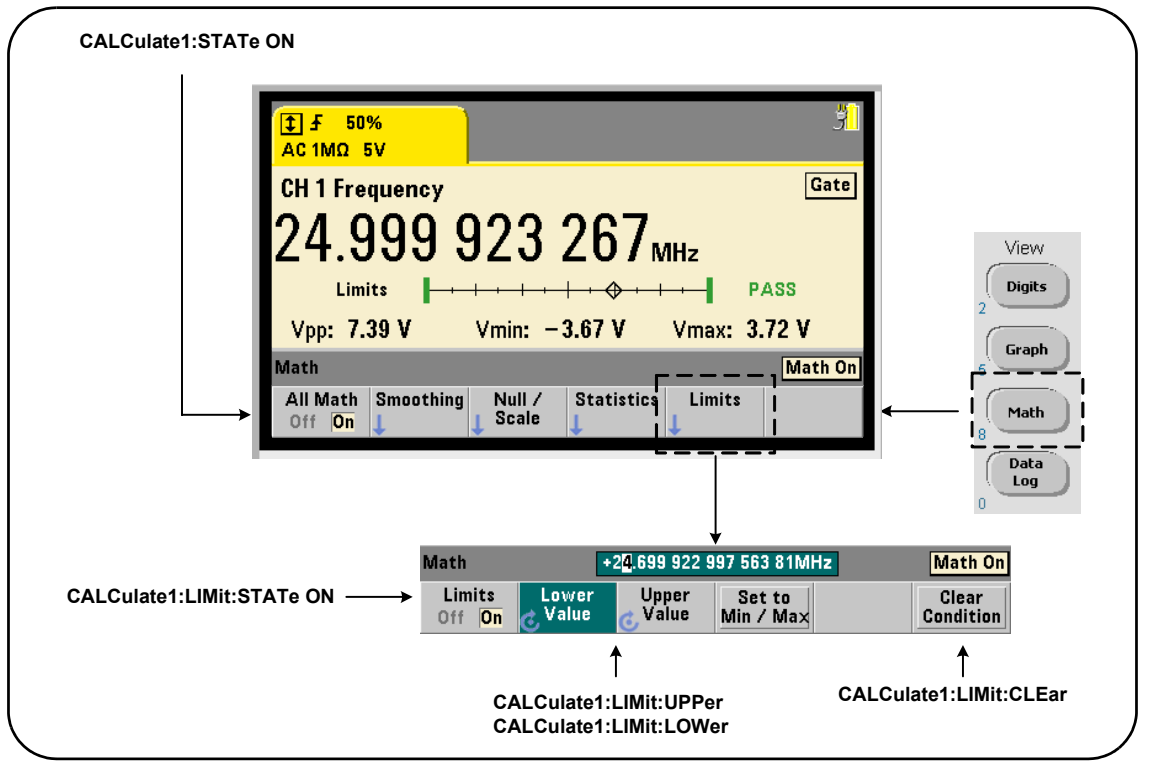

图 **6-4. 53220A/53230A** 限制检查。

## 启用限制检查

限制检查可使用以下命令启用:

**CALCulate[1]:LIMit[:STATe] {OFF|ON} CALCulate[1]:LIMit[:STATe]?** (查询表)

**ON** - 启用限制检查。

OFF 禁用 (旁路)限制检查。启用限制检查之后, 将同时启用下限和上限。

#### 设置下限和上限

下限和上限可使用以下命令设置:

**CALCulate[1]:LIMit:LOWer[:DATA] {<value>}|MINimum|MAXimum| DEFault}**

**CALCulate[1]:LIMit:LOWer[:DATA]?|MINimum|MAXimum| DEFault}** (查询表)

**CALCulate[1]:LIMit:UPPer[:DATA] {<value>}|MINimum|MAXimum| DEFault}**

**CALCulate[1]:LIMit:UPPer[:DATA]?|MINimum|MAXimum| DEFault}** (查询表)

下限和上限值的范围为:

-1.0E+15 到 -1.0E-15、 0.0、 1.0E-15 到 1.0E+15

重置 (\*RST) 或预设仪器 (SYSTem:PRESet) 之后,默认限制和限制集均为 0.0。

使用限制之后,必须指定下限和上限。以下任一步骤均会防止出现因限制设置顺 序而产生的 "设置冲突"错误 (例如:下限大于上限):

**•** 先设置上限

**53220A/53230A** 用户指南 **209**

## **6 53220A/53230A** 数学、图形和数据记录

- **•** 以编程方式在同一行中设置限制
- **•** 在设置限制之后 ,再启用限制测试

要以编程方式确定读数是否已超过限制界限,请使用以下命令:

#### **STATus:QUEStionable:EVENt?**

它可用来读取可疑数据寄存器。值 +2048(11 位)表示读数小于下限。值 +4096 (12位)表示读数大于上限。读取寄存器时,还会**清除寄存器中的所有位**(请参 见 "清除限制条件")。

#### 例如:限制检查

以下是启用并使用限制检查的示例。

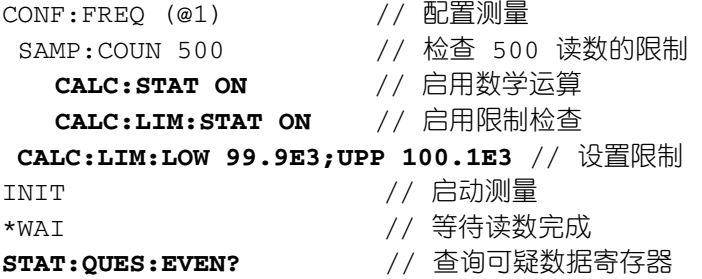

请注意:需在同一行中设置限制,以免出现设置冲突。要避免出现此错误,还可 以在设置限制之后 启用限制检查。

## 清除限制条件

通过以下任一方式,可以关闭"Limit"指示符,并清除可疑数据寄存器中的 11 位 和 12 位 (仅限):

- **•** 启用限制检查 CALCulate[1]:LIMit[:STATe] ON
- **•** 新的测量周期 INITiate:IMMediate、 READ?、 MEASure?
- **•** 发送新的 SCPI 命令或更改当前的 SCPI 参数
- **•** 重置或预设仪器 \*RST、 SYSTem:PRESet

这些步骤也会清除读数存储器中的所有读数。(\*RST 和 SYSTem:PREset 也会将 下限和上限重置为 0.0。)

要关闭"Limit"指示符,并仅清除限制感测位(即:条件寄存器中的 11/12 位)、 而不清除读数存储器,请使用以下命令:

#### **CALCulate[1]:LIMit:CLEar[:IMMediate]**

## <span id="page-210-0"></span>柱状图

使用 53220A/53230A 的柱状图功能,能够以图形方式显示一组指定计数器测量 (除了连续积算和时间戳测量以外)的分布情况。以下示例(图 6-5)显示了计数 器柱状图的基本形式。

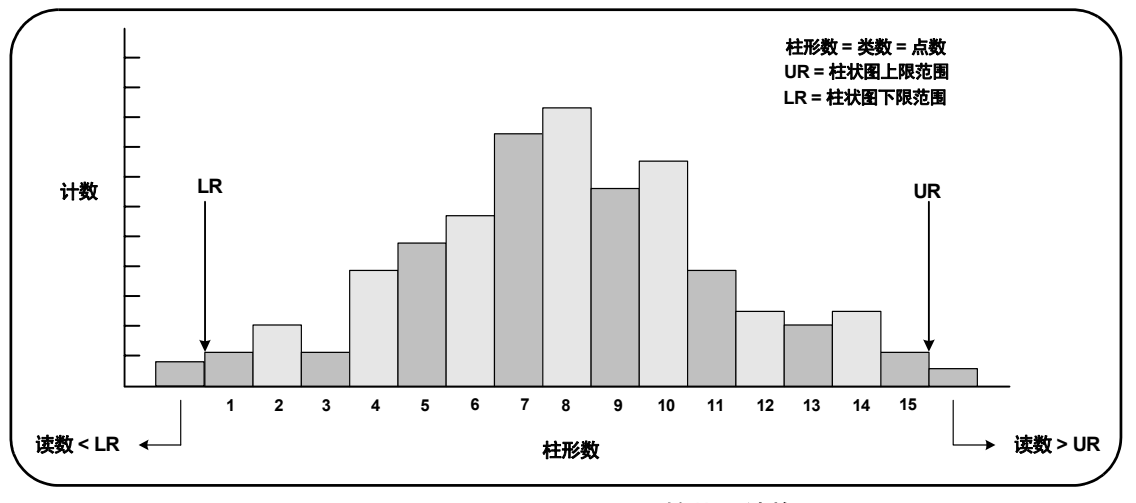

图 **6-5. 53220A/53230A** 柱状图结构。

请注意:柱状图和数学函数 (例如:统计、标定和限制等)均可与相同的测量数 据同时使用。

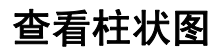

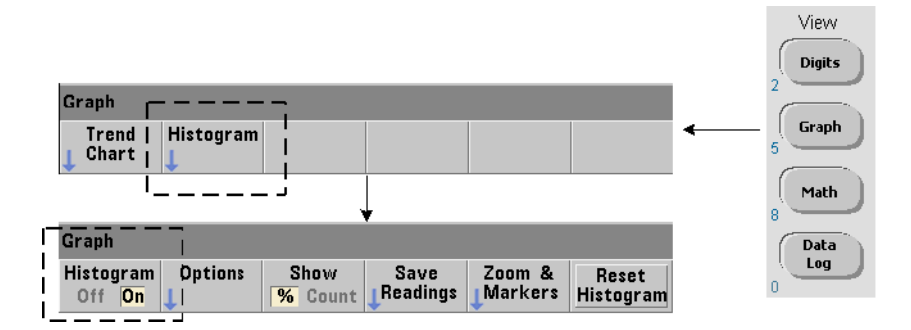

加电或按前面板的 Preset 键时, 将显示数字数据。通过远程使用以下命令, 可以 在更改显示模式的同时显示柱状图:

## **DISPlay[:WINDow]:MODE {NUMeric|HISTogram|TCHart} DISPlay[:WINDow]:MODE?** (查询表)

Graph 键 (后面紧跟着 Histogram 软键)可以从前面板中启用并自动启动柱状图。 柱状图也可以从软键菜单中关闭。

远程重置 (\*RST) 或预设仪器 (SYSTem:PRESet) 均不会更改显示模式。

柱状图与读取存储器中的读数对应,即:从启用柱状图开始,并在达到产品的触 发计数 (TRIGger:COUNt) 和样本计数 (SAMPle:COUNt) 时结束。如果触发连续 进行 (即:内部进行),则柱状图将从启用时起持续更新。

图 6-6 显示了典型的柱状图窗口中提供的信息。

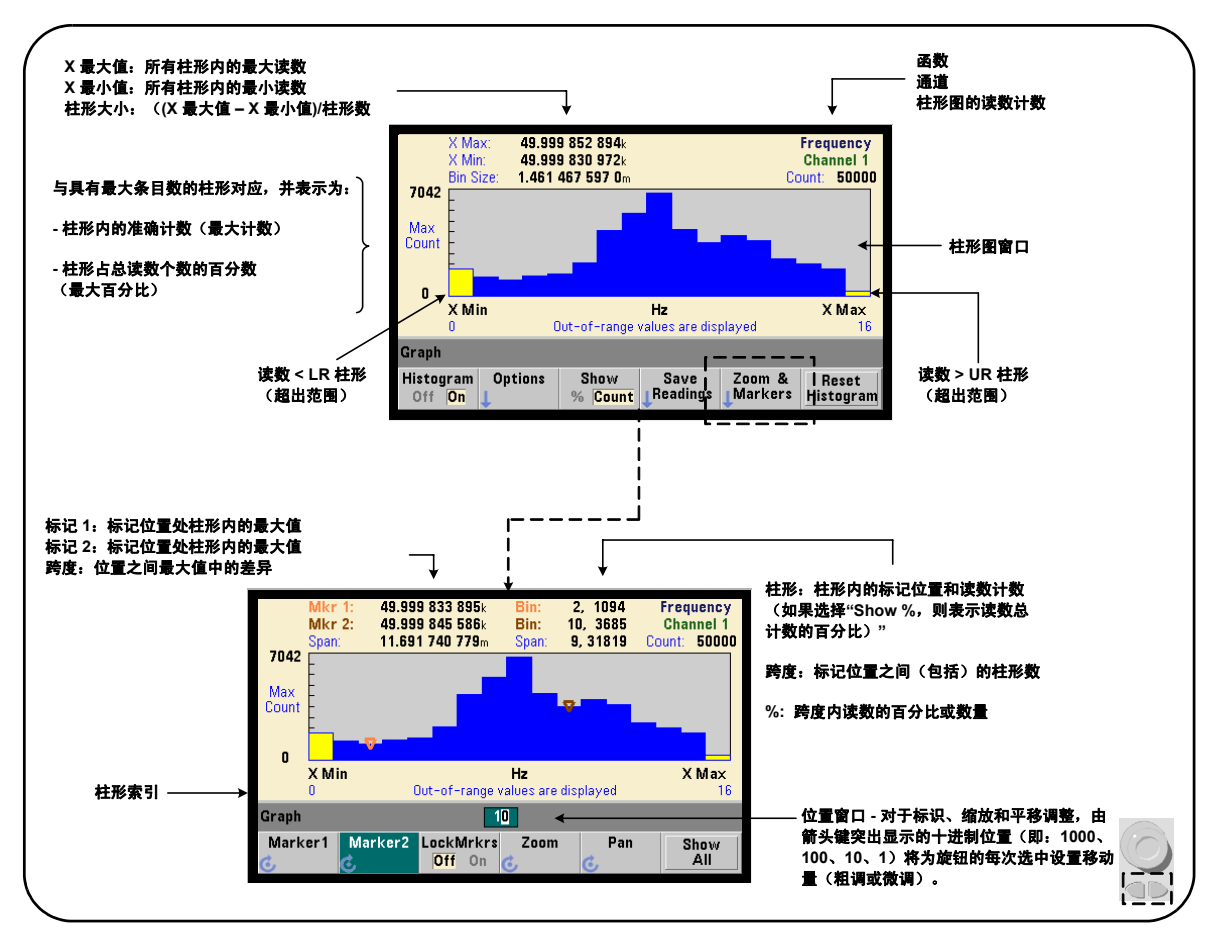

图 **6-6.** 柱状图的显示形式。

## 柱状图配置

柱状图可使用图 6-7 中所示的软键和命令进行配置。

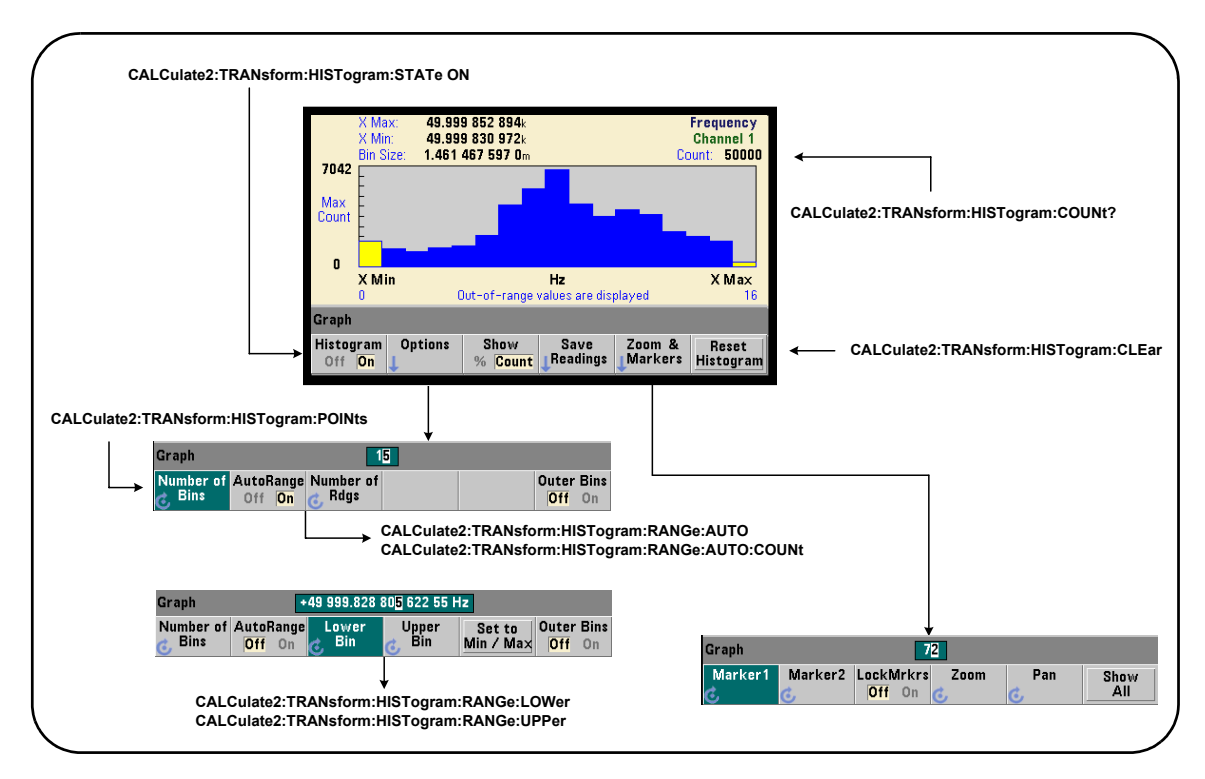

## 图 6-7. 15 个柱表 (点) 的柱状图。

柱状图计算可使用以下命令启用:

**CALCulate2:TRANsform:HISTogram[:STATe] {OFF|ON} CALCulate2:TRANsform:HISTogram[:STATe]?** (查询表)

**ON** – 启用柱状图计算。

**OFF** - 禁用柱状图计算。重置 (\*RST)、预设仪器 (SYSTem:PRESet) 或使用前面 板 (Preset) 之后, 均会禁用柱状图。

柱状图 (图 6-7)表示的读数数量均可使用以下命令查询:

#### **CALCulate2:TRANsform:HISTogram:COUNt?**

### 设置柱状图

计数器根据柱形数 (点数)、下限和上限制作柱状图。

## 柱形数

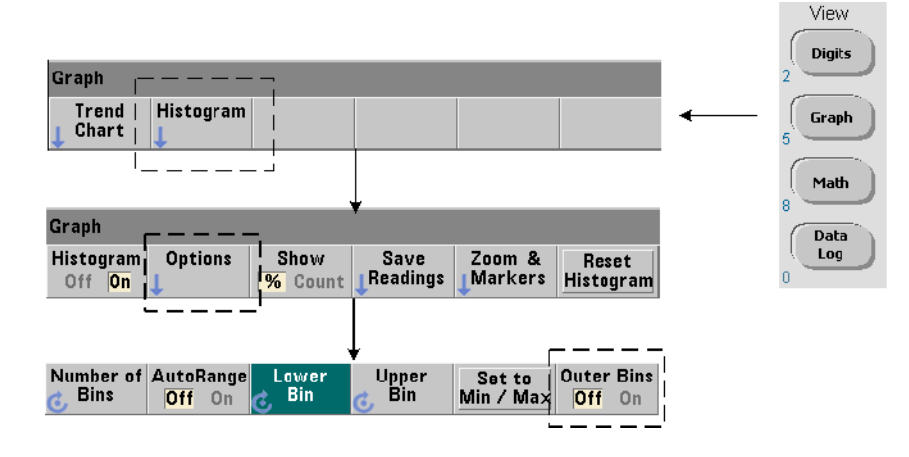

柱形数可使用以下命令指定:

#### **CALCulate2:TRANsform:HISTogram:POINts {<value>|MINimum| MAXimum|DEFault}**

**CALCulate2:TRANsform:HISTogram:POINts?[{MINimum| MAXimum|DEFault}]** (查询表)

**value** - 指定下限和上限范围值之间的柱形数 (点数) 。 value 范围为 10 到 1,000。重置 (\*RST) 或预设仪器 (SYST:PRESet) 之后,柱形数将设置为 100。

## 显示外侧柱形

该柱状图始终会额外提供两个与指定数量无关的柱形。这些柱形包含小于下限范 围值的读数,以及大于上限范围值的读数(图 6-5 和 6-6)。如果读数数量超出任 一柱形中的预计数量,则可能意味着测量数量中会出现漂移。

柱形可使用 Outer Bins 软键查看, 且柱形索引 (图 6-6) 无论是否显示, 均视为 柱形。

## 柱形表示

软键:

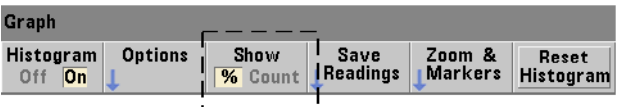

与具有最大条目数的柱形对应,并表示为准确计数 (Count) 或读数总计数的柱形 百分比 (**%**)。此设置仅在前面板上可用。

## 下限和上限范围

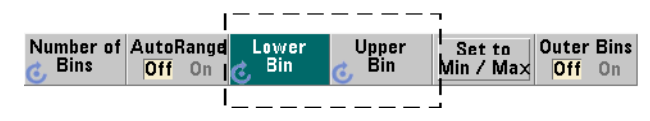

柱状图的下限和上限范围可使用以下命令直接指定:

**CALCulate2:TRANsform:HISTogram:RANGe:LOWer {<value> |MINimum|MAXimum|DEFault}**

**CALCulate2:TRANsform:HISTogram:RANGe:LOWer?[{MINimum| MAXimum|DEFault}** (查询表)

**CALCulate2:TRANsform:HISTogram:RANGe:UPPer {<value> |MINimum|MAXimum|DEFault}**
## **CALCulate2:TRANsform:HISTogram:RANGe:UPPer?[{MINimum |MAXimum|DEFault}]** (查询表)

value **-** 直接指定柱状图的上限和下限范围值。该值的范围为:

-1.0E+15 到 -1.0E-15、 0.0、 1.0E-15 到 1.0E+15

重置 (\*RST) 或预设仪器 (SYSTem:PRESet) 之后,默认的下限和上限范围以及 范围集均为 0.0。

设置范围之后,必须指定下限范围和上限范围。以下任一步骤均会防止出现因范 围设置顺序而产生的 "设置冲突"错误 (例如:下限范围大于上限范围):

- **•** 先设置上限范围
- **•** 以编程方式在同一行中设置范围
- **•** 在设置范围之后,再启用柱状图
- **•** 自动设置范围

## 将柱形范围设置为最小值和最大值

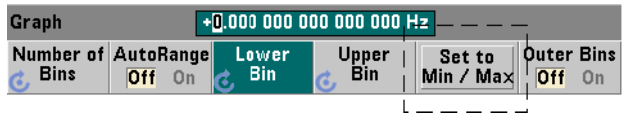

使用 AutoRange Off 时, Set to Min/Max 软键是另一种设置柱状图柱形范围 (下限 和上限)的方法。根据仪器状态, Set to Min/Max 将按如下方式设置范围:

#### **6 53220A/53230A** 数学、图形和数据记录

- **•** 启用 "Statistics"(在 Math 键)时,仪器将使用读数统计中的最小值和最 大值。
- **•** 如果读数正在进行且 "Statistics"已关闭,则仪器将从上次提取的 (最多) 10,000 个读数中选择最小值和最大值。
- **•** 如果上次没有读数,则最小柱形范围将设置为 0,且最大柱形范围将设置为 1 000 000 000.0。

## 自动设置范围

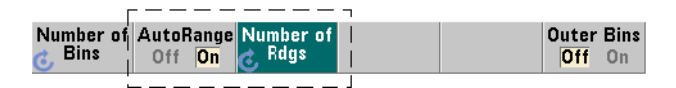

此外,也可以根据从已提取的前 "n"个读数中所获得的最小值和最大值来自动 设置下限范围值和上限范围值。

自动选择范围可通过以下命令启用:

## **CALCulate2:TRANsform:HISTogram:RANGe:AUTO {OFF|ON} CALCulate2:TRANsform:HISTogram:RANGe:AUTO?** (查询表)

**ON** - 允许自动选择柱状图的下限和上限范围值。

**OFF** - 禁用自动选择。

重置 (\*RST) 或预设仪器 (SYSTem: PRESet) 之后, 均会*启用* 自动选择范围。

从中选择最小和最大值范围 (**ON**) 的读数数量可使用以下命令加以设置:

**CALCulate2:TRANsform:HISTogram:RANGe:AUTO:COUNt {<value> |MINimum|MAXimum|DEFault}**

**CALCulate2:TRANsform:HISTogram:RANGe:AUTO:COUNt? [{MINimum|MAXimum|DEFault}]** (查询表)

**value** - 指定从中获得上限和上限范围值的前 "n"个读数的数量。可以指定 10 到 1,000 个读数。

重置 (\*RST) 或预设仪器 (SYSTem:PRESet) 之后,默认的数量和数量集均为 100。

## 例如:设置柱状图

以下示例将创建 15 个柱形、含有 3,000 计数器测量的柱状图。上限范围和上限范 围是自动从提取的前 300 个读数中确定的。

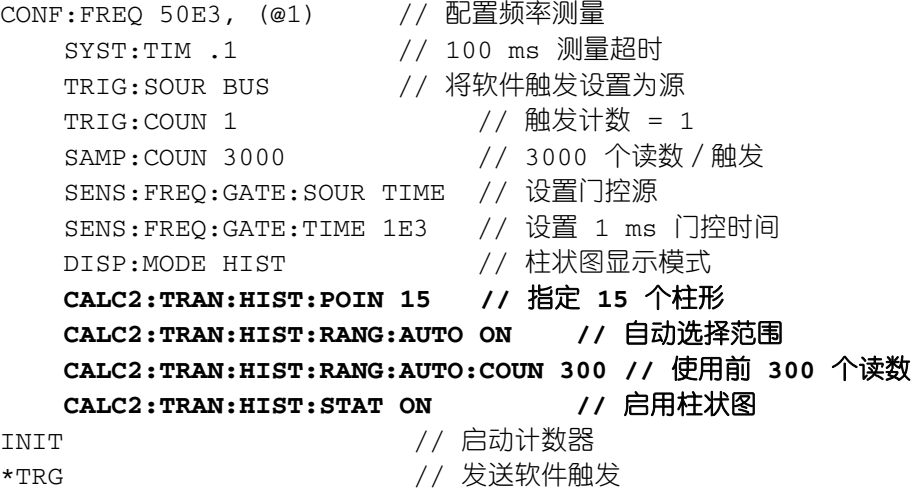

#### **6 53220A/53230A** 数学、图形和数据记录

## 重置柱状图

Histogram Options Show Save Zoom & Reset **Readings** Markers | Off  $\overline{On}$  |  $\overline{\mathcal{U}}$  Count **Histogram** 

使用以下任一方式之一,可以清除从中创建当前柱状图所使用的数据:

- **•** 按 Reset Histogram 软键
- **•** 启用/禁用或更改柱状图的任何部分 柱形的数量,下限或上限范围
- **•** 新的测量周期 INITiate:IMMediate、 READ?、 MEASure
- **•** 发送新的 SCPI 命令或更改当前的 SCPI 参数
- **•** 仪器重置或存在 \*RST、 SYSTem:PRESet

这些操作还会清除读数存储器和输出缓冲区中的所有读数。

要在不清除读取存储器中读数的情况下清除柱状图数据,请使用以下命令:

**CALCulate2:TRANsform:HISTogram:CLEar[:IMMediate]**

## 保存读数

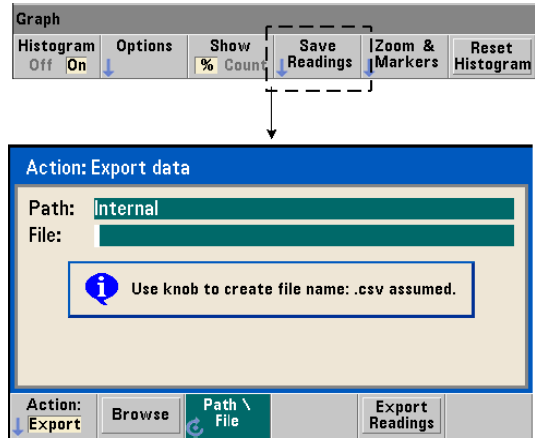

用于创建柱状图的数据可保存到内部闪存和外部 USB 存储器中,采用文件的格式 为逗号分隔值 (CSV) 格式,其中每行 ASCII 对应一个测量值。

选择 Save Readings 时, 将打开 Export 操作窗口。在此窗口中, 可以选择或创建路 径和文件名。导出的读数数量是按 Export Readings 时读数存储器中的总数,它可 能不是读数总计数 (TRIGger:COUNt x SAMPle:COUNt)。

导出读数时,将清除读数存储器,并在下次收到触发器时重新启动柱状图。

## 缩放和标识视图

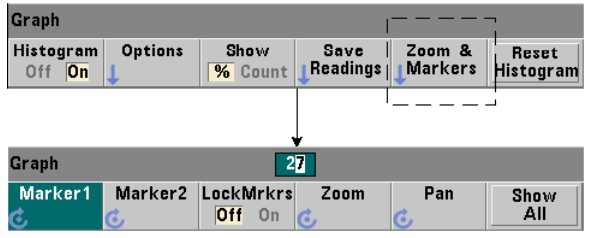

#### **6 53220A/53230A** 数学、图形和数据记录

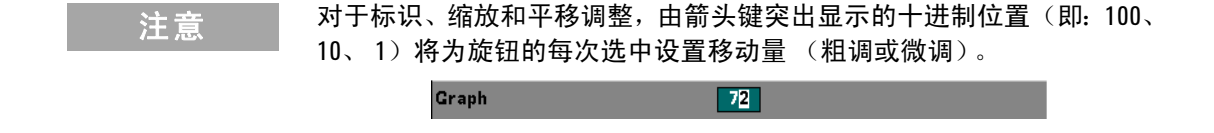

Marker 软键允许您将标识放置在柱状图内的单个柱形上, 如果需要, 还可*锁定*这 些标识之间的相对距离。锁定之后,无论是使用前面板旋钮移动 Marker1 或 Marker2, 还是在柱形编号之后按 [Shift] 键, 均会在保持两个标识之间的距离的同 时移动其他标识。与标识位置对应的数据将显示在柱状图窗口上方。

Zoom 确定通过增加柱状图中心区域的分辨率显示的柱形个数。每次调整缩放时, X Min 和 X Max 索引 (图 6-6) 将会更改, 以显示当前的柱形范围。

Pan 可在设置缩放百分比之后扫描柱形图 (左侧或右侧) 。通过移动 Pan 窗口, 可以将所需区域纳入视图中,且可再次使用 Zoom 以扩大该区域。 Pan 采用这种 方式与 Zoom 交替使用时, 将始终保持一定的缩放百分比。

Show All 可将柱状图窗口恢复为指定的柱形总数 (其中包括外侧柱形) ,并重置 缩放和平移。

#### 以数字形式表示的柱形图数据

使用以下两个命令之一,可以数字形式获得描述柱状图的数据。

**CALCulate2:TRANsform:HISTogram:ALL?**

返回以逗号分隔、描述当前柱状图的序列:

下限范围值 上限范围值 获取的读数数量 柱形数据

柱形数据包括:

小于下限范围值的测量结果数、 每个柱形中的读数数量、 大于上限范围值的读数数量

例如,以下便是一个根据 3,000 个输入信号为 50 kHz 的读数生成 15 个柱形柱状 图的数据字符串:

+4.998912590059145E+004,+5.001118414176608E+004,+3000,+0, +4,+8,+27,+71,+221,+422,+612,+695,+504,+254,+113,+41,+20,  $+4, +4, +0$ 

请注意,在此示例中,不存在小于下限范围值或大于上限范围值的读数。

#### **CALCulate2:TRANsform:HISTogram:DATA?**

仅返回该序列中当前柱形图的柱形数据:

小于下限范围值的测量结果数、 每个柱形中的读数数量、 大于上限范围值的读数数量

**53220A/53230A** 用户指南 **223**

# 趋势图

对于指定数量的计数器测量(除了连续积算以外)或时间戳,其读数趋势可以在 53220A/53230A 趋势图 (也称为运行图) 内表示出来。

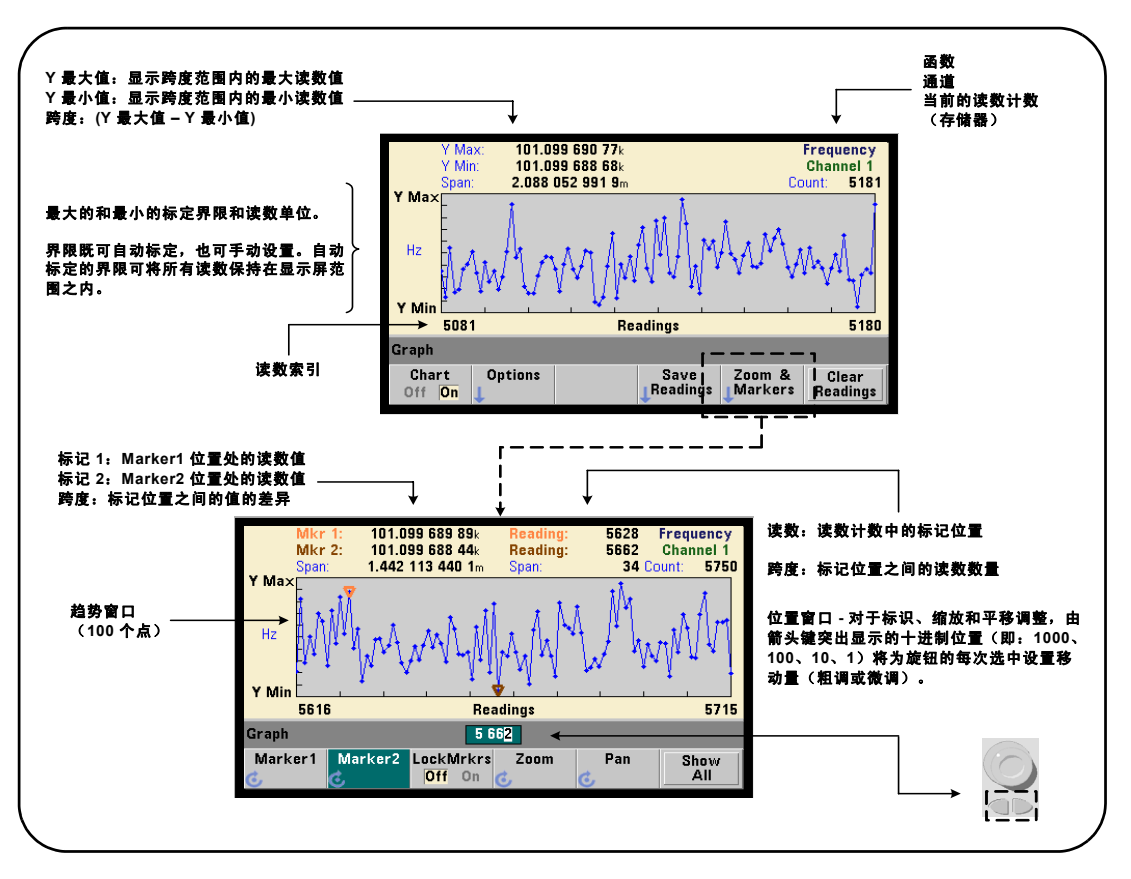

图 6-8 显示了典型计数器趋势图的主要内容。

图 **6-8.** 趋势图的显示形式 (没有经过抽取)。

## 查看趋势图

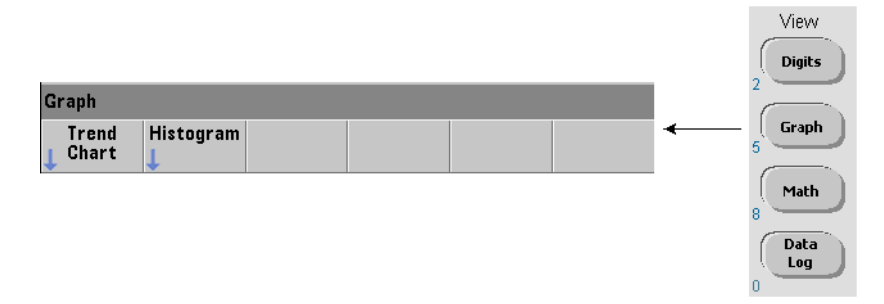

加电、重置 (\*RST) 或预设仪器 (Preset) 之后,将显示数字数据。通过使用以下命 令更改显示模式,可以将上述显示方式更改为趋势图:

## **DISPlay[:WINDow]:MODE {NUMeric|HISTogram|TCHart} DISPlay[:WINDow]:MODE?** (查询表)

显示模式 (TCHart) 是唯一可用编程方式 (即: 使用 SCPI 命令) 进行设置的趋 势图参数。所有其他趋势图参数均使用前面板进行设置。

依次按 Graph 键和 Trend Chart 软键, 可从前面板中启动趋势图。

对于指定的触发计数 (TRIGger:COUNt) 和样本计数 (SAMPle:COUNt),趋势图 与读数存储器中的所有**读数**对应。如果触发持续进行(即: 内部), 则趋势图将 不断更新。

## 趋势图的配置

图 6-9 显示了与趋势图配置和趋势窗口控制相关的软键菜单。

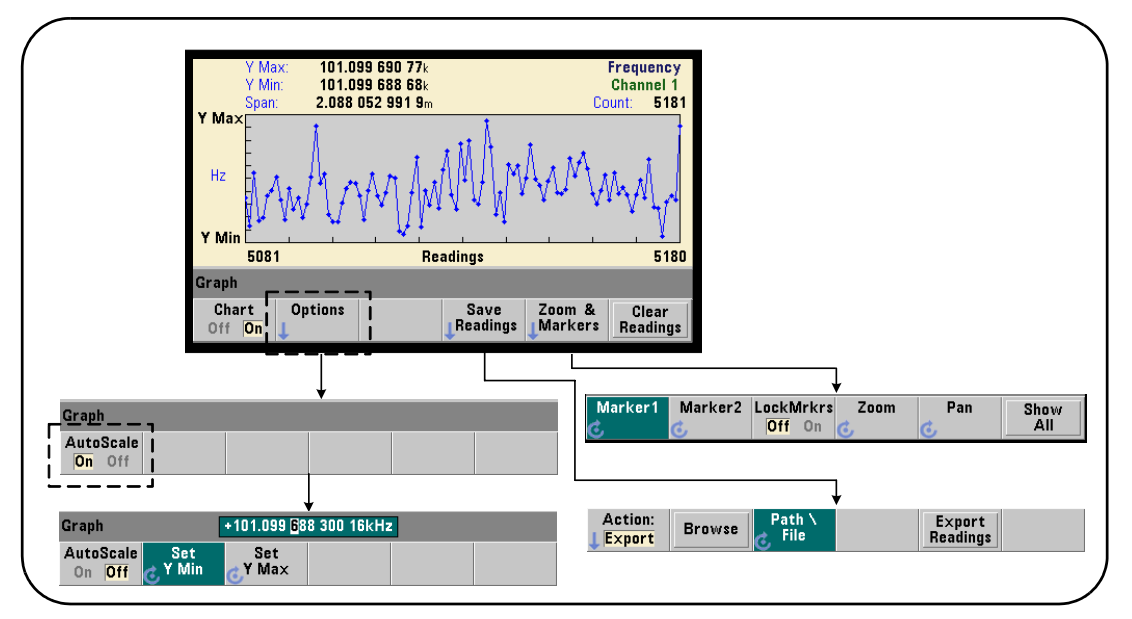

图 **6-9.** 趋势图的配置和控制。

## 趋势图的界限

趋势图的界限 (Y Max 和 Y Min)可以自动设置 (AutoScale On), 也可以使用 Options 软键下的菜单(图 6-9)手动设置 (AutoScale Off)。自动标定的(打开)界 限可将所有读数保持在趋势窗口之内。手动设置(关闭)的界限则会导致读数位 于窗口之外。使用前面板旋钮或数字键(同时按下 [Shift] 键),可以手动设置界限。

如果读数限制是使用 Math 函数设置的, 则选中 YMax 和 YMin 会将限制标定 (但 不会更改)在 YMax 和 YMin 界限之内。 YMax 和 YMin 无法指定小于 Math 读数限 制的界限。

趋势窗口中最多可以显示 100 个读数或抽取点。

## 清除趋势图

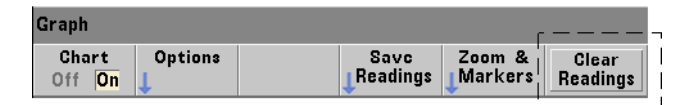

清除趋势图时,将清除存数存储器,并在下次收到触发器时重新启动读数计数。

## 保存读数

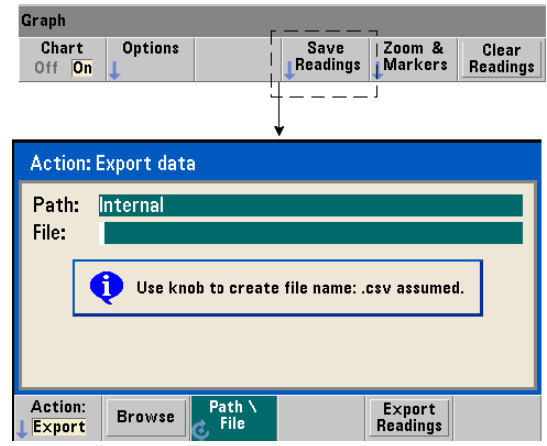

趋势图所表示的数据可保存到内部闪存和外部 USB 存储器中,采用文件的格式为 逗号分隔值 (CSV) 格式,其中每行 ASCII 对应一个测量值。

选择 Save Readings 时,将打开 Export 操作窗口。在此窗口中,可以选择或创建路径 和文件名。导出的读数数量是按 Export Readings 时存储器中的读数数量(图 6-8), 它可能不是读数总计数 (TRIGger:COUNt x SAMPle:COUNt)。

导出读数时, 将清除读数存储器, 并在下次收到触发器时重新启动趋势图。

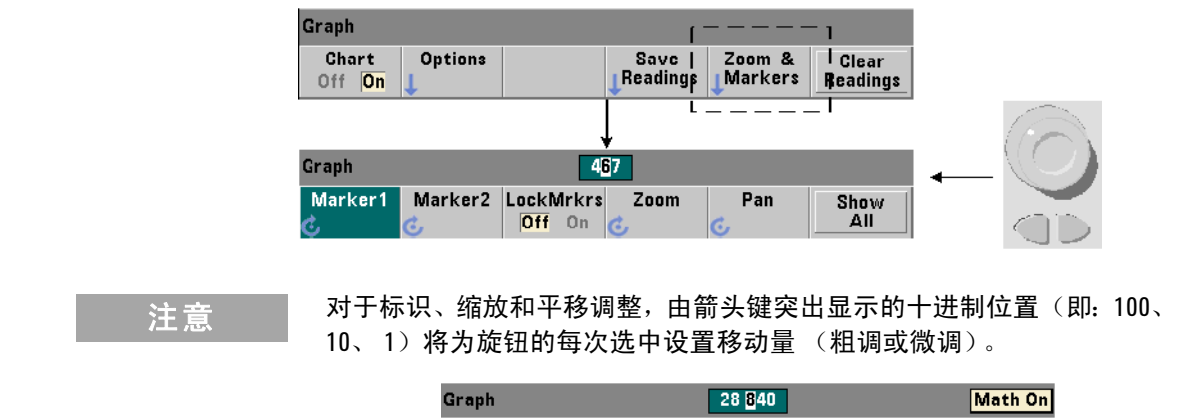

## 缩放和标识窗口

Marker 软键允许您将标识放置在趋势图内的单个柱形或抽取点上,如果需要,还 可*锁定* 这些标识之间的相对距离。锁定之后, 无论是使用前面板旋钮移动 Marker1 或 Marker2,还是在读数数量之后按 [Shift] 键,均会在保持两个标识之间的距离的 同时移动这两个标识。与标识位置对应的数据将显示在趋势图窗口上方。

Zoom 确定增加趋势图中心区域的分辨率时显示的读数数量。每次调整缩放时,读 数索引 (图 6-8) 也会改变, 以显示当前的读数范围。

Pan 可在设置缩放百分比之后扫描趋势图 (左侧或右侧) 。通过移动 Pan 窗口, 可以将所需区域纳入视图中,且可再次使用 Zoom 以扩大该区域。 Pan 采用这种 方式与 Zoom 交替使用时, 将始终保持一定的缩放百分比。

使用 Pan, 还可以杳看每个读数或抽取点, 一次最多可以杳看 100 个读数 / 点的 窗口。

Show All 将更新趋势窗口, 以显示当前的读数计数。读数索引为 0 和 Count 值, 且 缩放和平移也会重置。

## 读数抽取

趋势窗口最多可以显示 100 个读数。如果显示的读数超过 100 个, 则将抽取读数, 即:对读数进行分组,并由抽取点表示。抽取组中的读数数量等于读数计数/ 100。

图 6-10 是 100,000 个读数 (已经过抽取)的趋势图。

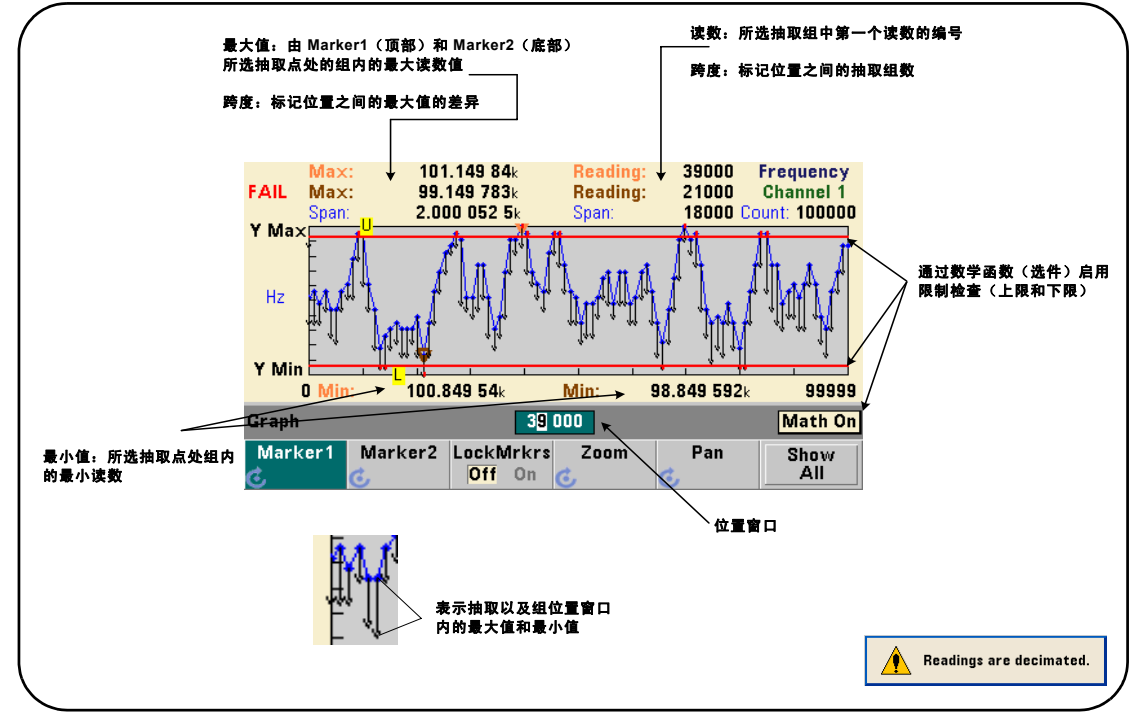

图 **6-10.** 趋势图的显示形式 (已经过抽取)。

#### **6 53220A/53230A** 数学、图形和数据记录

图 6-10 中的每个抽取组有 1,000 个读数 (已显示 100,000 个读数/ 100 个点)。 如果按 Show All, 则每组中的读数数量将会更改, 且计数将会继续提取。

将标识移到抽取点时,将显示对应组中第一个读数的编号。如有必要查看某一组 内的单个读数,则应记录此编号。

查看抽取组内的读数 使用标识和趋势图的 Pan 控件, 可以分别查看已分组、且 已由单个抽取点表示的抽取读数值。

- **1** 选择一个标识,并使用旋钮将该标识移到所需读数级别的抽取点。该读数编号 将与组中第一个读数的标识位置相对应。它可能不是该组内的最大值或最小值。
- **2** 选择 "Pan"并使用数字键 (同时按下 [Shift] 键),输入第一个读数的编号。 读数索引将从该组中的第一个读数开始,一共显示 100个读数。
- **3** 选择 Marker1 或 Marker2 并使用箭头键,突出显示位置窗口最右边 (1) 的位置。 旋转旋钮,一次将标识移动一个读数。随着标识的推进,将显示读数值和编号。
- 对于超过 100 个读数的抽取组,请选择"Pan",并在上方的读取索引之后输入下 一个读数编号 (图 6-8),以查看下一 100 个读数。

# 数据记录

使用 53220A/53230A 计数器的数据记录功能, 您可以记录并分析多达 1,000,000 个 读数。数据记录只能从前面板上进行启用和配置,可用于除连续积算之外的所有 计数器测量。

注意 只有在记录持续时间完成之后,记录的读数才会保存到内部闪存或外部 USB 存储器中。如果已断电或未启用电池选件 300, 或者在记录完成之前 便已断电,则所有数据均会丢失。

图 6-11 显示了与数据记录仪应用相关的键和窗口。

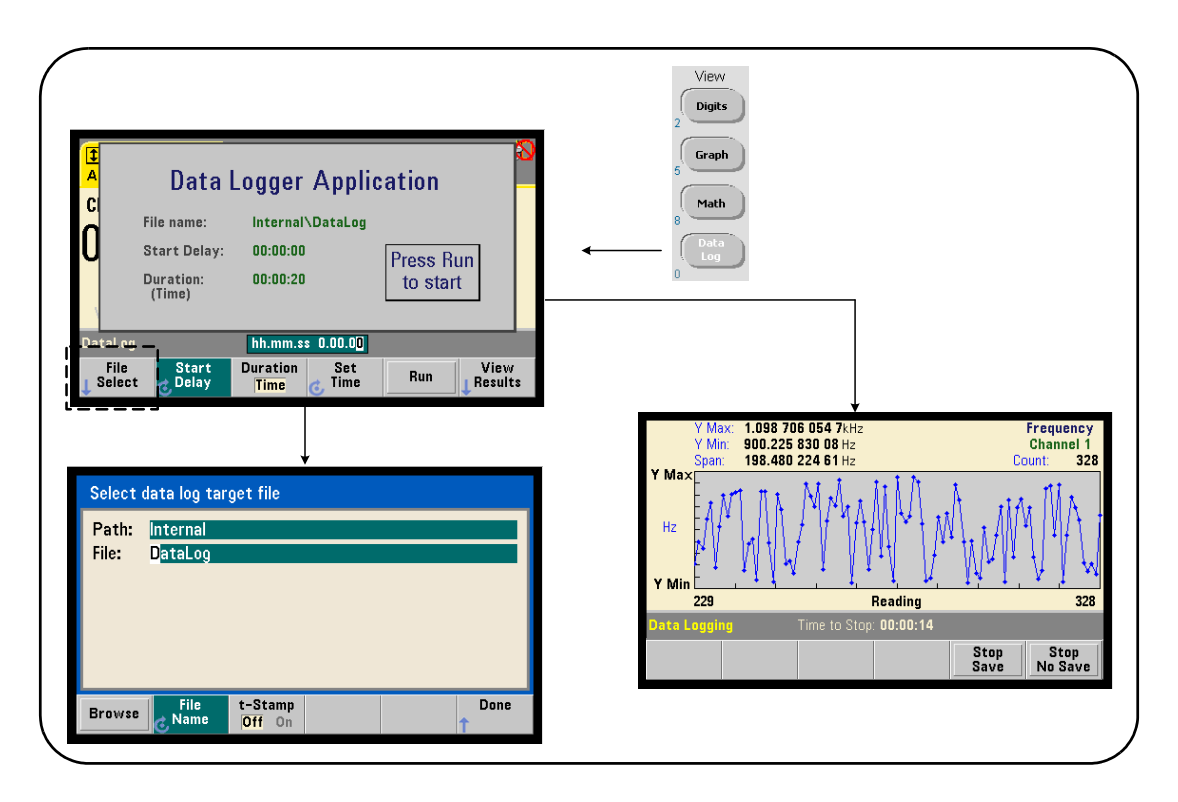

图 **6-11.** 启动计数器的数据记录仪。

#### 配置数据记录仪

在记录完成之后,所有记录的读数均会保存在计数器的内部闪存或外部 USB 存储 设备中。无论记录正在进行,还是已完成,均可以趋势(运行)图的形式查看读数。

无论是针对某时间段、还是针对读数数量指定**持续时间**, 均会出现数据记录。启 用之后, 数据记录的**启动**可能会**延迟**一段时间。

#### 指定数据记录文件

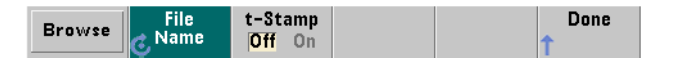

记录的读数将保存到内部闪存或外部 USB 存储器内,采用文件的格式为逗号分隔 值 (CSV) 格式, 其中每行 ASCII 对应一个测量值。如果未指定路径和文件名, 则 将使用默认的路径和文件名 (Internal\DataLog)。

驱动器(内部或外部)可使用浏览功能进行选择,文件名可通过使用旋钮和箭头 键来选择或更改字符的方式来指定。

按 [Done] 之后,会保存路径和文件名,并返回至应用程序菜单。如果指定的路径/ 文件无效,则数据记录将无法启动。

## 向数据日志文件添加时间戳

时间戳 (t-Stamp) 采用以下格式:

yyyymmdd\_hhmmss 例如:DataLog\_20100925\_105535.csv

当数据记录完成后, 或者按 (Stop Save) 软键时, 系统便会向文件名附加采用这种 格式的时间戳 (On)。打开数据日志 (.csv) 文件时, 该时间戳也会出现在电子表格 的选项卡中。

## 设置持续时间

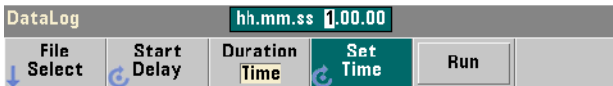

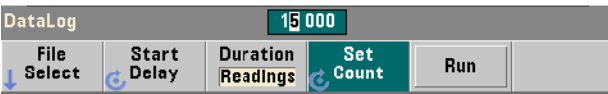

就 Time 而言,数据记录的持续时间需以 hh.mm.ss 格式指定。可使用旋钮和箭头 键、或者使用数字键(同时按下 [Shift] 键)设置该值。通过突出显示时间窗口中 的特定数字,可以为记录时间指定更大的分辨率 (即: 分和秒)。

最大数据记录期间为 99.00.00。但是,读数限制为 1,000,000 个读数。很有可能 在达到指定的持续时间之前,便已出现限制。

就 Readings 而言, 数据记录一直进行, 直到指定的读数个数完成。可使用旋钮和箭 头键或使用数字键(同时按下 [Shift] 键)设置该读数计数。最多可指定 1,000,000 个 读数。

对于 Time Stamp 测量函数,只有 **reading** 持续时间可用。

## 设置启动延迟

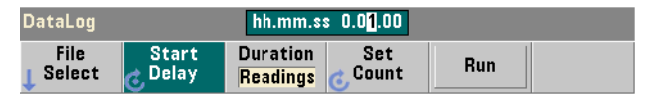

如果需要,可以在按 Run 键与启动数据记录之间设置时间延迟。启动延迟需采用 hh.mm.ss 格式指定,并使用旋钮和箭头键、或使用数字键 (同时按下 [Shift]) 来设置。通过突出显示延迟窗口中的特定数字,可以为延迟时间指定更大的分辨 率 (即:分和秒)。最大延迟设置为 99:00:00。

启动数据记录仪。

**Data Logger Application** File name: Internal\DataLog.csv **Start Delay:**  $00:00:10$ Press Run **Duration:**  $00:01:00$ to start (Time) hh.mm.ss 0.00.00 DataLog **File Start Duration** Set Run Select Delay **Time Time** 

按 Run 软件可启用数据记录。存在有效的路径 / 文件时, 在指定的启动延迟之后 开始数据记录。数据记录仪应用程序启动时,将使用默认的路径和文件名:

Internal\DataLog

选择 Yes 可覆盖该文件,并开始记录。

## 查看读数

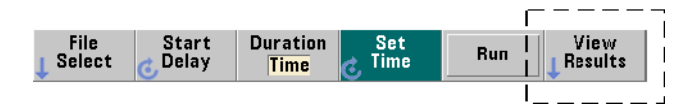

记录读数时,系统将开始填充趋势图。数据记录完成之后,读数将存储在指定的 文件中。记录停止且读数保存之后, 或者在记录完成之后, 如果按 View Results, 则会显示已保存读数的趋势图。

记录时间戳测量之后,按 View Results 时将显示"Graphics not supported for this function"。

图 6-12 是记录读数时生成的趋势图示例。(图 6-8 和 6-10 列出了有关趋势图窗口 的详细信息。)

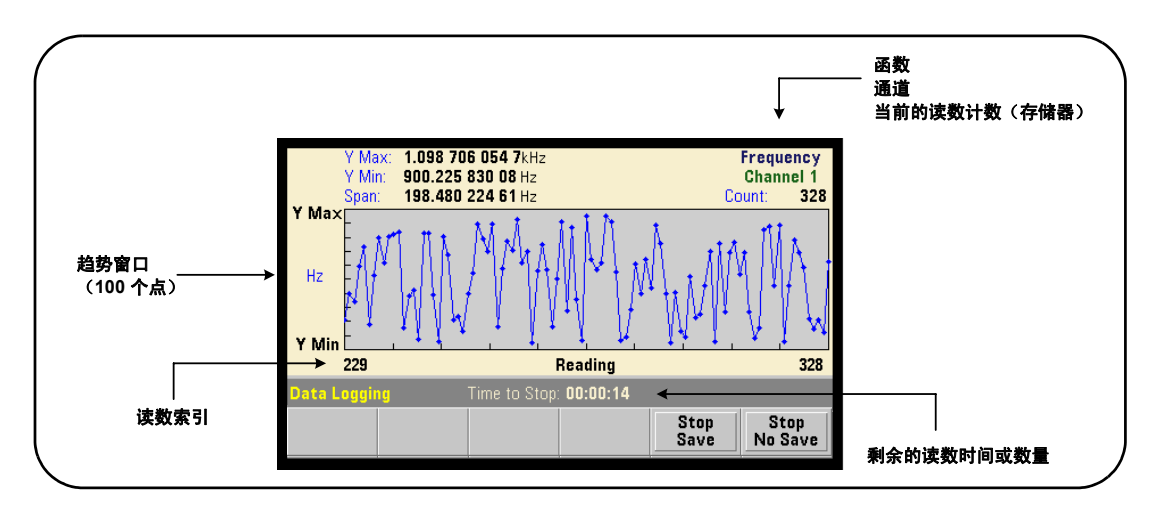

## 图 **6-12.** 数据记录过程中趋势图的显示形式。

记录完成后,可以使用 Marker、 Pan 和 Zoom 软键来杳看数据。请注意: 依次按 Graph 键和 Trend Chart 软键并不会将数据保留在该显示屏中。

如果记录的读数超过 100 个, 则将抽取读取, 即: 对读数进行分组, 并由抽取点 表示 (请参见 "趋势图"和 "读数抽取")。

#### 停止应用程序

在达到持续时间(读数的时间或数量)之前,按 Stop Save 或 Stop No Save 将停止 数据记录。到该点之前记录的所有读数均会保存或弃用,具体取决于所按的键。

# 图形函数和读数存储器

图 6-13 汇总了重置统计数据和柱状图、以及清除趋势图时对读数存储器的影响。

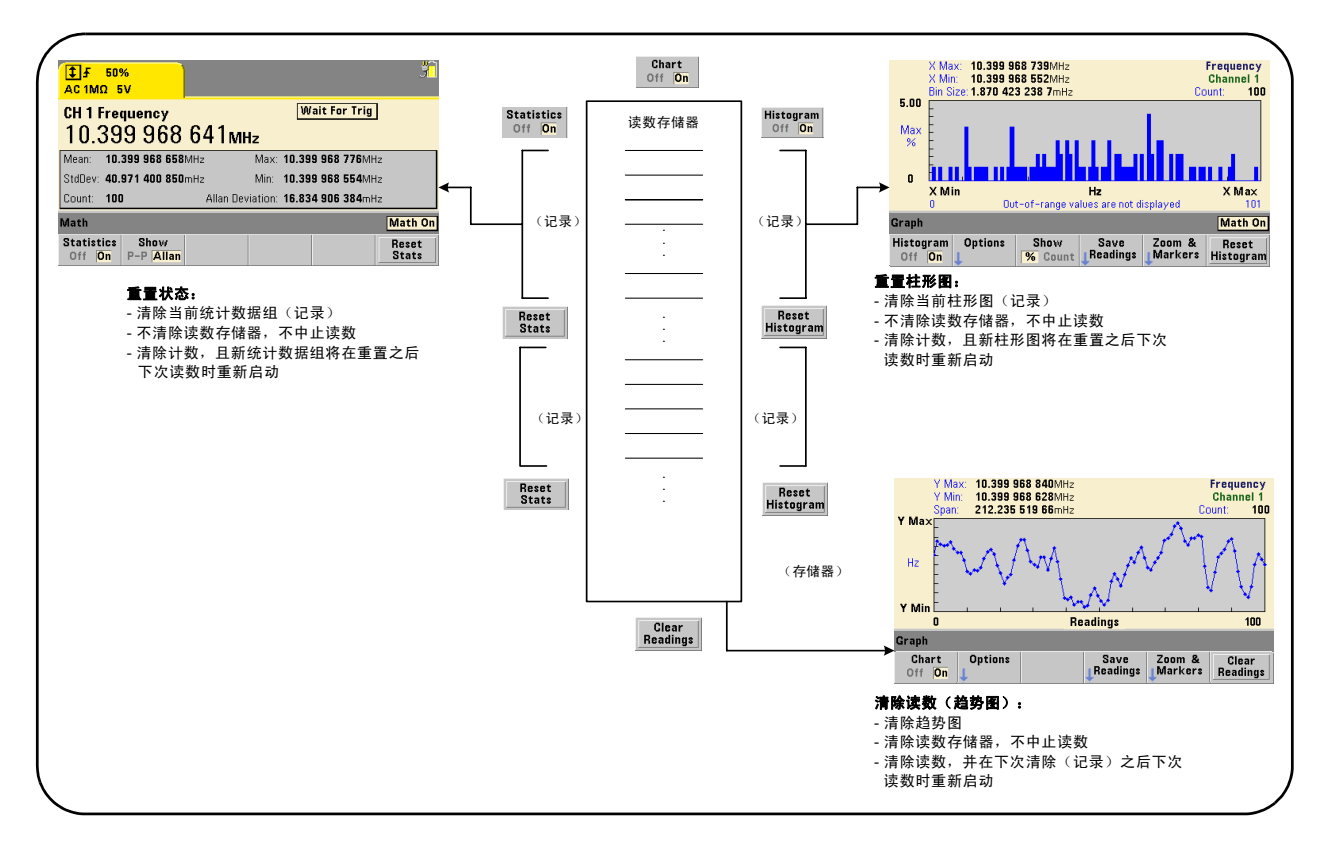

## 图 **6-13.** 读数存储器和重置/清除图形。

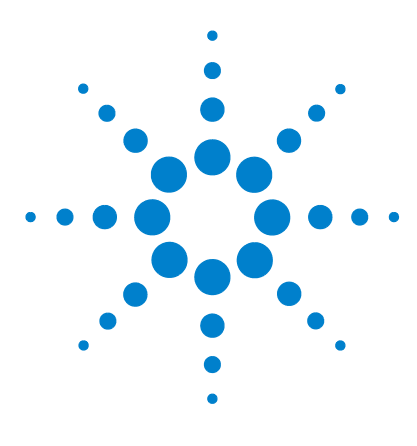

**Agilent 53,220A/53,230A 350 MHz** 通用计数器/定时器 用户指南

# 格式和数据流

**7**

[读数格式和数据流](#page-237-0) 238 [指定格式](#page-238-0) 239 [设置数据块的传输字节顺序](#page-238-1) 239 [数据流](#page-239-0) 240 [计数器文件系统](#page-246-0) 247 在闪存和 USB [驱动器中创建文件夹和文件](#page-248-0) 249 [用户定义的加电状态](#page-257-0) 258 [管理文件夹和文件](#page-260-0) 261

Agilent 53220A/53230A 计数器支持您指定测量 (读数)格式和存储位置,这两 者均可影响输出速度。

本章介绍了如何设置数据格式,如何移动和存储测量以及仪器内的其他信息。

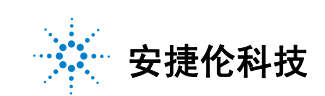

# <span id="page-237-0"></span>读数格式和数据流

如果需要特定格式 (ASCII 和 REAL 格式), 请指定 (计数器) 数据格式。当数 据直接发送至输出缓冲区,或者从读数存储器中传输时,将转换为上述格式。

用来设置数据格式的命令为:

## **FORMat[:DATA] {ASCII|REAL}[,<length>] FORMat[:DATA]?** (查询表)

格式 (及其长度)如表 7-1 中所述。

## 表 **7-1.** 计数器数据格式

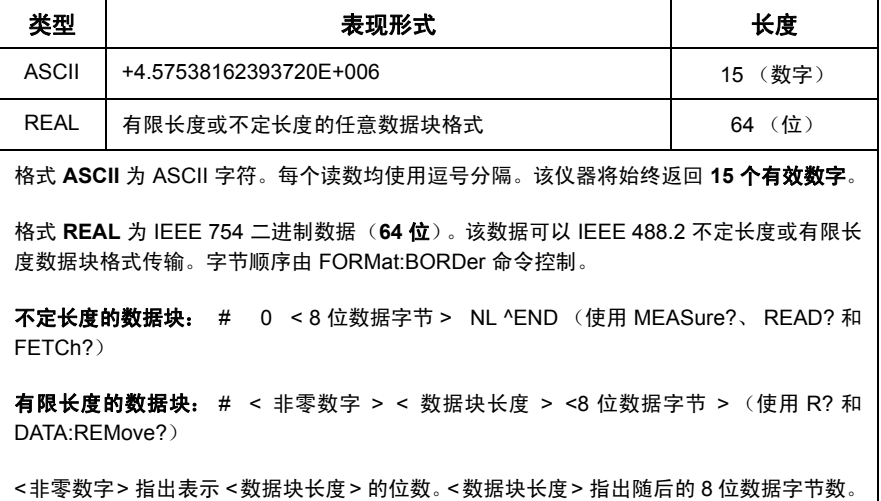

格式 ASCII 是在仪器重置 (\*RST) 或前面板预设 (PRESet) 之后设置的。在这两种 格式中, 换行符 (LF) 和结束或标识 (EOI) 均位于最后一个读数之后。

## <span id="page-238-0"></span>指定格式

在计数器配置期间,可以按下段中所示的方法指定数据格式:

CONF:FREQ 1.0E6

**FORM REAL, 64** SAMP:COUN 5 INIT FETC?

在这一段中,测量由读数存储器中存储的 INIT 启动。如果数据从存储器 FETC? 至输出缓冲区,则读数将转换为 REAL 格式。

## <span id="page-238-1"></span>设置数据块的传输字节顺序

不定长度和有限长度 REAL (二进制) 数据传输 (表 7-1) 与默认字节顺序为 **NORMal** (其中首先发送最高有效字节 (MSB) (Big-Endian 字节顺序) )的 **READ?**、**FETCh?**、**R?** 和 **DATA:REMove?** 命令相关。用来指定或更改字节顺序的 命令为:

**FORMat:BORDer {NORMal | SWAPped} FORMat:BORDer?** (查询表)

使用 **SWAPped** 字节顺序时,将首先发送每个数据点 (读数)的最低有效字节 (Little-Endian 字节顺序)。大多数 PC 使用 swapped (Little-Endian) 字节顺序。

重置 (\*RST) 或预设前面板 (Preset) 之后, 该字节顺序将设置为 NORMal。

## 读数传输大小

采用 ASCII 格式从输出缓冲区中读取的每个读数为 23 个字节。采用 REAL 格式 的每个读数为八个字节。

## <span id="page-239-0"></span>数据流

图 7-1 中概述了计数器内的测量数据流。

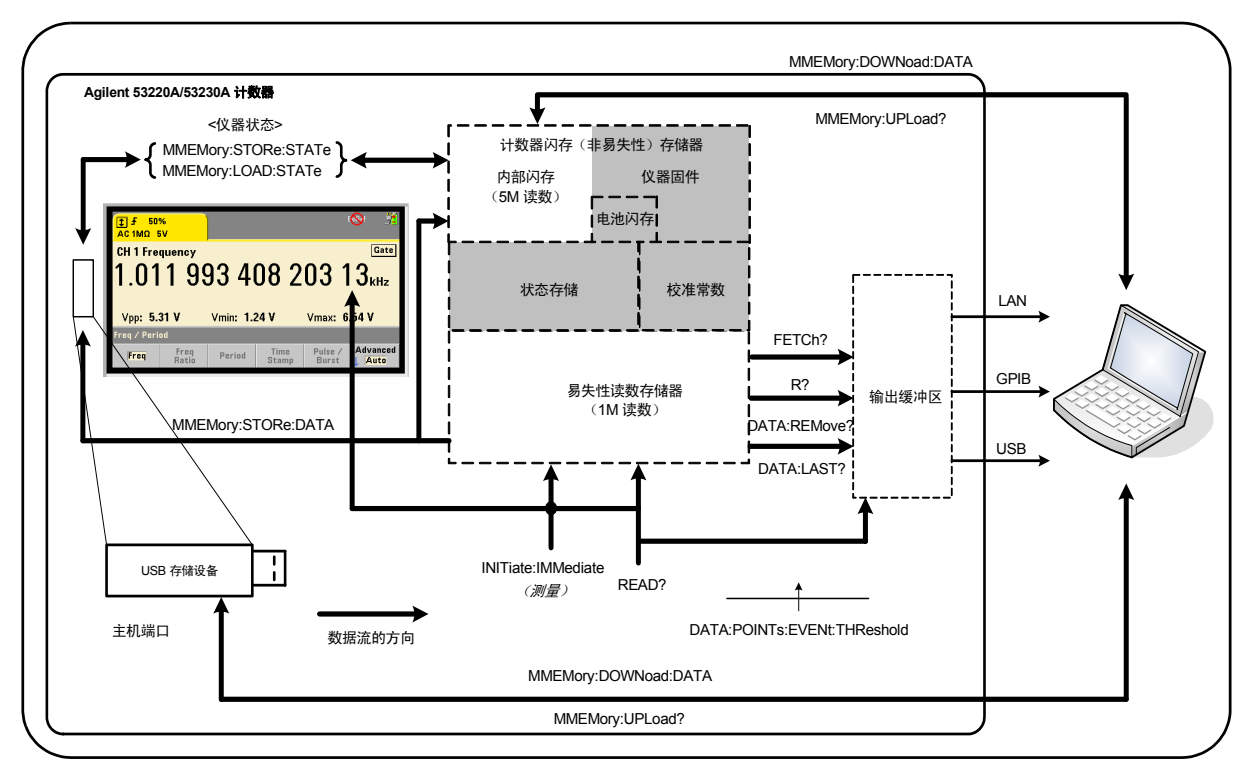

#### 图 **7-1. 53220A/53230A** 计数器内的数据流。

读数位置包括**前面板、读数存储器**(易失性)、输出缓冲区、内部闪存(非易失 性)和外部 **USB** 存储器。

表 7-2 中列出了确定数据流的命令。我们将在下面的段落中介绍这些命令。

| 命令                  | 访问位置                           | 传输的读数         | 是否<br>清除读数<br>存储器 | 在测量期间<br>是否受支持 |
|---------------------|--------------------------------|---------------|-------------------|----------------|
| Read?               | 前面板<br>读数存储器<br>输出缓冲区          | 所有            | 否                 | 否              |
| INITiate: IMMediate | 前面板<br>读数存储器                   | 无             | 是                 | 否              |
| FETCh?              | 读数存储器<br>输出缓冲区                 | 所有            | 否                 | 否              |
| R?                  | 读数存储器<br>输出缓冲区                 | 所有或者<br>指定的计数 | 是                 | 是              |
| DATA:REMove?        | 读数存储器<br>输出缓冲区                 | 指定的计数         | 是                 | 是              |
| DATA:LAST?          | 读数存储器<br>输出缓冲区                 | 1             | 否                 | 是              |
| MMEMORY:STORe:DATA  | 读数存储器<br>内部闪存和外部<br><b>USB</b> | 所有            | 否                 | 否              |

表 **7-2.** 影响数据流的命令

## 前面板显示屏

从前面板或从 IO 接口中进行的计数器测量将显示在显示屏中, 如图 7-1 所示。有 关显示屏功能的概述,请参见第1章。

## 读数存储器

除了显示之外,所有计数器读数还会存储在计数器的易失性读数存储器中 (图 7-1)。存储器的容量为 1,000,000 个读数。读数存储器具有以下属性:

**1** 在执行 **READ?**、 **INITiate:IMMediate** 或 **MEASure?** 命令期间,重新开机 或重置仪器 (**\*RST**) 或预设 (**SYSTem:PRESet**) 之后,读数存储器将在函数更 改之后清除。

#### **7** 格式和数据流

- **2** 所有读数均以内部计数器格式存储,即:读数传输至输出缓冲区时,将设置编 程格式 (FORMat 子系统)。
- **3** 如果读数存储器溢出,则第一个 (即最旧的)读数将会覆盖,且选中可疑数据 寄存器中的 "Reading Mem Ovfl"位 (14)。最近的测量结果将会保留。

#### 输出缓冲区

数据位于输出缓冲区之后,可通过 LAN、USB 和 GPIB 接口用于 PC (图 7-1)。 下一节将介绍如何将读数从存储器传输至缓冲区。如果在传输期间填充**输出缓冲** 区,除非读数已由 PC 删除 (在缓冲区中创建空间),否则命令执行将暂停。不 会丢失任何读数。

#### 将读数从存储器传输至输出缓冲区

以下命令将读数从易失性读数存储器传输至缓冲区。

**READ?** - 相当于在 FETCh? 之后直接执行 INITiate:IMMediate。使用 READ? 时,当 TRIGger:COUNt 和 SAMPle:COUNt 指定的**所有**读数完成并传输至存储 器中之后, 这些数据可以立即读取至输出缓冲区 (图 7-1)。

如果数据格式为 REAL (FORMat 子系统), 则由 READ? 生成的每个读数块前面 是一个 IEEE 488.2 不定长度的数据块报头 (表 7-1)。因此,如果使用单个命令 字符串发送多个命令,则 READ? 应始终为该字符串中的最后一个命令。

#### **READ?** 示例

// 采用 uHz 分辨率测量 500 kHz 信号的频率 CONF:FREQ 500E3, 1E-6, (@1) // 配置计数器 TRIG: COUN 1 // 设置触发计数 SAMP:COUN 10 // 获取 10 个读数 **READ?** // 完成后读取读数

FETCh? - 在 **INITiate:IMMediate** 之后使用。在 TRIGger:COUNt 和 SAMPle:COUNt 指定的所有测量完成之后, FETCh? 会将读数从读数存储器传输 至输出缓冲区。由于此操作不会删除读数存储器,因此可以多次从存储器中"提 取"读数。执行 "提取"时,如果没有任何读数可用,或者没有进行任何测量, 则将产生错误 -230 "数据损坏或过时"。

如果数据格式为 REAL (FORMat 子系统),则由 FETCh? 提取的每个读数块前 面是一个 IEEE 488.2 不定长度的数据块报头。如果使用单个命令字符串发送多个 命令,则 FETCh? 应始终为该字符串中的最后一个命令。

#### **FETCh?** 示例

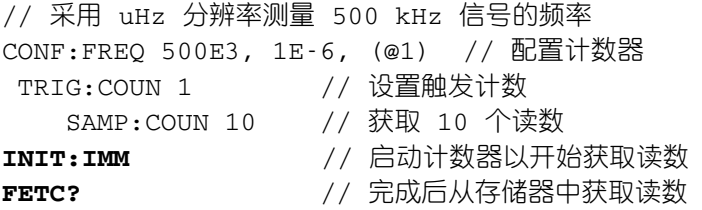

R?[<max\_count>] - 在 **INITiate:IMMediate** 之后使用。将所有或者最多 达到指定 **max\_count** 的读数传输至输出缓冲区,并在读数存储器中删除这些读 数 (首先删除最旧的读数)。

与 FETCh? 不同, R? 可用来在达到读数总计数 (TRIGger:COUNt x SAMPle: COUNt) 之前传输读数,以防止存储器溢出。发送 "R?"时,如果没有任何读数 可用,或者没有进行任何测量,则将产生错误 -230 "数据损坏或过时"。

无论是采用 ASCII 格式, 还是采用 REAL (二进制)格式 (FORMat 子系统), 读数均以有限长度的数据块格式 (表 7-1)传输。首先传输 "最旧的"读数 (先 进先出)。

#### **R?** 示例

// 采用 uHz 分辨率测量 500 kHz 信号的频率 CONF:FREQ 500E3, 1E-6, (@1) // 配置计数器 TRIG: COUN 2 // 设置触发计数 SAMP:COUN 2500 // 设置读数/触发 INIT:IMM // 启动计数器以开始获取读数

等待 *2500* 秒

**R?** 2500 // 读取并删除前 2500 个读数

等待 *2500* 秒

**R?** // 读取并删除所有剩余读数

DATA:REMove? <count>[,WAIT] - 在 **INITiate:IMMediate** 之后使用。 将 **count** 个读数传输至输出缓冲区,并删除读数存储器中的读数。与 FETCh? 不 同, DATA:REMove? 可用来在达到读数总计数 (TRIGger:COUNt x SAMPle: COUNt) 之前传输读数,以防止存储器溢出。但 count 是必选参数,因此,读数 的 count 数在删除之前必须提供。如果包括 **WAIT**,则除非提供 count 个读数, 否则该命令一直会在等待。这会有助于防止在未提供指定的计数时产生错误 - 222 "数据超出范围"。

如果数据格式为 REAL(FORMat 子系统),则读数将以有限长度的数据块格式传 输 (表 7-1)。首先传输 "最旧的"读数 (先进先出)。

#### **DATA:REMove?** 示例

// 采用 uHz 分辨率测量 500 kHz 信号的频率 CONF:FREQ 500E3, 1E-6, (@1) // 配置计数器 TRIG: COUN 2 // 设置触发计数 SAMP:COUN 2500 // 设置读数/触发 INIT:IMM // 启动计数器以开始获取读数 **DATA:REM?2500,WAIT** // 等待读取前 2500 个读数 **DATA:REM?2500,WAIT** // 等待读取后 2500 个读数

DATA: LAST? - 返回提取的最后一个读数以及读数单位 (Hz 和 s)。该读数不 会从存储器中删除读数,且在达到读数总计数 (TRIGger:COUNt x SAMPle: COUNt) 之前,命令仍可发送。

#### **DATA:LAST?** 示例

// 采用 uHz 分辨率测量 500 kHz 信号的频率 CONF:FREQ 500E3, 1E-6, (@1) // 配置计数器 TRIG: COUN 1 // 设置触发计数 SAMP:COUN 100 // 获取 100 个读数 INIT:IMM // 启动计数器以开始获取读数

等待 *20* 秒

**DATA:LAST?** // 启动后 20s 检索读数 (含单位) FETC? // 完成后从存储器中获取所有读数

显示数据子集的典型响应为:

#### **+4.999962418998650E+005** HZ

...+4.999962370997962E+005,**+4.999962418998650E+005**,+4.9999 62407190446E+005,+4.999962443559675E+005,...

#### 查询读数计数

在任何指定时间,存储器中的读数总数均可使用以下命令确定:

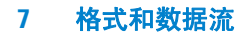

#### **DATA:POINts?**

在达到读数总计数 (TRIGger:COUNt x SAMPle:COUNt) 之前,读数计数均可 读取。

#### 在存储器中设置读数阈值

以下命令支持您在计数器的易失性存储器中设置读数阈值:

## **DATA:POINts:EVENt:THReshold <count> DATA:POINts:EVENt:THReshold?** (查询表)

- 如果已在读数存储器中输入 **count** 个读数,则标准操作寄存器中的第 12 位(读 数存储器阈值)将设置为 "1"。通过监控此位,并在达到给定的测量次数之后, 读数可以从存储器传输至输出缓冲区。

达到阈值之后,存储器中的读数数量必须低于阈值级别,才能在再次达到阈值时 进行检测。

#### 存储器阈值示例

(请注意,《Agilent 53210A/53220A/53230A 产品参考 CD ROM》中也提供了这 一示例。)

此程序将计数器设置为提取 1,250,000 个读数。由于易失性读数存储器的容量为 1,000,000 个读数,因此如果在存储器溢出之前未检索数据,则读数将会覆盖(存 储器溢出)。要防止存储器溢出,请设置并监控读数阈值。当存储器中的读数数量 达到阈值时,此时将检索存储器中的所有读数。

```
*RST;*CLS // 重置,从已知状态启动
SYST:TIM .001 // 设置 1 ms 测量超时
CONF:FREQ 1E6, 0.1, (@1) // 配置测量
  TRIG: COUN 5 // 发送 5 个系统触发
  SAMP:COUN 250E3 // 获取 25 万个读数/触发
  FORM:DATA REAL, 64 // 将数据格式设置为二进制
  DATA:POIN:EVEN:THR 10E3 // 将存储器阈值设置为 10k
INIT // 启动读数
// 循环直到所有读数都完成
For (cnt=0;cnt<1.25E6;cnt +=10000)
 Do
 {spoll=STAT:OPER:COND?; // 串行轮询条件寄存器
   sleep (100) // 等待 100 ms
 }while !(spoll&4096) // 重复直到达到阈值
R?10E3 // 一次从存储器检索 1 万个读数
```
# <span id="page-246-0"></span>计数器文件系统

易失性读数存储器中的测量和计数器配置状态均可存储在计数器的内部 (非易失 性) 闪存中, 或者存储在与前面板"主机"端口相连的外部 USB 存储设备中 (图 7-1)。

文件在根目录中的文件夹中创建,或者在相对于根目录的子文件夹中创建。内部 闪存和 USB 驱动器中文件夹和文件的关系如图 7-2 所示。

## **7** 格式和数据流

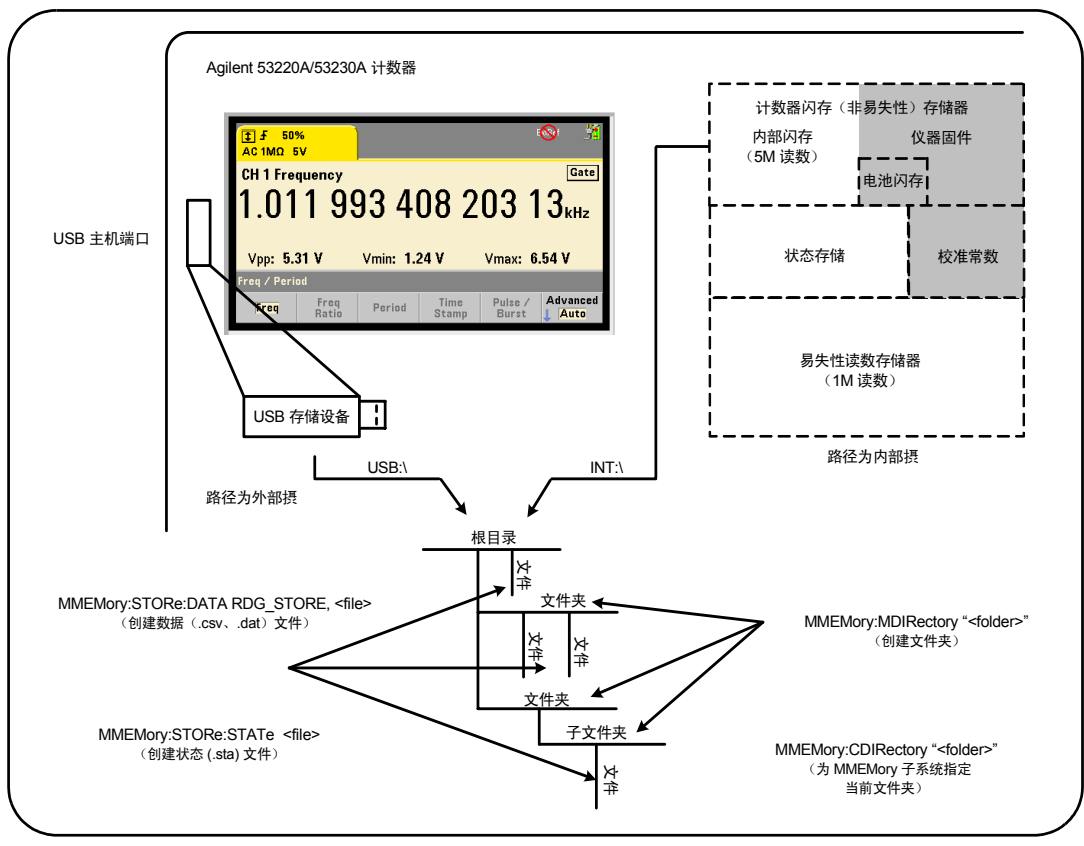

图 **7-2.** 内部存储器和 **USB** 存储设备中的文件夹和文件。

# <span id="page-248-0"></span>在闪存和 **USB** 驱动器中创建文件夹和文件

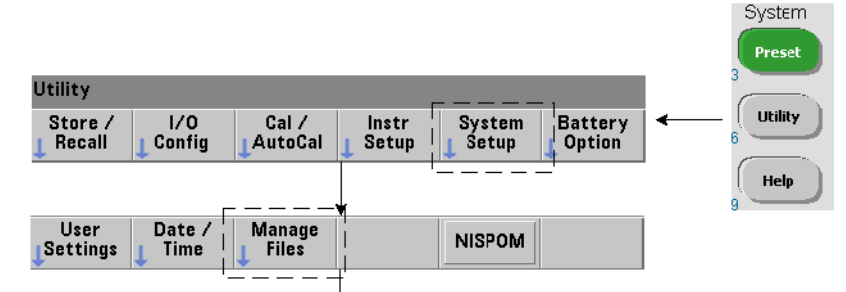

文件夹和文件是在仪器存储器和 USB 驱动器中创建的,如以下各节所述。

## 创建文件夹

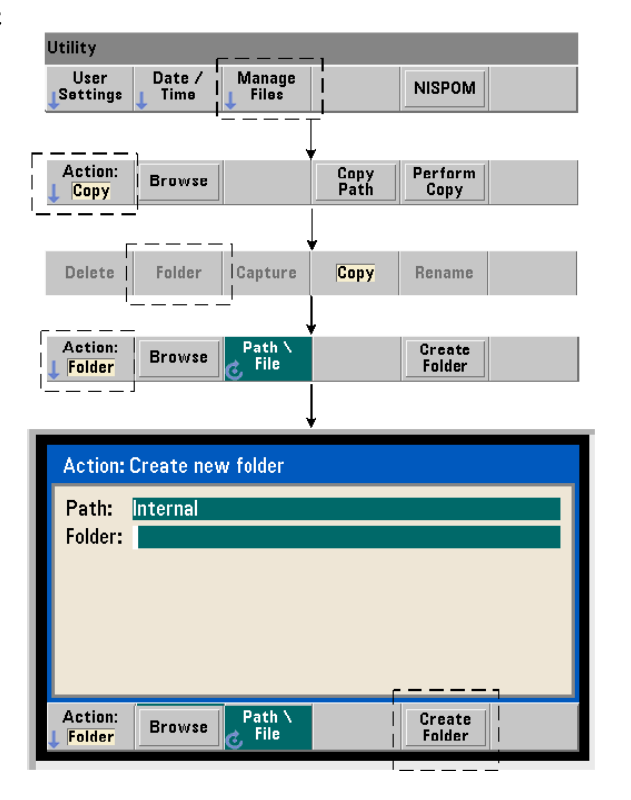

文件夹和子文件夹可使用以下命令进行创建:

#### **MMEMory:MDIRectory "<folder>"**

- **folder** 的格式为 drive:path。drive 可以是 INT(内部闪存)或 USB(外 部存储设备)。path 是以 \ 或 / 开头的绝对路径和文件夹名称。INT:\ 是默认的 drive:path。

folder 参数不得超过 240 个字符,且文件夹名称内不得包含字符 \ / :\* ? " < > |。 要创建文件夹,请执行以下操作:

// 在内部闪存的根目录 // 下创建文件夹 "dut\_1"(包含子文件夹 "data1") MMEM:MDIR "INT:\dut\_1" MMEM:MDIR "INT:\dut\_1\data1"

请注意,不能在同一命令内创建文件夹和子文件夹。

#### 从前面板中输入文件夹名称

显示上一页中所示的 "Create new folder"窗口时, 请按如下所示输入文件夹名称 (或者任何文件名):

- **1** 按 "Browse"软键,并使用前面板旋钮突出显示计数器的内部闪存 (内部), 或者突出显示与前面板主机端口相连的 USB 驱动器 (外部)(如有) 。按 "Select"软键选择驱动器。
- **2** 要创建文件夹名称,请旋转旋钮以选择字符。旋钮可以选择 A-Z(大写)、a-z (小写)、数字 0-9、所选的键盘字符、小数点 (.)、下划线 (\_) 和空格。选中所 需字符之后,按旋钮下的向右箭头 (>) 键可移到下一个位置。
- **3** 重复执行操作,直到完成文件夹名称为止。使用向左箭头键 (<) 退格并更改字 符。将字符更改为空格时,会删除该字符。按 "Create Folder"可创建文件夹。

## 指定默认文件夹

通过将文件夹指定为默认 (当前)文件夹,您无需在每次创建或引用子文件夹或 文件时指定绝对路径。命令:

**MMEMory:CDIRectory "<folder>" MMEMory:CDIRectory?** (查询表)

会将 **folder** 选择作为后续的 MMEMory 子系统命令使用的 **current folder**。 folder 的格式为 drive:path (有关 drive:path 的详细信息,请参见 MMEMory:DIRectory )。

例如,创建文件夹 dut\_1 和 data1 的备选方法为:

// 创建文件夹 "dut\_1"并选择它作为当前文件夹 // 创建子文件夹 "data1" MMEM:MDIR "INT:\dut\_1" **MMEM:CDIR "INT:\dut\_1"** MMEM:MDIR "data1"

指定文件夹名称时,将引用 **current** 文件夹。如果尚未指定当前文件夹 (MMEM:CDIR),且未包括驱动器名称 (INT 或 USB),则将引用默认驱动器 "INT:"。例如:

MMEM:MDIR "dut\_2"

在根驱动器 INT 中创建文件夹 "dut\_2"。

重置 (\*RST) 或预设仪器 (SYSTem:PRESet) 之后,计数器会将当前文件夹重置 为内部闪存文件系统 ( "INT:\") 中的根目录。

#### 创建数据文件

有关从前面板中存储测量数据的信息,请参见第 *6* 章中的"柱状图"或"趋势图 和数据记录"。

用来将数据从读数存储器传输至内部闪存或 USB 设备中的文件的命令(图 7-1 和 7-2)为:

#### **MMEMory:STORe:DATA RDG\_STORE, "<file>"**

<file> 是在执行命令期间创建的,且文件参数格式为 "[drive:path] <file\_name>"。 drive 可以是 INT (内部闪存)或 USB (外部存储设备)。 path 是绝对路径和文件夹名称。如果指定文件夹,则该文件夹必须已事先创建。

文件夹和文件名的组合不得超过 240 个字符,且不可包含字符 \ / :\* ? " < > |.

已传输读数的格式由 file\_name 扩展名指定。如果指定 **.csv**,则数据将存储为 逗号分隔值 (CSV),其中每行 ASCII 对应一个测量值。如果指定 **.dat**,则数据将 存储为 REAL 值,并使用 Little-Endian 字节顺序。

以下命令序列将在 USB 存储设备中创建文件夹,进行一系列频率测量,然后创建 文件,并将测量结果从(易失性)读数存储器中复制到文件夹。

#### 创建数据文件示例

```
MMEM:MDIR "USB:\dut_1" // 在 USB 存储器中创建文件夹
MMEM: CDIR "USB: \dut_1" // 指定当前文件夹
CONF:FREQ 100E3,(@1) // 配置测量
   SAMP:COUN 50 // 设置 50 个测量结果
INIT THE TERROR TELESTING THE TERRITOR TELESTING THE TELESTING TELESTING THE TELESTING TELESTING THE TELESTING
*WAI // 等待读数完成
MMEM:STOR:DATA RDG STORE, "data1.csv" // 创建文件, 复制
```
## 创建状态文件

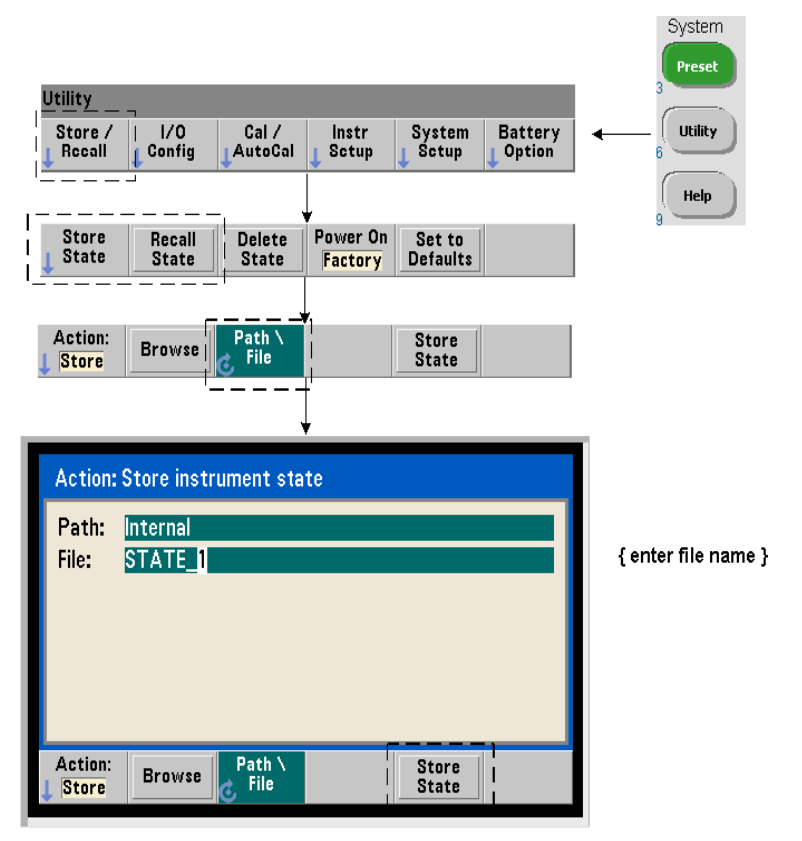

仪器状态可以存储在仪器的内部闪存或 USB 存储设备中,并稍后调用以恢复特定 配置 (图 7-2)。

用来存储和装入计数器状态的命令为:

### **MMEMory:STORe:STATe <"file"> MMEMory:LOAD:STATe <"file">**

<file> 是在执行 STORe 命令期间创建的。参数格式为 "[drive:path] <file\_name>"。 drive 可以是 INT (内部闪存)或 USB (外部存储设备)。 path 是绝对路径和文件夹名称。如果指定文件夹,则该文件夹必须已事先创建 (请参见 MMEMory:MDIRectory)。

文件夹和文件名的组合不得超过 240 个字符,且不可包含字符 \ / :\* ? " < > |。状 态文件的扩展名为 .sta。

## 状态文件示例

以下示例显示了从前面板中创建的文件夹和以编程方式创建/存储的状态文件之 间的交互情况。对于此序列,文件夹 SETUP\_1 是从**前面板**中的内部闪存驱动器中 创建的。该文件夹稍后将指定 (以编程方式)为当前文件夹,状态文件在该文件 夹中存储并调用。

MMEM: CDIR "INT:\SETUP\_1" // 指定为当前文件夹

以编程方式或从前面板配置仪器

**MMEM:STOR:STAT "test1.sta"** // 存储配置

以后调用配置 (状态)(即使重新通电也是如此) *...*

**MMEM:LOAD:STAT "INT:\SETUP\_1\test1.sta"** // 加载状态

### 从前面板中保存状态

将仪器配置为必选项之后,可以按如下所示方法从前面板中存储状态:

- **1** 使用 Utility 键和上一页中指出的软键,将文件操作设置为 "Store"。
- **2** 按 "Browse"软键将显示 "File System"窗口。使用前面板旋钮,突出显示计 数器的内部闪存 (内部)或 USB 驱动器 (外部)中的根目录或文件夹。如果 文件夹不可见,请再次按 "Browse"查看目录结构。

按 "Select"软键选择目录或文件夹。

- **3** 输入文件名。旋钮可以选择 A-Z (大写)、 a-z (小写)、数字 0-9、所选的键 盘字符、小数点 (.)、下划线 (\_) 和空格。选中所需字符之后,按旋钮下的向右 箭头 (>) 键可移到下一个位置。
- **4** 重复执行操作,直到完成文件名为止。使用向左箭头键 (<) 退格并更改字符。 将字符更改为空格时,会删除该字符。
- **5** 按"STORE STATE",将状态存储在已定义的文件名下。系统会将扩展名 .sta 添 加到该文件名。
- **6** 按 "RECALL STATE"软键,突出显示文件名,并按 "Select" ,可以调用状态 (状态文件)。该状态将立即调用。

## 存储用户首选项

非易失性 I/O 设置和用户首选项可使用以下命令来存储和调用:

### **MMEMory:STORe:PREFerences <file> MMEMory:LOAD:PREFerences <file>**

<file> 是在执行 STORe 命令期间创建的。参数格式为 "[drive:path] <file\_name>"。 drive 可以是 INT (内部闪存)或 USB (外部存储设备)。 path 是绝对路径和文件夹名称。如果指定文件夹,则该文件夹必须已事先创建 (请参见 MMEMory:MDIRectory)。

文件夹和文件名的组合不得超过 240 个字符,且不可包含字符 \ / :\* ? " < > |。首 选项文件的扩展名为 .prf。

## **7** 格式和数据流

用户首选项包括以下设置:

- **•** 显示屏亮度、基数、分隔符和屏幕保护程序状态
- **•** 所选的帮助语言
- **•** 状态调用和选择设置
- **•** 参考振荡器源、外部参考频率和待机设置
- **•** 自动级别最小频率
- **•** 电池状态 (启用或禁用)
- **•** 蜂鸣器设置
- **•** 测量超时
- **•** 531xx SCPI 兼容性语言设置

装入为 LAN 指定静态 IP 地址的首选项文件时, 请务必小心, 它将导致两个仪器 不会在 LAN 中使用同一 IP 地址。这可能会导致两个仪器中出现 LAN 配置错误。

使用前面板无法存储或装入 (检索)用户首选项。

### 使用 **\*SAV** 和 **\*RCL**

此外, 还有一些命令可用来保存和调用仪器状态, 如: IEEE-488.2 通用命令 \*SAV 和 \*RCL。使用这些命令,通过计数器的内部闪存中的位置编号,可以保存和调用 多达五种状态。使用此方法保存的状态还可指定为在加电时调用。

### **\*SAV {0|1|2|3|4}**

将当前仪器状态保存在五个 {0|1|2|3|4} 闪存状态位置之一中。状态位置"0" 是有效位置; 但是, 断电时的仪器状态将自动保存在位置 "0"中, 并且覆盖已 存储在该处的任何状态。除了 "用户首选项"参数 (例如,配置前面板显示屏的 参数)之外,计数器状态的所有参数均会保留。

以下是有关该命令的示例:

\*SAV 1 // 在状态位置 1 保存当前状态

状态位置 0-4 由内部闪存的根目录中的以下文件名表示:

STATE\_0.sta STATE\_1.sta STATE\_2.sta STATE\_3.sta STATE 4.sta

已保存的计数器状态可使用以下命令进行调用:

### **\*RCL {0|1|2|3|4}**

{0|1|2|3|4} 是五个状态位置。以下是有关该命令的示例:

\*RCL 1 // 从状态位置 1 调用配置

如果使用 \*RCL 调用状态, 则仅指定**位置编号**。从**前面板**中调用已编号的状态位 置时,将使用位置文件名 (例如, STATE\_1.sta)。

有关详细信息,请参见 "用户定义的加电状态"。

验证已调用的状态 在状态调用之前,可以查询其存储位置,以确定位置为空是 否存在有效的状态。

### **MEMory:STATe:VALid?{0|1|2|3|4}**

查询指定的状态位置。如果返回"0",则位置为空。如果返回"1",则存在有 效的状态。例如:

### **7** 格式和数据流

// 验证位置 3 中是否存储了有效状态; 0 = 无状态 // 已保存, 1 = 位置 3 中的有效状态 MEM:STAT:VAL?3

## 用户定义的加电状态

53220A/53230A 计数器可以设置为从五个已保存的状态位置之一或状态文件中 通电 (图 7-2)。为此,必须满足以下条件:

1. 当前必须已保存该状态

- 2. 必须已启用调用
- 3. 必须已选择状态位置或文件名

此序列由以下命令提供:

// 在仪器状态位置 0-4 中保存状态 **\*SAV {0|1|2|3|4}**

或

// 在状态文件 (.sta) 中存储状态 - 内部或 USB **MMEMory:STORe:STATe <"file">**

// 在通电时启用自动调用 **MEMory:STATe:RECall:AUTO {ON|OFF} MEMory:STATe:RECall:AUTO?** (查询表)

// 选择通电时调用的状态位置或文件 **MEMory:STATe:RECall:SELect {0|1|2|3|4|<file>} MEMory:STATe:RECall:SELect?** (查询表)

如果**已启用**自动调用,并且未选择状态位置或文件名,则计数器将在上次关闭 (位置0)时所处的状态中加电。

以下示例展示了从已编号的状态位置和内部闪存的状态文件中调用的状态。

### 格式和数据流 **7**

// 配置计数器

**\*SAV 2** // 在位置 2 中保存状态 **MEM:STAT:REC:AUTO ON** // 在通电时启用状态调用 **MEM:STAT:REC:SEL 2** // 在通电时调用位置 2 中的状态

// 重新打开电源时,调用位置 2 中的状态

和

MMEM:MDIR "INT:\SETUP\_A" // 在 INT 存储器中创建文件夹

// 配置计数器

// 在文件中存储状态

**MMEM:STOR:STAT "INT:\SETUP\_A\test\_A.sta" MEM:STAT:REC:AUTO ON** // 在通电时启用状态调用 **MEM:STAT:REC:SEL "test\_A.sta"** // 在通电时调用文件

// 重新打开电源时,调用状态 test\_A.sta

注意 出厂时,自动状态调用已禁用 (MEM:STAT:REC:AUTO OFF)。状态调用禁用 时,出厂默认值 (\*RST) 将在加电时选中。

## 从前面板中指定加电状态

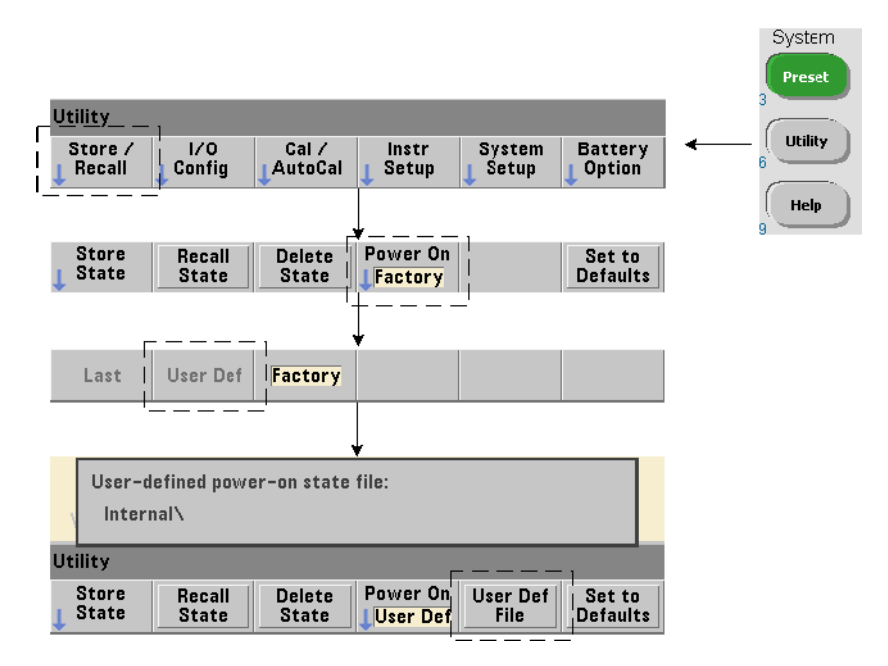

可以按以下所示方法从前面板中选择特定的加电状态:

- 1 从 Store/Recall 菜单中, 使用 "Power On"软键选择 User Def。
- **2** 按 User Def File 查看文件系统。选择所需的文件夹和文件名,以此选择加电时要 选中的所需状态。请记住, 仪器状态位置 0-4 由文件名 (例如, STATE 3 .sta)来标识。对于保存在其他文件 (位置)中的状态,请使用 .sta 扩展 名指定适当的文件。

如果使用"Power On"软键选择 Last, 则系统将在计数器上次关闭(状态位置 0) 的时间调用仪器状态。如果选择 Factory, 则计数器将在其出厂设置状态中通电。

## 管理文件夹和文件

在内部闪存和 USB 存储设备中创建的文件夹、数据文件和状态文件均从前面板中 管理 (即:删除、复制、移动和编录),也可使用 MMEMory 和 MEMory 子系统 内的其他命令来管理。

## 删除文件夹

文件夹可使用以下命令进行删除:

### **MMEMory:RDIRectory "<folder>"**

如果从 **I/O** 接口中删除文件夹,则该文件夹必须为空(不包含任何子文件夹或文 件) 。指定为当前文件夹 (MMEMory:CDIRectory) 的文件夹无法删除。从前面 板中,可以像删除当前文件夹 (SCPI 指定的文件夹)一样删除 (按照提示)非 空文件夹。

## 删除文件夹示例

以下示例将删除子文件夹 (空文件夹), 然后删除其根文件夹。

// 创建 USB 文件夹 "dut\_2"和子文件夹 "data2" MMEM:MDIR "USB:\dut\_2" MMEM:MDIR "USB:\dut\_2\data2" // 删除子文件夹 "data2",然后删除文件夹 "dut\_2" **MMEM:RDIR "USB:\dut2\data2" MMEM:RDIR "USB:\dut\_2"**

### 删除文件

位于仪器内部闪存驱动器或 USB 存储设备 (图 7-2)中的数据和状态文件均可使 用以下命令进行删除:

#### **MMEMory:DELete <"file">**

文件格式为"[drive:path]<file\_name>"。drive 可以是 INT(内部闪存) 或 USB (外部存储设备)。如果删除的文件不在指定的当前目录中,则 path 是 以"\"开头并从根文件夹开始的绝对文件夹路径。文件名必须包括文件扩展名。 例如:

## **7** 格式和数据流

\\ delete data file data1.csv in USB folder dut\_1 MMEM:DEL "USB:\dut\_1\data1.csv"

保存在状态位置 **0 - 4** 中的状态文件还可使用以下命令进行删除:

**MEMory:STATe:DELete {0|1|2|3|4} MEMory:STATe:DELete:ALL**

// 删除状态位置 2 的内容 MEM:STAT:DEL 2

// 删除所有数字状态位置的内容 MEM:STAT:DEL:ALL

## 从前面板中删除文件夹和文件

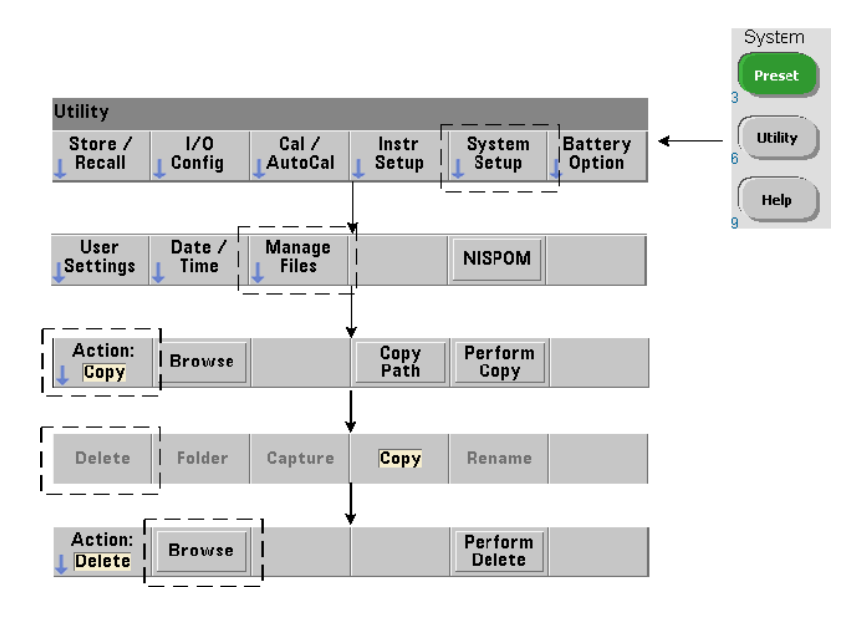

文件夹和文件可通过使用前面板按如下所示方法删除:

- **1** 按 "Manage Files"软键之后,按 "Action"软键并选择 "Delete" 。(应先选 择该操作。)
- **2** 按 "Browse"软键,并使用前面板旋钮突出显示驱动器、文件夹或文件,然后 按 "Select"。再次按 "Browse"查看 (并选择)文件夹中的内容。
- **3** 文件夹或文件显示在 Path: 或 File: 窗口中时,按 "Perform Delete"。

# 删除状态文件

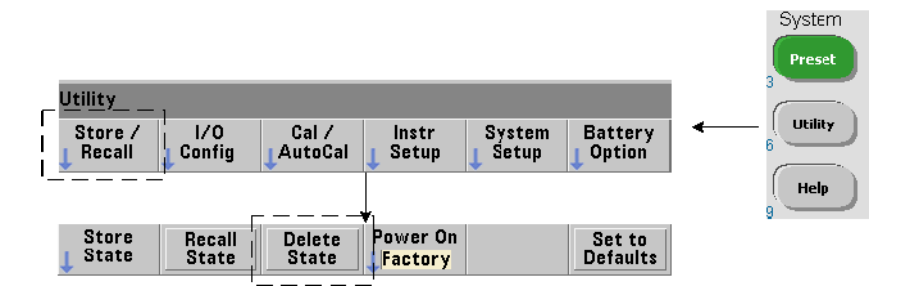

此外,还可以使用以下方法删除状态文件:

- **1** 按 "Store/Recall"软键显示状态菜单。
- **2** 按 "Delete State"打开 File System 窗口。随即将列出根驱动器和目录中的所 有状态文件 (.sta 扩展名)。使用前面板旋钮突出显示所需的文件。
- **3** 按 "Select"删除文件。请注意,按 "Select"将立即删除状态文件。

## 复制和移动文件

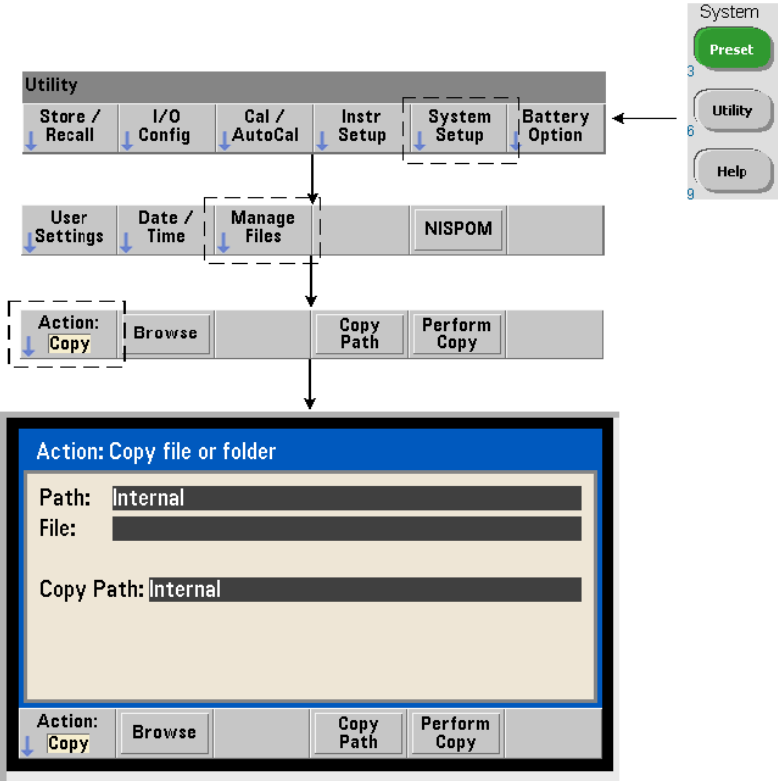

文件可以在驱动器内或不同驱动器之间复制或移动。

### **MMEMory:COPY <"file1">, <"file2"> MMEMory:MOVE <"file1">, <"file2">**

将 (源) file1 复制或移到 (目标) file2。文件格式为 "[drive:path] <file\_name>"。 drive 可以是 INT (内部闪存)或 USB (外部存储设备)。 如果复制或移动的文件不在指定的当前文件夹 (MMEMory: CDIRectory) 中, 则 源驱动器和目标驱动器中的 path 必须为以"\"开头的绝对文件夹路径。文件名 必须包括扩展名。

复制或移动命令中的目标文件夹当前必须存在。该文件夹在复制或移动期间不会 创建。

以下示例显示文件可以复制到的不同位置:

// 将文件从文件夹复制到 USB 驱动器的根目录 MMEM:COPY "INT:\dut 1\state1.sta" , "USB:\"

// 将文件从文件夹移动到 USB 驱动器的根目录 MMEM:MOVE "INT:\dut 1\state1.sta" , "USB:\"

// 将文件从 INT 文件夹复制到现有 USB 文件夹 MMEM:COPY "INT:\dut\_1\state1.sta" , "USB:\duts"

// 将文件从文件夹复制到现有文件夹 - 新文件名 MMEM:COPY "INT:\dut\_1\state1.sta" , "USB:\duts\s1.sta"

// 将文件从 state1.sta 重命名为 state2.sta MMEM:MOVE "INT:\dut\_1\state1.sta" , "INT:\dut\_1\state2.sta"

## 从前面板中复制文件和文件夹

选择上一页中所示的文件操作 Copy 之后, 可以按以下所示的方法复制文件夹和 文件:

- 1 按 "Browse"软键, 并使用前面板旋钮突出显示*源* 文件夹或文件, 然后按 "Select"。(再次按 "Browse"查看文件夹中的内容。)
- **2** 按 "Copy Path",突出显示目标 驱动器或文件夹,然后按 "Select"。按 "Perform Copy"复制文件夹或文件。

## 文件夹目录

使用以下命令,可以获取所有子文件夹和文件的目录、或者每个文件夹的数据  $(0.650 \text{ m})$  .dat)和**状态**  $(0.650 \text{ m}) \times (0.650 \text{ m})$ 

除了文件列表之外,这些命令还可提供有关指定驱动器已使用的内存总量和可用 的内存总量。

### **MMEMory:CATalog[:ALL]?[<"folder">] MMEMory:CATalog:DATA?[<"folder">] MMEMory:CATalog:STATe?[<"folder">]**

folder 参数格式为 drive:path。drive 可以是 INT(内部闪存)或 USB(外 部存储设备)。path 是绝对路径,且文件名以 \ 开头。如果未指定文件夹, 则将 返回指定的当前文件夹 (MMEMory:CDIRectory) 的内容,或者返回驱动器根目 录的内容。

返回的数据格式如下所示:

<total memory used>, <total memory free>, <"file listing">

"file listing" with quotes ("") included is further separated into:

"<file name>, <file type>, <file size>"

已使用的内存、可用的内存和文件大小以字节为计量单位来表示。对于外部 USB 存储设备中的文件夹,如果这些文件夹包含子文件夹以及 .csv 数据文件、.dat 数 据文件和状态文件, 则单独的 CATalog 命令可能会返回如下所示内容:

MMEMory: CATalog[: ALL]? 253657088,519798784,"data1.csv,ASC,12500","state1.sta,STAT,860"," data2.dat,BIN,1600","dut\_a,FOLD,0"

MMEMory:CATalog:DATA? 253657088,519798784,"data1.csv,ASC,12500","data2.dat,BIN,1600"

MMEMory:CATalog:STATe? 253657088,519798784,"state1.sta,STAT,860"

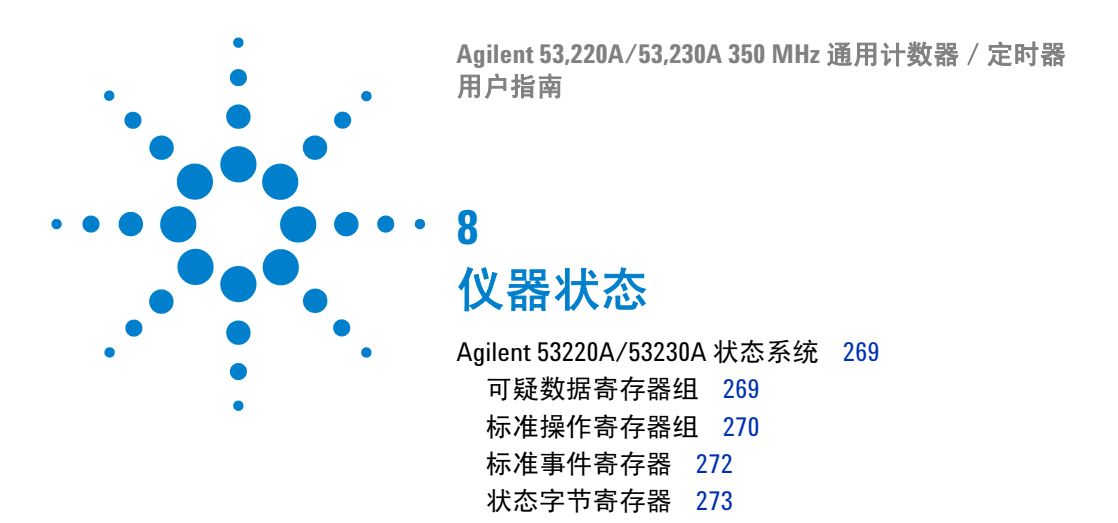

本章介绍用于监控 53220A/53230A 计数器状况的寄存器状态。

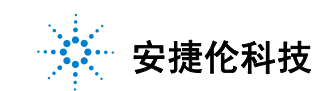

## **8** 仪器状态

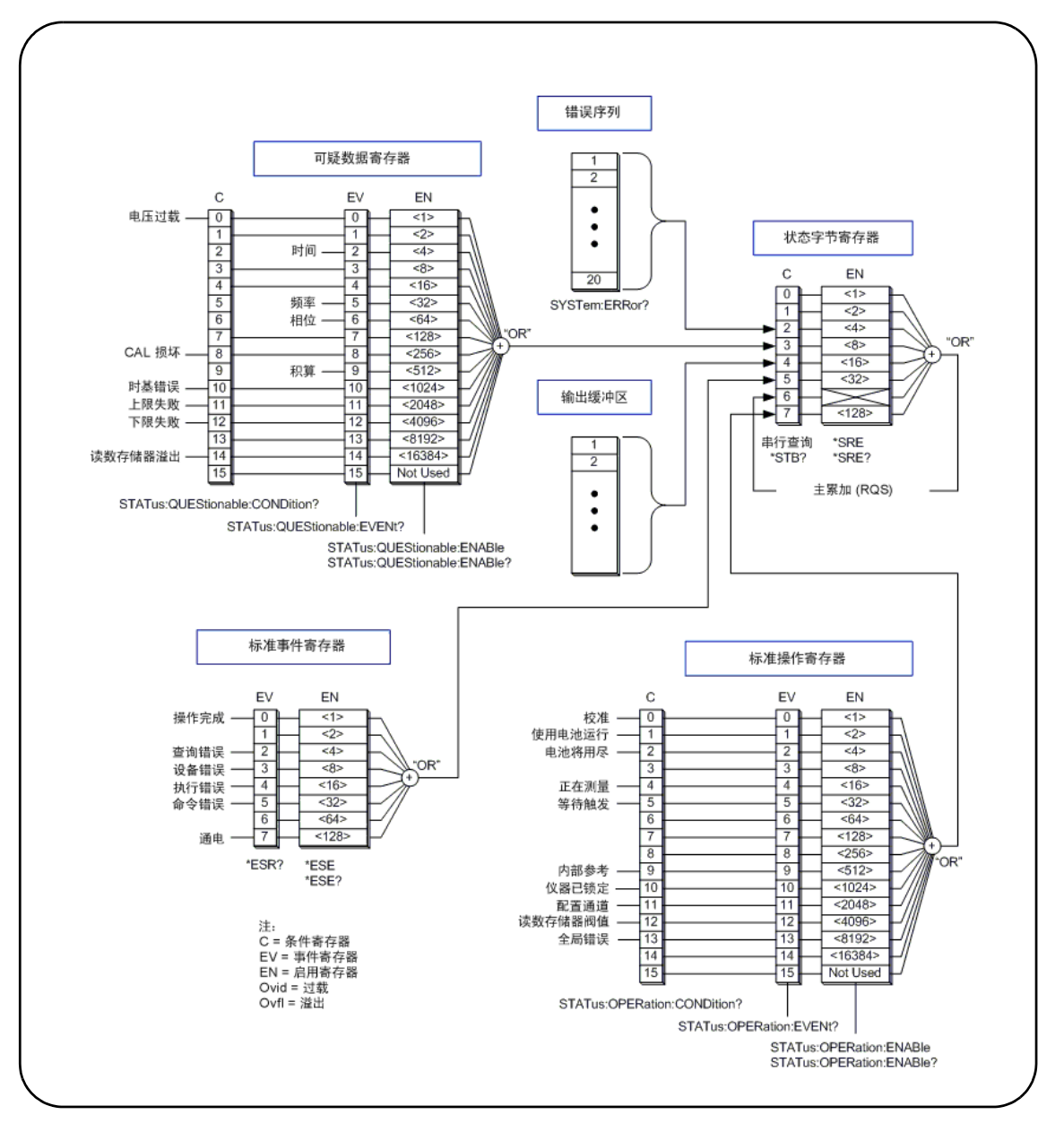

图 **8-1. 53220A/53230A** 状态系统。

# <span id="page-268-0"></span>**Agilent 53220A/53230A** 状态系统

本章概述了 53220A/53230A 状态系统。有关位定义和其他信息,请参见 "程序 员参考"内的 **STATus** 子系统和 IEEE-488 命令。该参考位于《53210A/53220A/ 53230A 产品参考 CD》(部件号: 53220 - 13601) 中。

## <span id="page-268-1"></span>可疑数据寄存器组

计数器的可疑数据寄存器组将监控计数器的以下条件和事件:

- **•** 输入电压过载
- **•** 时间间隔、频率、相位、积算测量硬件超时
- **•** 校准数据
- **•** 时基错误
- **•** 超过下限
- **•** 超过上限
- **•** 读数寄存器溢出

## 条件寄存器

可疑数据寄存器组内的条件寄存器将监控当前可能影响计数器测量完整性的条 件。条件寄存器可使用以下命令读取:

### **STATus:QUEStionable:CONDition?**

读取寄存器不会清除寄存器中的位。只有在删除条件时,位才会清除。

## 事件寄存器

可疑数据寄存器组内的事件寄存器也会监控可能影响计数器测量完整性的条件。

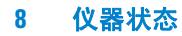

事件寄存器可使用以下命令读取:

### **STATus:QUEStionable[:EVENt]?**

与条件寄存器不同,当条件发生之后,事件寄存器中的位保持原设置。位通过读 取寄存器来清除。

## 启用寄存器

启用寄存器指定事件寄存器中的哪些位可以生成累加位。随后,系统将使用这些 位来生成服务请求。

事件寄存器中的位可使用以下命令来启用:

### **STATus:QUEStionable:ENABle <enable>**

**STATus:QUEStionable:ENABle?** (查询表)

- **enable**:十进制值等于寄存器中所有位的二进制加权值总和。例如,以下命令 可启用监控可能的时基错误的位:STAT:QUES:ENAB 1024。

## <span id="page-269-0"></span>标准操作寄存器组

计数器的标准操作寄存器组可监控计数器中的操作条件:其中包括:

- **•** 校准正在进行
- **•** 电池操作
- **•** 电池充电状态
- **•** 测量正在进行
- **•** 等待触发
- **•** 内部参考振荡器正在使用
- **•** 远程接口锁定和远程接口错误
- **•** 配置更改
- **•** 已达到读数存储器阈值

## 条件寄存器

标准操作寄存器组中的条件寄存器可监控仪器操作状态的当前条件。条件寄存器 可使用以下命令读取:

### **STATus:OPERation:CONDition?**

读取寄存器不会清除寄存器中的位。只有在删除条件时,位才会清除。

## 事件寄存器

标准操作寄存器组内的事件寄存器也可监控仪器状态。事件寄存器可使用以下命 令读取:

#### **STATus:OPERation[:EVENt]?**

与条件寄存器不同,当状态出现之后,事件寄存器中的位保持原设置。位通过读 取寄存器来清除。

### 启用寄存器

标准操作寄存器启用寄存器指定事件寄存器中的哪些位可以生成累加位。随后, 系统将使用这些位来生成服务请求。

(操作)事件寄存器中的位可使用以下命令来启用:

#### **STATus:OPERation:ENABle <enable>**

### **STATus:OPERation:ENABle?** (查询表)

- **enable**:十进制值等于寄存器中所有位的二进制加权值总和。例如,以下命令 可启用监控低 (关键)电池充电的位:STAT:OPER:ENAB 4。

## <span id="page-271-0"></span>标准事件寄存器

标准事件寄存器可监控编程条件,其中包括:

- **•** 操作完成
- **•** 查询错误
- **•** 设备错误
- **•** 执行错误
- **•** 命令执行错误
- **•** 加电状态

## 读取标准事件寄存器

标准事件寄存器可使用以下命令读取:

**\*ESR?**

读取寄存器时,不会清除位。位通过发送 \*CLS 来清除。

## 启用标准事件寄存器

标准事件启用寄存器指定标准事件状态寄存器中的哪些位可以生成累加位。随 后,系统将使用这些位来生成服务请求。

标准事件寄存器中的位可使用以下命令来启用:

#### **\*ESE <enable>**

**\*ESE?** (查询表)

- **enable**:十进制值等于寄存器中所有位的二进制加权值总和。例如,以下命令 可启用监控命令语法错误的位:\*ESE 32。

\*ESE? 将返回所有启用位的加权值总和。

## <span id="page-272-0"></span>状态字节寄存器

状态字节寄存器包含可疑数据寄存器组、标准操作寄存器组、标准事件寄存器、 计数器错误队列和输出缓冲区中的累加位 (图 8-1)。

在设置状态字节寄存器中的任何其他位时,请将主累加 RQS 位 (第 6 位)设置 为 (1) 。

### 读取状态字节寄存器

状态字节寄存器可使用以下两个命令之一读取:

```
*STB?
```
### **SPOLL**

两个命令均返回寄存器中所有设置位的十进制加权值总和。其不同之处在于: \*STB? 不会清除第 6 位 (RQS)。串行轮询 (SPOLL) 则会清除第 6 位。

状态字节寄存器 (第4位除外)中的所有位可使用以下命令清除:

**\*CLS**

第 4 位是在从输出缓冲区读取数据时清除的。

## 服务请求启用寄存器

服务请求启用寄存器可指定哪些(状态组)累加位会将服务请求信息发送到计算机。 这些位可使用以下命令加以指定:

**\*SRE <enable>**

**\*SRE?** (查询表)

- **enable**:十进制值等于寄存器中所有位的二进制加权值总和。例如,以下命令 可启用表示可疑数据寄存器组的位:\*SRE 8。

第 7 章和 《产品参考 CD》(部件号: 53220 - 13601) 提供了许多使用 STATus 子系统的示例。

## **8** 仪器状态

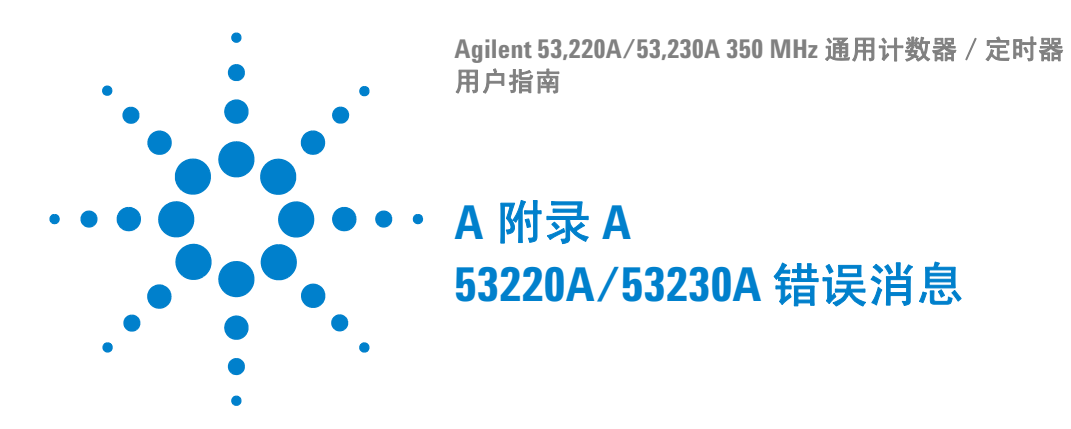

附录 A 描述了与 53220A/53230A 计数器相关的错误消息。

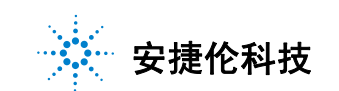

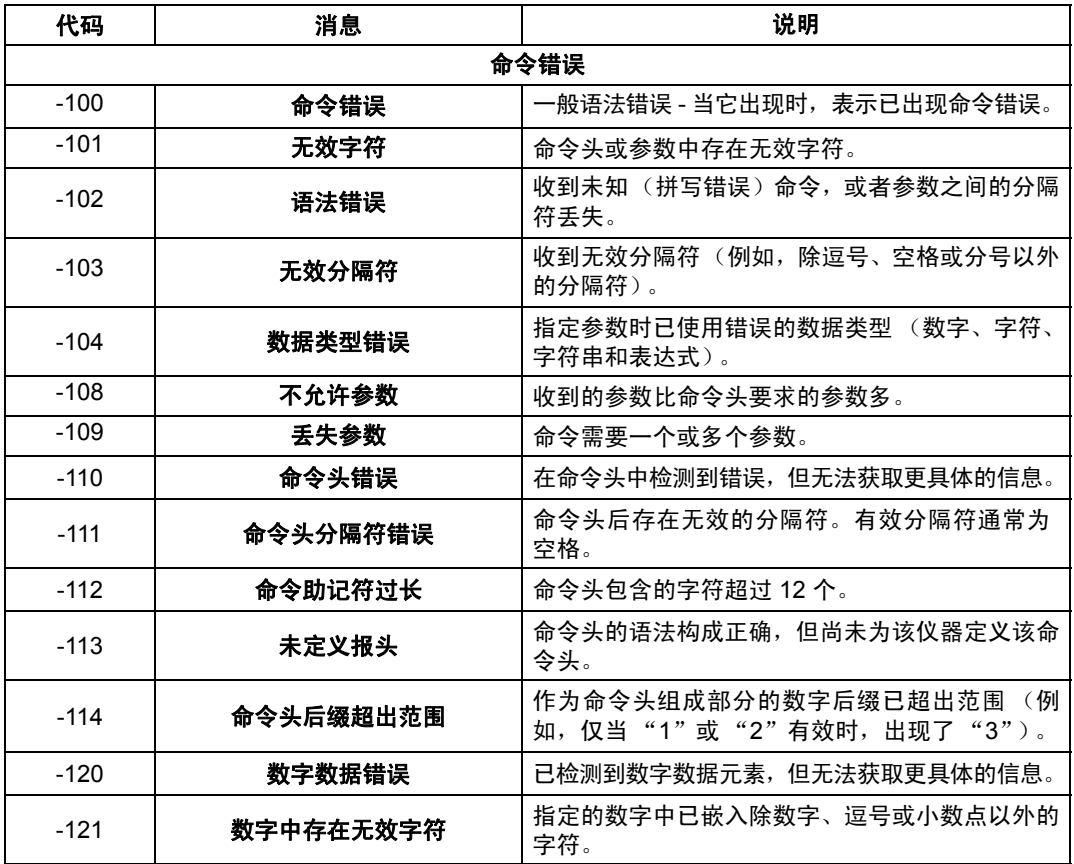

## 表 **A-1. 53220A/53230A** 错误消息说明。

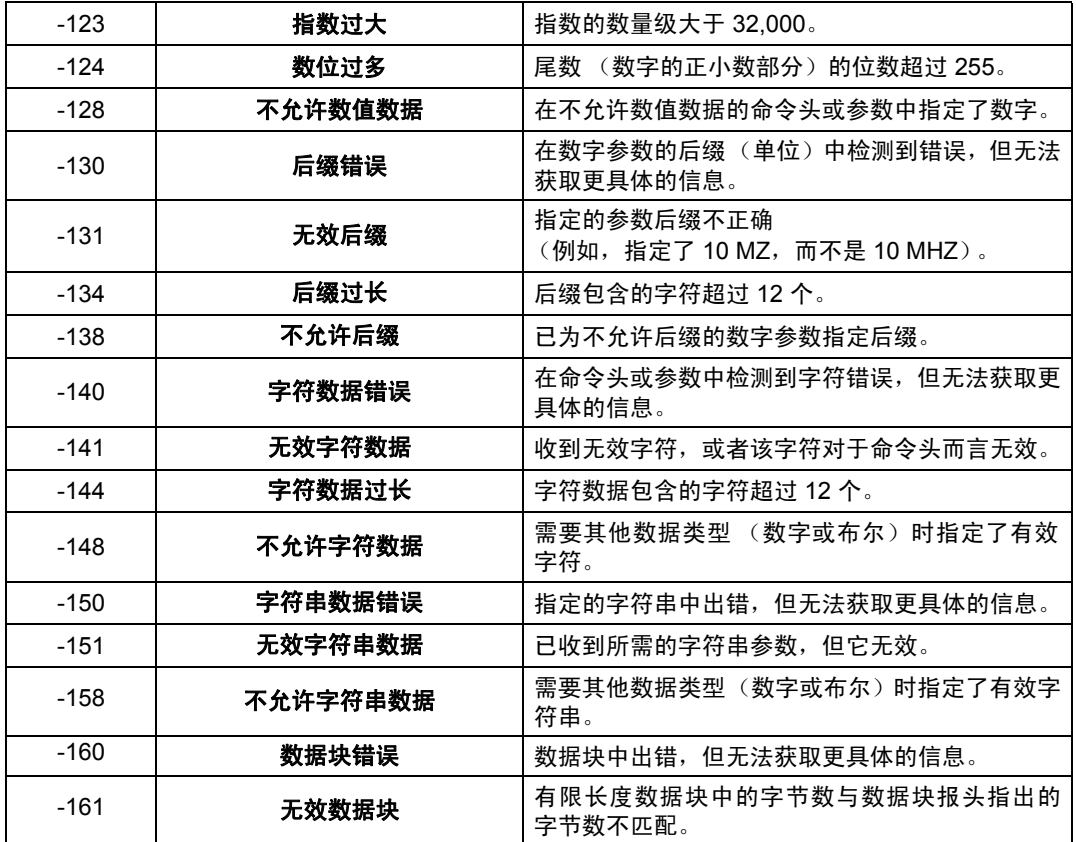

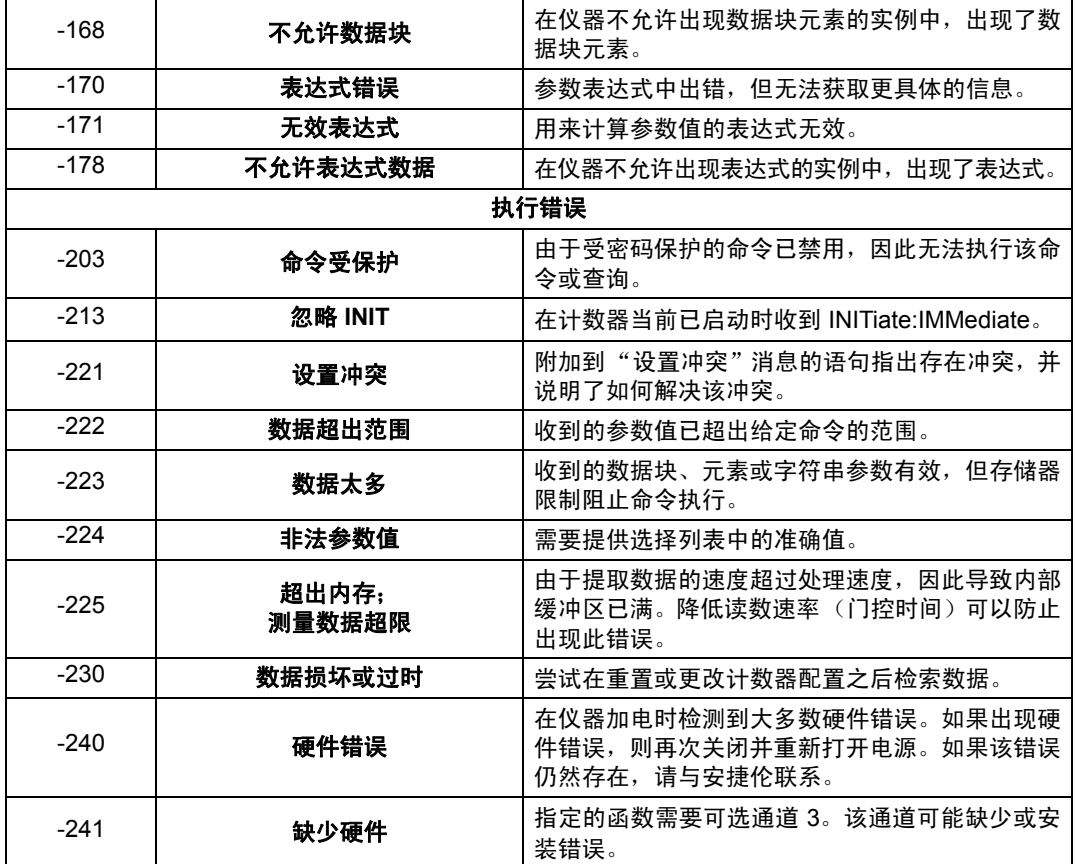

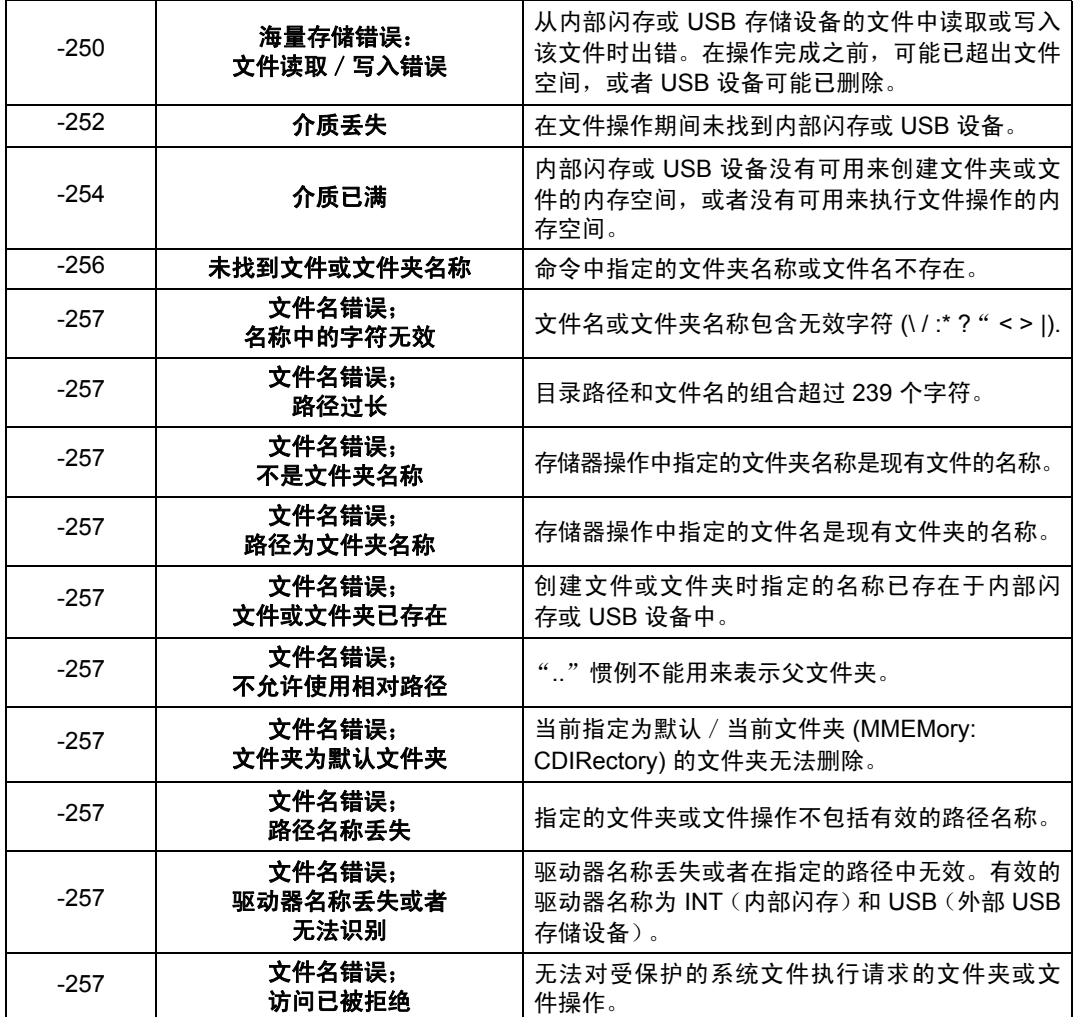

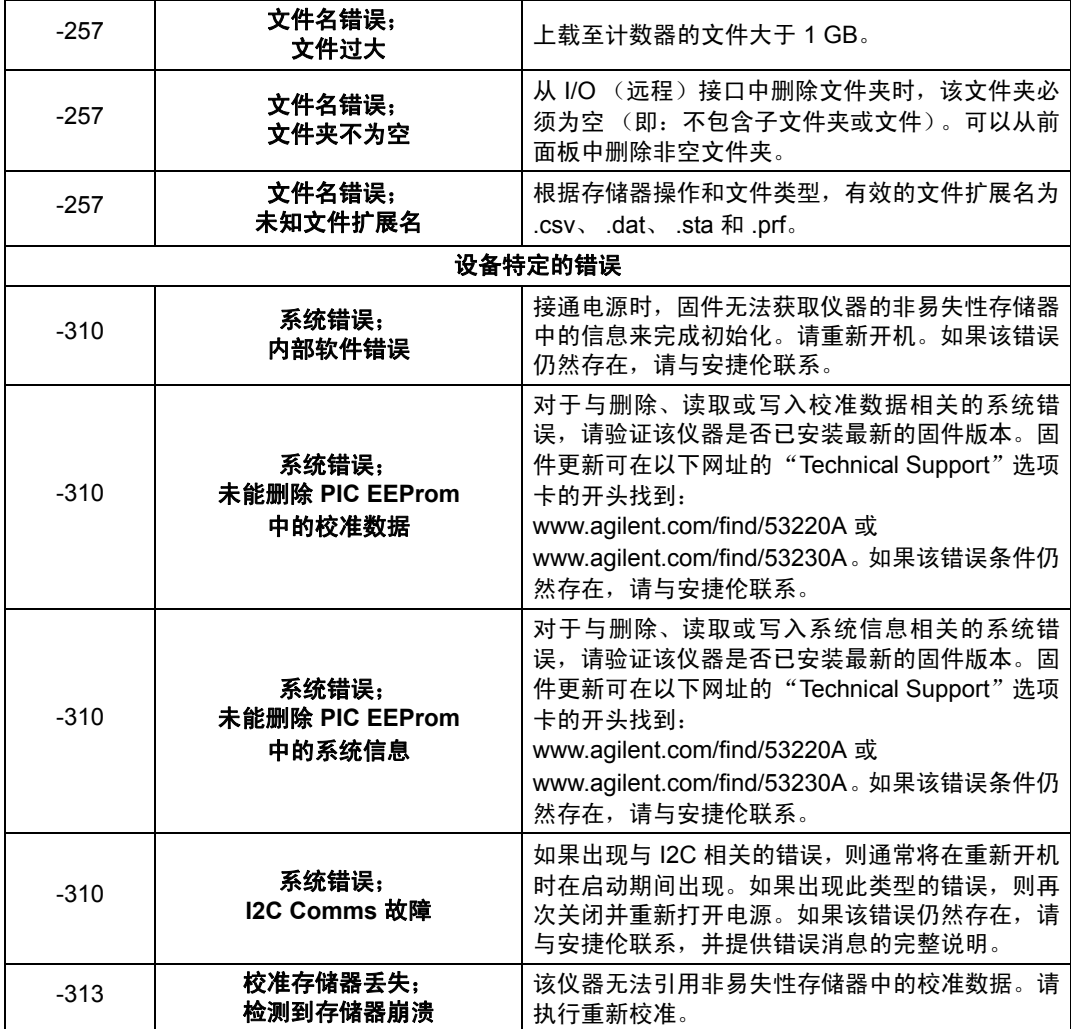

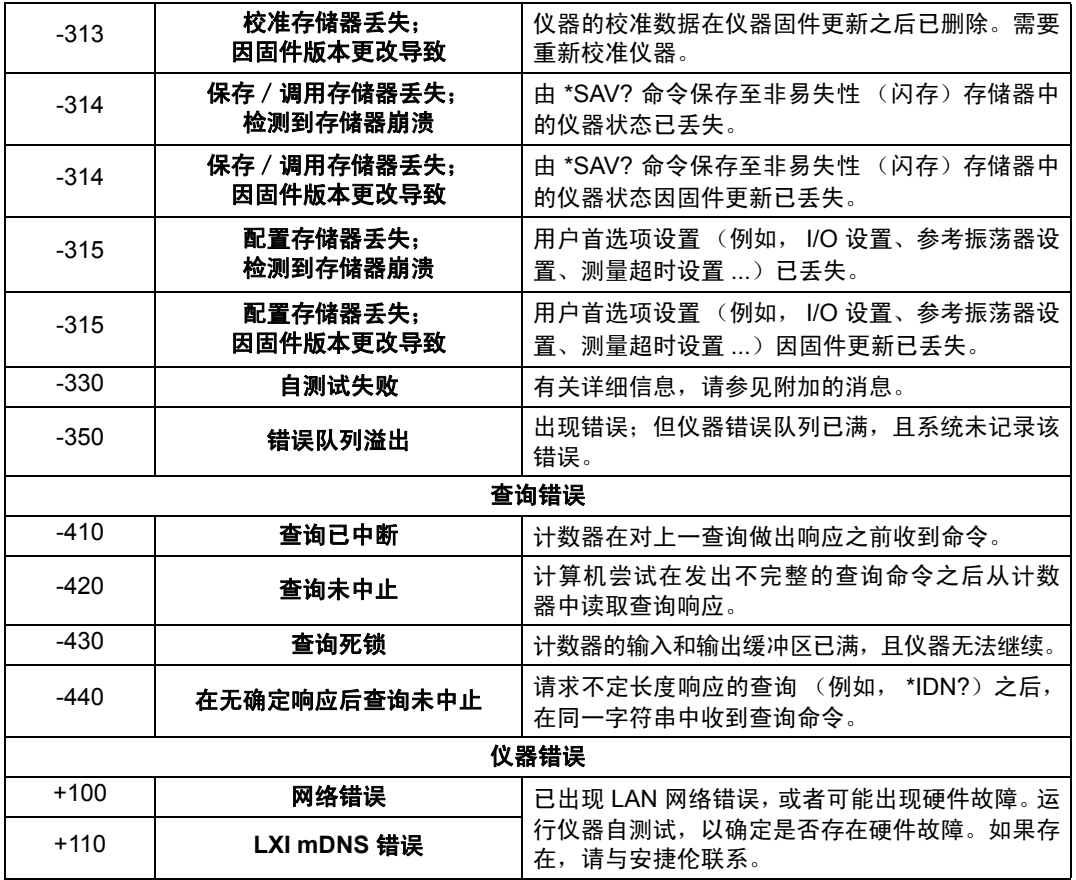

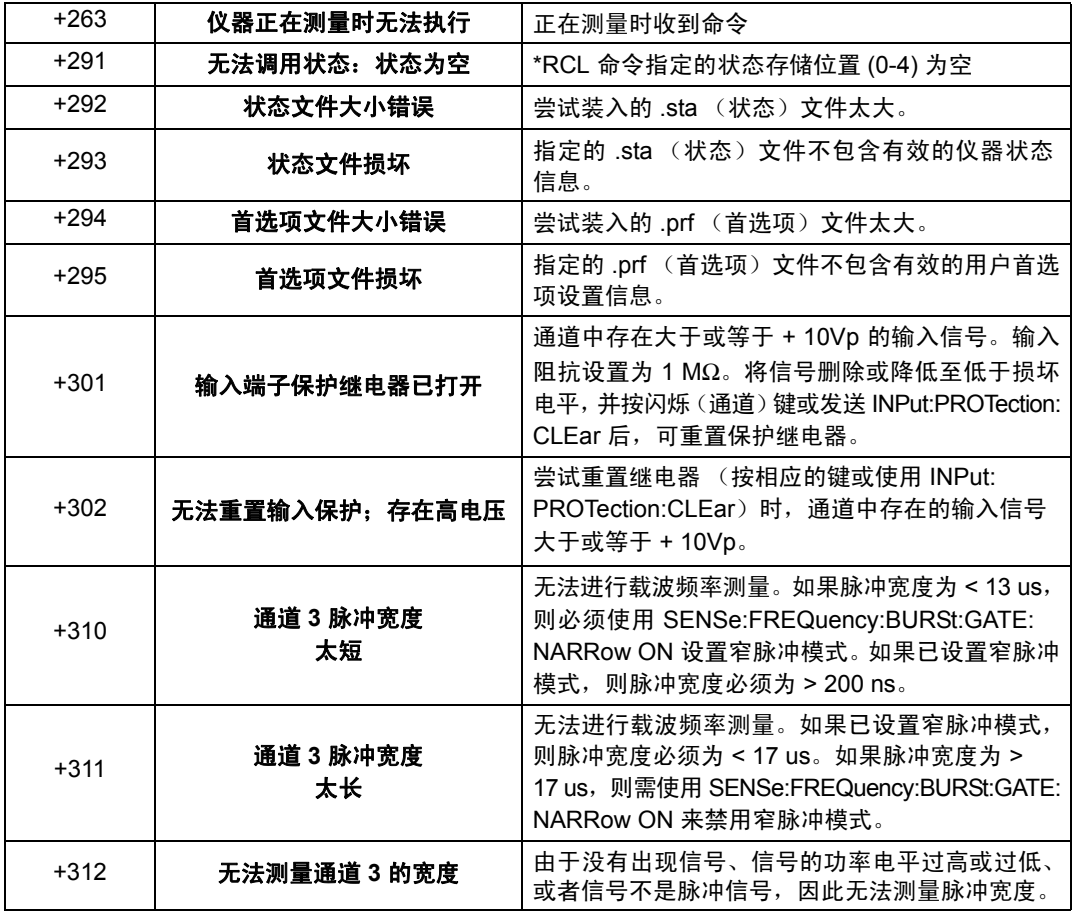

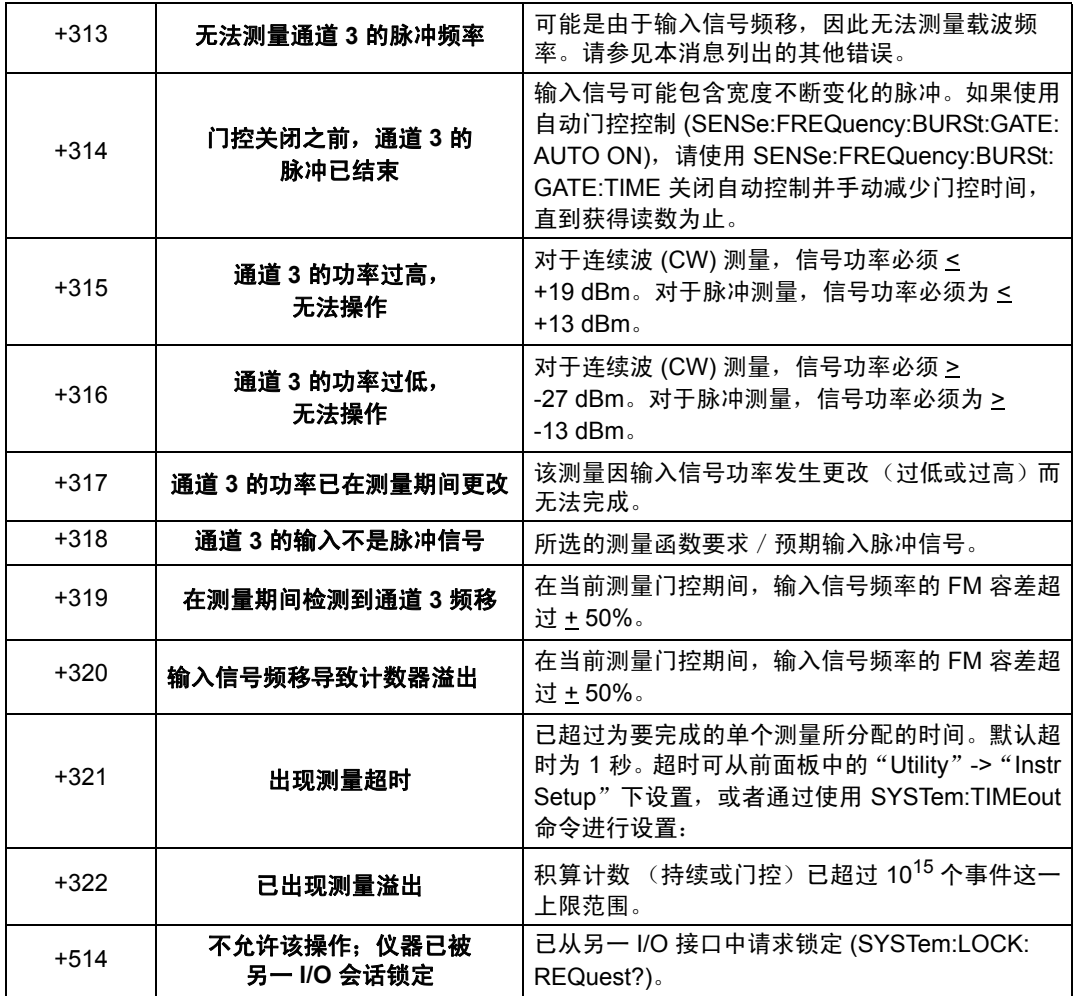

## **A 53220A/53230A** 错误消息

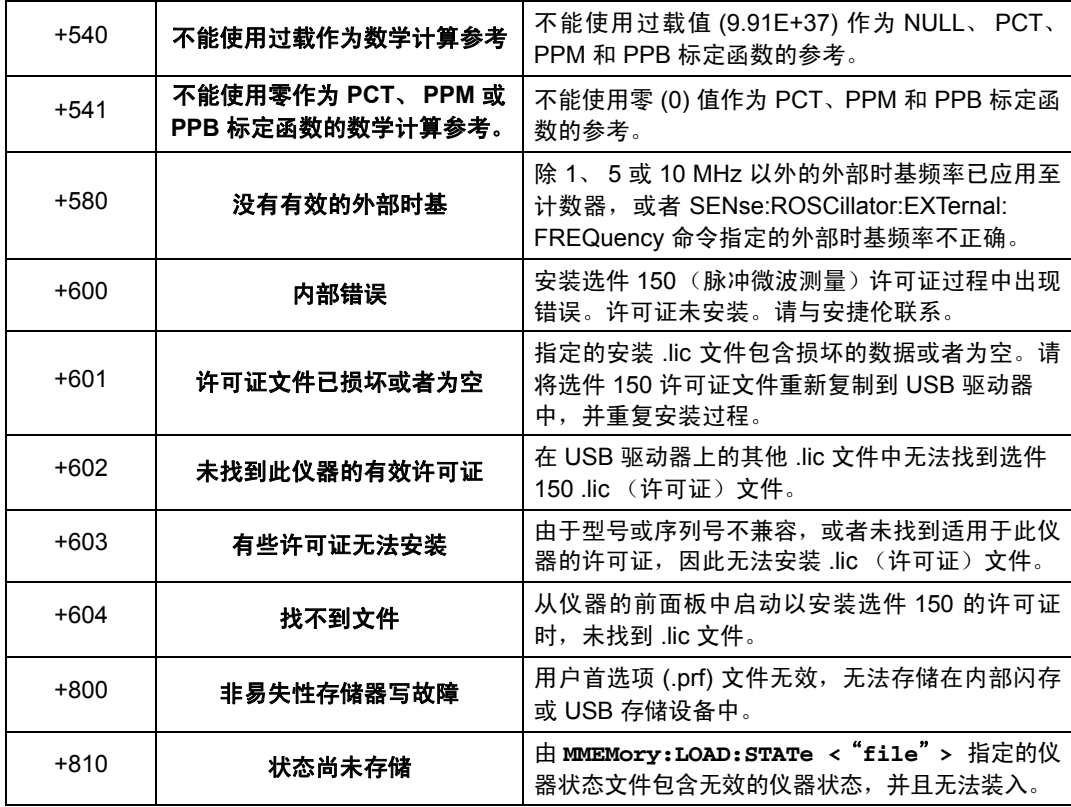

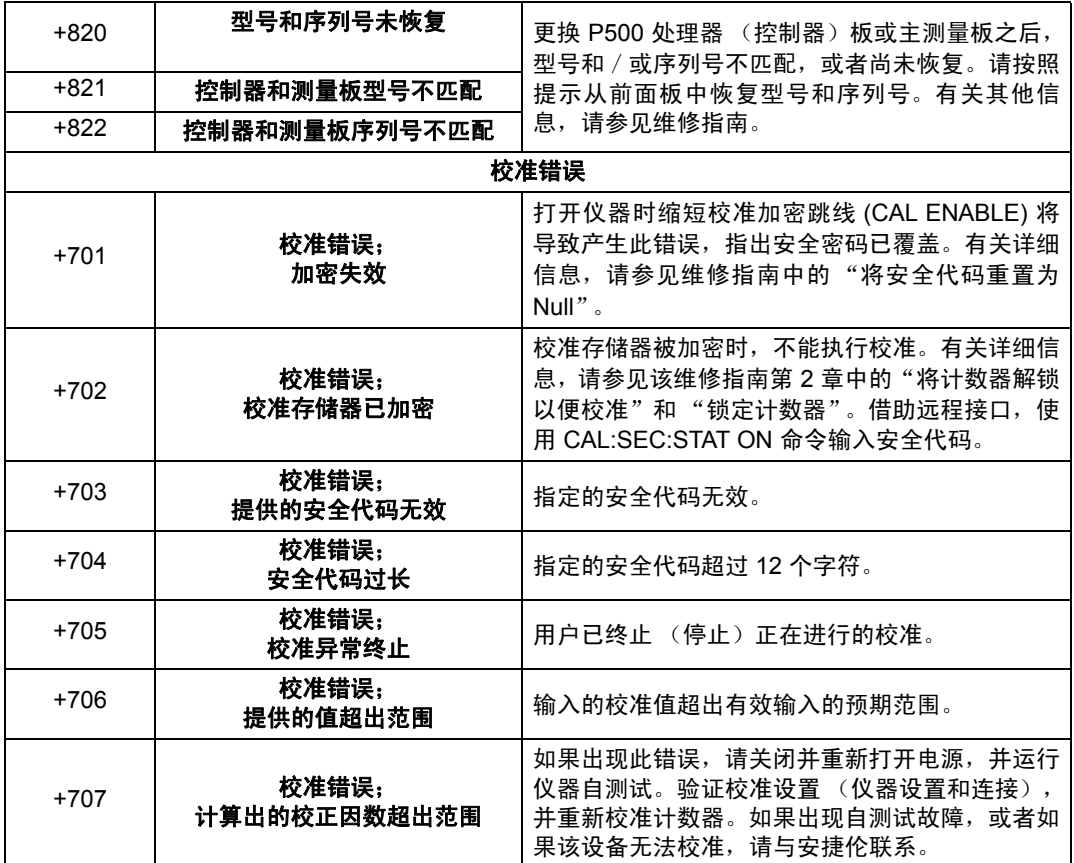

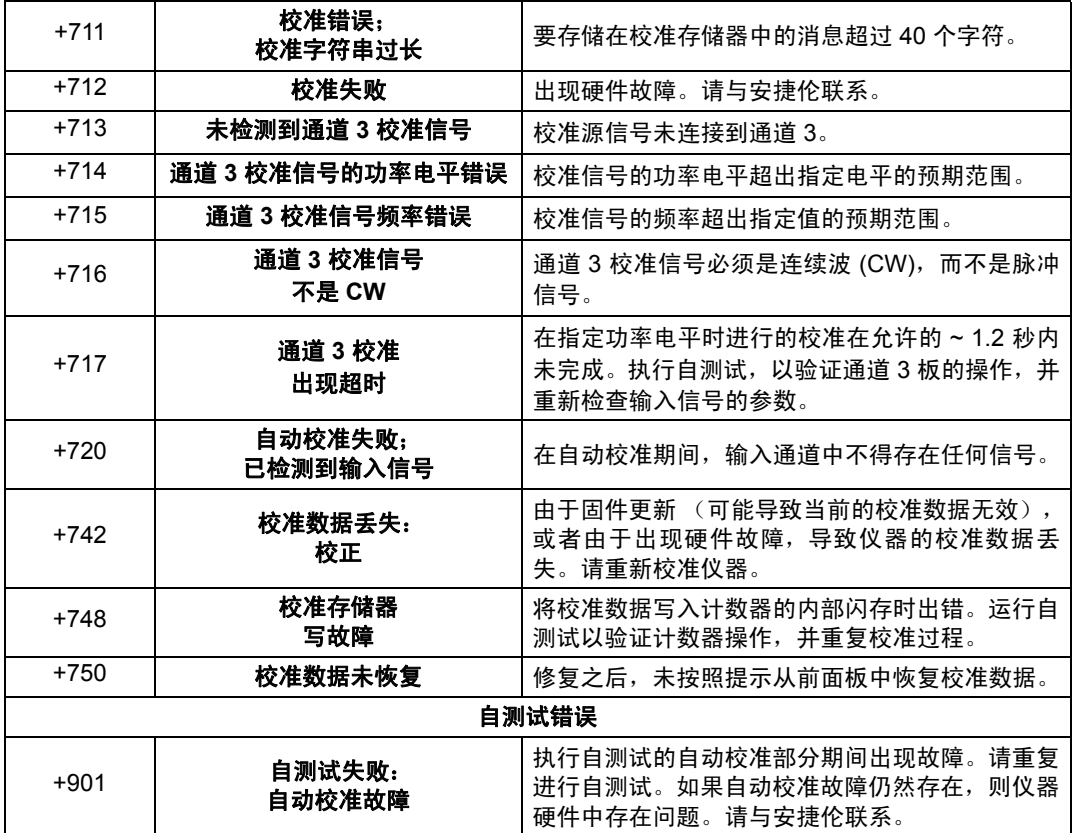

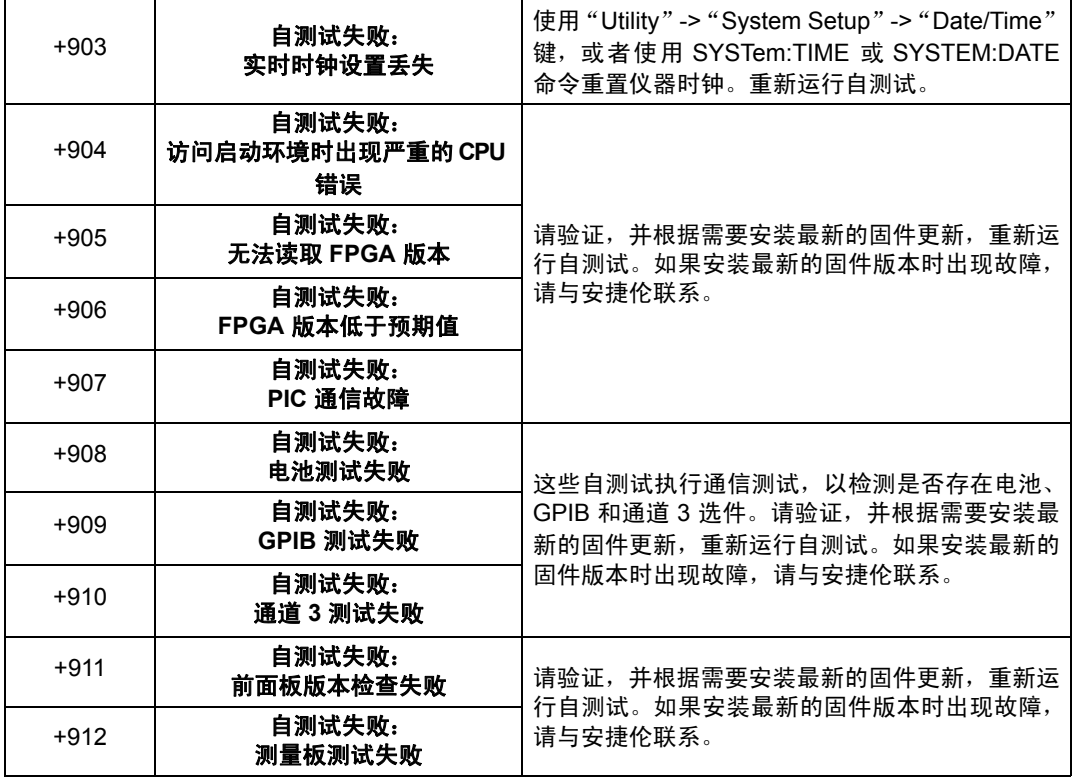

## **A 53220A/53230A** 错误消息
# 符号

\*RCL , [256](#page-255-0) \*SAV , [256](#page-255-0)

# 数字

53220A/53230A 编程 , [36](#page-35-0) 53230A 瞬时脉冲测量 , [173](#page-172-0)

## **A**

Agilent Connection Expert 查找 LAN 仪器 , [45](#page-44-0) Interactive IO, [54](#page-53-0), [55](#page-54-0) 添加 GPIB 仪器, <mark>[52](#page-51-0)</mark> 添加 LAN 仪器, [44](#page-43-0) 添加 USB 仪器, [49](#page-48-0) Agilent IO Libraries 安装 , [41](#page-40-0) 系统要求, [42](#page-41-0) ASCII 格式 读数长度, [240](#page-239-0) ASCII 数据格式, [238](#page-237-0) 艾伦偏差 , [206](#page-205-0) 示例 , [207](#page-206-0) 安全符号 , [4](#page-3-0) 安全信息, [3](#page-2-0)

# **B**

帮助 内置 , [23](#page-22-0) 帮助语言 德语 , [27](#page-26-0) 法语 , [27](#page-26-0) 韩语 , [27](#page-26-0) 简体中文 , [27](#page-26-0) 日语 , [27](#page-26-0) 保护继电器 , [123](#page-122-0) 编程环境, [36](#page-35-1) 编录文件夹 , [265](#page-264-0) 标定函数 参考值 , [198](#page-197-0) 分配读数单位 , [201](#page-200-0) M/x-b , [200](#page-199-0) Mx-B, [197](#page-196-0) NULL , [197](#page-196-1) PCT , [197](#page-196-1) PPB , [197](#page-196-1) PPM , [197](#page-196-1) 启用 , [196](#page-195-0) SCALe, [197](#page-196-1) 示例 , [202](#page-201-0) 增益和偏移 , [199](#page-198-0) 标定数据, [195](#page-194-0) 标准偏差, [204](#page-203-0), [207](#page-206-1) 不定长度的任意数据块 , [238](#page-237-1)

## **C**

CALCulate1 子系统 , [193](#page-192-0) CONFigure 和 MEASure 命令 , [77](#page-76-0) CONFigure 命令 , [79](#page-78-0) CONFigure?, [80](#page-79-0) Connection Expert 向 USB 配置添加仪器 , [49](#page-48-1)

参考设置 测量超时 , [29](#page-28-0) , [74](#page-73-0) 日期和时间 , [28](#page-27-0) 时基 , [29](#page-28-1) 自动级别 , [30](#page-29-0) 参考振荡器 待机电源, [70](#page-69-0) 配置 , [66](#page-65-0) 使用外部参考, [66](#page-65-0) 外部频率 , [68](#page-67-0) 参考值 标定函数, [198](#page-197-0) 示例 , [199](#page-198-1) 操作电气条件 , [18](#page-17-0) 操作和存储环境 , [17](#page-16-0) 操作环境, **[17](#page-16-1)** 操作条件 , [18](#page-17-0) 测量 单个周期 , [105](#page-104-0) 积算(定时),[107](#page-106-0) 积算(连续), [110](#page-109-0) 脉冲宽度 , [97](#page-96-0) 频率 , [81](#page-80-0) 频率比 , [83](#page-82-0) 上升和下降时间 , [94](#page-93-0) 时间戳 , [87](#page-86-0) 时间间隔, [90](#page-89-0) 瞬时脉冲 , [11](#page-111-0) 2 相位 , [103](#page-102-0) 占空比 , [100](#page-99-0) 周期 , [85](#page-84-0) 测量超时 , [29](#page-28-0) , [74](#page-73-0) 测量低频信号,低频信号。 , [132](#page-131-0) 测量门控 , [156](#page-155-0)

测量模式 auto, [71](#page-70-0) 倒数, [71](#page-70-0) 连续, [71](#page-70-0) 查看柱状图数据, [225](#page-224-0) 查找仪器, [45](#page-44-0) 产品选件, [16](#page-15-0) 超时 测量, [29](#page-28-0), [74](#page-73-0) 使用 Interactive IO 增加, [56](#page-55-0) 重新开机, [20](#page-19-1) 重置限制, [210](#page-209-0) 重置柱状图, [220](#page-219-0) 抽取, [229](#page-228-0) 触发 触发周期, [145](#page-144-0) 设置概述, [144](#page-143-0) 系统触发, [148](#page-147-0) 系统触发计数, [152](#page-151-0) 系统触发斜率, [150](#page-149-0) 系统触发延迟, [151](#page-150-0) 系统触发源, [149](#page-148-0) 闲置状态, [148](#page-147-1) 样本计数, [153](#page-152-0) 触发周期, [145](#page-144-0) 创建数据文件, [251](#page-250-0) 创建文件夹, [249](#page-248-0) 创建状态文件, [253](#page-252-0) 从前面板中保存状态, [254](#page-253-0) 从前面板中复制文件, [265](#page-264-1) 存储和操作环境, [17](#page-16-0) 存储器 内部闪存, [247](#page-246-0) 清空, [236](#page-235-0) 图形函数的影响, [236](#page-235-0) 存储仪器状态, [256](#page-255-0) 错误消息, [275](#page-274-0)

#### **D**

待机电源, [19](#page-18-0), [70](#page-69-0)

带宽限制, [127](#page-126-0) 噪声抑制, [138](#page-137-0) 带宽限制中的噪声抑制, [138](#page-137-0) 代理服务器, [38](#page-37-0), [48](#page-47-0) 单个周期测量, [105](#page-104-0) 等待触发状态, [154](#page-153-0) 低通滤波器, [127](#page-126-0) 地址字符串 GPIB, [50](#page-49-0), [54](#page-53-1) 电池操作, [20](#page-19-0) 电池正在使用, [21](#page-20-0) 读取电池电量, [21](#page-20-1) 启用和禁用电池, [21](#page-20-2) 电池电量, [21](#page-20-1) 电气要求, [18](#page-17-0) 电压过载位, [123](#page-122-1) 读取当前计数, [169](#page-168-0) 读取电池电量, [21](#page-20-1) 读数抽取, [229](#page-228-0) 读数存储器, [241](#page-240-0) 创建数据文件, [251](#page-250-0) 创建文件夹, [249](#page-248-0) 创建状态文件, [253](#page-252-0) 读数阈值, [246](#page-245-0) 将读数传输至输出缓冲区, [242](#page-241-0) 默认文件夹, [251](#page-250-1) 图形函数的影响, [236](#page-235-0) 读数单位, [201](#page-200-0) 读数格式, [238](#page-237-0) 读数传输 存储器至输出缓冲区, [242](#page-241-1) 读数传输大小, [240](#page-239-0) 对数据执行平滑处理 示例, [195](#page-194-1)

## **E**

EXTernal 门控源, [172](#page-171-0)

## **F**

范围, [124](#page-123-0)

范围示例, [124](#page-123-1) 仿真模式 53100 系列, [31](#page-30-0) 禁用固件更新, [57](#page-56-0) 废弃电子电气设备指导法令, [3](#page-2-1) 分辨率 和门控时间, [158](#page-157-0) 位数, [158](#page-157-0) 分辨率位数, [158](#page-157-0) 分辨率增强, [158](#page-157-0) 蜂鸣器, [28](#page-27-1) 复制文件, [264](#page-263-0)

# **G**

GPIB 地址字符串, [54](#page-53-1) 更改地址, [50](#page-49-0), [54](#page-53-1) 接口配置, [43](#page-42-0) 添加仪器, [52](#page-51-0) 概述 后面板, [14](#page-13-0) 前面板, [13](#page-12-0) 显示屏, [15](#page-14-0) 仪器, [15](#page-14-1) 高级门控 门控启动示例, [181](#page-180-0) 门控停止示例, [189](#page-188-0) 高级门控控制 门控启动延迟, [181](#page-180-1) 门控启动源, [177](#page-176-0) 门控停止和延迟, [182](#page-181-0) 门控停止延迟, [183](#page-182-0) 门控停止源, [185](#page-184-0) 外部门控启动信号的极性, [179](#page-178-0) 外部门控启动信号的阈值, [180](#page-179-0) 外部门控停止信号的极性, [187](#page-186-0) 外部门控停止信号的阈值, [188](#page-187-0) 更改 GPIB 地址, [50](#page-49-0), [54](#page-53-1) 更新固件, [56](#page-55-1) 工作环境条件, [17](#page-16-1)

固件更新 , [56](#page-55-1) 安装 , [58](#page-57-0) 更新实用程序 , [57](#page-56-1) 禁用仿真模式 , [57](#page-56-0) 禁用校准安全, [56](#page-55-2) 下载 , [57](#page-56-1) 管理文件夹和文件 , [261](#page-260-0) 复制文件 , [264](#page-263-0) 删除文件, [261](#page-260-1) 移动文件 , [264](#page-263-0)

#### **H**

后面板概述 , [14](#page-13-0) 环境 操作和存储 , [17](#page-16-0)

## **I**

Interactive IO, [54](#page-53-0), [55](#page-54-0) Internet 浏览器配置 , [38](#page-37-0) IO 添加 GPIB 仪器, [52](#page-51-1) 添加 LAN 仪器, [44](#page-43-0) IO 接口 添加仪器 , [43](#page-42-0) IO Libraries 系统要求, [42](#page-41-0) IO libraries , [41](#page-40-0) IO 软件安装 , [41](#page-40-0) IP 地址和主机名, [47](#page-46-0) 获取, **[38](#page-37-1)** IVI 驱动程序 安装 , [43](#page-42-1) IVI-COM 驱动程序更新, [56](#page-55-1), [61](#page-60-0)

# **J**

记录读数 查询 , [245](#page-244-0) 统计函数, [204](#page-203-1) 基数 , [25](#page-24-0) 计数器测量概述 , [64](#page-63-0) 计数器精度 , [20](#page-19-1) 计数器随附 , [15](#page-14-2) 计数器随附的材料 , [15](#page-14-2) 积算 定时测量 , [107](#page-106-0) 连续 , [169](#page-168-1) 连续测量 , [110](#page-109-0) 门控 , [165](#page-164-0) 设置门控时间 , [165](#page-164-1) 外部门控信号的极性 , [166](#page-165-0) 外部门控信号的阈值 , [167](#page-166-0) 计算机配置 , [48](#page-47-0) 加电状态, [258](#page-257-0) 检查上限, [209](#page-208-0) 检查下限 , [209](#page-208-0) 将仪器加密 NISPON, [32](#page-31-0) 交流耦合 , [126](#page-125-0) 校准安全 对固件更新禁用 , [56](#page-55-2) 接通电源, 1**8** 禁用电池 , [21](#page-20-2) 禁用门控输出 , [172](#page-171-0) 绝对阈值级别 , [130](#page-129-0)

# **K**

开发环境, **[36](#page-35-1)** 可疑事件寄存器 电压过载位 , [123](#page-122-1) 可疑数据寄存器 清空 , [210](#page-209-0) 可疑条件寄存器 电压过载位 , [123](#page-122-1)

# **L**

L4490A 使用支持 Web 的接口, [37](#page-36-0) Web 接口主页 , [37](#page-36-1) L4491A 使用支持 Web 的接口, [37](#page-36-0) Web 接口主页 , [37](#page-36-1) LAN 接口配置 , [43](#page-42-0) 添加仪器 , [44](#page-43-0) LAN 卡,多个, [56](#page-55-0) 连续积算 , [169](#page-168-1) 读取当前计数 , [169](#page-168-0) 灵敏度 , [129](#page-128-0)

#### **M**

M/x-B , [200](#page-199-0) MEASure 命令 , [77](#page-76-0) , [79](#page-78-1) Mx-B, [197](#page-196-0), [199](#page-198-0) 脉冲测量阈值 , [136](#page-135-0) 脉冲宽度测量, [97](#page-96-0) 脉冲阈值示例 , [137](#page-136-0) 脉冲重复频率测量 , [114](#page-113-0) 脉冲重复时间间隔测量 , [114](#page-113-0) 门控 , [156](#page-155-0) 积算 , [165](#page-164-0) 门控周期 , [145](#page-144-0) 频率测量 , [158](#page-157-1) 设置概述 , [144](#page-143-0) 设置门控源 , [156](#page-155-1) 时间间隔测量 , [170](#page-169-0) 瞬时脉冲门控示例 , [176](#page-175-0) 瞬时脉冲配置 , [176](#page-175-0) 门控启动 配置示例 , [181](#page-180-0) 门控启动延迟 , [181](#page-180-1) 门控启动源 , [177](#page-176-0) 门控时间 频率测量 , [160](#page-159-0) 门控输出 BNC , [172](#page-171-0)

门控停止 配置示例 , [189](#page-188-0) 门控停止和延迟 , [182](#page-181-0) 门控停止延迟 , [183](#page-182-0) 门控停止源 , [185](#page-184-0) 门控信号的极性 积算 , [166](#page-165-0) 频率测量 , [162](#page-161-0) 时间间隔测量 , [171](#page-170-0) 门控信号的阈值 积算 , [167](#page-166-0) 频率测量 , [163](#page-162-0) 门控源 , [156](#page-155-1) 门控周期 , [145](#page-144-0)

## **N**

NISPOM, [32](#page-31-0) 内部闪存 , [247](#page-246-0)

## **O**

耦合 , [126](#page-125-0) 示例 , [127](#page-126-1) , [195](#page-194-1) 耦合和阈值级别 , [133](#page-132-0)

#### **P**

PC IO 接口 LAN、GPIB、USB,[43](#page-42-0) 频率比测量, **[83](#page-82-0)** 频率测量 , [81](#page-80-0) 门控 , [158](#page-157-1) 设置门控时间 , [160](#page-159-0) 外部门控信号的极性 , [162](#page-161-0) 外部门控信号的阈值 , [163](#page-162-0) 平均值 , [204](#page-203-0) 屏幕捕获, [26](#page-25-0) 屏幕控制, [25](#page-24-1)

# **Q**

启动计数器 , [154](#page-153-0) 启动门控 配置示例 , [181](#page-180-0) 启动门控延迟 , [181](#page-180-1) 启动门控源 , [177](#page-176-0) 启用 , [209](#page-208-1) 启用标定函数 , [196](#page-195-0) 启用电池 , [21](#page-20-2) 启用统计函数, [203](#page-202-0) 启用限制检查, [209](#page-208-1) 启用柱状图 , [213](#page-212-0) 前面板 说明 , [241](#page-240-1) 字段 , [241](#page-240-1) 前面板概述 , [13](#page-12-0) 前面板键 输入通道配置 , [120](#page-119-0) 前面板显示模式 , [212](#page-211-0) , [225](#page-224-1) 清除统计值, [207](#page-206-2) 清除限制条件 , [210](#page-209-0) 清除柱状图数据, [220](#page-219-0), [227](#page-226-0) 驱动程序更新, [56](#page-55-1) 驱动程序要求, [36](#page-35-1) 趋势图 读数抽取 , [229](#page-228-0) 清空, [236](#page-235-0)

## **R**

REAL 格式 读数长度 , [240](#page-239-0) Real 数据格式, [238](#page-237-0) RF 信号强度 , [140](#page-139-0) 日期和时间 设置 , [28](#page-27-0) 软件安装 Agilent IO libraries, [41](#page-40-0) IVI 驱动程序, **[43](#page-42-1)** 系统要求 , [42](#page-41-0)

# **S**

SCPI 格式, **[75](#page-74-0)** 删除文件 , [261](#page-260-1) 删除文件夹 , [261](#page-260-2) 闪存 , [247](#page-246-0) 上升和下降时间测量 , [94](#page-93-0) 设置门控时间 积算 , [165](#page-164-1) 设置门控源 , [156](#page-155-1) 设置柱状图数据 , [215](#page-214-0) , [226](#page-225-0) 时基 , [29](#page-28-1) 时间戳测量 , [87](#page-86-0) 时间和日期 设置 , [28](#page-27-0) 时间间隔 外部门控信号的极性 , [171](#page-170-0) 因滞后导致的错误 , [138](#page-137-1) 时间间隔测量 , [90](#page-89-0) 单个周期 , [105](#page-104-0) 单通道 , [93](#page-92-0) 脉冲宽度, [97](#page-96-0) 门控 , [170](#page-169-0) 上升和下降时间 , [94](#page-93-0) 相位 , [103](#page-102-0) 占空比 , [100](#page-99-0)

示例

创建数据文件, [252](#page-251-0) 创建状态文件, [254](#page-253-1) 存储器阈值, [246](#page-245-1) DATA, [245](#page-244-1) 单个周期测量, [106](#page-105-0) FETCh?, [243](#page-242-0) 积算 ( 定时 ), [109](#page-108-0) 积算 ( 连续 ), [111](#page-110-0) LAST?, [245](#page-244-2) 脉冲宽度测量, [98](#page-97-0) 频率比测量, [84](#page-83-0) 频率测量, [82](#page-81-0) 启动门控配置, [181](#page-180-0) R?, [243](#page-242-1) READ?, [242](#page-241-2) REMove?, [245](#page-244-1) 删除文件夹, [261](#page-260-3) 上升和下降时间测量, [95](#page-94-0) 设置自动级别频率, [135](#page-134-0) 使用外部参考振荡器, [68](#page-67-1) 数据标定, [202](#page-201-0) 双通道时间间隔, [88](#page-87-0), [92](#page-91-0) 瞬时脉冲载波频率测量, [114](#page-113-1) 瞬时脉冲正负宽度, [117](#page-116-0) 瞬时脉冲重复频率, [116](#page-115-0) 瞬时脉冲重复时间间隔, [116](#page-115-0) 停止门控配置, [189](#page-188-0) 相位测量, [104](#page-103-0) 占空比测量, [102](#page-101-0) 周期测量, [86](#page-85-0) 实用程序功能, [23](#page-22-1) 帮助语言, [27](#page-26-0) 参考设置, [28](#page-27-0) 蜂鸣器设置, [28](#page-27-1) 屏幕捕获, [26](#page-25-0) 屏幕控制, [25](#page-24-1) 数字格式, [24](#page-23-0) 显示配置, [23](#page-22-2) 使用仪器帮助, [23](#page-22-0) 手册, [16](#page-15-1)

输出缓冲区 将读数传输至, [242](#page-241-0) 说明, [242](#page-241-0) 数据标定, [195](#page-194-0) 数据格式 ASCII, [239](#page-238-0) REAL, [239](#page-238-0) 数据块的数据传输, [239](#page-238-1) 字节顺序, [239](#page-238-1) 数据流, [240](#page-239-1) 数据平滑, [194](#page-193-0) 示例, [195](#page-194-1) 输入 保护限制, [123](#page-122-0) 测量信号电平, [140](#page-139-0) 测量信号强度, [140](#page-139-0) 低通滤波器, [127](#page-126-0) 电压过载位, [123](#page-122-1) 范围, [124](#page-123-0) 脉冲测量阈值, [136](#page-135-0) 脉冲阈值示例, [137](#page-136-0) 耦合, [126](#page-125-0) 设置概述, [121](#page-120-0) 探头, [122](#page-121-0) 探头输入的兼容性, [125](#page-124-0) 探头因子, [125](#page-124-1) 通道特性, [120](#page-119-1) 斜率示例, [140](#page-139-1) 信号路径, [120](#page-119-2) 阈值级别和灵敏度, [129](#page-128-0) 阈值级别示例, [132](#page-131-1) 阈值斜率, [139](#page-138-0) 噪声抑制, [137](#page-136-1) 噪声抑制示例, [138](#page-137-2) 自动级别, [131](#page-130-0) 阻抗, [122](#page-121-1) 输入斜率示例, [140](#page-139-1)

数学函数 标定, [197](#page-196-1) 对数据执行平滑处理, [194](#page-193-0) M/x-B, [200](#page-199-0) 启用, [193](#page-192-0) 限制检查, [208](#page-207-0) 数学运算 统计函数, [203](#page-202-1) 数字分组分隔符, [25](#page-24-2) 数字格式, [24](#page-23-0) 基数, [25](#page-24-0) 数字分组分隔符, [25](#page-24-2) 瞬变, [18](#page-17-0) 瞬时脉冲测量, [112](#page-111-0), [173](#page-172-0) prf 和 pri $, 114$  $, 114$ 载波频率, [113](#page-112-0) 正负宽度, [117](#page-116-1) 瞬时脉冲门控配置示例, [176](#page-175-0)

#### **T**

探头, [122](#page-121-0) 输入范围, [124](#page-123-0) 探头输入的兼容性, [125](#page-124-0) 探头因子, [125](#page-124-1) 停止门控 配置示例, [189](#page-188-0) 停止门控延迟, [183](#page-182-0) 停止门控源, [185](#page-184-0) 通道 3 的信号强度, [140](#page-139-2) 通道特性, [120](#page-119-1) 通道选件, [120](#page-119-1)

统计函数, [203](#page-202-1) 艾伦偏差, [206](#page-205-0) 标准偏差, [204](#page-203-0), [207](#page-206-1) 峰 - 峰平均值, [205](#page-204-0) 记录读数, [204](#page-203-1) 平均值, [204](#page-203-0), [205](#page-204-0) 启用, [203](#page-202-0) 清除值, [207](#page-206-2) 示例, [205](#page-204-1), [206](#page-205-1) 最大值, [204](#page-203-0) 最小值, [204](#page-203-0) 统计数据 重置, [236](#page-235-0)

## **U**

USB 地址字符串, [50](#page-49-0) 接口配置, [43](#page-42-0) 添加仪器, [49](#page-48-0) USB 存储设备, [247](#page-246-0)

## **W**

外部参考振荡器 检测频率, [68](#page-67-2) 外部参考振荡器频率, [68](#page-67-0) 外部参考振荡器示例, [68](#page-67-1) 外部门控启动信号的极性, [179](#page-178-0) 外部门控启动信号的阈值, [180](#page-179-0) 外部门控停止信号的极性, [187](#page-186-0) 外部门控停止信号的阈值, [188](#page-187-0) 外部门控信号的极性, [162](#page-161-0), [166](#page-165-0)[,](#page-170-0) [171](#page-170-0) 外部门控信号的阈值, [163](#page-162-0), [167](#page-166-0) 文件 复制, [265](#page-264-1) 文件和文件夹, [261](#page-260-0)

文件夹 默认, [251](#page-250-1) 目录, [265](#page-264-0) 删除, [261](#page-260-2) 数据和配置文件, [249](#page-248-0), [251](#page-250-0) 状态文件, [253](#page-252-0) 文件夹名称 从前面板中输入, [250](#page-249-0) 文件系统, [247](#page-246-0) 无间隙测量, [71](#page-70-0)

#### **X**

系统触发, [148](#page-147-0) 计数, [152](#page-151-0) 斜率, [150](#page-149-0) 延迟, [151](#page-150-0) 样本计数, [153](#page-152-0) 源, [149](#page-148-0) 系统自动级别范围, [134](#page-133-0), [135](#page-134-0) 下降时间测量, [94](#page-93-0) 下载 IVI-COM 驱动程序, [61](#page-60-0) 下载固件更新, [57](#page-56-1) 显示模式, [212](#page-211-0), [225](#page-224-1) 显示配置, [23](#page-22-2) 显示屏概述, [15](#page-14-0) 限制检查, [208](#page-207-0), [209](#page-208-1) 可疑数据寄存器, [208](#page-207-0) 清除可疑数据寄存器, [210](#page-209-0) 清除限制, [210](#page-209-0) 设置下限和上限, [209](#page-208-0) 示例, [210](#page-209-1) 闲置状态, [148](#page-147-1) 相对阈值级别, [131](#page-130-1) 箱式滤波器, [194](#page-193-0) 相位测量, [103](#page-102-0) 斜率 阈值, [139](#page-138-0) 斜率示例, [140](#page-139-1) 信号电平, [140](#page-139-0) 信号调节 设置概述, [120](#page-119-2)

信号调节路径, [120](#page-119-2) 信号强度, [140](#page-139-0) 选件, [16](#page-15-0) 选件 300 电池, [20](#page-19-0) 寻址 更改 GPIB 地址, [54](#page-53-2) IP 地址和主机名, [48](#page-47-0)

#### **Y**

样本计数, [153](#page-152-0) 一般编程信息, [36](#page-35-0) 移动平均滤波器, [194](#page-193-0) 移动文件, [264](#page-263-0) 仪器帮助, [23](#page-22-0) 仪器概述, [15](#page-14-1) 仪器手册, [16](#page-15-1) 仪器寻址 GPIB 地址字符串, [54](#page-53-1) IP 地址和主机名, [48](#page-47-0) USB 地址字符串, [50](#page-49-0) 仪器状态, [254](#page-253-0), [256](#page-255-0) 易失性存储器, [241](#page-240-0) 用户定义的加电状态, [258](#page-257-0) 用户分配的单位, [201](#page-200-0) 用户首选项 存储和装入, [255](#page-254-0) 有限长度的任意数据块, [238](#page-237-1) 语法惯例 SCPI, [75](#page-74-0) 与其他仪器同步, [172](#page-171-0) 阈值 读数存储器, [246](#page-245-0) 阈值级别, [129](#page-128-0) DC 和 AC 耦合, [133](#page-132-0) 绝对, [130](#page-129-0) 脉冲测量, [136](#page-135-0) 示例, [132](#page-131-1) 相对, [131](#page-130-1) 自动级别, [131](#page-130-0) 阈值斜率, [139](#page-138-0)

## **Z**

在 CONFigure 之后更改计数器 设置, [79](#page-78-0) 载波频率测量, [113](#page-112-0) 噪声抑制, [137](#page-136-1) 噪声抑制示例, [138](#page-137-2) 增益和偏移, [199](#page-198-0) 占空比测量, [100](#page-99-0) 正负瞬时脉冲宽度测量, [117](#page-116-1) 支持 Web 的接口 连接至仪器, [37](#page-36-1) 浏览器配置, [38](#page-37-0) 入门指南, [37](#page-36-0) 支持 Web 的仪器接口和 Interactive IO, [54](#page-53-0) 滞后, [137](#page-136-1) 时间间隔错误, [138](#page-137-1) 直流耦合, [126](#page-125-0) 周期测量, [85](#page-84-0) 主机名和 IP 地址, [47](#page-46-0) 获取, [38](#page-37-1) 柱状图, [211](#page-210-0) 查看数据, [225](#page-224-0) 启用, [213](#page-212-0) 清除数据, [227](#page-226-0) 设置, [215](#page-214-0), [226](#page-225-0) 设置最小和最大柱形范围, [217](#page-216-0) 示例, [219](#page-218-0) 下限和上限范围, [216](#page-215-0) 在前面板中显示, [212](#page-211-0), [225](#page-224-1) 重置, [220](#page-219-0), [236](#page-235-0) 柱形数, [215](#page-214-1) 柱状图范围 自动设置, [218](#page-217-0) 自测试 使用 Interactive IO 增加超时, [56](#page-55-0) 自动级别, [30](#page-29-0), [131](#page-130-0) 频率范围, [134](#page-133-1) 系统自动级别, [134](#page-133-0) 自动级别频率的示例, [135](#page-134-0) 自动门控扩展, [189](#page-188-1)

自动设置范围, [218](#page-217-0)

阻抗, [122](#page-121-1) 示例, [122](#page-121-2)